# **General Disclaimer**

# **One or more of the Following Statements may affect this Document**

- This document has been reproduced from the best copy furnished by the organizational source. It is being released in the interest of making available as much information as possible.
- This document may contain data, which exceeds the sheet parameters. It was furnished in this condition by the organizational source and is the best copy available.
- This document may contain tone-on-tone or color graphs, charts and/or pictures, which have been reproduced in black and white.
- This document is paginated as submitted by the original source.
- Portions of this document are not fully legible due to the historical nature of some of the material. However, it is the best reproduction available from the original submission.

Produced by the NASA Center for Aerospace Information (CASI)

(NASA-TM-X-73127) NASA AMES POTENTIAL FLOW N77-13000 ANALYSIS (POTFAN) GEOMETRY PROGRAM (POTGEM) , VERSION 1  $(NASA)$  208 P MF  $A01/HC A10$ CSCL 01A Unclas<br> $G3/02$  56949

 $G3/02$ 

# NASA TECHNICAL NASA TM X-73,127 MEMORANDUM

ļ ١

ł

# Nr  $\dot{\mathsf{x}}$  $\mathbf{z}$ ∡<br>Z

NASA AMES POTENTIAL FLOW ANALYSIS (POTFAN) GEOMETRY PROGRAM (POTGEM) - VERSION 1

R. T. Medan and R. B. Bullock

NASA Ames Research Center Moffett Field, California 94035 and Computer Sciences Corporation Applied Technology Division 1101 San Antonio Road Mountain View, California 94043

181920 **DEC** 1976 NASA STI FACIL August 1976 NASA STI BACILITY  $Z^4$  $\overset{\circ}{\ll}$  9  $_{\circ}$  $\frac{1}{2}$ 

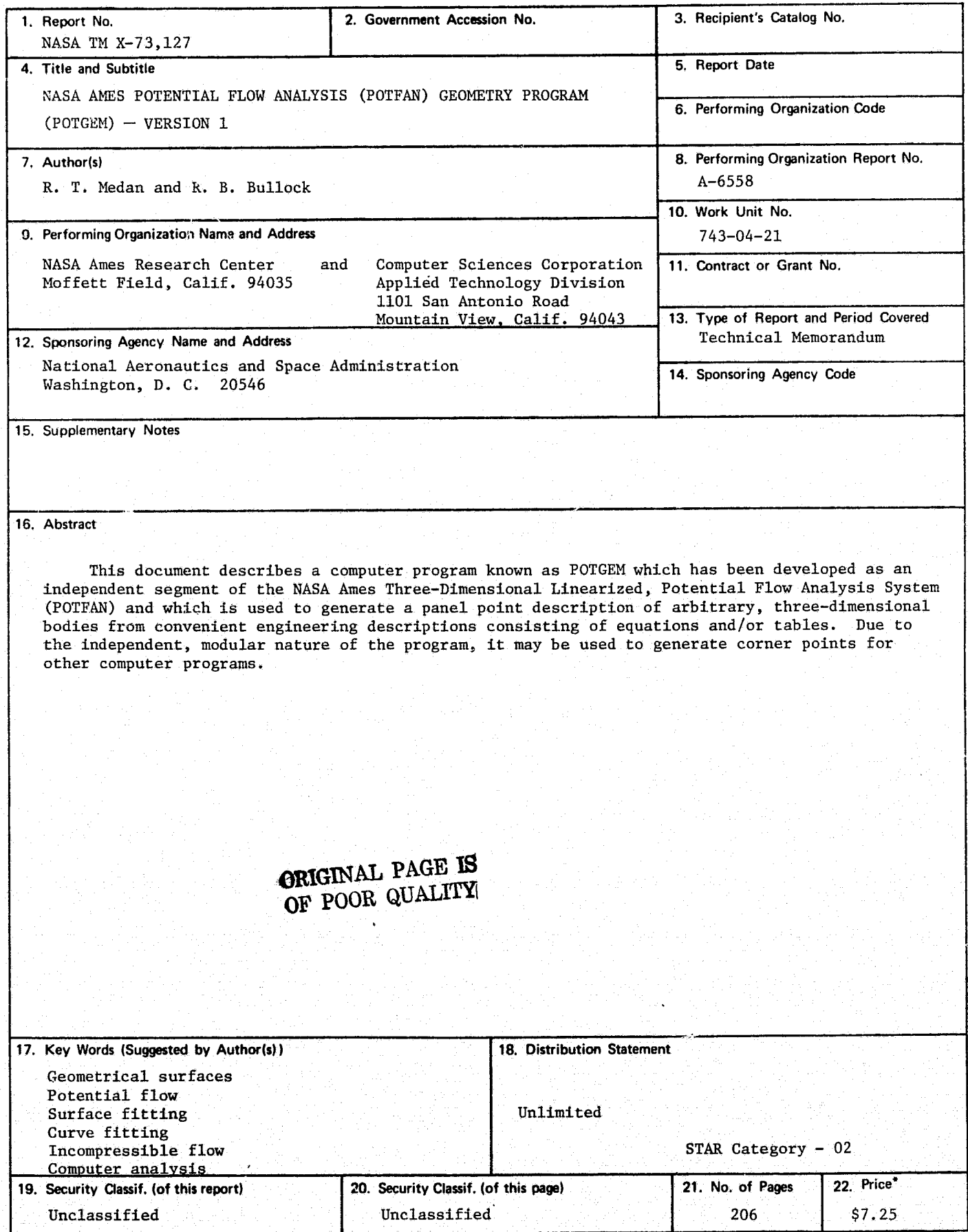

j

Š.

"For sale by the National Technical Information Service, Springfield, Virginia 22161

# TABLE OF CONTENTS

a

# ABSTRACT

- 1. INTRODUCTION
- 2. PROBLEM TASK DESCRIPTION
- 3. METHOD OF SOLUTION

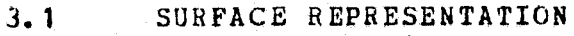

- 3.1.1 **Cross Sections**<br>3.1.2 **Arbitrary Axis**
- 3.1.2 Arbitrary Axis<br>3.1.3 Orientation of
- 3.1.3 **Orientation of Cross Sections**<br>3.1.4 **Representation of Functions**
- 3.1.4 Representation of Functions<br>3.1.5 Interpolation Between Cross
- 3.1.5 Interpolation Between Cross Sections<br>3.1.6 Summary of Geometry Algorithm
- 3.1.6 Summary of Geometry Algorithm<br>3.1.7 Surface Seqmentation
- Surface Segmentation

3.2 PANELLING<br>3.2.1 Segment

- 
- 3.2.1 Segment Boundaries<br>3.2.2 Grid Line Intersect 3.2.2 Grid Line Intersections with Boundaries<br>3.2.3 Intersections of S-Wise and V-Wise Grid
- Intersections of S-Wise and V-Wise Grid Lines
- 4. PROGRAM DESCRIPTION
- 4.1 CALLING STRUCTURE
- 4.2 COMMON BLOCKS
- 4.3 LOGICAL UNITS
- 4.4 MEMORY REQUIREMENTS
- 4.5 SYSTEM DEPENDENT SUBROUTINES
- 4.6 RESTRICTIONS AND LIMITATIGNS

# 5. - OPERATING INSTR UCT IONS

- 5.1 GENERAL DATA INPUT CONSIDERATIONS
- 5.2 INPUT DESCRIPTION

#### \_5.3 SYSTEM CONTROL CARDS

5.4.1 INFONET Univac 1108 System

- 5.4 PROGRAM MODIFICATIONS<br>5.4.1 Additional Curve F
- 
- 5.4.1 Additional Curve Fitting Capability<br>5.4.2 Additional Types of Panel Distributi 5.4.2 Additional Types of Panel Distributions
- 5.4.3 Increasing Array Dimensions

Use of POTGEM not in Conjunction with Other POTFAN Modules

- 6. PROGRAM-OUTPUT
- 6.1 DETAILED DESCRIPTION OF GEOMETRY FILE
- 6.2 SUMMARY OF GEOMETRY FILE DATA
- 7. SAMPLE CASES
- 7.1 TEST CASE NO. 1 -- Thin, Symmetrical, Swept, *Flat Wing Input* with WING Command
- 7.2 TEST CASE NO. 2 -- Thin, Symmetrical, Swept Flat Wing
- 7.3 TEST CASE NO. 3 -- NASA Ames 12.192-by-24.384 Meter wind Tunnel
- 7.4 TEST CASE NO. 4 -- Thin, Swept, Uncambered, Untwisted Wing With Dihedral
- 7.5 TEST CASE NO. 5 Sphere with S the Circumferential Variable
- 7.6 TEST CASE NO. 6 -- Two Dimensional Airfoil
- *7.7 TEST CASE NO. 7 -- Thin Wing* with Twist, Camber, and Dihedral
- 8. RELATED PROGRAMS
- 8.1 SUBROUTINE READGM
- 8.2 SUBROUTINE RDGMA
- 8.3 EDITGM
- 8.4 PLOTGM
- 9. REFERENCES

APPENDIX\_A--STANDARDIZED FILE HANDLING PROCEDURES FOR POTFAN PROGRAMS

APPENDIX B--STANDARDIZED FORMAT OF POTFAN FILES

APPENDIX C--ARRAY NOTATION

# TABLES

**FIGURES** 

# NASA Ames

# Potential Flow Analysis (POTFAN)

# Geometry Program (POTGEM).

Version 1

R. T. Medan Ames Research Center

# R. H. Bullock Computer Sciences Corporation

# ABSTRACT

This document describes a computer program known as *POTGRM which* has been developed as an independent segment of the NASA Ames Three-Dimensional Linearized, Potential Flow Analysis System (POTFAN) and which is used to generate a panel point description of arbitrary, three-dimensional bodies from convenient engineering descriptions consisting of equations and/or tables. Due to the independent, modular nature of the program, it may be used to generate corner

# 1 INTRODUCTION

This document describes Version 1 of a geometry generating code (POTGEM) which computes panel corner points and other geometrical data necessary to run the remaining segments of POTFAN, which is a program system for analyzing<br>three-dimensional, subcritical potential flows about subcritical potential arbitrary configurations. An overview of the POTFAN system is given by Medan (1976). In addition to being the first<br>seqment of POTFAN, POTGEM can be used to generate segment of POTFAN, POTGEM geometrical corner point data for other computer programs.

Some of the important characteristics of the POTGEM irogram are the following:

- 1. Complicated components can be handled with a minimum- of input. Components that can be handled include<br>complicated aircraft fuselages: thick wings with complicated aircraft fuselages; thick wings variable section, twist, and dihedral; wings with control surfaces; wind tunnels; and fan Wakes. One or more components considered together constitute a configuration.
- 2. In addition to computing panel corner points, the program computes position vectors to control points, vortex force sensing locations, and other useful data.
- 3. Simple panel distributions are easily handled, yet the program does allow complex and non-unitorm panel control point distributions.
- 4. The program allows components to be decomposed into segments. The geometrical description of the component **and the** independent variables may be different **in** each segment.
- 5. The program has a general rotate, shift, and scale capability.
- 6. The program runs under a command format which makes the program flexible, easy to use, and easy to modify even though the **program is quite** complex and versatile.
- 7. Variable dimensioning is used so that oddly-sized problems can **be** handled without redimensioning.
- 8. Machine dependent language features have been generally avoided to make conversions to other computers relatively easy.
- 9. The program has been liberally documented internally with comment cards to make it easy to modify.
- 10. The program checks for user input errors in many places. This makes it somewhat difficult to improperly run the program.
- 11. The program is coded in FORTRAN IV.
- 12. To date the program has been run on a UNIVAC 1108 computer with 65k words of memory.
- 13. The program can be executed in either batch or conversational modes.
- 14. The program is based on a generalized coordinate system that reduces to Cartesian, polar, or spherical in special cases, yet is more flexible than any of **these.**

*One major* **feature** lacking in the program is that because each component of a configuration is considered independently, the program cannot automatically put panel edges along lines of intersection with other components. it is necessary for the user to supply these intersection lines in the form of the VL(S), VU(S), SL(V), or SU(V) curves that are defined in Section 3.2.1. It should be noted, however, that the program produces output (S and V at corner and boundary condition points as described in Section 6.1) that would allow another program to be developed which could automatically calculate the intersection lines. This would allow POTG'EM to then be *rerun* with the correct intersection allow POTGEM to then be rerun with the correct intersection<br>lines. Therefore, part of the intersection problem has already been solved in POTGEM. It is expected that such a program will be developed in the future.

Another disadvantage of POTGEM is that it cannot automatically distribute panels **in** relationship to surface curvature (e.g., dense panelling in regions of high curvature). Furthermore, POTGEM cannot be easily modified to do this automatically. However, the output from POTGEM (see Chapter 6) is suitable for driving another program which could redistribute panels based on surface curvature.

Finally, the cross sectional data (Section 3.1.1) that<br>is input to POTGEM is not in parametric form. If the is input to POTGEM is not in parametric form. If the program had initially been designed this way, it would have been somewhat **easier** *to use and,, in some cases, multiple segments* (Section 3.1.7) would not have been required. This deficiency is **expected** to be corrected in version 2 of FOTGEM.

# 2 PROBLEM TASK DESCRIPTION

This section describes the basic specifications that guided the development of this program and the basic mathematical problems confronting the authors beginning of the task.

The task that the program was required to perform is to produce a file called the geometry file and containing the data described in Section 6. It was required that this file be created from a convenient engineering description of as general a component as possible. Furthermore, it was required that the program be flexible, easy to use, easy to modify, well documented, and easy to convert to other well documented, and easy to convert to other computers.

There are basically two mathematical problems associated with determining a panel corner point description<br>of a component from an engineering description. The first of a component from an engineering description. is to devise a method which will give the position vector of any point on the surface given the two independent panelling variables, which are called S and V. The second problem is to divide an appropriate region of the S-V plane into quadrilaterals with the corner points of the quadrilaterals corresponding either to corner points of the panels or to control points of the panels. It is important to realize control points of the paners. It is important to realize<br>that these two problems are completely independent.<br>Therefore, the computer program handles these phases Therefore, the computer program handles these phases<br>separately and the method of solution of either of the problems is independent of the other.

# 3 METHOD OF SOLUTION

This section describes the solutions of the two mathematical problems posed in the previous section.

# 3.1 SURFACE REPRESENTATION

As shown in Figure 3.1-1, the surface is described in part by a set of cross sections, an arbitrarily curved axis (which is not necessarily perpendicular to the cross sections) , and the angular orientation of the cross sections. This data together with a method for interpolating between cross sections completely *defines* the surface. Each of these subjects is discussed in detail below. Following this there are explanaticus of how the pieces are fit together to make a working algorithm and of the multiple segment capability.

#### 3.1.1 Cross Sections

The set of cross sections defining the component consists of one or more members. Each member of the set may consist of an open or closed curve, but the curves are restricted to lie in a plane.

The independent variable in the cross section is V and the dependent variable is  $V2.$  V may be either  $y^*, z^*,$  or  $\theta$ and V2 may be either z<sup>1</sup>, y<sup>2</sup> or R, respectively, where R =  $SQRT(y'**2 + z'**2)$ ,  $\theta = \text{ATAN}(z'/y')$ , and where  $y' =$  $Y'/YPSCAL(S)$  and  $Z' = Z'/ZPSCAL(S)$ . Here  $Y'$  and  $Z'$  are **defined** by Figure 3.1-1 and YPSCAL and ZPSCAZ are arbitrary scaling factors. These scaling factors are functions of the other independent variable, S.

The choice of which pair of cross section variables that may be used is restricted only by the requirement that V2(V) be a single valued curve. If none of the three choices yields a convenient, single valued curve, then the component must be broken into two or more segments such that for each segment V2 (V) is single valued. 'The multiple **segment** capability will be discussed further in Section 3.1.7. The choice of **V and** V2 cannot vary' **from cross** section to cross section within the same segment, but may vary from segment to segment.

Once an appropriate set of cross section variables has been chosen, it is necessary to consider how the cross sections can be **mathematically** described. Each cross section may be described either by the coefficients of a series expansion (e.g.,  $VZ(V) = R(\theta) = A0*COS(\theta) +$ *Al \*COS (6) +Bl\*SIN (6)+...)* or by a set of data points together with a specification of an interpolation method. In the latter case, the data points need not be  $(V, V2)$  pairs, but can be  $(y^T, z^T)$ ,  $(z^T, y^T)$ , or  $(\theta, R)$  pairs since the program **can internally convert whatever is given to it into (V,V2) :airs. The** method used to describe any cross section is independent of the methods used to describe other cross sections (i.e., **a table may** *be* used for one cross section and a series expansion for another). More details on the nathematical description of these curves are given in Section 3.1.4.

The **maximum** number of cross sections allowed is governed by the variable MXD05 as explained in subroutine GEOM.

# **3.1.2 Arbitrary Axis**

**The axis equation** has been chosen to be the following **parametric form:**

 $XAXIS = XAXIS(S)$ YAXIS = YAXIS  $(S)$ **ZAXIS = ZAXIS (S)**

The functions XAXIS(S), YAXIS(S), and  $-$ ZAXIS(S) can be described using the same methods used for the cross sections. These methods are described **in** Section 3.1.4. Each of the three functions can be defined independently.

In view of the general form of the axis equation, the In view of the general form of the axis equation, the<br>independent variable S can be identified with several physical quantities. If, for example, XAXIS (S) = S, then S is the value of X along the axis. S could also be Y or Z or the arc length. Furthermore, if XAXIS = YAXIS = ZAXIS = 0,<br>S may even be an angle (see Section 7.5 for an example). Usually, however, S is the value of X along the axis.

# 3.1.3 orientation *of Cross Sections'*

It is **Well known (Euler's\_** rigid body theorem) that the rotation of any rigid body can be effected by a single rotation about **some** axis. **In the present case, the** body **is to be identified with** the cross section and the rotation refers to the angle through which the **Y, Z plane must be** rotated to **make it-parallel** to the **Y',** *,Z ' plane. <sup>y</sup>*

If the amount of rotation is denoted by *PHI, and the*

**axis** of rotation has the components **EX, EY, and EZ, then the** notation **can** be defined by a 3-by-3 matrix, T, whose equation is the **following:**

$$
T(PHI) = COS (PHI) \begin{vmatrix} 1 & 0 & 0 \\ 0 & 1 & 0 \\ 0 & 0 & 1 \end{vmatrix} + (3.1.3-1)
$$

$$
SIN (PHT)
$$
\n
$$
\begin{bmatrix}\n0 & -EZ^* & EY^* \\
EZ^* & 0 & -EX^*\n\end{bmatrix}
$$

EX' (1-COS (PHI))  $\left\{ P \in Y \right\}$  **EX'** EY' EZ'  $EZ$ <sup> $\bullet$ </sup> is a set of the set of the set of the set of the set of the set of the set of the set of the set of the set of the set of the set of the set of the set of the set of the set of the set of the set of the set of

where

 $EX^* = EX/SQRT (EX**2 + EY**2 + EZ**2)$  (3.1.3-2a)  $EY' = EY/SQRT(EX**2 + EY**2 + EZ**2)$  (3. 1. 3-2b) EZ' = EZ/SQRT  $(EX**2 + EY**2 + EZ**2)$  (3.1.3-2c)

Each of the quantities PHI, EX, EY,and EZ is considered to be a function of S and can be described using the methods **discussed in Section** 3.1.4.

If the matrix T is **known, but PHI, EX,** EY, and EZ are not known, then PHI, EA, **EY, and EZ must be calculated since the program works only with PHI, EX, EY, and** EZ and not with the individual components of T. To calculate these quantities in the general **case, one must first determine the eigenvalues and** eigenvectors of T. One of these eigenvalues The components of the eigenvector corresponding to the unit eigenvalue can be defined to be EX. EY, and EZ. PHI can then be determined by working **EX, EY,** and EZ. PHI can then be determined by working backwards through equations 3.1.3-2 and 3.1.3-1.

This cross section rotation is usually nonzero only in three types of problems. The first consists of a-wing with three types of problems. The first consists of a wing with<br>a twist distribution; the second consists of a highly cambered fuselage whose cross sections perpendicular to the **axis are much easier to obtain than** -those parallel- to the Y-Z plane; *and* the third consists of **an axisymmetric, but**

**3-3**

otherwise arbitrary, body. In the first case the axis of rotation is the spanwise axis and PHT is the twist angle. In the second case the axis of rotatioa is perpendicular to the plane in which the cambered body axis lies and PHI is the arctangent of the derivative of the camber. In the third case the axis degenerates to a point and PHI becomes a spherical polar angle (see Section  $7.5$  for an example).

#### 3.1.4 Representation of functions

 $\mathcal{L}^{\mathcal{A}}$  is the set of the set of the set of the set of the set of the set of the set of the set of the

In the previous three sections a number of functions were introduced, but no mention was made of how these various functions can be described to the computer program. This will now be explained.

To begin with, ell of the various functions will be treated in the same way and will be referenced with the same variable names. Therefore each of the functions requires an index to uniquely identify it. This index is the integer variable  $IC_$ . Table 3.1.4-1 lists the correspondence between IC and the various functions defining the surface. This table also shows in parenthesis the defaults of the various curves.

As just mentioned, all of the functions described in the previous three sections will be referenced by the same names. In particular, VAR1 will stand for S or V (depending on the value of IC), and VAR2 will stand for XAXIS, YAXIS, ZAXIS, PHI, EX, EY, EZ, YPSCAL, ZPSCAL, or V2 at any input cross section (depending on the value of IC).

in addition to the index, there is an integer function option, COPT, which identifies the basic type of description to be used. For example, COPT=1 implies that the function will be determined by linear interpolation from an input table and  $COPT=-2$  implies that the function will be determined by a power series expansion from an input set of coefficients. The above types of function definitions as well as others are implemented in subroutine INTRP3 and<br>associated subroutines. Table 3.1.4-2 lists the  $3.1.4-2$  lists the correspondence between the function option number and the types of functions available in INTRP3. Note the following correspondence between INTRP3 variables and the variables associated with the functions introduced in the previous three sections:

> $IOPT = COPT(IC)$  $XIN$  (\*) =  $VAR1$  (\*, IC) YIN(\*) = VAR2(\*,IC)  $\texttt{PARM}$  (\*) =  $\texttt{PARM}$  (\*,IC)  $\texttt{PARM}$  (\*,IC)  $NIN = NTAB(IC)$

> > $3 - 4$

Therefore, in order to describe to the computer what any of the functions in the previous sections is, basically what one **needs to** do is to input the value of IC and the variables COPT (IC) and NTAB (IC) and the arrays (VAR 1 (\*, IC)) , (VAR2  $(*,IC)$ ), and (PARAM  $(*,IC)$ ). Then the program will determine the function, when required, using subroutine INTRP3.

The above variables are frequently all that one needs to consider when inputting any of the curves discussed in the previous section. However, **in** certain applications involving tables, some additional data manipulation capability is useful or required. This capability consists of three transformations that may be performed on the arrays (VAR1) and/or (VAR2). The first transformation consists of the following general affine transformation:

VAR  $1'$  = AFTRAN (1) \*VAR1 + AFTRAN (3) \*VAR2 + AFTRAN (5)

 $VAR2' = APTRAN(2) *VAR1 + AFTRAN(4) *VAR2 + AFTRAN(6)$ 

This has obvious usefulness for scaling and shifting tables.

The second transformation is <sup>a</sup> more general transformation of the arrays (VAR1) and (VAR2) and includes an affine transformation as a general case. However, the most typical use of this second transformation is when the curve is a cross section curve (i.e. IC  $\geq$ 11) and (VAR1) and (VAR2) constitute a table. In this case the second constitute a table. In this case the second transformation is used to transform (VAR1) and (VAR2) so <sup>j</sup> that (VAR1) will be an array of V values and (VAR2) will be an array of V2 values. This second transformation would thus be very useful if, for example, it were necessary to use polar coordinates for V and V2 and the available data were in Cartesian coordinates. Both the first and second transformations are effected by subroutine TRAN2 as called <sup>+</sup> by subroutines SRFINI and /or SRFIN2.

The third, and final transformation is somewhat different than the first two. In the first place it only affects the array (VAR1). In the second place it has no effect on the meaning of the variables V and V2. That is (VAR1) does not become an array of V values until after the first two transformations while the third transformation, ringt two transformations while the third transformation,<br>although changing (VAR1), does not have an effect on the<br>significance of V. Another way of stating this is if a *certain* **set** of program input data that did *not* specify the third transformation were used to describe a component, then the same input data only with the third transformation *invoked would describe* the same component. Thus the use of *the third* transformation does not require changes in the *remaining input data. Also* the third transformation **Will** not affect the S and V values at corner points or houndary condition points. The only affect that the third

transformation. has is on the duality of interpolated values. To clarify how this is possible, consider a two-dimensional blunt airfoil in the Y'-2' plane with the nose at the origin. The upper surface of this component can be The upper surface of this component can be described as

# **Z' (ya) <sup>A</sup>** \*Y'\*\*.5 + B**\*Y <sup>4</sup>** + C\*Y'\*\*1.5

Cbviously an interpolation using polynominal spline fits would require many points near the nose to be accurate. Now let  $Y'' = SORT(Y')$ . Then

# $Z' (Y'') = A + B*Y'' + CY''*2 + ...$

This curve does not require a large number of points tc result in an accurate interpolation. This is the *function* the third transformation, namely to effect pre-interpolation transformation of the independent variable to result in a much more accurate curve fit.

The main situation in which this transformation would he used is on cross sections (i.e. V2 (V) curves) when such cross sections are blunt nosed airfoils. See Section 7.6<br>for an example. This transformation is effected by example. This transformation subroutine TRAN1.

In summary, each of the curves required to define the surface can be input either as tables or coefficients and there are transformations available to manipulate tables and improve the accuracy of table interpolations. The input of these curves is accomplished with the 5RI1 and SRI2 commands discussed in Section '5.2. It should be noted that each of the curves may be input in a completely independent manner (e.g., PHI(S) may be described by a power series, *YPSCAL* by linear interpolation from a table containing five data *Fairs, V2(V) at SCS (1) by CODIM interpolation from a table* containing ten data pairs, V2 (V) at SCS (2) by a Fourier series, etc.).

3.1.5 Interpolation Between Cross Sections

L

A typical set of cross sections at which data is given is shown in Figure 3.1.5-1. Each of the vertical lines in the S-V plane is a cross section and, therefore, by using the methods *indicated in the previous* section, each is <sup>a</sup> line upon which the dependent variable, V2, can be determined. Now the methods used to determine  $V2(S, V)$  in the remainder of the S-V plane will be described.

**Consider an** arbitrary point, P, in the **S-V plane** and a horizontal \_line drawn through **this** point. The horizontal line intersects the given cross sections and at each intersection the value of V2 can be calculated. These V2 values together with the corresponding values of S constitute a table. Interpolation from this table is used to determine the value of V2 at the point P.

This interpolation in the S-wise direction is done using subroutine INTRP3 and, therefore, all of the methods available in I1JTRP3 **are** available for this interpolation. The method actually used is governed by the variable IOPTS and the array (PARAMS) that are entered with the PANL command (see Section 5.2) . These variables are the same as IOPT and (PARAM) in subroutine INTRP3, respectively.

As is the case for the various functions described in Sections 3.1.1 - 3.1.3, there is a pre-interpolation transformation that can be invoked to increase the quality of the interpolation. As mentioned in the *previous* section, this transformation can be used with no other changes required to the input. This transformation is governed by STOPT and (PARST) that are entered with the PANL command. These variables correspond to IOPT-and (PARAM) in subroutine TRAN1, which performs the transformation. The most typical use of this transformation in this instance would be for a fuselage with both ends *blunt* and located at S1 *and S2. For* this case, STOPT should be 4 and PARST(3) =  $(S1 + S2)/2$  and **PARST (4)** =  $(S2 - S1)/2$ .

It should be noted that the interpolation between cross sections is done prior to rotating the cross sections, prior to putting the cross sections on the arbitrary axis, and Frior to scaling the cross sections. This is consistent with the way in which aeronautical structures are generally defined and, therefore, this results in an easy to use method.

# 3.1.6 Summary of Geometry Algorithm

In the previous sections various aspects of the method were explained. This section explains how these pieces are combined to make a working algorithm.

There are two major phases. The first is the geometry input phase and the *'second* is the actual calculation phase.

In the geometry *input* phase the \_ functions XAXIS (S) , YAXIS (S), ZAXIS (S), PHI (S), EX (S), EY (S), EZ (S), YPSCAL (S), ZPSCAL  $(S)$ , and a set of cross section curves, V2 (V), are defined according to the method described in Section 3.1.4 and using the SRI1 and SRL2- romnands. (Commands *are* described in Section 5.) Also the definitions of V and V2 are established by one of the commands POLR, CARY, or CARZ.

Next comes the calculation phase in which values of X,

Y, and Z on the body surface are determined for given values<br>of S and V. This phase is performed mainly in subroutine<br>SURFAS. The determination of the actual values of S and V The determination of the actual values of S and V for which calculations will be made is independent of the geometry definition method and is discussed in Section 3.2.

Let (S, V) denote one of the given values of S and V. Then the first step is the calculation of the 5-wise interpolation table (Section 3.1.5) for the given value of  $V_s$  Next, the given S and values of S in the table are Next, the given S and values of S in the table are transformed according to the value of STOPT (Section 3.1.5) transformed according to the value of STOPT (Section 3.1.5)<br>to make the interpolation more accurate. Then the interpolation is performed. As a result V2(S,V) is determined. Then y' and z' are calculated from V and V2 according to the definition of V and V2 (Section 3.1.1). This definition is stored in the variable VTYPE, which is established by the POLR, CARY, or CARZ command. Then the values of XAXIS(S), YAXIS(S), ZAXIS(S), PHI(S), EX(S), EY(S), YPSCAL(S), and ZPSCAL(S)

are calculated. The variables y' and z' are multiplied by YPSCAL (S) and ZPSCAL (S), respectively, to yield Y' AND Z'. The cross section rotation matrix, T, is calculated from equations  $3.1.3-1$  and  $3.1.3-2$  and, finally,  $X$ ,  $Y$ , and  $Z$  are calculated from

 $X(S, V) = XAXIS(S) + T(1, 2; S) *Y' (S, V) + T(1, 3; S) *Z' (S, V)$  $Y(S, V) = YAXIS(S) + T(2, 2; S) * Y' (S, V) + T(2, 3; S) * Z' (S, V)$  $Z(S, V) = ZAXIS(S) + T(3, 2; S) *Y' (S, V) + T(3, 3; S) *Z' (S, V)$ 

The last two terms in the above equations represent the rotation of the cross section to its final orientation.

In addition to being used to find X, Y, and Z values of corner points, the above method is used to determine the X, Y, and Z values of boundary condition points and also to calculate the unit normals. This is in contrast to many existing programs, which determine boundary condition points and unit normals from the corner points. The latter method as generally not as accurate.

The calculation of the unit normals will now be discussed. Consider a point  $P$  in the  $S$ ,  $V$  plane. Let the points  $A_{n}$  B,  $C_{n}$  and D be arranged around P in the manner shown in Figure 3.1.6-1. The program calculates the position vectors  $(RA, RB, RC, and RD)$  to each of these -points, calculates the cross product of RC-RA with RD-RB, normalizes the result, and calls it the unit normal. If UNEPSS and UNEPSV are small enough (but not too small), this method is generally more accurate than using the panel corner points. It should be noted that a consistent sign convention has been applied so that the unit normal will lie on the same side, of the surface as a vector in the N1-cross-N2 direction. If S and V are either both increasing or both decreasing functions of the N1 and N2

 $\mathbf{3}$   $\mathbf{\hat{S}}$  of given in the state of the state  $\mathbf{\hat{S}}$  is the state of the state  $\mathbf{\hat{S}}$ 

.indices, then the unit normals **will be** in the S-cross-V direction.

## 3.1.7 Surface Segmentation

A component may be divided into a number of segments. There are several reasons why this is done.

In the first place the geometry may be naturally segmented. For example the NASA Ames 12.2m-by-24.4m (40'x80') wind tunnel has a cross section in the shape of a (40'x80') wind tunnel has a cross section in the shape of a<br>square with semi-circles on each side. (Figure 7.3-1 shows **one side of this configuration.) The** top and bottom surfaces can be easily and exactly described in a Cartesian coordinate system and one side can be easily and exactly described in a polar coordinate system with origin coinciding with the center of the corresponding semi-circle. (See Section 7.3 for an example.)

A second reason for segmentation rests in the fact that the cross section curves,  $V2(V)$ , must be single-valued. An example of where this requirement necessitates segmentation is a thick wing section. In this case two segments are required. one is the upper surface and *the* other is the lower.

A third reason is that the component may be too complicated to handle as a single segment. That is, there may be too many cross sections and/or table *entries to fit* in the program at once.

A final reason is that there may be certain lines on the component along which panel edges must be constrained to lie. An example of this is a wing planform with a crank. In modelling such wings it is best- to have panel edges at the spanwise location of the crank.

In addition to the above examples, some components may have to be segmented for more than one reason. A thin Wing with a deflected control surface, for example, may be easier to describe in segmented form and also panel edges should be made to lie along the hinge line.

Despite the *differing reasons for* segmentation, the \_program handles all cases of segmentation **in** the same manner. Different aspects of this treatment are discussed in the following paragraphs.

The total number of segments and the *number of panels* **in** each segment must be established once for each component before any panelling is done. This is accomplished by a DSEGMENTS command (Section 5.2). Note that this command is somewhat different from the geometry definition commands, the SEGMENT command, and the PANL command because it refers to the entire component, whereas the others refer to a segment (except the geometry definition commands need not be repeated if the geometry description remains the same).

Prior to panelling each segment, the segment must be identified (see the *SEGMENT* **command, Section** 5.2) , the boundaries of the segment in the S,V plane must be defined (see the SL, SU, VL, and VU commands, Sections 3.2 and 5.2), **and the distribution of corner points** and boundary condition points along the boundaries (see the SLBC, SUBC, VLBC, and VUBC commands, Section 5.2) must be established. Also, prior to panelling each segment, those aspects of the geometry that are different from those of the previous sequent must be redefined.

Because of the fact that boundaries between segments **may represent situations where the actual geometry is** *discontinuous (e.g.,* **between a wing and the side** edge of a control surface) the program inserts a pseudo row of panels in between each segment. 'In many cases it is desirable to eliminate these rows. This is accomplished by the NRI1 and NRI2 commands (Section 5.2).

# 3.2 PANELLING

In the previous section, a method was described for determining the position vector to the surface given the two independent panelling variables, S and V. This section will now describe how the values of S and V are determined. For each segment (Section 3.1.7), the locations of corner points are determined from the boundaries of the segment, the intersections of the corner and boundary condition grid lines' with the boundaries of the segment, and a method *for* constructing grid lines **from** the boundaries and intersection points. Each of these topics is discussed in detail in the following sections.

# 3.2.1 *Segment* Boundaries

} All segment boundaries *in* the S-V *plane* are in *the form* of four arbitrary functions  $SL(V)$ ,  $SU(V)$ ,  $VL(S)$ , and  $VU(S)$ as shown in Figure 3.2.1-1. Although in most applications the four curves are straight lines, there are situations where more general curves are desirable or essential (e.g. on a fuselage where a wing intersects).

Each of these **four** functions can be described to the program in basically the same manner that the functions describing the geometry can (Section 3. 1. 4) . That is, subroutine INTRP3, with all of its various options, is used. These functions are input using the commands *SL, SU, VL* and VU (Section 5.2) .

As will be seen later, one of the necessary steps in determining S and V values in the interior of the segment is the calculation of the intersections of the VL and VU curves with the SL and SU curves. The method that the program uses for this calculation is an iterative one that cannot be guaranteed to converge for all cases. This iterative method is described in subroutine GRID. A sufficient condition for convergence at the intersection of the VL(S) and *SL(V)* curves is that

d

# ABS (d (VL)/dS) \*ABS (d (SL) /dV) <1

Similar conditions hold for the other three intersections. In the extreme cases for which the above conditions do not hold, the intersections must be determined a priori and input to the program with a PANL command.

The notation for these intersections is defined in Figure 3.2.3-1 (e.g., *(SSUVL, VSUVL)* is (S,V) at the intersection of SU (V) with VL(S)).

#### 3.2.2 Grid Line Intersections with Boundaries

Grid lines are lines in the S-V plane along which corner points or boundary condition points can be located. **More specifically, corner points** and boundary ' condition points are located at the intersections of grid lines extending nominally in the S direction With those extending nominally in the V direction. These grid lines are defined, in part, by their interesections with the boundaries of the segment. This section explains terminology related to these intersections and how the intersections are input.

A nondimensional system is used to describe the grid line and boundary intersections. This system is illustrated in Figure 3.2.2**-1 for** the VL(S) curve. The intersection of VL(S) with SL(V) is, by definition, at  $XGP=-1$  and the intersection of VL(S) with SU (V) is at XGP=+1. Furthermore, XGP, by definition, varies linearly with S. in the program the intersections of the V-wise corner point grid lines with the VL(S) curve are contained in the array (XGPVLC) and **the** intersections of the **V-wise boundary** condition point grid lines with the VL(S) curve are contained in the array (XGPVLB) . Similar notation applies to the other grid line **boundary intersections (e.g., (XGPSUB) contains the intersections of the** SU (V) curve with the S-Wise boundary condition point grid lines).

The program does not assume that any of the elements of the XGP arrays are equal to  $-1$  or  $+1$  (i.e., corner points need not lie on the segment boundaries) . Also the program allows, for example, XGPSLC (I) to be unequal to XGPSUC (I) , although the program will assume that XGPSUC (I) is equal to XGPSLC (I) unless instructed otherwise.

The intersection point arrays (i.e., (XGPSLC). etc.) are defined for the program using the SLBC, SUBC, VLBC, and VUBC commands. Although the arrays may be input explicitly with these commands, the usual procedure is to select one of a set of predefined rules and have the program calculate the These details are governed by the variable IOPT that is input with the SLBC, SUBC, VLBC, and VUBC commands. If IOPT is zero, then the intersections are expected as<br>input. Otherwise, the program will calculate the will calculate the intersections. The correspondence between some valid IOPT values and the intersections calculated is shown in Figure 3.2.2-2 for the case of four panels and IOPT greater than zero. The spacings for 1OPT less than zero are reversed from those of positive IOPT. For example, IOPT=-4 gives finer spacing near XGP=+1. For any ncnzero IOPT the XGP arrays will always be in ascending order. The computation of corner point and boundary condition control point spacings is done in subroutine XPANCP.

As will be seen in the next section it will be necessary to calculate the S and V values at the<br>intersections of the grid lines with the boundaries. The intersections of the grid lines with the boundaries. notation for these intersections is shown in Figure 3.2.3-1. The characters C and B standing for corner points boundary condition points, respectively, have been dropped because the procedure is identical for both. The intersections of the S-wise grid lines with the SL (V) boundary curve are given by the following equations;

VGPSL(K2) = (1-XGPSL(K2)) \*VSLVL/2 +

 $(3.2.2-1)$ 

### $(1+XGPSL (K2))$  \*VSLVU/2

## $SGPSL (K2) = SL (VGPSL (K2))$  (3.2.2-2)

In the above equation SL (VGPSL (K2)) is calculated using subroutine INTRP3 and the data entered with the SL command. Similar equations are used for the other three grid line and houndary intersections.

3.2.3 Intersections of S-Wise and V-Wise Grid Lines

As mentioned in the previous section **the nondimensional**

description of the intersections contained in the arrays (XGPSLC), (XGPSLB), etc., only defines the grid lines in<br>part. Mamely, these arrays define the grid line part. Namely, these arrays define the grid intersections with the boundaries of the segment and they do **so nondimensionally. This section completes the** *definition* by explaining how grid lines are extended to the interior of the segment and how their intersections with other grid lines are calculated.

The method used is identical for corner point grid<br>and boundary condition point grid lines, and lines and boundary condition' point grid lines, therefore, the characters **C and** *E in* **the arrays describing the intersections will** be dropped for the remainder of this section. The *particular* value of (S,V) to be determined is denoted by  $(S(K1,K2)$ , V $(K1,K2)$ ) where K1 is an index that **varies in** the S direction *and* K2 is an index that varies in the V direction. All of the *various* symbols introduced to this point are shown in Figure 3.2.3-1.

A simple, yet effective *way* to determine *S(K1,K2)* would be to consider it a *weighted* average of the S values at the intersections of the **S-wise grid line** with the SL (V) and SU(V) curves. Mathematically this can be stated as

$$
S (K1, K2) = (1 - FS (K1, K2)) * SGPSL (K2) / 2 + (3.2.3 - 1)
$$
  
(1+FS (K1, K2)) \* SGPSU (K2) / 2. (3.2.3 - 1)

**FS** (K1,K2) is a nondimensional number that is equal to -1 **when the V-wise** grid line coincides with SL(V) and is equal to +1 when the **V-wise grid line coincides** with the SU(V) curve. A similar expression is used for  $V(K1, K2)$ :

$$
V (K1, K2) = (1 - FV (K1, K2)) * VGPVL (K1) / 2 + (3.2.3 - 2)
$$
  
(1+ FV (K1, K2)) \* VGPVU (K1) / 2. (3.2.3 - 2)

This raises the question of how to determine *FS(K1,K2)* and FV (K1,K2) . The answer' is shown in Figure 3.2.3-2. This figure shows that FS (K1,K2) and FV (K1,K2) are at the intersection of two straight lines drawn from (XGPVL(K1),-1) to  $(XGPVU(K1) + 1)$  and from  $(-1, XGPSL(K2))$  to  $(+1, XGPSU(K2))$ . **In** other wards 'FS (K1,K2) and FV (K1',K2) are the simultaneous solution to

$$
FS(FV(K1, K2)) = FV(FS(K1, K2))
$$
.

More explicitly, **FS** (K1,K2) and FV (K1,K2) are the simultaneous solution of

 $FV (K1, K2) = (1-FS (K1, K2)) *XGPSL (K2) /2 +$ 

 $(1 + FS (K1, K2))$  \*XGPSU (K2) /2

 $(3-2-3-3)$ 

 $3 - 13$ 

# $FS(K1,K2) = (1-FV(K1,K2)) * XGPVL(K1)/2 +$

 $(3.2.3-4)$ 

# (1+FV (K1,K2)) \*XGPVU (K1) /2

Due to their linearity, the above equations are easily solved analytically. Subroutine GRID contains the actual equations. This completes the description cf how S and <sup>V</sup> values are determined.

In summary, the VL(S), VU(S), SL(V), and SU(V) segment boundary curves are defined by the VL, VU, SL, and SU commands, **respectively.** The grid line intersections with the boundary curves are defined by the VLBC, VUBC, SLBC, and<br>SUBC commands. Then, when a PANL command is given, the SUBC commands. Then, when a PANL command is given, program executes the following: (1) It calculates the houndary curve intersections ((SSLVL.VSLVL), etc.): (2) boundary curve intersections ((SSLVL,VSLVL), etc.); Using equations  $3.2.2-1$  and  $3.2.2-2$  and similar equations, it calculates S and V values on the boundaries: (3) It it calculates S and V values on the boundaries;  $(3)$  It<br>solves  $3-2-3-3$  and  $3-2-3-4$  simultaneously: (4) Finally it solves  $3.2.3-3$  and  $3.2.3-4$  simultaneously; (4) Finally calculates S and V from equations 3.2.3-1 and 3.2.3-2. The program executes the preceding (as required, i.e., redundant calculations are avoided) for all of the corner points and all of the boundary conditions points and, also under the PAHL command, determines the position vectors to the corner points and boundary condition points and the unit normals at the boundary condition points using the methods described in Section 3.1.

An example of an actual network of grid lines generated by the above method is shown in Figure 3.2.3-3.

 $3 - 14$ 

# 4 PROGRAM DESCRIPTION

To a great **extent the** description of the inner *workings* cf the program has been relegated to comment cards in the FORTRAN source decks. This includes descriptions of **the « functions of the subroutines and their input** and output. The remainder of **the secticn** presents relevant descriptive data which could not **effectively** be placed on comment cards.

# 4.1 CALLING STRUCTURE

 $\bar{y}$ iqure 4.1-1 shows the subroutine calling structure. Table 4.1-1 shows the calling structure in a different forma t.

# 4.2 COMMON BLOCKS

Table 4.2-1 shows the common blocks. *These* common blocks are the same length in every program in which they appear,

#### 4.3 LOGICAL UNITS

Table 4.3-1 summarizes the logical units (tape, disks, cr drums) which the program uses,

#### 4.4 MEMORY REQUIREMENTS

Without the 25 arrays dimensioned in the main program and without using overlays, the POTGEM program requires approximately 45,000 decimal Words of core storage. This approximately 45,000 decimal words of core storage. This<br>requirement includes all system subroutines and internal symbol dictionaries and was determined on the INFONET Univac 1108 operating system. The size of the 25 arrays must be added to this number to determine the total amount of storage required by the program. An overlay structure and compilation without internal 'symbol dictionaries can be used to decrease the storage required.

# 4.5 SYSTEM DEPENDENT SUBROUTINES

Subroutines FILEND, OPENW, and TIMEST all call system dependent subroutines. Therefore, they all generally must te modified when the program is used on a new computer system.

 $\mathbf{1}_{\mathbf{1}_{\mathbf{1}}}$  is a set of  $\mathbf{1}_{\mathbf{1}_{\mathbf{1}}}$  is a set of  $\mathbf{1}_{\mathbf{1}_{\mathbf{1}}}$  is a set of  $\mathbf{1}_{\mathbf{1}_{\mathbf{1}}}$  is a set of  $\mathbf{1}_{\mathbf{1}_{\mathbf{1}}}$ 

# 4.6 RESTRICTIONS AND LIMITATIONS

The most important restriction regarding the PUTGEM program is the limitation on the total number of corner points. This is limited by the dimensions of the 25 arrays in the main program. If these dimensions are not sufficient, then they must be increased, the main program sust be recompiled, and the program must be relinked.

There are also limitations on the maximum number of corner points in the N1 or S direction and in the N2 or V direction, the maximum number of cross sections, the maximum number of table entries, etc. These limitations are discussed in more detail in subroutine GEOM, instructions for changing the maximum limits are also given in GEOM.

The program itself checks for violations of the above restrictions, so there is no a priori need for the user to worry about them.

# 5 OPERATING INSTRUCTIONS

The purpose of this section is to provide the user with information necessary to execute the program. Instructions **for modifying the program are also given.**

### **5.1 GENERAL DATA INPUT CONSIDERASIONS**

The program is designed to use commands as the basic form of input to control the program flow. These commands consist of four letters placed in the first four columns and are recognized as keys that cause the program to perform particular operations. These operations consist of reading input, writing output, or calculations, or a combination of all three. After the operations are performed, the program flow returns to the beginning of the program and reads the next command. This continues until a STOP command is<br>encountered, whereby the program terminates. Any command encountered, whereby the program terminates. input record whose first four columns are left *blank is* considered a "comment" command. In the conversational mode, any command that is not recognized by the program is printed and program flow is returned to the next command without any operations being performed. **In** the batch mode an unrecognizable command causes program termination uuless the variable CONTIN has been made TRUE. by a preceding DATA<br>command. Following each command some data must usually be command. Following each command some data must usually<br>entered. This data is prescribed in either NAMELIST This data is prescribed in either NAMBLIST or regular formats.

In the batch mode each command line that is read in is printed out before any action is taken on it. The entire 80 columns are printed even though only the first four columns comprise the command. This allows the output documented with "comment" commands and helps to pinpoint sources of errors.

Aside from commands, most of the *input* data is **in** NAMELIST format. The program has been coded to take maximum<br>advantage of the way in which NAMELIST works. In<br>narticular only the coositic data that is actually required particular, only the specific data that is actually required needs to be input, the data elements can be in any order, and (except where noted otherwise) data that is entered with one command need not be reentered with succeeding commands unless it is to be changed. To effect this last advantage, intermediate arrays are used for some commands (SRI1, VLBC, VUBC, SLBC, SUBC, VL, VU, *SL, and* SU) These intermediate

 $5 - 1$ 

arrays allow similar curves stored in different core locations to be input with a minimum of data.

other input data is in regular format form. Integers are always input under a 1615 format and floating point numbers under an 8F10.0 format.

# 5.2 INPUT DESCRIPTION

Detailed descriptions of the various available commands are given in the listing of subroutine GEOM. This subroutine is arranged in a number of sections. The first subcoduring is arranged in a humber of sections. The first available  $\verb|commands. % The next section is the specification$ section (sets data types, dimensions, common blocks, etc.). The next section sets the initial default values for those variables having default values. The next section is the command read and branch section. By examining this section, one can determine to which point control is transferred for specific commands. Each of the following sections contains specific commands. Each of the roffouring sections contains<br>detailed commentary and code necessary to effect each command. Thus by determining the command transfer point from the command read and branch section, one is led to the :lace in the listing that contains the detailed description of the command and further input required for the command. Since the listing contains the detailed command and input descriptions, they will not be repeated here.

Instead, the most typical ordering of commands and some general comments will be given:

- 1. TITLE
- 2. DSEGMENTS
- 3. Geometry definition -- SRI1, SR12, POLR, CARY, and CARZ.
- *4. SEGMENT.* **Not required if** *NSEGS=NSEGV* <sup>=</sup> <sup>1</sup> for the -first segment to be panelled.
- 5. Segment boundary definition -- SL, SU, VL, and VU. All<br>four commands are frequently not required for the four commands are frequently not required for second and subsequent segments.
- 6. Corner and control point distribution definition SLBC` and VLBC -commands. Use Figure 3.2.2-2 as a guide to available distributions. SUBC and VUBC are not usually required.

**7. GRID. \_Prints ;distributions determined in** step 6.

8. PANL.

- 9. Repeat <sup>3</sup> through <sup>8</sup> as'reguired for the remaining segments. The segments may be considered in any order. However, for each specific case, there is generally an optimal order that will minimize the asount of data reguired. Unless indicated in the detailed required. Unless indicated in the detailed<br>instructions, it is not necessary to repeat data that does not change. If all of the data input with any SRI1, SRI2, SL, SU, VL, or VU command remains unchanged, the command may be left out.
- 10. NRI1 commands if there are multiple segments in V-direction and component is continuous.
- 11. NRI2 commands if there are multiple segments in S-direction and compcnent is continuous.
- 12. Singularity Definition -- BCFLAG, DSFLAG, and UVW.
- 13. ROSS. May be given more than once.
- 14. FINISH. Enter variables in Section 6.1 that are marked with an asterisk {\*}.
- 15. STORE
- 16. PRINT
- 17. STOP or compute a new geometry beginning with INITIALIZE followed by steps 1 through 16 or compute a modified geometry starting with an XINIT command followed by a subset of steps 1 through 16.

It needs to be stressed that the above outline is not to be considered a rigid one. The commands, except where noted, may be given in a different order. Also not all of may be given in a different order. Also not all of the commands need to be given in all applications.

Also it should be noted that segments do not need to be panelled in any specific order.

#### 5.3 SYSTEM COUTHOL CARDS

This section describes the control cards that are necessary to run POTGEM on the various computer systems that have or are being used to run it.

### 5:3.1 INFONET Univac 1108 System'

**Since** this system allows automatic file definition commands determined from the file identification number (Apppendix A) entered after the STORE command, the only control card required is the name of the main program which is POTGEM/POTF. All geometry files created by the STORE command will show' up in the user's LIB\$ library with names **identical to the file identification** number and a version identifier of GM. Thus, for example, inputting ID-1U23 ndentifier of the Thus, for example, inputting  $D = 1023$ <br>after the STORE command will create a file named after the STORE command will create a file named<br>1023.GM/LIB\$. The content of these files is described in Section 6.

In addition to POTGEM/POTF, the user may also want to *switch IN\$* and OUT\$.

# 5.4 PROGRAM MODIFICATIONS

There are a few modifications that receivers of this program might typically want to change. These are described *in* the following sections.

#### 5.4.1 Additional Curve Fitting Capability

If the curve fit routines provided are nct adequate, it is a simple matter to add new ones. **All** that is required is that the input can be made compatible with the input to subroutine INTRP3. If it can, then a *new option* can be inserted *into* INTRP3. An examination of the *;INTRP3 listing* will make it obvious how this can be easily done. The only changes required to POTGEM are some simple additions of cards in INTRP3.

## 5.4.2 Additional Types of Panel Distributions

**New panel** *and* control point distributions can be easily added by simple modifications to subroutine XPANCP. This subroutine calculates the distributions demanded with any SIBC, VLBC, SUBC, or VUBC command. An examination of the listing of XPANCP will **make it** obvious how the modifications can be easily done. The *<sup>o</sup> nly changes* required are some *simple additions of cards in* XPANCP.

5.4.3 Increasing Array Dimensions <sup>i</sup>

*See Section 4.6.*

5.4.4 Use of POTGEM not in Conjunction with Other POTFAN Modules

Persons wanting to use POTGEM to generate corner point descriptions of geometries for use by their own programs can do so without modifying POTGEM. However, by eliminating unneeded arrays and the code that computes them, savings in CPU time and core memory can be realized. This section will **Explain how to eliminate the following arrays:** 

> (UVWX) , (UV **WY) ,** (UVWZ) , (BCFLAG) , (DSFLAG) , (SS'FLAG) , (UNX) , (UNY) , (UNZ) , (DA) , (XS1) (YS1) , (ZS1) ,  $(XS2)$ ,  $(YS2)$ , and  $(ZS2)$ .

First of all these arrays should be eliminated in the main program. In the CALL GEOM statement replace each of the array hames with XCP(N) where N is an integer larger than the core memory. The purpose of this is to ensure that a fatal execution error occurs **in** case the program should happen to try to compute one of these arrays. It is not necessary to remove the DIMENSIONS for. these arrays in subroutine GEOM

The next step is to remove the code that calculates these arrays. An examination of a compiler cross reference map of subroutine GEOM will indicate which code can be removed. In particular note that the second CALL PANL2 after a PANL command can he removed and so can the calls to FSENS1 and FSENS2. Furthermore, note that some entire subroutines called by POTGEM can be removed. Also make appropriate modifications to (LOG) **(see** Section. 6.2)

The final step is to remove the code that writes *out* these arrays. These are written out in subroutine STORGM and PRNTGM. An examination of compiler cross reference listings of these subroutines will indicate clearly what to remove. Note that it is not necessary to eliminate the arrays from the argument lists.

If these changes are made, then like changes must be made in the auxiliary subroutines READGM and RDGMA and in the EDITGM and PLOTGM programs. (see Section 8).

# 6 PROGRAM OUTPUT

Output from POTGEM consists of line printer output and geometry files. The line printer output is meant to be self explanatory *and* **Will** not be discussed further.

The geometry files are created according to the procedure in Appendix A and conform to the for it in Appendix B. Control cards for managing the geometr, files are given in Section 5.3. Each geometry file consists of 8 to 18 binary records (i.e., each is created by 8 to 18 write<br>statements of the form WRITE (NTG) ...data...). The data statements of the form WRITE (NTG) ...data...). contained on the geometry file is explained in detail in Section 6.1 and is summarized in Section 6.2.

### 6.1 Detailed Description of Geometry File

All of the geometry file data on the most general<br>N geometry file is described in this section. The POTFAN geometry file is described in this section. current POTGEM version cannot determine all of this data because there has not yet been an actual need for it. It should be stressed, however, that other POTFAN programs assume that geometry files they read in may contain any of the data described herein even though POTGEM can not yet put it there.

Data denoted as being default data is only used if not changed by other POTFAN programs. The array notation used is explained in Appendix C. Variables in the first record marked *with an* asterisk must be entered with a FINISH command. All other variables *are* determined automatically or as the result of other commands.Variables or records marked with a + are ones that would probably not be of<br>interest unless POTGEM is used with other POTFAN modules interest unless POTGEM is used with other POTFAN (i.e., persons using POTGEM to obtain corner points - for their own programs may ignore variables and records marked with  $a +$ ).

In addition to defining the standard geometry file format, explanations of how some of the data is determined by POTGEM are included.

 $6 - 1$ 

# First Record

(Note--At this point *the* reader should be familiar with Appendices B and C.)

NCTIME--number of words **in (CTIME) .** 1<NCTIME**<5.**

**(CTIME (NCTIME)) --Time** stamp to identify *the* approximate time of creation of the file. This should be printed out in an A4 format whenever the **file is read in by a subsequent program.**

**NTITL**--Number of words *in* **(TITLE). 1<NTITL<20.**

- **(TITLE (NTITL)) - Alphanumeric titling information input with the TITLE** command. When required, this information is to be written out under a format such as  $(1x, 20A4)$ .
- NRECS--Number of records on the file including the first. 1<NRECS<20.
- **(IFORM (NRECS))--An integer describing** the format of each record. See Appendix B. NRECS and (IFORM) are on all **POTFAN files so that the EDITPF program can be used to** *list them.* **In POTGEM** the array (IFORM) is computed with a FINISH command.

NID--Number of file identification *numbers.* 1 <NID<10.

(IV (NID)) --Identification number array. In POTGEM NID=1 and ID(1) is the **same as ID entered With the STORE command. Note, however, that if** the *EDITPF* or EDITGM program (Section 8.3) is used to modify a geometry file created by **POTGEM, then NID on the modified file will be greater than 1.**

**NLOG-- Number of words in** (LOG). 1<NLOG<50.

LOG **(1)** =BCFLG--This logical variable is .TRUE. iff. . there are boundary condition flags *stored* on a subsequent record of the file. For geometry files created by POTGEM, *BCFLAG* will be .TRUE. if a BCFLAG command was given *or* **if the null rows of** panels between geometrical segments have not been eliminated by N8I1 and/or NRI2 commands.

+LOG (2) --Not used any more.

LOG(3)=UVW--This variable is .TRUE. iff. there are *unit* **Wake vectors** in the direction of shed wake lines stored on *a* subsequent record of the tile. For **geometry** *files* **created by POTGEM, UVW will be .TRUE. if a UVW command was given.**

 $6 - 2$ 

\*LUG **(4)** =DANDS--This is . TRUE. iff. both doublet and source singularities **are** to be placed on the body.

- **LUG (5) =DSF--This is** .TRUE. iff. there are doublet **singularity flags on a** subsequent **record. For geometry files created by** POTGEM, DSF **will be .TRUE. if a DSFLAG command was given** or if the **null rows of panels between geometrical segments have not been eliminated** by NRI1 and/or NRI2 *commands.*
- **LOG (b)=SSF-**-This is *.TRUE. iff.* there are source singularity flags on a subseguent record. Currently POTGEM **cannot determine these** flags, so **SSF** is always .FALSE. on files created by POTGEM.
- **LOG (7) =NTOP--This is .TRUE. iff. there are top surface boundary condition vectors stored on a subsequent record. If NTOP is .FALSE., then PCTFAN programs use** the unit normals instead. Currently POTGEM cannot determine these vectors, so NTOP is always **.FALSE. on geometry** *files* **created by POTGEM.**
- **LOG(8)=NBOT--This is .TRUE. iff. there are bottom surface boundary condition vectors** stored on a subsequent record. If NBOT is .FALSE., POTFAN programs use the negatives of the unit normals instead. Currently POTGEM determine these vectors, so **NBOT is** always .FALSE. on files created by POTGEM.
- LOG **(9)** =OTOPL--This is .TRUE. iff. the top surface *outflow along* the top surface boundary condition vectors at the control points is stored on a subsequent record. If OTOPL is . FALSE., then POTFAN programs assume zero outflow. Currently POTGEM cannot determine the top surface outflow, so OTOPL is always . FALSE. on geometry files created by POTGEM.
- $LOG(10)=OBOTL--This$  is .TRUE. iff. the bottom surface outflow\_ along the bottom surface *boundary* condition vectors at the control points is stored on a subsequent record. If OBOTL is . FALSE., then POTFAN programs assume zero outflow. Currently POTGEM cannot determine- the bottom surface outflow, so OBOTL is always . FALSE. on geometry files created by **POTGEM.**
- **+\*LOG (11)** Default value for the variable NOS 1 in the VVIM (vortex velocity influence matrix calculator) program. **Making the variable .TRUE. if there** are **no** bound\_ **vortex legs in** the N1 direction (e.g.,

**axisywmetric body** *in axisymmetric flow)* **will save significantly on** CPU time in VVIH.

- +\*LUG(12)--Default *value for* the variable NOS2 in VVIM. Making this variable .TRUE. if there are no bound vortex legs **in the** N2 direction (e.g., planar wings modelled by horseshoe vortices) will save significantly on *CPU* time **in VVIM.**
- +\*LOG(13)--Default value for the variable SLINE1 in If each of the N2 rows of N1 direction vortex legs (i.e., each group *of contiguous N1* direction panel edges) contains legs that are of the same length and parallel to those in its own row, then *SLIMEI* may be set to .TRUE. to save some CPU time in VVIM. This situation usually exists only for certain, simple, planar components.
- +\*LOG (14) --Default value for the variable SLIN E2 in **VVIM'. This** is the same as SLINEI except it applies in the N2 direction.
- +\*LOG (15) --Default for the variable SUd 1 in VVIM. This should be .TRUE. if the influence of singularities should be summed in the N1 direction (e.g., if the component is a shed wake with N1 being the streamwise direction).
- +\*LOG (16)--Default for the variable SUM2 in VVIM. This is the same as SUM1 except it applies in the N2 direction.
- ♦ \*LOG(17)=DHLT--This should be .TRUE. if doublet type signularities will be placed on the component.
- +\*LOG'(18) = SOURCE--This should be . TRUE. if source type singularities will be placed on the component. *Note--LOG (4) =LOG* (17) . AN D. LOG (18) .
- $+LOG(19) = RS1--This$  is .TRUE. iff. the force sensing locations of the N1 direction vortex segments (panel edges of constant doublet singularities) are on a subsequent record of the file. If these are not on the file, then other POTFAN programs are not on the file, then other POTFAN programs<br>use the midpoints determined by averaging corner<br>points. These force sensing locations are only<br>used if vortices model the component and the points. These force sensing locations are only<br>used if vortices model the component and the<br>Kutta-Joukowskii method is used to calculate Kutta-Joukowskii method is forces. In- POTGEM, RS1 is established by the PAN.L command.

 $+LOG(20) = RS2-rThis$  is the same as RS1 except it applies to the N2 direction.

NINT--Number of words in (INT). 1<NINT<50.

- +1NT(1)=NNBC--Number of null boundary condition flags (i.e., number cf words in (BCFLAG) that are equal to 1) .
- INT (2) =N 1--Total number of corner points in the N1 direction.
- INT (3) =N2--Total number of corner points in the N2 direction.
- INT (4) = N1BC=N1-1--Number of boundary condition points in the N1 direction. This is also the number of panels in the N1 direction.'
- INT (5) =N2BC=N2-1--Number of boundary condition points or panels in the N2 direction. N1BC\*N1BC is thus the total number of panels.
- +INT (6) =NNDS--Number of null doublet singularity flags (i.e., number of words in (DSFLAG) that are equal to 1) .
- +INT(7)=NNSS--Number of null source singularity flags. Currently POTGEM cannot compute these flags, so NNSS is always 0 on geometry files created by POTGEM.

 $INT(8) -- Not used.$ 

INT  $(9)$  --Not used.

+\*.INT(10) <sup>=</sup>FF.ISL--This is the default flow field indicator for the I1=1 edge of the component as is required when vortices model the component. In the case of a single segment this is the SL edge. A value of 1 is required when there will be a symmetric image of the component attached at its<br>11=1 edge. A symmetric image is one which A symmetric image is one which together with the component creates a symmetrical flow field about the plane situated symmetrically between them. A value of  $2$  is used for an **A** value of 2 is used for antisymmetrical image. A value ^of 3 is used when the I1=1 edge is physically coincident' with the I1=N1 edge. Any other value indicates no special edge condition.

 $+$ \*INT (11) =FPISU--This is the same as FPISL except that it applies to the 11=N1 edge.

+\*INT (12) =FFIVL--This is the same as FFISL except it applies at the I2= 1 edge.
+\*INT(13)=FFIVU--This is the same as FFISL except it applies at the I2=N2 edge.

NFLT--Number of words in (FLT). 1<NFLT<50.

- +\*FLT(1)=AREF--Component reference area for normalizing forces and moments. In POTGEM this is computed with a FINISH command if it is not input. See the GEOM listing for details.
- +\*FLT (2) = XLEN 1--Reference length for normalizing momemts about the X axis. In POTGEM this is computed with a FINISH command if it is not input. See the GEOM listing for details.
- +\*FLT (3) =XLEN2--Reference length for normalizing moments about the Y axis. In PCT^EM, this is computed with a FINISH command if it is not input. See the GEOM listing for details,
- +\*FLT (u) =XLEN3--Reference length for normalizing moments about the Z axis. In PCTGEM, this is computed with a FINISH command if it is not input. See the GEOM listing for details.
- $*FLT(5) = DUVWX--Default$  for the X component of the unit wake vectors. This is used if the wake vectors are required and  $LOG(3) = UVW = . FALSE.$
- +\*FLT (6) =DUVWY--Same as DUVW X except that it applies in <sup>s</sup> the Y direction.
- $+*FLT(7)$ =DUVWZ--Same as DUVWX except that it applies in the Z direction.
- +\*FLT(8)--Default value for the variable EDVORT used in VVIM. This is the distance beycnd which the divortlet approximation for a vortex segment's divortiet approximation for a vortex segment's<br>influence will be used. In POTGEM this is computed if it is not input. See the GEOM listing for details.
- +\*FLT (9) --Default value for the variable HCUT used in VVIM. This is the perpendicular distance within which the influence of semiinfinite wake lines is set to zero. In POTGEM this is computed if it is not input. See the GEOM listing for details.
- $+ *FLT(10) X$  component of the position about which moments should be computed.
- $+*FLT(11)$  --Y component of the position about which moments should be computed.

+\*FLT(12)--Z component of the position about which moments should be computed.

#### Second Record

(Note--Appendix B defines J1, 32, J3, and NW.)

J1=N1--Number of corner points in the N1 direction.

J2=N2--Number of corner points in the N2 direction.

 $J3=5$ 

NW =N1\*N2 \*5

 $(XCP(N1,N2))$ -X components of position vectors to corner points.

 $(YCP(N1,N2))$  --Y components of position vectors to corner points.

 $(ZCP(N1, N2))$  --Z components of position vectors to corner points.

<sup>i</sup> + (SCP (N 1, N2) ) --Values of S at corner points.

+ (VCP (N1,N2)) --Values of V at corner points.

ii +Next Record (if LOG (3) =. TRUE.)

(Note--This record is not present unless  $LOG (3) = . TRUE...$  $J1 = N1$  just a set of the set of the set of the set of the set of the set of the set of the set of the set of the set of the set of the set of the set of the set of the set of the set of the set of the set of the set of t  $J2=N2$  $J3=3$ NW=N1'\*N2\*3 (UVWX(N1,N2))--X components of unit wake vectors along wake elements originating from each corner point. (UVWV (N1,N2)) --Y components of unit wake vectors along wake elements originating from each corner point.

 $(UVWZ(N1,N2))$  --Z components of unit wake vectors along wake elements originating from each corner point.

In POTGEM (UVWX), (UVWY), and (UVWZ) are established by the UVW command.

If this **record is** not present, then other POTFAN programs assumethe following:

 $UVWX (I1, I2) = FLT (5)$  $UVWY (11.12) = FLT (6)$  $UVIZ (I1, I2) = PLT (7)$ .

♦ **Next Record (if** LOG (1)=.TRUE.)

J1=N1BC--Number of panels in the N1 direction.

J2=N2BC--Number of panels in the N2 direction.

 $3 = 1$ 

**NW=NIBC** \*N28C

(BCFLAG (NIBC, N2BC)) --integer boundary condition flag denoting the type of boundary condition point. Values of 0 indicate a regular boundary condition<br>point, Values of 1 indicate a completely null point. Values of 1 indicate a completely boundary condition point. For closed surfaces to be modelled by doublet panels at least one panel<br>must have a null boundary condition flag. Any must have a null boundary condition flag. other value indicates that the boundary condition influence of the panel is to be icnored, but the velocity on the panel is to be computed. latter would be the case if constraint functions with deleted boundary conditions were to be used. If this record is not present, then other POTFAN programs assume **BCFLAG(I1, I2)=0.** IN POTGEM this array is determined mainly as the result of a BCFLAG command. If, however, the null rows of panels between geometrical segments are left in by not using the NRI1 and/or NR12 commands, then the elements of (BCFLAG) corresponding to these panels are set to 1. The latter is accomplished with a FINISH command and by looking for elements in (XBP) (X coordinates of boundary condition control points) that are less than or equal to -1.E30.

\*Next Record (If LOG (5) =.TRUE.)

 $J1 = N1BC$  $J2=$ N $2BC$ **J3=1** NW=NIBC\*N2\$C

648 - Militar III, Islam, mwaka 1950 - Angilia (Maritim)

**i (DSFI,AG** (N1Di:,N2BC)) --Integer doublet singularity flags. These are used by the VVIM program to indicate what type of vortex distribution each panel has. These flags could also be used by a module that **replaces VVIM. In VVIM a value of 1 implies no singularity; a value of 2 implies a closed quadrilateral vortex;** and a value of 30 implies **a** horseshoe vortex of type 2 (i.e., a type used for<br>wings with 12=1 being the leading edge). There wings with I2=1 being the leading edge). There<br>are a large number of other types available. The are a large number of other types available. The<br>various types are shown in Figure 6.1-1. Together various types are shown in Figure  $6.1-1$ . they allow bodies to be modelled with practically any combination of vortex segments on panel edges in the N1 direction, vortex segments in the N2 **direction, and semi-infinite vortices** shed from any corner points. If this array is not present,<br>VVIM assumes DSPLAG(I1.I2)=30. In POTGEM these VVIM assumes DSFLAG(I1,  $I2$ ) =30. flags are determined in the same  $r$ ays that (BCFLAG) is determined, except that the DSFLAG **command is used instead of the BCFLAG command.**

**\*Next Record (If LOG (6)=.TRUE.) <sup>a</sup>**

**J1=N1BC** <sup>Y</sup>  $J2=N2BC$ 

 $J3=1$ 

NW=N1BC\*N2BC

(SSFLAG(N1BC,N2BC))--Integer source singularity flags. **Currently POTGEM cannot determine these flags. <sup>3</sup>**

tNext Record

 $J1 = N1BC$ 

 $J2=N2BC$ 

J $3$ = $5$  and a signal construction of the state of the state of the state  $\sim$ 

**N W=N IBC'#N2BC\*5**

(XBC(N1BC,N2BC))--X components of position vectors to control points.

(YBC(N1BC,N2BC))--Y components of position vectors to control points.

(ZBC(NiBC,N2BC,))-- <sup>Z</sup> components of position vectors to control points.

(SBC(N1BC,N2BC))--Values of S at control points.

*(VBC (N 1 BC,* N2BC)) **-**- **Values of V** at control points.

+Next Record

 $J = N1BC$ 

 $J2 = N2BC$ 

 $J3=4$ 

NW **=NI** BC\*N2BC\*4

- **(UNX** (N1BC,N2BC))--X components of "outward' unit *normals* at cnntrcl. points.
- (UNY(N1BC,N2BC))--Y components of *"outward" unit* normals at control points.
- (UNZ (N1BC,N2BC) )--Z components of "outward" unit normals at control points.

The "outward" direction is defined as being on that side of the surface on which a vector in the N1-cross-N2 direction lies. This may give unit<br>vectors that actually point inward. If the vectors that actually point inward. boun iary condition is one of zero inflow or outflow, the direction of the unit normals makes *no* difference. For POTGEM generated geometry files, the direction *may be* reversed by *switching the SL and' SU curves or the VL and VU curves.*

*(DA (N1BC,N2BC)) --Areas of the* individual panels. POTGEM determines these areas with a FINISH command, which in turn calls subroutine AREAS.

 $+$ Next Record (If LGG(7) =. TRUE.)

 $J1=N1BC$ 

J2=N2BC

 $J3=3$ 

NW=N1BC\*N2BC\*3

 $(NTOPK(N 1BC, N 2BC)) = -X$  components of top boundary condition vectors. surtace

 $(NTOPY (N 1BC, N 2BC))$  --Y components of top boundary condition' vectors. surface (NTOPZ (N1BC,N2BC)--Z components of top surface boundary condition vectors.

The NTOP vectors are not necessarily perpendicular<br>to the surface. If this record is absent. this record is subsequent POTEAN programs use the unit normals as the top surface boundary condition vectors.

This record is not found on POTGEM generated geometry files.

 $+Next$  Record (if LCG  $(8) = .$  TRUE.)

 $J1 = N1BC$ 

 $J2=$ N $2BC$ 

 $J3=3$ 

NW=NIBC\*N2BC\*3

(NBOTX(N1BC,N2BC))--X components of bottom surface boundary condition vectors.

(NBOTY *(N1BC,N2BC)) -Y* components of bottom surface boundary conditicn vectors.

(NBOTZ{N1BC,N2BC))--Z components of bottom surface <sup>i</sup> boundary conditicn vectors.

If this record is absent, subsequent POTFAN programs use the negatives of the unit normals as the bottom surface boundary conditicn vectors.

This record is not found **on** PCTGEM generated geometry files.

 $+Next \text{Record}$  (if LOG (9) =. IRUE.)

 $J1 = N1BC$ 

 $J2=$ N $2BC$ 

 $J3=1$ 

NW=NIBC\*N2BC

(OTOP(N1BC,N2BC))--Desired values of net velocity along the top surface boundary condition vectors. **this** record is not present, then subsequent PUTFAN programs assume 2ero net velocity. This record is

#### not found on geometry files created by POTGEM.

 $+Next \n<sub>Record</sub> (if  $LOG(10) = .1RUE$ .)$ 

**J 1=N1BC**

 $J2 = N2BC$ 

 $3\bar{3}=1$ 

NW=N1BC\*N2BC

(0B0T(N1BC\*N2BC)) --Desired values of net velocity along the bottom surface boundary condition vectors. If this record is not present, then subsequent POTFAN programs assume zero net *velocity.* This record is not found on geometry files created by POTGEM.

#### +Next Record

This record and the following three records define the outside boundaries of the component. This definition is necessary because panels need not extend up to the boundaries.

 $J1=N1$ 

 $J2=10$ 

 $J3=1$ 

NW=N1\*10 in the control of the control of the control of the control of the control of the control of the control of

*(XVLC (N1) --X, values* at the intersection of the I1=1 boundary (VL (S) curve in POTGEM) with *the corner* point grid lines extending nominally in the V or<br>N2 direction. If the panels extend to the N2 direction. If the *panels extend* to the boundaries of the component, then XVLC (I2) =XCP (1,I2) , but panels need not extend to the component boundaries (e.g., the panels at leading edges cf thin wings to be modelled with vortices are set back from the edge).

The significance of most of the arrays on this and the next three records should be *clear from* the explanation of (XV.C), therefore, they will *not be* defined.

```
(XVUC (N1) )
(YVLC (N1) )
(YVUC (N1))
(ZVLC (N1) )
```
(ZVUC (N1 ) ) (SVLC (N1) ) (SVUC **(N1) ) (VVLC(N1) ) (VVUC (N1) )**

**+Next Record**

 $J1=$ **N1BC** 

 $J2=12$ 

 $J3=1$ 

 $NW=N1BC*12$ 

(XVLB(N1BC)) -- Same as (XVLC) except that boundary condition point grid lines are involved.

```
(XVUB(N1BC))(YVLB (N1BC) )
(YVUB(N1BC),)
(ZVLB(N1BC))
(ZVUB(N1BC))(SVLB(N1BC))(SVUB (N 1BC) )
(VVLB(N1BC))(VVUB(N1BC))
```
(CURD1 (N1BC)-) --Reference chord lengths in the N2 direction. These are used in PCTFOS, which is the program that computes span loads. In POTGEM this array is computed after a FINISH command.

(SPAN1 (N1BC)) --Reference widths of rows of singularities extending in the  $N2$ These widths are some measure of lengths in the N1 direction and are used in determining sectional aerodynamic properties such as section lift<br>coefficient. In POTGEM this array is computed In POTGEM this array is computed after a FINISH ccmmand.

+Next Record

 $J1 = N2$  $J2=10$  $J3 = 1$  $N = N2*10$ 

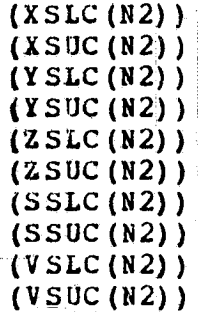

+Next Record  $J1 = N2BC$ 

 $J2=12$ 

 $J3=1$ 

 $NW = N2BC + 12$ 

```
(XSLB(N2BC) )
(XSUB (N2BC) )
(YSLB (N2BC))
(YSUB(N2BC))(ZSLB(N2BC'))
(ZSUB(N2BC))(SSLB(N2BC))
(SSUB (N2BC) )
(V SLC (N2BC))
(VSUB (N2BC) )
(CORD1 (N2BC) )
(SPAN2 (N2BC)
```
 $+ Next$  Record (if LOG(19) =. TRUE.)

 $J1 = N1BC$ 

 $J2=N2$ 

 $J3=3$ 

**Nei**=N1BC\*N2\*3

(XS1 (N1BC,N2)) --X components of force sensing locations on the N1 direction vortex segments.

(YS1 (N1BC,N2))--Y components of force sensing locations *on the* N1 direction vortex segments.

(ZS1(NlBC,N2)). -Z components *of force sensing locations* on the N1 **direction vortex segments.**

These arrays are used only it vortices are used to model the component and then only if the Kutta Joukowskii theorem is used to determine the forces. If this record is absent, subsequent POTFAN programs requiring the N1 force sensing locations assume the midpoints of the N1 segments. In POTGEM these arrays are computed if the variable RS1 is entered as . TRUE. on a PANL command.

ΥÜ.

 $+$ Next\_Record (if LOG(20) =. TRUE.)

 $J1=N1$ 

 $J2 = N2BC$ 

 $J3=3$ 

**NW=NI\*N2BC\*3**

 $(XS2(N1,N2BC))$  --X components of force sensing locations on the N2 direction vortex segments.

**(YS2 (N1,N2BC) )** -**-Y components** of .force sensing locations on the N2 direction vortex segments.

(ZS2(N1,N2BC) )--Z components of force sensing locations on the N2 direction vortex segments.

These arrays serve the same function for the N2 vortex segments that (XS1) , (YS1) , and (ZS1) do for the **NI** vortex segments. In POTGEM these arrays are calculated if the variable RS2 is entered as .TRUE. on a PANL=COMMAND

#### 6.2 SUMMARY OF GEOMETRY FILE DATA

This section summarizes the geometry data by presenting in pseudo-FORTRAN form the statements that could be used to create a geometry file. They are as follows:

CALL OPENW (NTG, 1, ID (NED), 1)

WRITE (NTG) NCTIME, (CTIME), NTITL, (TITL), #NRECS, (IFORh) NID, (ID) , #NLOG, (LOG) ,HINT, (INT) ,NFLT, (FLT)

 $N1 = INT(2)$  $N 2 = INT(3)$  $N$ <sup>1</sup>BC=INT $(4)$ **N2BC**= **INT** (5)

WRITE (NTG) N 1,N2,5,N 1\*N2\*5, (XCP) , (YCP) , (ZCP) , (SCP) , (VCP)

 $6 - 15$ 

IF (LOG (3)) WRITE (NTG) N1,N3,2,N1\*N2\*3, (UVWX) , (UVWY) , (UVWZ) IF  $(LOG(1))$  WRITE  $(NTG) N1BC, N2BC, 1, N1BC*NZBC, (BCFLAG)$ IF (LOG (5) ) WRITE (NTG) N 1 BC, N2BC, 1 , N 1'BC\*N2BC, (DSFLAG) IF (LOG(6)) WRITE (NTG) N1BC, N2BC, 1, N1BC\*N2BC, (SSFLAG) WRITE (NTG) N1BC, N2BC, 5, N1BC\*N1BC\*5,  $# (XBC)$ ,  $(YBC)$ ,  $(ZBC)$ ,  $(SBC)$ ,  $(VBC)$ WRITE (NTG)N1BC, N2BC, 4, N1BC\*N2BC\*4 # (UNX), (UNY), (UNZ), (DA) IF  $(LOG (7))$  WRITE (NTG) N1BC, N2BC, 3, N1BC\*N2BC\*3, # (NTOPX) , (NTOPY) , (NTOPZ) IF  $(LOG (B))$  WRITE (NTG) N1BC, N2BC, 3, N1BC\*N2BC\*3, # (NBOTX) , (NBOTY) , (NBOTZ) IF  $(LOG (9))$  WRITE  $(NTG)$  N1BC, N2BC, 1, N1BC\*N2BC,  $(OTOP)$ IF  $(LOG (10))$  WRITE (NTG) N1BC, N2BC, 1, N1BC\*N2BC, (OBOT) WRITE(NTG) N1, 10, 1, N1\*10, (XVLC), (XVUC), (YVLC), (YVUC),  $*(ZVLC)$  ,  $(ZVUC)$  ,  $(SVLC)$  ,  $(SVUC)$  ,  $(VVUC)$  ,  $(VVUC)$ WRITE (NTG) N1BC, 12, 1, N1BC\*12, (XVLB),  $(XYUB)$ ,  $(YYUB)$ ,  $(YYUB)$ , # (ZVLB) , ( ZVUB) , (SVLB) , (SVUB) , (VVLB) , (VVUB), (CORD2) , (SPAN 1)  $W$  WRITE (NTG) N2, 10, 1, N2\*10, (XSLC), (XSUC), (YSLC), (YSUC), *# (ZSLC) , (ZSUC) , (SSLC) , (SSUC) , (VSLC) , (VSUC)* WRITE (NTG)\_N2BC, 12, 1,N2BC\*12, (XSLB) , ( XSUB), *(YSLB) , (* YSUB) , *# (ZSLB) , (ZSUii), (SSLB), (* SSUB), (VSLB) , (VSUB), (CORD1), (SPAN2) IF (LUG (19)) WRITE (NTG) N1BC, N2, 3,N 1BC\*N2\*3,  $*(XS1)$ ,  $(YS1)$ ,  $(ZS1)$ IF (LOG(20)) WRITE(NTG)N1,N2BC,3,N1\*N2BC\*3, # (XS2) , (YS2) *r* (ZS2) <sup>i</sup> **In** POTGEM the geometry file is **written** by subroutine-**STORGH.**

 $6\text{--}16$  and the set of the set of the set of the set of the set of the set of the set of the set of the set of the set of the set of the set of the set of the set of the set of the set of the set of the set of the set

#### 7 SAMPLE CASES

This section presents a number of sample cases. These<br>were not only devised to test the program, but to cases were not only devised to test the program, but serve as the basis of a tutorial guide for assisting users in learning how to use the program. This tutorial proceeds from simple cases to more complex ones with each new facet of the program being explained the first time it is Potential users are therefore advised to study every sample case.

#### 7.1 TEST CASE NO. 1 - THIN, SYMMETRICAL, SWEPT, FLAT WING

The so-called Warren 12 planform shown in Figure 7.1-1 has been chosen as the first test case. Note the  $SL(V)$ , has been chosen as the first test case. Note the SL(V),<br>SU(V), VL(S), and VU(S) curves. This wing consists of a single segment, which is -the right hand half of the wing, and only half the wing needs to be considered due to the symmetry. The spanwise direction has *been* chosen as the S or N1 direction and the chordwise direction as the V or N2 direction. These *could* have been reversed, but for more complicated wings this is generally the best way to choose the *directions. This* wing can to handled most simply by using the WING command or else by inputting the SL, SU, VL, and VU curves explicitly. The former method is the subject of this section, while the latter is discussed in Section 7.2.

The input deck illustrating the use of the WING command is shown in Figure 7.1-2. Comments concerning some cards are given below;

Card 7 **--This** card specifies that there should be 10 panels in the S direction (spanwise in this case) and 4 in the V direction (chordwise).

Card 9--Uniform spacing of the vortices in the S direction is requested.

Card  $11$ --IOPT=2 specifies the typical (1/4 and 3/4) spacing of vortices and control points in the V direction.

Card 13--RS1 is .TRUE. because it is intended that loads should be determined using the Kutta-Joukowskii law.- There will be no load-carrying vortex segments *in the N2* direction.

Cards 14-17--These cards cause all panels to have a type 30 doublet singularity on them. This type of singularity is a horseshoe vortex with bound portion in the N1 direction. The -1 values on cards 15 and 16 signal the program to use the number of panels in the N1 and N2 directions, respectively, as the upper limits.

Card 19--LOG(12) is .TRUE. because there are no bound vortex legs in the N2 direction.

LOG(13) is .TRUE. because the vortex legs along each panel line 'in' the N1 direction are all parallel and of the same Length.

INT (10) is 1 because the SL edge (i.e. , the centerline) is in a symmetry plane.

FLT(5), FLT(6), and FLT(7) are the components of the unit wake vectors. In this case the wake vectors are all In this case the wake vectors are all identical (if the angles vary from corner point to corner point the UVW command should be used) and parallel to the X **AXIS.**

The printed output for this case is shown in Figure<br>7.1-3. Figure 7.1-4 shows the arrangement of panels, wing Figure 7.1-4 shows the arrangement of panels, wing outline (dashed), and wake vectors. This figure was generated using the PLOTGN program (Section 8.4). The input to PLOTGM is shown in Figure 7.1-5.

#### 7.2 TEST CASE NO. 2

The results from this test case are identical to case no. 1. The only difference is that this case was run using a different input method. With this method, which is more complicated, but more general, it is necessary to explicitly' consider the component axis, the cross sectional planes, and the VL, VU, SL, and SU curves. The component's axis is taken to be the Y axis. The Y' axis is the X axis and the Z' axis is the Z axis. Thus the Y-Z plane must be rotated by -90 degrees about the Z axis in order to become parallel to the  $Y^{\dagger}-Z^{\dagger}$  plane. The SL, SU, VL, and VU curves are shown<br>in Figure 7.1-1. The input is shown in Figure 7.2-1. The input is shown-in Figure  $7.2-1.$ Specific comments on the input deck follow:

Card 6--COPT=0 causes the corresponding function to be zero. **Thus XAXIS** (S) =0.

Card 8--COPT=2 implies **MAXIS(S)=S.**

Card  $10$ --Causes PHI(S) to equal -90.

Card 12--Causes EX (S) to equal 0.

 $Card_1\ddot{ }$ --Causes EY(S) to equal 1. Note that NTAB =1 does not have to be entered because it was given on Card 10.

Card 16--This is the only cross section. Since there is only one cross section, SCS does not have to be entered. COPT=0 then implies that  $V2(S, V) = 0$  or  $Z(Y, X) = 0$ .

Cards 23-30--These define the SL, SU, VL, and VU curves shown in Figure  $7.1 - 1.$ 

The output from this case is shown in Figure 7.2-2.

This same wing could have been done by a somewhat different procedure. Namely the default axis and cross sections could have been used initially and, after panelling, the entire component could have been rotated by 90 degrees and about the Z axis. If this were to be done, cards 5 through 14 Would be deleted and a ROSS command and appropriate data would be inserted after card 32 or 37.

#### 7.3 TEST CASE NO. 3 - NASA AMES 12. 192-by-24.384 METER WIND TUNNEL

cross section view of the right half of the A 12.192-by-24.384 (40 x80 ) test section is shown in Figure 7.3-1. It can be described analytically as follows:

Section A-B:  $Z'(Y') = -6.096$  for  $-6.096 \leq Y' \leq 0$ Section B-C:  $r(\theta)$  = 6.096 for -90 degrees  $\leq \theta \leq$ 90 degrees Section C-D:  $\mathbf{Z}^*(y') = 6.096$  for  $0 \geq Y' \geq 06.096$ .

The most accurate method of describing this geometry to the program is to take advantage of the multiple segment capability with the sequents being the sections  $A-B$ ,  $B-C$ , and  $C-D$ . The V variable is  $y^*$  in sections A-B and  $C-D$  and<br>is  $\theta$  in section B-C. The S variable is chosen to be X. The is  $\theta$  in section B-C. The S variable is chosen to be X. equations for the axis are the following:

> $XAXIS(S) = S$ **YAXIS (S)** =  $6.096$ ZAXIS  $(S) = 0$ .

In the first segment  $(A-B)$  the equations for  $V2$ ,  $VL(S)$ , and VU(S) are:

> $V2 = -6.096$  $VL = -6.096$  $VU = 0$

In the second segment (B-C) the equations for  $V2$ ,  $VL(S)$ , and VU (S) are:

 $7 - 3$ 

**V2 = 6.096**  $VL = -90$  $VU = 90$ 

**In the third segment** (**<sup>C</sup>** -D) the equations for V2, VL (S), and **VU (S) are:**

> $V2 = 6.096$  $V = 0$  $VU = -64096$

Note that VU (S): **may be less than VL(S) .**

**If the longitudinal extent of the portion of the tunnel to be modelled is from**  $X = -10$  **to**  $X = +20$ **, then SL (V) and** SU (V) are:

> $SL = -10$  $SU = 20$

The input which implements the description just given is shown in Figure 7.3 **-2. Comments on certain of** the input **cards are given below:**

**Cards 4-5--Define YAXIS** (S) as 6.096.

**Card 6--Defines** V2 as y'

Card 10--NSEGVT is the total number of segments in the V direction. NBPV = **3, 10, 3 causes 3 Panels in the first segment (A-B) , 10 panels in** the second segment (B-C) , and 3 Fanels in the third **segment (C-D).**

Card 23--Panels the first sequent.

Card 25--Defines V2 as  $\theta$ .

**Card\_25--Defines V2 as 0.**<br>Cards\_2<u>8-29</u>--Name the next se Cards 28 -29--Name the next - to be panelled.

Cards 36-37--Panel the second sequent. Note that the VLBC command was not required for this segment.

Cards 47-48--Panel the third sequent. Note that the VLBC command was not required for this seqment and also it was not necessary to give an SRI1 command for IC=11 because V2 is numerically the same as **in the** previous segment (even though its basic definition has been changed by the CARY command on card 38).

Cards 53-56--Set all doublet singularity flags to type 2.

**Cards 5'7-59--Set the doublet singularity flags along the trailing** edge to type 4. **See Figure 6.1-1.**

The output from the program is shown in Figure 7.3-3. .Figure 7.3-4 shows various views of the resultant panel distributions, control points and shed wakes. Figure 7.3-5 shows the PLOTGM input that generated Figure 7.3-4.

#### **7.4 TEST CASE NO. 4 - THIN***.L* **SWEPT. UNCAMBEREDi\_UNTWISTED** WING WITH DIHEDRAL

**Top and** rear views of the subject wing are shown in Figure  $7.4-1.$ 

The first step in treating this wing is to rotate it by **90 degrees** around the Z axis. The resultant plan view is shown in Figure 7.4-2. Note the SL, SU, VL and VU curves and that  $S = -X$  and  $V = y' = Y$ . Also  $V2 = z' = Z$ . Two cross sections which are sufficient to complete the geometry description are:

 $V2 = z' = 0$  at  $S = 0$ . and  $V2 = z' = .5$  at  $S = 2$ 

After the wing is input to **the program** via the above description, it is rotated by 90 degrees about the -Z axis so that it conforms to Figure 7.4-1 and then it is rotated by 45 degrees about the Y axis to put it at 45 degrees angle of attack,. This final rotation is not necessary to obtain a solution for the **wing** at 45 degrees angle *of attack, but* has teen done for testing purposes.

A schematic of the vortex singularity model used for this wing together with the doublet singularity flags is shown in Figure 7.4-3.

The input deck for this case is shown in Figure 7.4-4. Comments on some cards are given below:

Card 6--COPT=3 defines XAXIS (S) as being equal to -S.

Cards 7-10--These cards define the two cross sections.

Cards  $28-29$ --These cards rotate the wing so that the YAXIS is the spanwise direction.

Cards- 32-42--These cards define the doublet singularities shown in Figure 7.4-3.

Card\_44--LOG(13) is .TRUE. because the N1 vortex segments for any given value of N2 are all of the same length and parallel.

The output from the program is shown in Figure 7.4-5. Figure 7.4-6 shows top and side views *of the wing* outline (dashed), panels, and shed wakes.

#### 7.5 TEST CASE NO. 5 - SPHERE WITH S THE CIRCUMPERENTIAL **VARIABLE -**

Figure 7.5-1 shows the choice of the S and V variables and the y'-z' plane, which **varies with S. Note that** as S varies, the origin of the y'-z' plane remains fixed. Therefore, it is necessary that

 $\text{YAXIS (S)} = \text{YAXIS (S)} = 2 \text{AXIS (S)} = 0.$ 

**The variable PHI in this case is identical** to S and the **-Y axis is the rotation axis of the cross section. Hence,**

> $PHI(S) = S$ **EX (S) = 0**  $EY(S) = -1$  $EZ(S) = 0.$

Also the variable V2 **in** this **case is** just the radius of the sphere and is taken equal to 1.

Figure 7.5-2 shows **the input deck for this case.** \_A total of 5 panels are laid out in the S direction with S varying from 1 to 90 degrees (i.e., only 1/4 of the sphere is panelled). The panel corners occur at equal increments in S. In the V direction 10 panels are laid out at equal increments with the first corner points being moved back from the nose  $(V = 0)$ , which is necessary for the sphere to be modelled with doublet singularities. Type 19 and type 27 doublet singularities are selected due to the axisymmetry (see Figure  $6.1-1$ ). Finally the component is rotated so that the nose is on the negative X **axis.**

**Figure** 7.5-3 shows the output from POTGEM for this case.

#### 7.6 TEST CASE NO. 6 - TWO DIMENSIONAL AIRFOIL

The purpose of this test case is to show how cross sections of typical thick wings can be handled. The cross sections of typical thick wings can be handled. The cross<br>section is decomposed into two segments. The first segment<br>is the lower surface starting at the trailing edge and<br>ending at the nose. The second segment is the uppe is the lower surface starting at the trailing edge and ending at the nose. The second segment is the upper surface **beginning at the nose and ending at the trailing edge. For** both cases the V-variable is **X.**

In both the first and second segments the input data is proportional to SQRT(V) near  $V = 0$ . The interpolation routines provided in the program are not able to fit curves **to** such data accurately. To overcome this difficulty one of

the transformation capabilities of the program is invoked so that the independent variable for interpolation is SQRT (V) . in **terms of this variable the input** data is now linear near  $V = 0$ , and, therefore, interpolation is much more accurate. See Section 3.1.4 for more details.

The program deals with three-dimensional bodies, therefore the airfoil section is considered to be of unit thickness and centered at the origin. Thus the S variable is Y and  $SL(V) = -0.5$  and  $SU(V) = 0.5$ . Also there is one panel in the S direction.

The section is input as **if it Were parallel to** the Y-Z plane and after the section is panelled, it is rotated so that it is parallel to the **X-Z plane. This is** the typical **procedure that is followed** for all **wings when the** usual **aerodynamicist's coordinate system is used.**

**The input deck for this case is shown in** Figure 7.6-1 and the program output is shown in Figure 7.6-2. Specific comments on the input deck are given below:

Card\_6--COPT=6 specifies that the controlled deviation interpolation method be used for interpolation within the cross section. IOPT1=1 specifies that the independent variable for this interpolation **will** be SQRT(V) instead of **V.**

**Card 29--IOPT=6 gives, dense panels near the nose.**

**Cards** <sup>7</sup> **<sup>3</sup>** -80--when modelling closed bodies with doublet panels, a hole must be left somewhere in the body. These cards make the first panel null and **thus the hole will be** at the trailing edge on the bottom surface. These cards also define the remaining panels as type 32 (see Fig.  $6.1-1$ ).

Cards <sup>81</sup> -86--These cards create a **null** boundary condition point at the null panel so that the resulting **influence matrices will** be square.

**Cards 89-95--In order** to make the flow field two dimensional, the wake vectors on the  $I1 = 1$  edge must be directed in the  $+Y$  direction while the vectors on the  $I1 = 2$ edge must be directed in the -Y direction.

Figure 7.6-3 shows the resulting **corner** point **model of this airfoil. <sup>n</sup>**

# 7.7 TEST CASE NO. 7 - THIN WING WITH TWIST, CAMBER, AN<sup>D</sup><br>DIHEDPAI

The purpose of this test case *is to show how* complicated, thin wings can be handled.

The planform of the subject wing **prior** to the addition cf the twist is shown in Figure  $7.7-1.$  At  $Y = 0.0$  the mean camber line is  $Z/c = 0.0$  where c is the wing chord. At  $Y =$ 15.479 the camber line is the 'parabolic arc given by

$$
Z/C = x(1-x)
$$

where **x** is the linear function of X that is equal to 0.0 at the leading edge and 1.0 at the trailing edge. At  $Y = 25.0$ the camber **line is derived from Table** 7.7-1 by multiplying the Z/c values by a factor of 12.0. Note that the table entries extend beyond the leading edge. This is done in crder to control the interpolation near the leading edge. Also it should be noted that between  $X = .2025$  and  $X = 1.0$ **the camber line is** exactly straight. At Y = 35.107 the **camber line is also derived from** Table 7.7-1, only the factor to be applied is 15.0. Between the given stations the **mean** camber surface varies linearly with Y along the lines  $x = constant$ .

**The twist in degrees** is equal to -.0097363\*Y\*\*2. The **twist center is the trailing** edge of the wing and the twist **axis is** everywhere parallel to the Y axis. The vertical displacement of the trailing edge of the wiaq is given by  $Z = .25Y$ .

If the cross sections are initally chosen to be parallel to the Y-Z plane, the above description of the

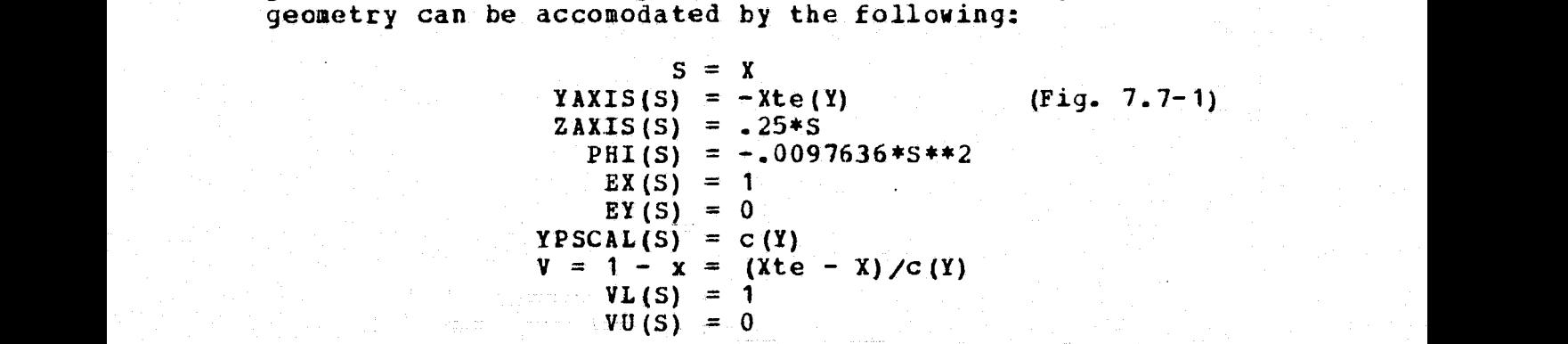

In addition V2 will be the value of Z on the surface prior **to** adding **in** the twist or dihedral.

The wing is modelled with quadrilateral vortices. These are placed in the typical manner chordwise and in both the root segment and tip segment they are evenly spaced spanwise. A wake is shed from the trailing edge and the rearward half of the tip edge and trails back at an angle of 10 degrees.

**This wing is -treated in** a manner similar to test case no. 4. The primary differences are the addition of camber

and twist, the dihedral is handled somewhat differently, and the presence of the break in the trailing edge creates the need to assure that panel edges occur also at the break.

The input deck for this case is shown in Figure 7.7-2. Specific comments on some of the cards are given below:

 $Card$  35--COPT=6 and PARAM  $(1) = 0$  cause the controlled deviation interpolation method with linear interpolation in the end intervals to be used for this cross section. Linear interpolation in the last interval is ideal because the rear portion of the camber **line is** exactly straight. Linear interpolation near the leading edge would not be very good, however, so the table has been extended beyond the leading edge.

Card 42--The table (Cards 36-39) does not have to be entered again even though it was transformed by the previous command. This is because the transformations are not done This is because the transformations are not done cn the intermediate arrays (see subroutine SRFIN 1)

Card  $68$ --Note that the SL $(V)$  curve does not have to be Entered for the second segment. This is because it is identical to the SU(V) curve from the previous segment.

 $Cargas_8 1.84.87.$  and  $90$ --See Figure 6.6-1 for a schematic of these vortex models.

The output from this case is shown in Figure 7.7-3. Various views of the panels, boundary condition points, and shed wakes are shown in Figure 7.7-4.

#### 8 RELATED PROGRAMS

This chapter describes programs and subrcutines related to POTGEM and Which are also available.

#### 8.1 SUBROUTINE READGM

This subroutine reads a geometry file in<br>straightforward manner. The principal-drawbacks-are-t The principal drawbacks are that all of the data on the file is read in whether necessary or not and the program does not supply the data defaults discussed in Section 6.1.

#### 8.2 SUBROUTINE RDGMA

This subroutine also reads in a geometry file. it differs from READGM on three *counts.' First of all, it does* not read in any data that is not required. Secondly, if some data is not available on the file, but is requested, BDGMA will compute it according to established conventions (see Section 6. **1) .** *Finally* **RDGMA** packs all of the requested data solidly into a single array and computes the addresses of the individual arrays. Thus RDGMA is compatible With calling programs using dynamic memory allocation.-

#### 8.3 EDITGM

EDITGM is a separate program that can be used to ulate POTFAN geometry files in various ways. Tt manipulate POTFAN geometry files in various ways. operates in the same way that all POTFAN programs do.. That is, it operates using commands as the basic form of logic control. The commands in **EDITGM** allow geometry files *to be* read in, printed out, edited, compared with other geometry<br>files, and, after editing, to be stored. Also, EDITGM can files, and, after editing, to be stored. to used to rotate, shift, and scale the component.

The EDIT command has been found to be very useful for changing flags ((BCFLAG) and (DSFLAG)) and parts of the introductory record that should have been entered with a FINISH command but were not.

The PRINT command is another useful command. It is frequently used to print out geometry file data that, for whatever reason, was not printed out when POTGEM was run.

The ROSS command can be used to rotate, shift, and scale the component. This command works in the identical way that ROSS works in POTGEM.

The listing of EDITGM contains all of the necessary instructions to run the program.

#### 8.4 PLOTGM

PLOTGM is an independent and separate program that can be used to graphically display a component described by any FOTFAN geometry file. This display consists mainly of the corner points connected by straight line segments in either or both directions. Optionally the boundary condition points, unit normals, unit wake vectors, and component outline can be displayed. The display can be from any viewing angle and to any desired scale.

PLOTGM is currently set up to run a Zeta plotter, but can be easily converted to use a Calcomp plotter.

PLOTGM works on a command basis in the same way that<br>other POTFAN programs do, These commands and all all other POTFAN programs do. These commands and necessary user instructions are contained in the PLOTGM<br>listing. PLOTGM was used to prepare figures for this report. In some cases the input decks have been shown to serve as examples since no separate documentation *Will* be available for this program (see Chapter 7) .

# 9 REPERENCES

Medan, R. (7. (1976): Overview of the NASA-Ames<br>Three-Dimensional Potential Flow Analysis System<br>(POTFAN). To be published.

#### APPENDIX A

#### A--STANDARDIZED FILE HANDLING PROCEDURES FOR POTFAN PROGRAMS

Standardized FORTRAN procedures and subroutines for opening and closing tiles have been developed to facilitate **using** and coding POTFAN programs and the conversion of these codes to different computer systems.

#### A.1 FILE CREATION

**This section describes actions taken before** and after any POTFAN program attempts to write **a** POTFAN file.

**Prior to writing** any permanent file onto a unit, all **POTFAN programs call a** system dependent subroutine as follows:

#### CALL OPENw **(NT,IFTYP,ID,IR)**

If IR is not zero, then NT and ID are considered subroutine inputs. NT is the logical unit number on which the file will *be written and* ID is the file creation identifier, which should also be the primary file identification number. **If IR is zero,** then ID is nct considered a subroutine *input* **and NT is** only the default unit number. In this case the program reads in ID and NT from a card via 215 format. **the value** of NT on the card is zero, the subroutine replaces NT with the default value.

**If the value of ID determined in** either case is then **still zero and if** it is possible on the computer system being used,, the program **will replace ID with** the current number **on the identification** *number file and also update* the **identification** *.number file.*

**In** addition to NT, ID, *and IR, IFTYP is also input to* **the program. IFTYP defines** the *type* of file being created according to the following table:

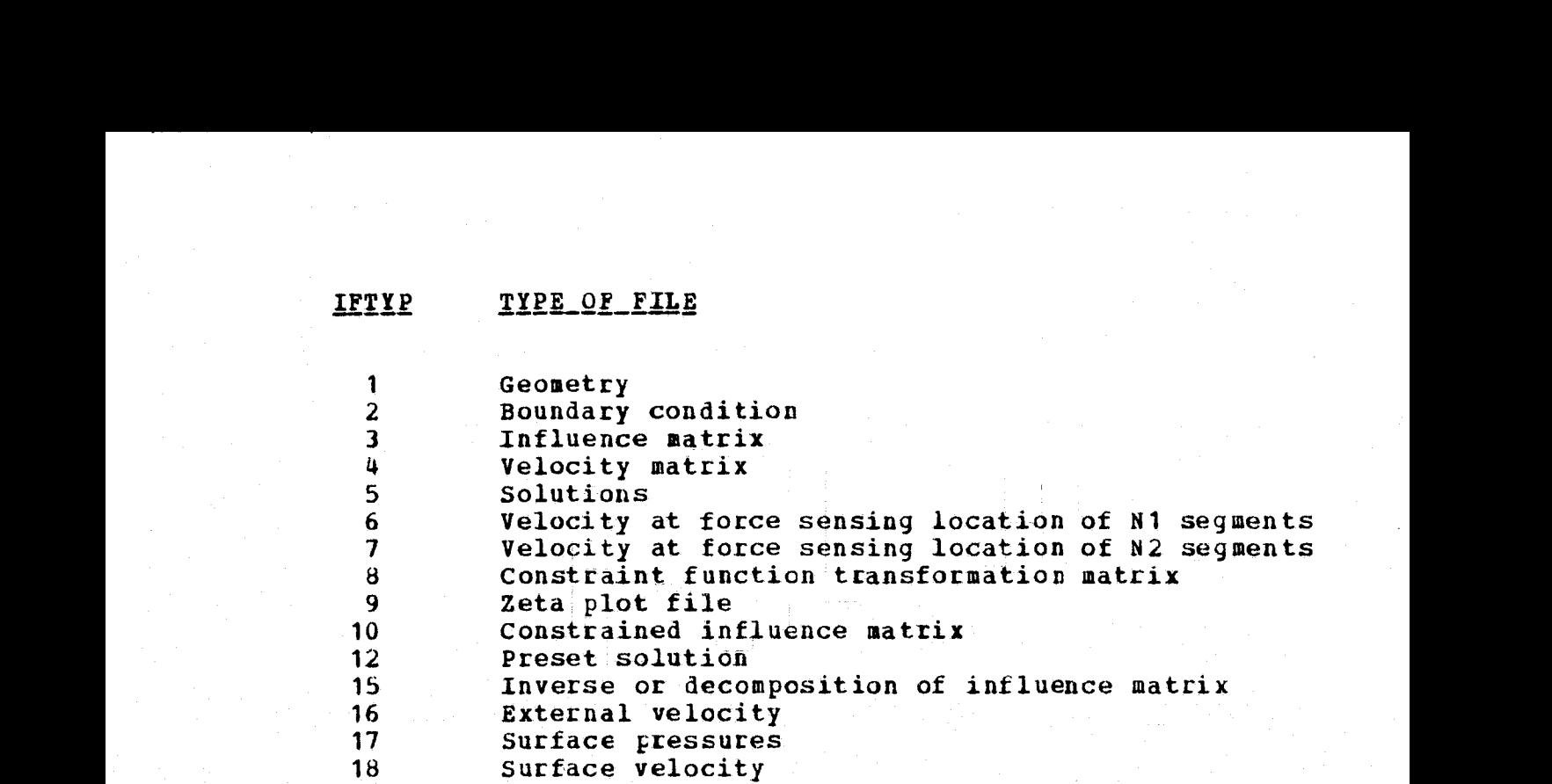

Once ID and NT have been determined, the program opens (if possible on the system being used) the file for writing using a file name determined from ID and IFTYP. On IBM systems, opening a file consists of issuing a DDEF to the operating system. On the INFONET UNIVAC 1108 system, an EQUATE command is involved. This feature eliminates the need for job control cards to handle files on those systems for which FORTRAN programs can open files.

The program then rewinds the file and writes a message .indicating which unit has been opened and the value of ID and IFTYP.

After the file has been opened and written upon, it is released by calling another system dependent subroutine as follows:

#### CALL ENDFIL (NT)

This subroutine writes an end-of-file mark on the unit and (if required by the system being used), releases the unit. The subroutine **also writes** a message indicating that unit NT has been closed.

#### A.2 FILE ACCESSING

This section describes actions taken before and after any POTFAN program attempts to read any POTFAN file.

Prior to reading any permanent file from a unit all<br>FOTFAN programs call a system dependent subroutine as POTFAN programs call a system dependent subroutine *as* follows.

#### CALL OPENR (NT, IFTYP, ID, IR)

If IR is not zero, then NT and ID are considered subroutine inputs. NT is the logical unit number From which the file is read and ID is the file access identifier, which should also be the primary file identification number. If IR is zero, then ID is not considered a subroutine input and NT is only the default unit number. In this case, the program reads in ID and NT from a card via 215 format. If program reads in ID and NT from a card via 215 format. the value of NT on the card is zero, the subroutine replaces NT with the default value.

In addition to NT, ID, and IR, IFTYP is also input to the program. IFTYP defines the type of file being read according to the table in the previous section.

once ID and NT have been determined, the program attempts to open the file using a file name determined from ID and IFTYP. The capability to open a file from a FURTRAN program depends on the system being used. As explained in the previous section, this may involve a DDEF or EQUATE command and can eliminate the need for job ccntroi cards to handle files.

The program rewinds the file and writes a message indicating which unit has been opened and the value of ID and **IFTYP.**

After control is returned to the calling program and the first record of the file has been read, all **POTFAN** the first record of the file has been read, all POTFAN<br>programs check to see if the access identifier is equal to the actual primary **file identification** number existing on the first record. If not equal, the program writes an informational diagnostic message and proceeds. This feature is meant to be a helpful filekeeping technique for those systems that do not permit automated **file** control.

After the file has been read and there is no further use for it, it is released by calling another system **dependent subroutine as follows:**

## CALL FILEND (NT)

**This subroutine rewinds unit NT and (if required by the system** *being* **used) releases the unit.**

#### APPENDIX B

#### E STANDARDIZED FORMAT OF POTFAN *FILES*

A standard format has been developed for POTFAN files. This format is applicable to all files except scratch files and plot files. This standard has been developed for the following reasons:

( 1. to minimize the effects of changes in one *POTFAN* segment on other POTFAN segments;

2. to allow a program to be developed (EDITPF) which can list and/or edit the contents of any POTFAN file; and

3. to promote consistency among POTFAN programs.

Briefly, the standardized POTFAN file consist of one or more records. The first record is called the introductory record and contains miscellaneous data including the primary identification number, a title, and real, integer, and logical parameters reflecting how the data on the remaining<br>records was calculated and/or how it is to be used. The records was calculated and/or how it is to be used. second and subsequent records generally contain the bulk of the data and are called data records. The latter records contain one or more arrays which are always either integer or floating point numbers (i.e. integer and floating point<br>numbers are not mixed on a single record). A detailed numbers are not mixed on a single record). description is given below,

First Record (Introductory Record)

This record is created by an unformatted write statement such as the following:

 $WRITE(NT)$  NCTIME, (CTIME (N), N=1, NCTIME), NTITL, # (TITL(N) ,N=1,NTITL) ,NRECS, (IFORM(N) *,* <sup>N</sup> *=1,NRECS) ,* #NID, (ID(N), N=1, NID), NLOG, (LOG(N), N=1, NLOG), #NINT, (INT (N) **,** <sup>N</sup>**=1,NINT), NFLT,** (FLT (N) ,N=1,NFLT)

 $B-1$ 

The values of NCTIME, NRECS, NID, NLOG, NINT, and NFLT are all at least one and can vary from file tc file even for tiles of the same type (e.g. NINT may be different on two different geometry files) . An explanation of these variables is given below:

- NCTIME Number of words in (CTIME)
- (CTIME) Creation time in A4 alphanumeric format. whether or not this array can be filled out depends on the availability of a system dependent subroutine to availability of a system dependent subroutine to<br>compute it. This array is used only as a filekeeping aid. It is printed cut whenever a file is created or **read.**
- NTITL The number of words in (TITL). Generally NTITL is a multiple of 20.
- (TITL) Alphanumeric **titling** information (e.g. "Delta wing with flaps"). This array **is to** .be written under a format such as  $(1x, 20A4)$ .
- NRECS The number of records (including the first) comprising the file. NRECS is also the number of words in *(IFORM) .*
- (IFORM) An integer array indicating the kind of numbers on each record. A value of zero implies an integer and a value of one implies a floating point number. IFORM (1) has no significance.
- NID The number of words in (ID)
- (ID) Identification number array. If(NID) is the primary **file identification** number. In order to keep track of files ID (NID) should be unique for each file. This number is printed out whenever This number is printed out whenever the file is created or read.
- NLOG The number of words in (LOG)
- (LOG) An array of logical parameters
- NINT Number of words- in (TNT)
- (INT) An array of integer parameters
- NFLT Number of words *in (FLT)*
- (FLT) An array, of floating- point parameters. if the remaining data on the **fide is** dependent on Mach number, then FLT(1) is the Mach number.

#### **Second\_and\_Subse quent Records (Data Records)**

**The remaining records** of POTFAN files= contain one or more arrays. If the data record contains more than one array, then all arrays on the record must, be *of the same* type (i.e. either integers **or real** numbers, but not both) and all arrays must have the same number of words. The **records also contain array dimensions (J1, J2, and J3) and** the total *number of* words **in all arrays on** the *record (NW) . Following are some examples of code* used *tc create* data *records:*

*NW \_* **J1\*J2\*J3** *WHITE(NT) J1,J2,J3,NW, (((A(I,J,K),I=1,J1) ,J=1,J2),K=1,J3)*

 $J3 = 2$  $NW = J1*J2*J3$ WRITE (NT) J1,J2,J3,NW, **((A (I,J) ,I=1,J1)** , **J** =1,J2) , #((B (.I,J) **,I=** 1,J1),J=1, J2)

 $J2 = 1$  $J3 = 1$  $NW = J1$ WRITE (NT)  $J1, J2, J3, NN,$  (A(I), I=1, NW)

 $J2 = 3$  $J3 = 1$  $NW = 3*J1$ *WRITE (NT)-* J1,J2,J3,NW, **(A (I)** ,I= 1,J 1) ,,(B (I) , I= 1,J 1) , *# (C (I) ,I=1,J1)*

**Note** that in the above examples all dimensions with **multiple arrays** Were written with the leftmost indices varying *most rapidly. This practice is always followed* **unless** *it is strictly* necessary to do otherwise.

No matter how a data record was created, *it* can be read **in** by either of the following:

**READ (NT) J1, J2, J3, NW, (A (I), I=1, NW) READ(NT) J1,J2,J3,NW,, (((A(:I•J,K),1=1,J1) ,J=1,J2),K=1,J3)**

In the former case, the data is packed solidly into core. **In** *the latter* **case, some a priori knowledge of J1, J2, and**

J3 or their maximum allowable values must have been available in order to properly dimension (A) . Such a priori knowledge is generally contained as elements of (INT) .

Different data records may contain data of different types and may **have differing values of J1, J2,** J3, and NW.

#### APPENDIX C

#### **C ARRAY-NOTATION**

A shorthand notation fcr **referring tc arrays in the internal** and external documentation of POTFAN programs has been developed. This notation is illustrated by the **following examples:**

(A) This implies that A is an array.

(A (N)) This refers to all the words in (A) from 1 through N.

**<sup>A</sup>**(N) **This refers** only to the Nth word of (A) .

(A (I,J)) **This refers to all the** words in the doubly dimensioned array A for which- the first\_ index **varies from 1 to I and the second** from 1 to **J.**

A (I,J) This refers to the element in (A) for which the first index is I and the second is J.

**(A (I,** J) ,J=3, K) This refers to the words of (A) for Which the first index is I and the second index varies from 3 to K.

 $(A (I, *) )$  This refers to those elements of  $(A)$  for **which the first index varies from 1 to I and the second index varies from 1 to some value which for some reason cannot** be defined.

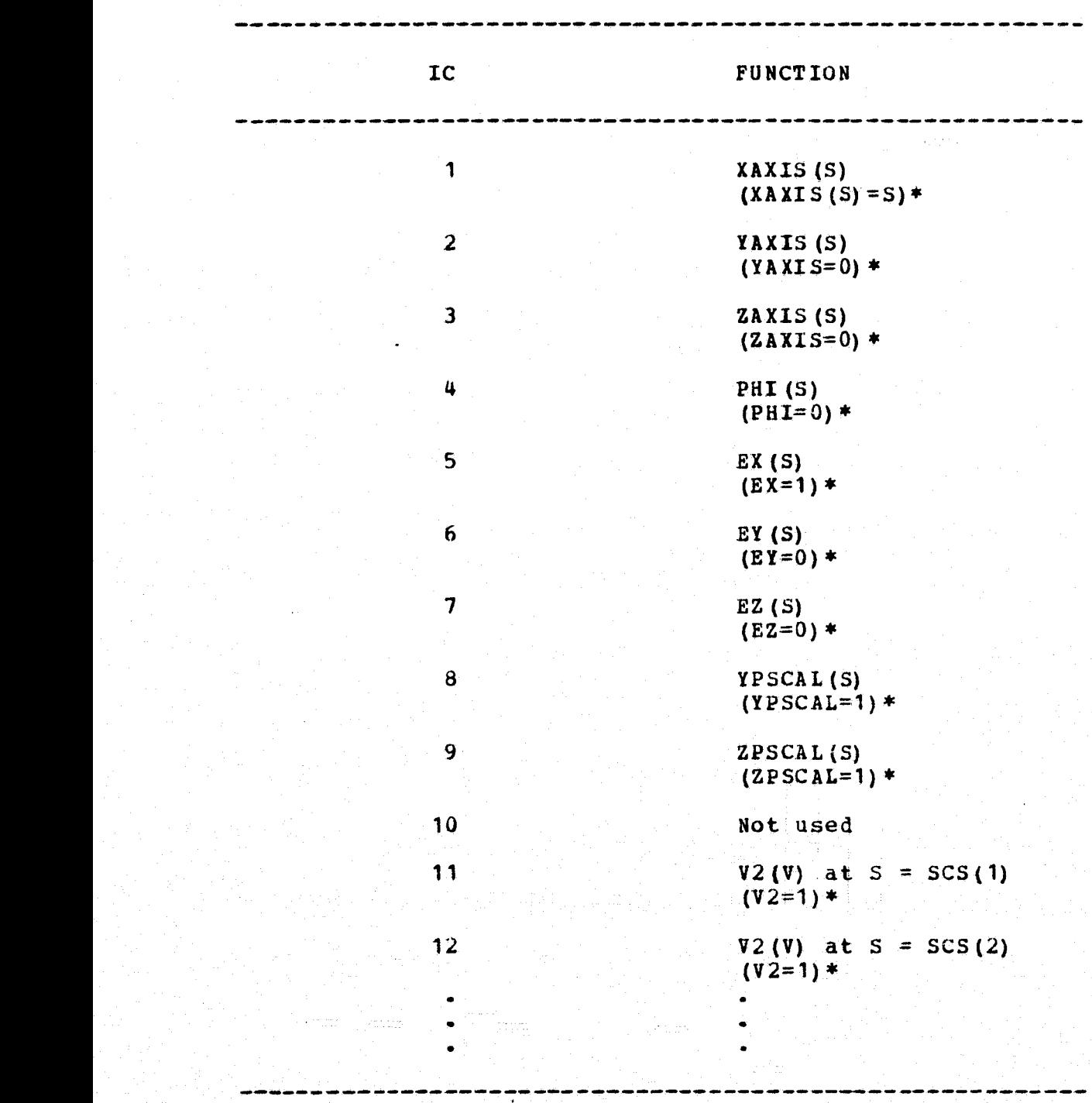

### TABLE 3.1.4-1--The correspondence between IC and various functions defining the surface and default values of the functions.

\* denotes that this is the default function

#### **TABLE 3.1.4-2--Current Valid Values of IOPT and the** corresponding Types **of Function**

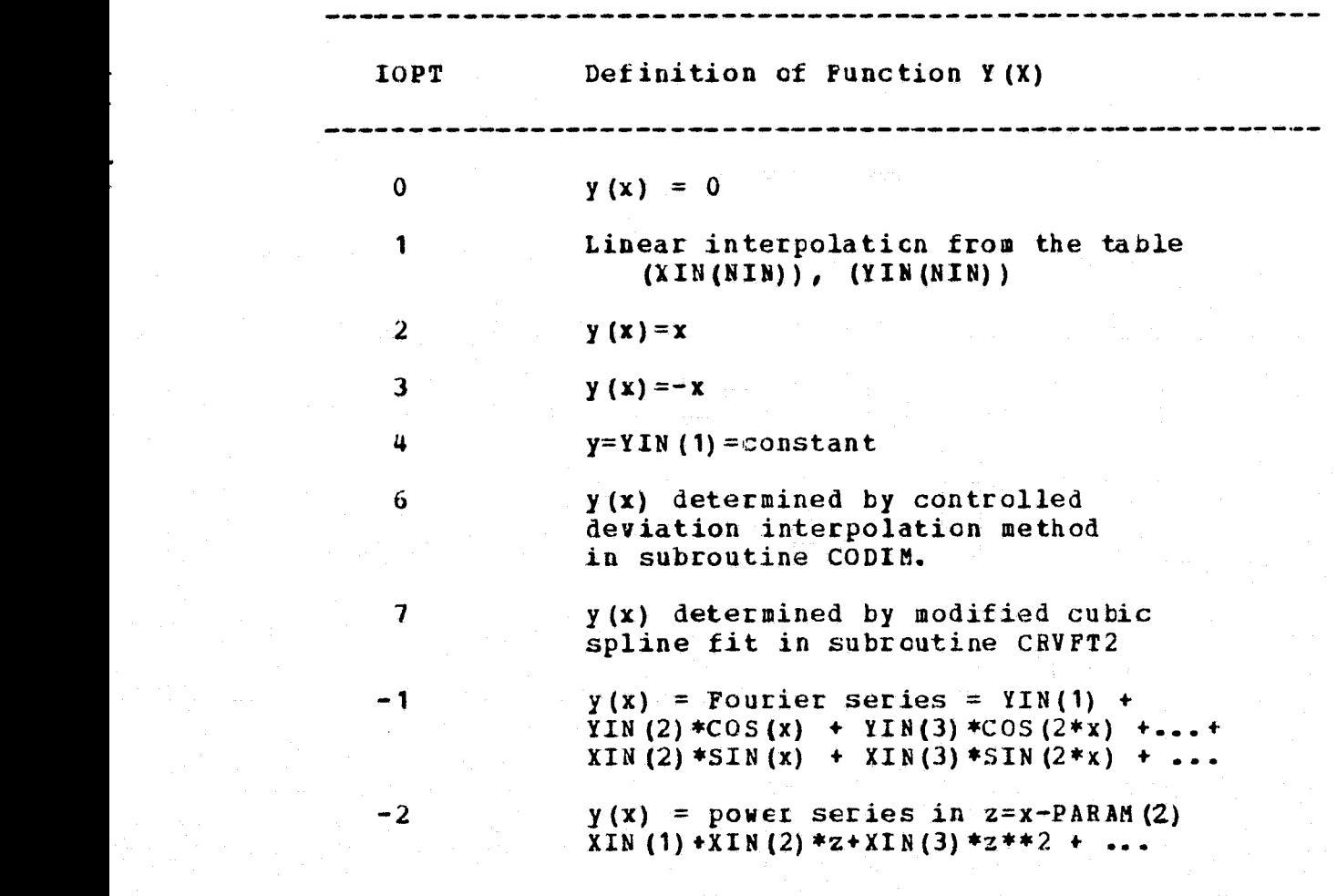

# TABLE 4.1-1. Subprogram Call Structure

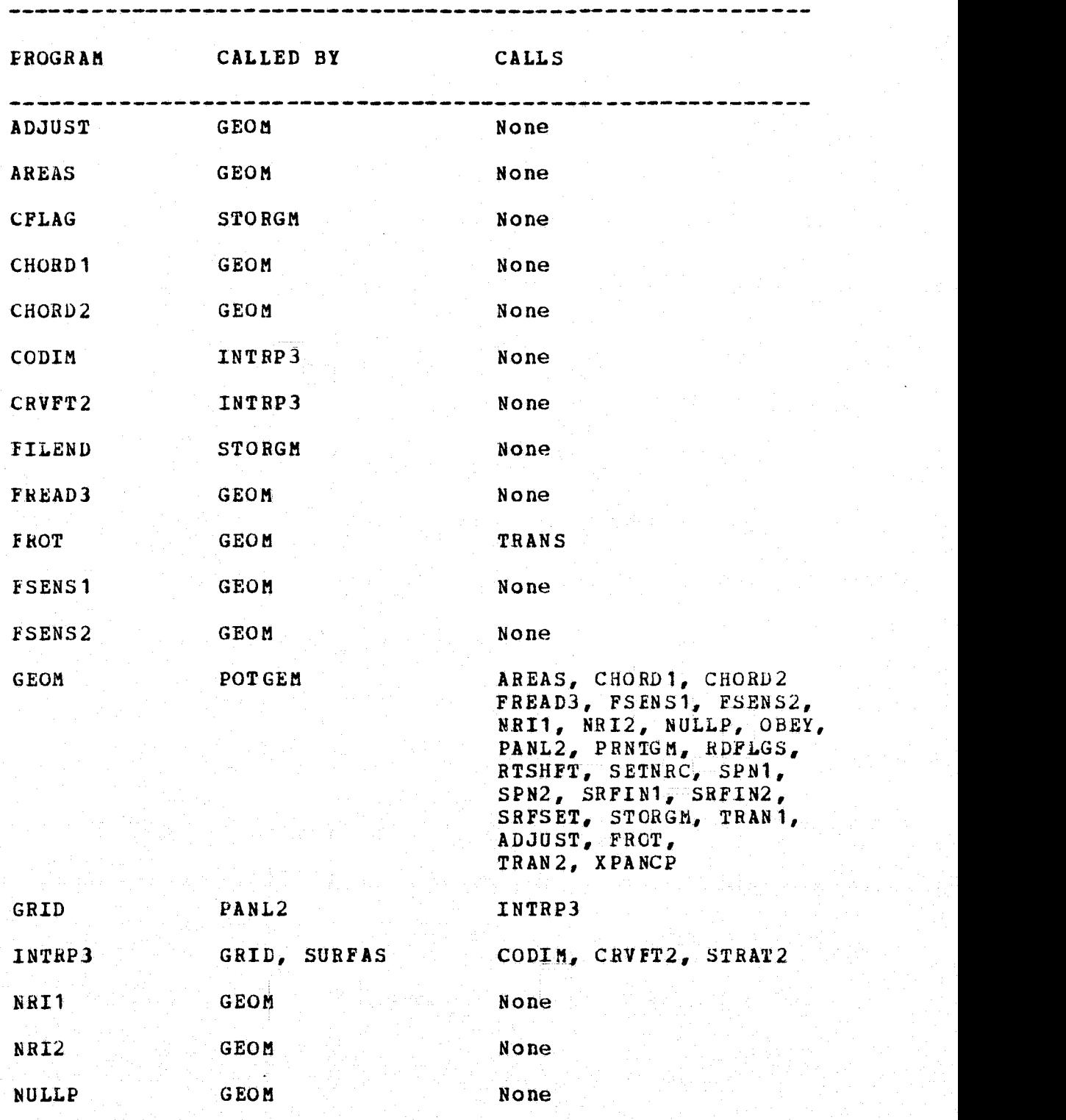

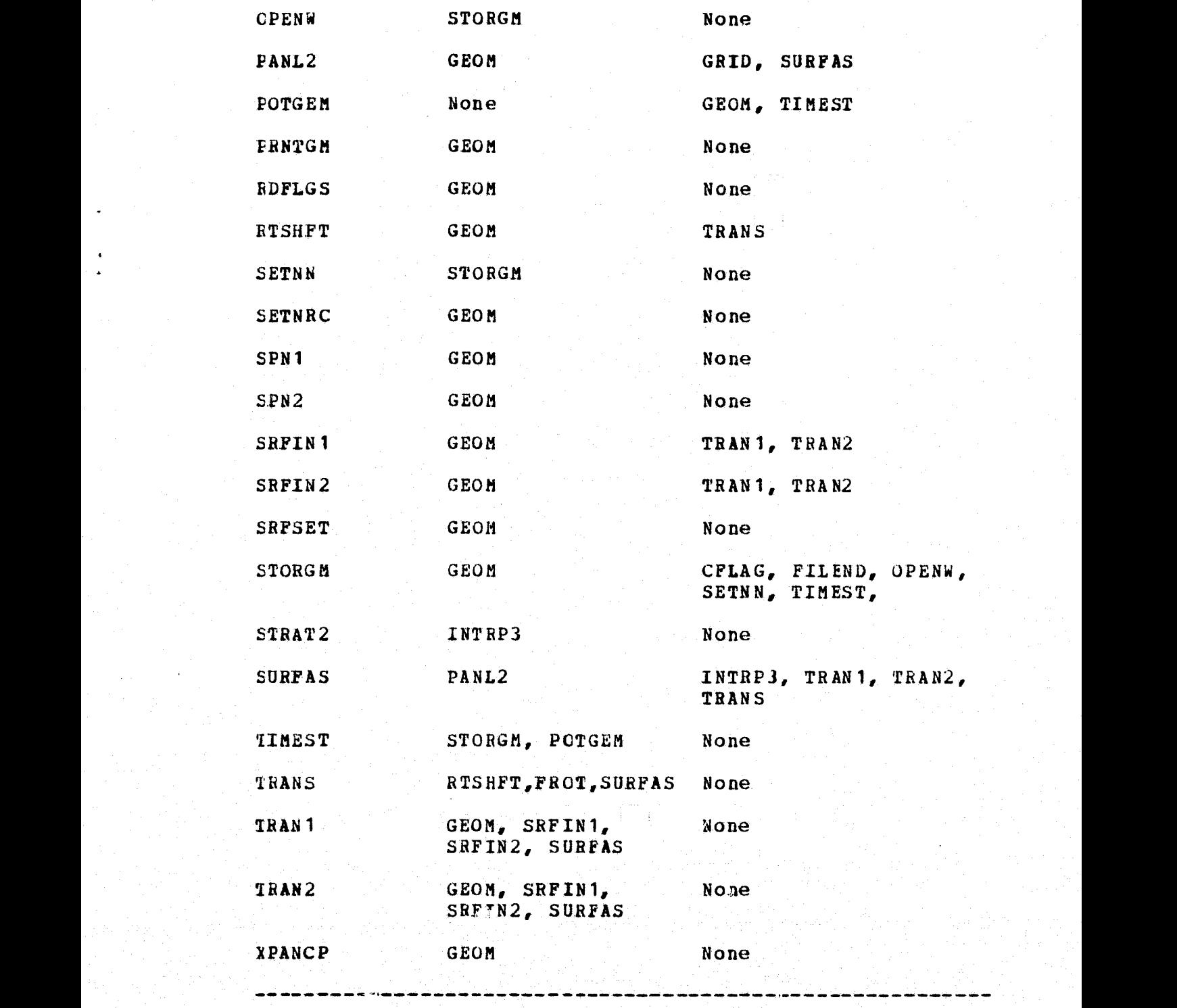
# TABLE **4.2-1 COMMon Block** Usage

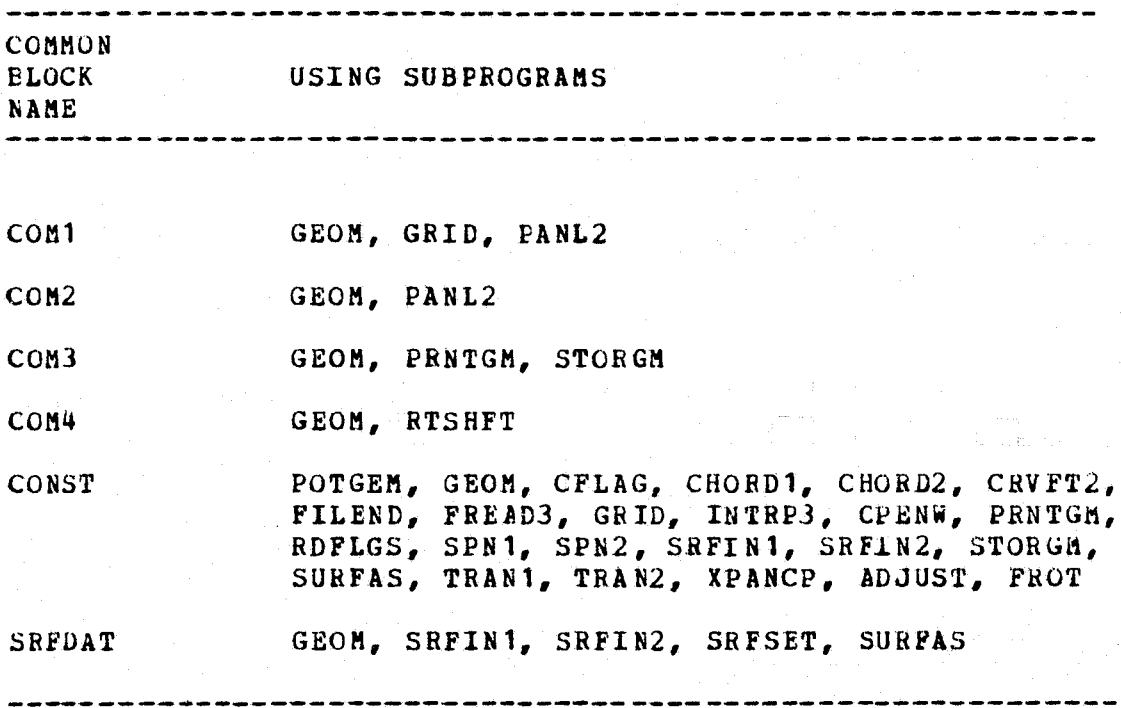

# TABLE 4.3-1 Logical Units Used by POTGEM

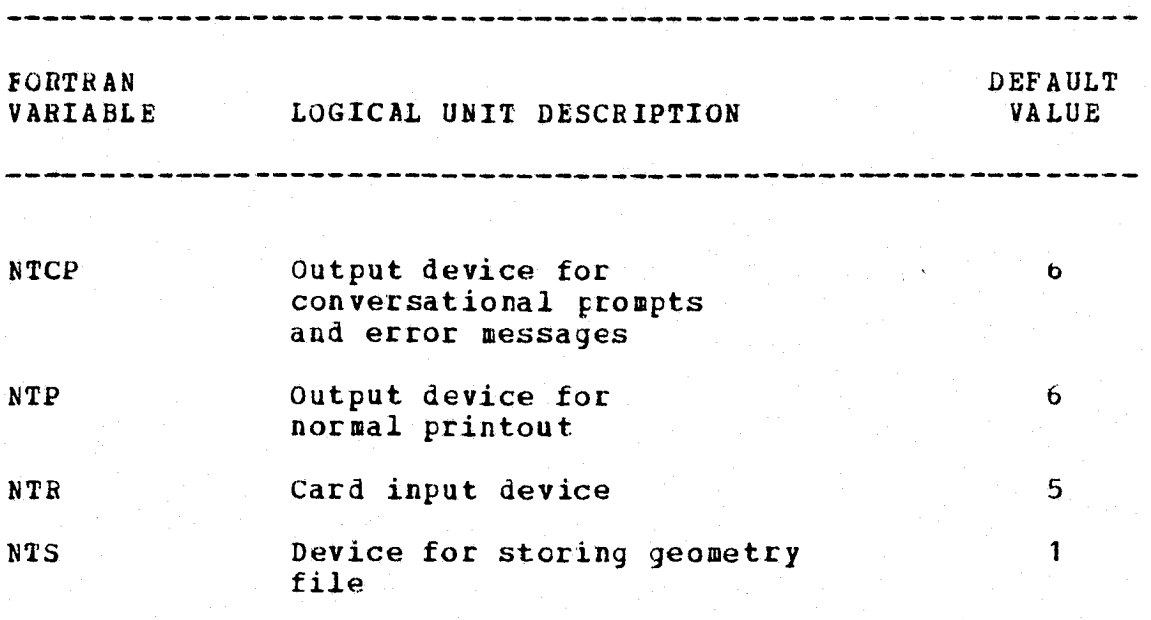

## TABLE 7.7-1 Values of the Mean Camber of the NACA 5-Digit 230 Airfoil

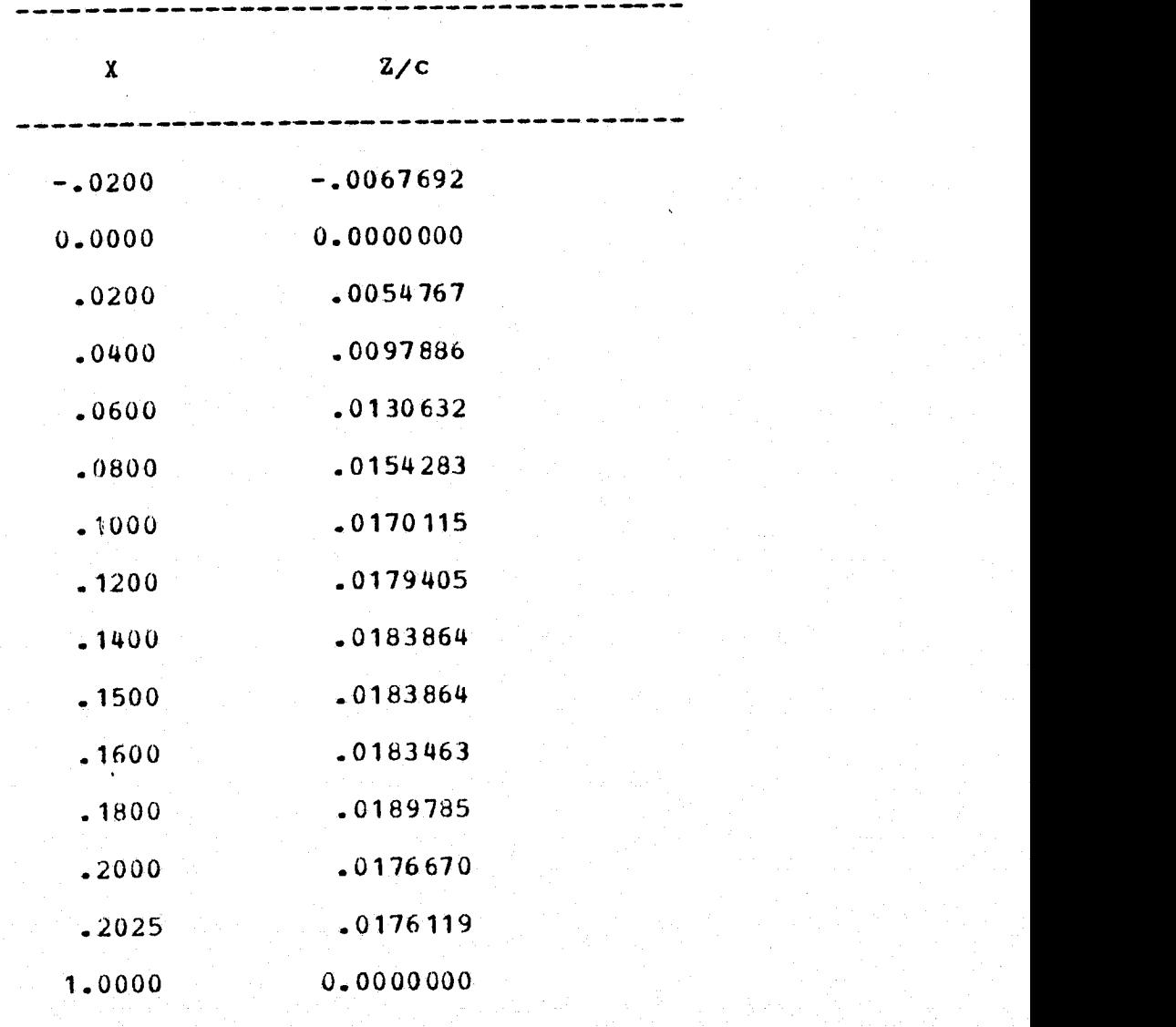

 $Z^{\prime}$  $\mathbf{Z}^{\prime}$ **ARBITRARY, PLANAR CROSS SECTION** WITH ARIBTRARY ORIENTATION 7  $\overline{z}$ **ARBITRARY AXIS**  $\overline{z}$  $Z^{\prime}$  $\boldsymbol{\mathsf{x}}$ 

FIGURE 3.1-1. Data Needed to Define an Arbitrary Surface.

Figures-1

# PRECEDING PAGE BLANK NOT FILMED

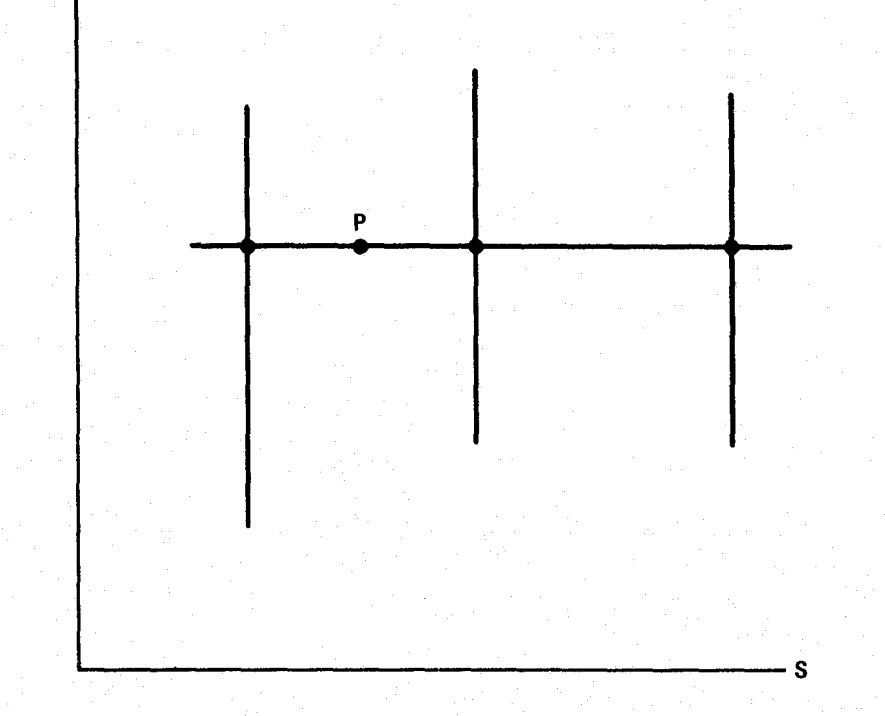

FIGURE 3.1.5-1. Illustration of Interpolation Between Cross Sections.

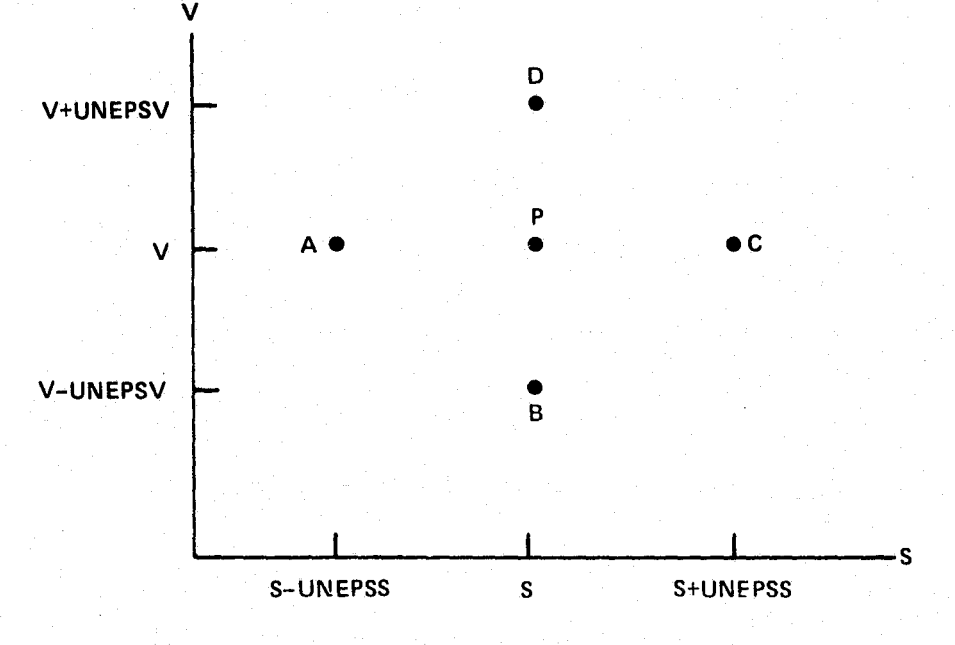

FIGURE 3.1.6-1. Method of Calculating Unit Normals.

. ITI S

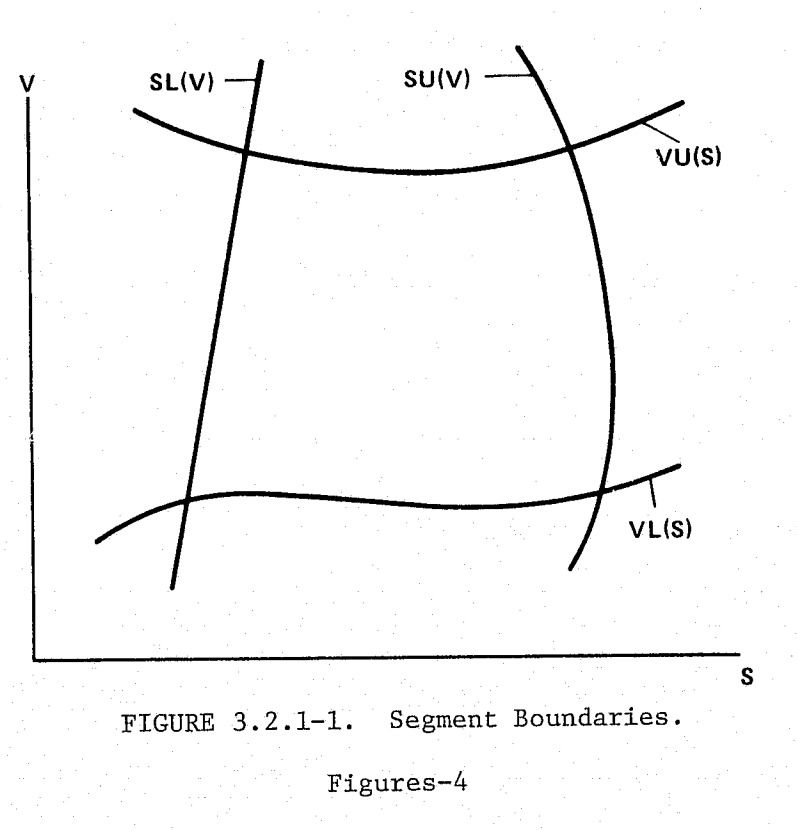

 $\tilde{\mathcal{O}}$  , and  $\tilde{\mathcal{O}}$ 

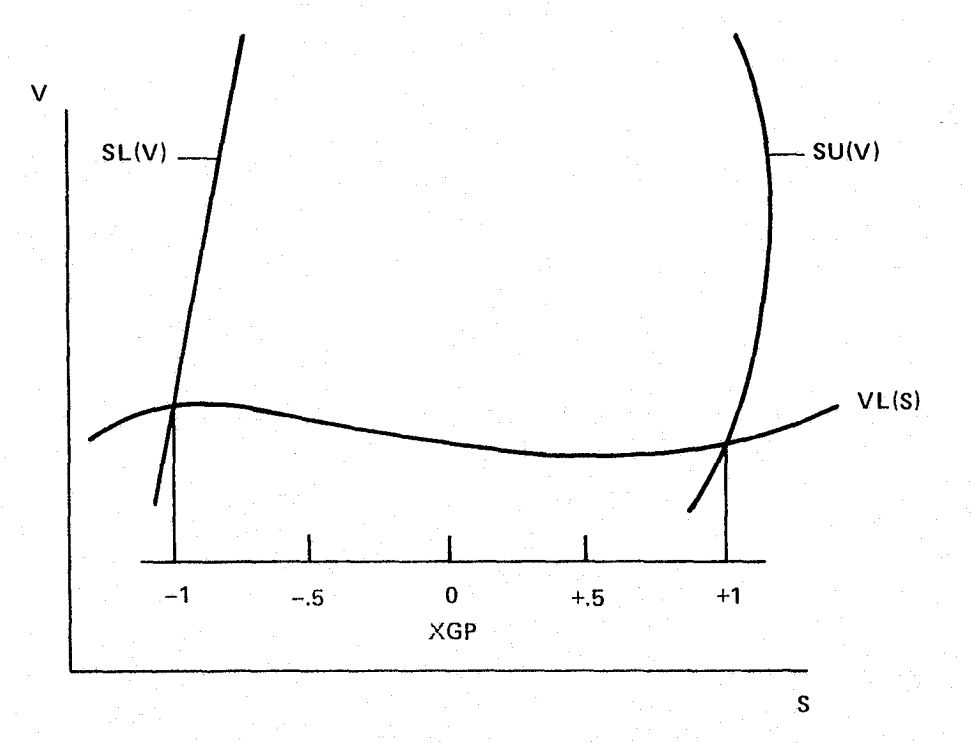

FIGURE 3.2.2-1. Nondimensional Scale For Grid Line Intersections With VL(S) Boundary Curve.

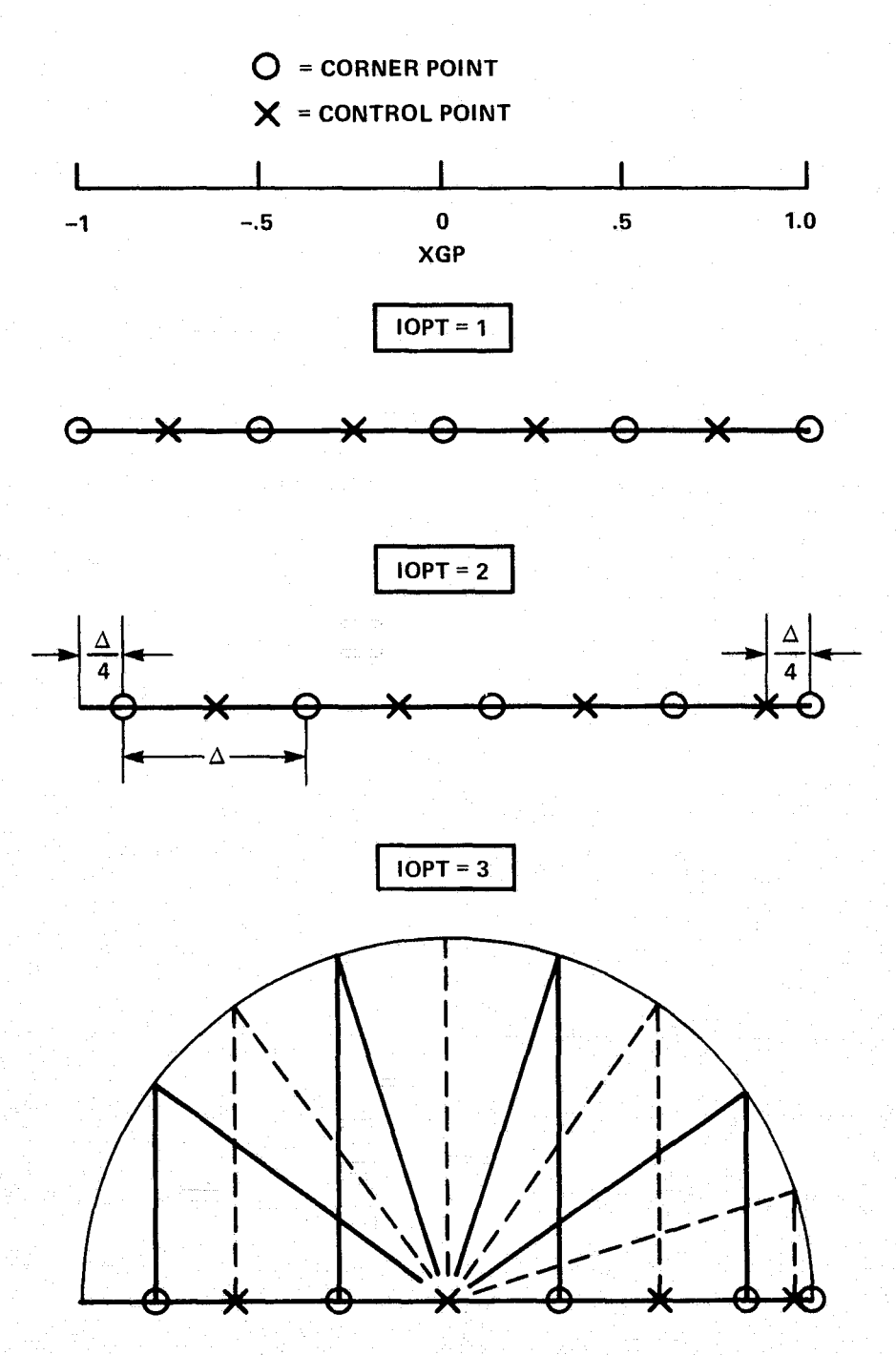

FIGURE 3.2.2-2. Some Panel Spacing Options Available with the SLBC, SUBC, VLBC, and VUBC Commands.

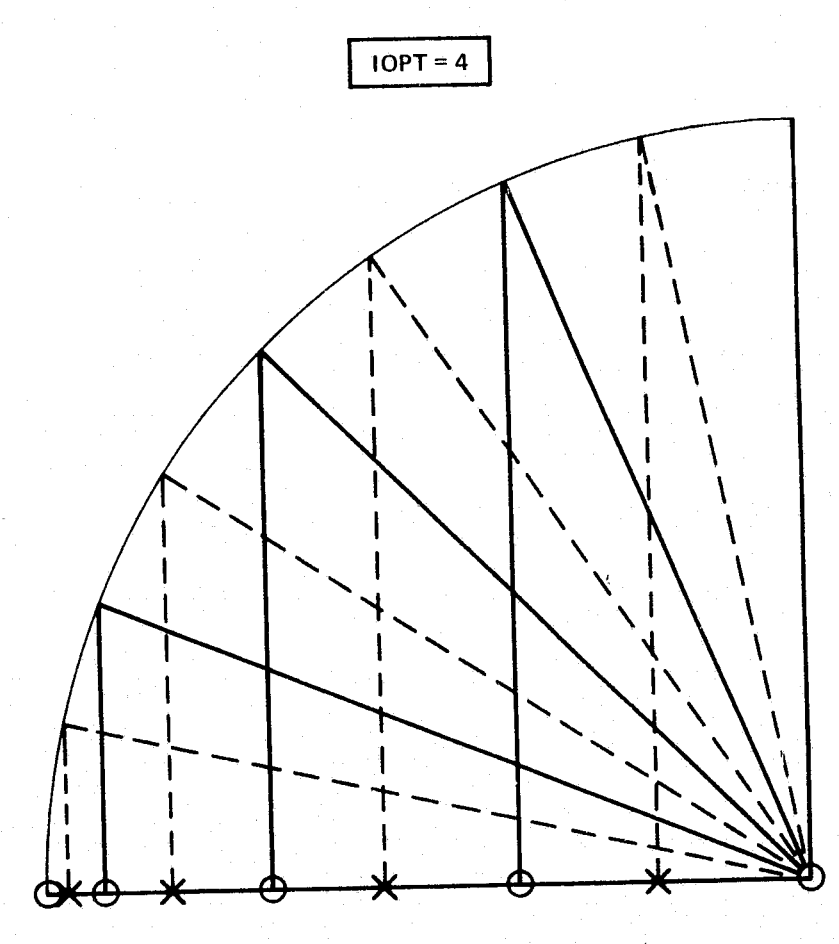

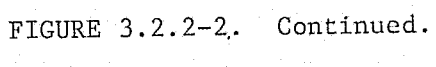

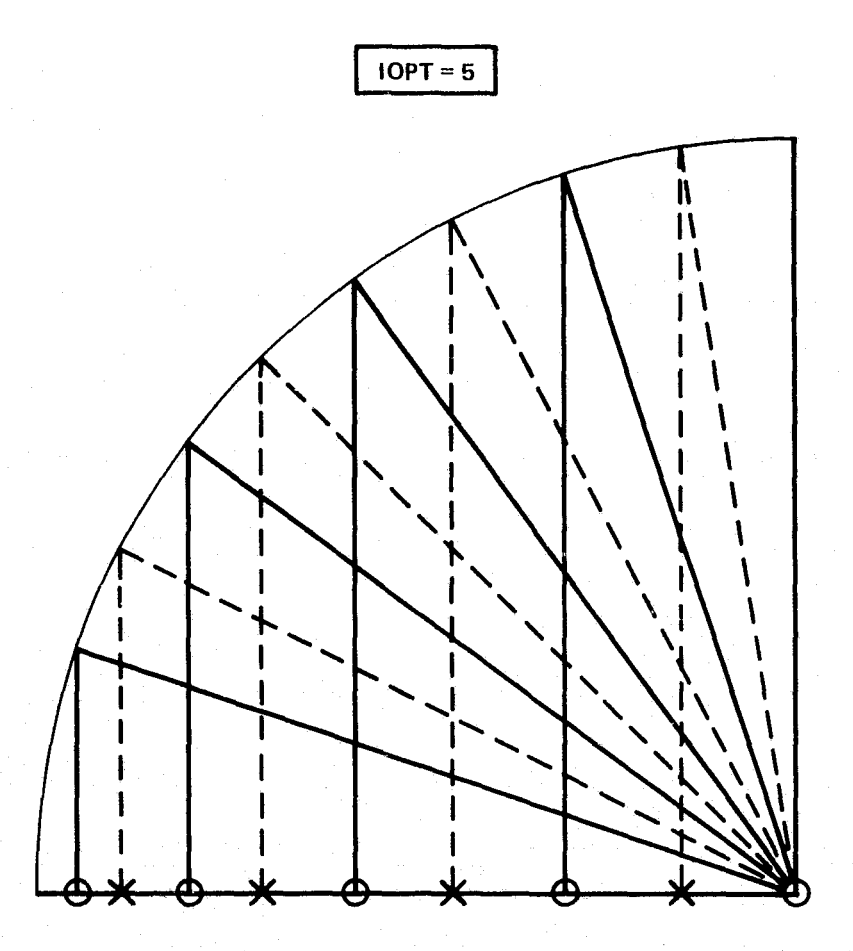

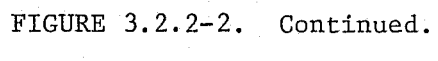

Figures-8

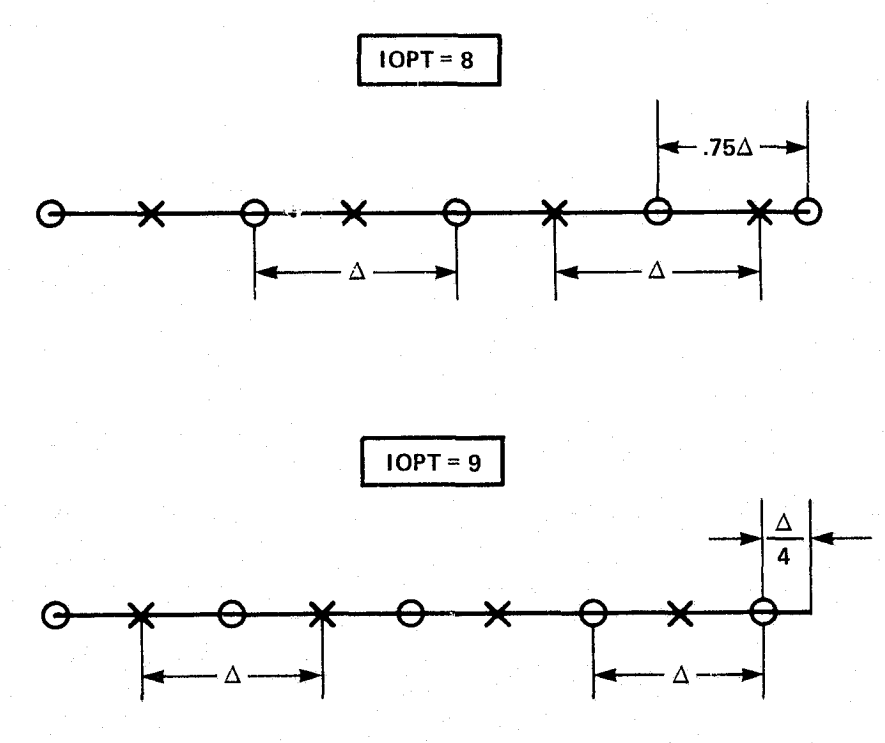

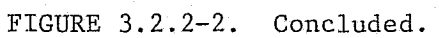

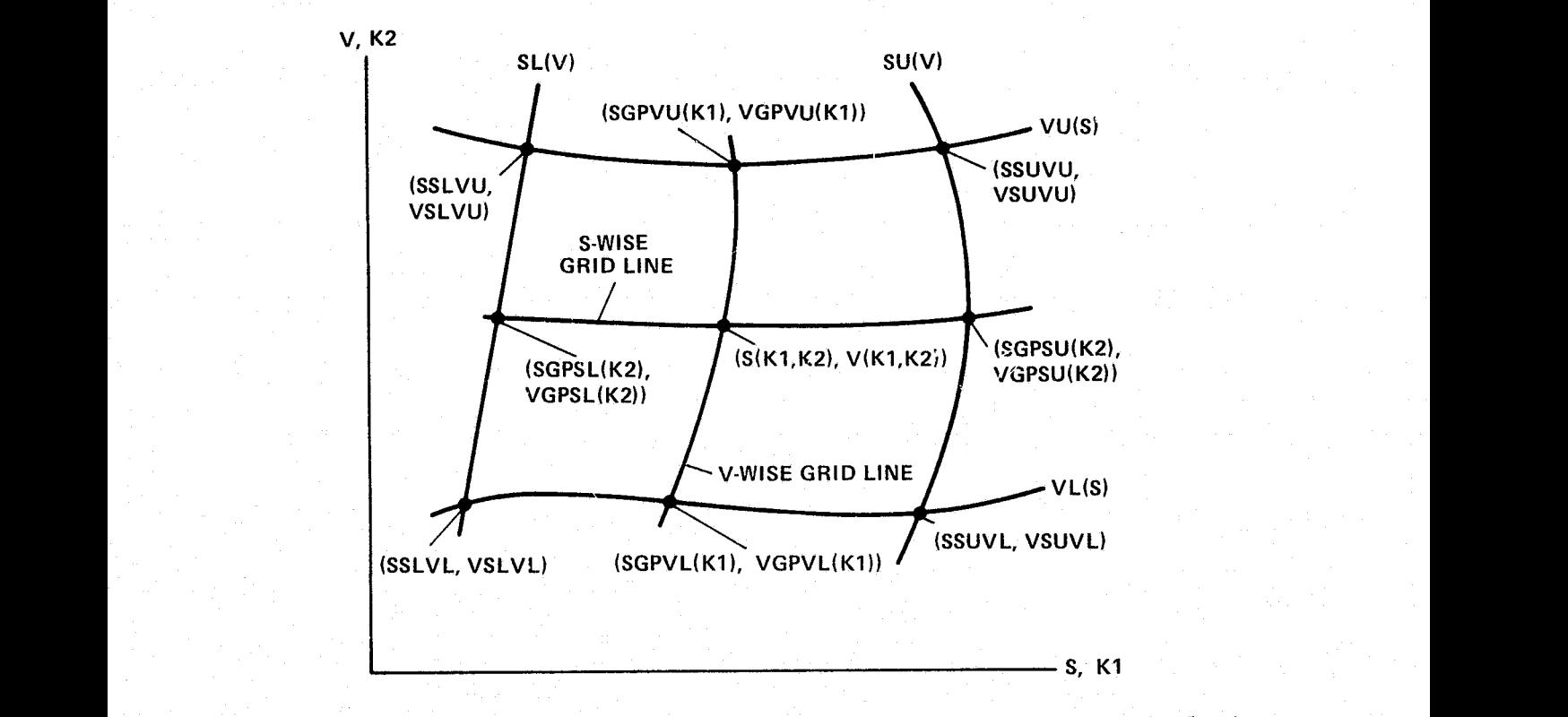

<sup>E</sup> FIGURE 3.2.3-1. Definition of Various Quantities Required in the Calculation of (S,V) Values in the Interior of a Segment,

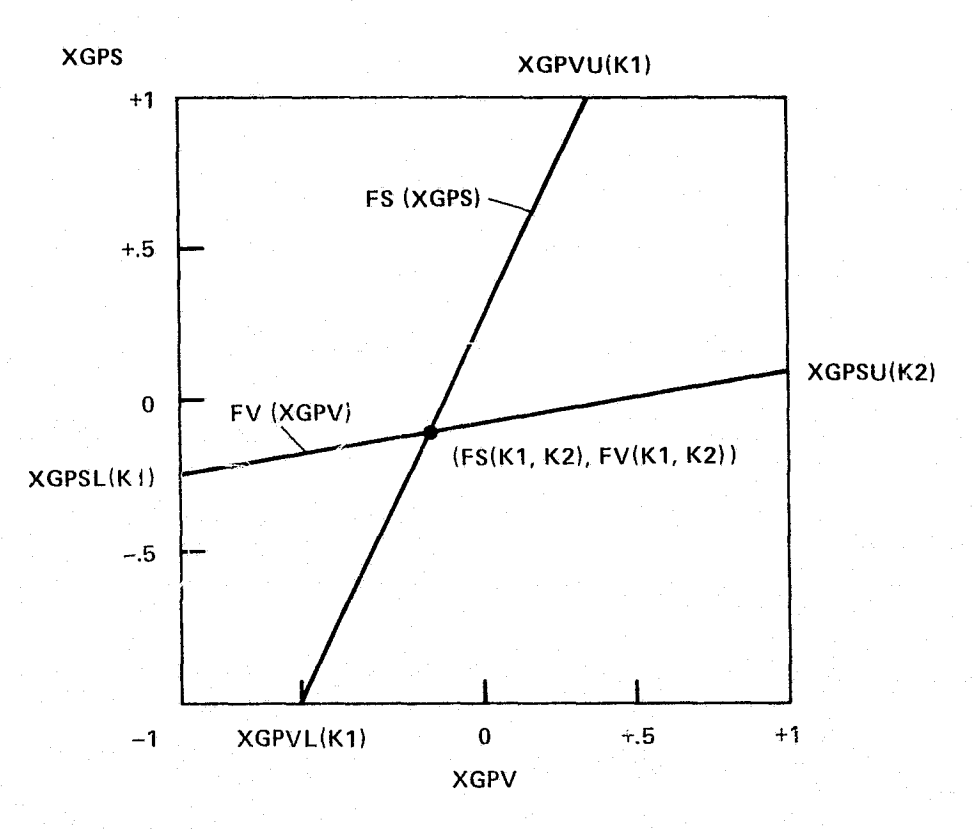

FIGURE 3.2.3-2. Determination of FS(Kl,K2) and FV(Kl,K2) from the Nondimensional Description. of the Grid Line and Segment Boundary Intersections.

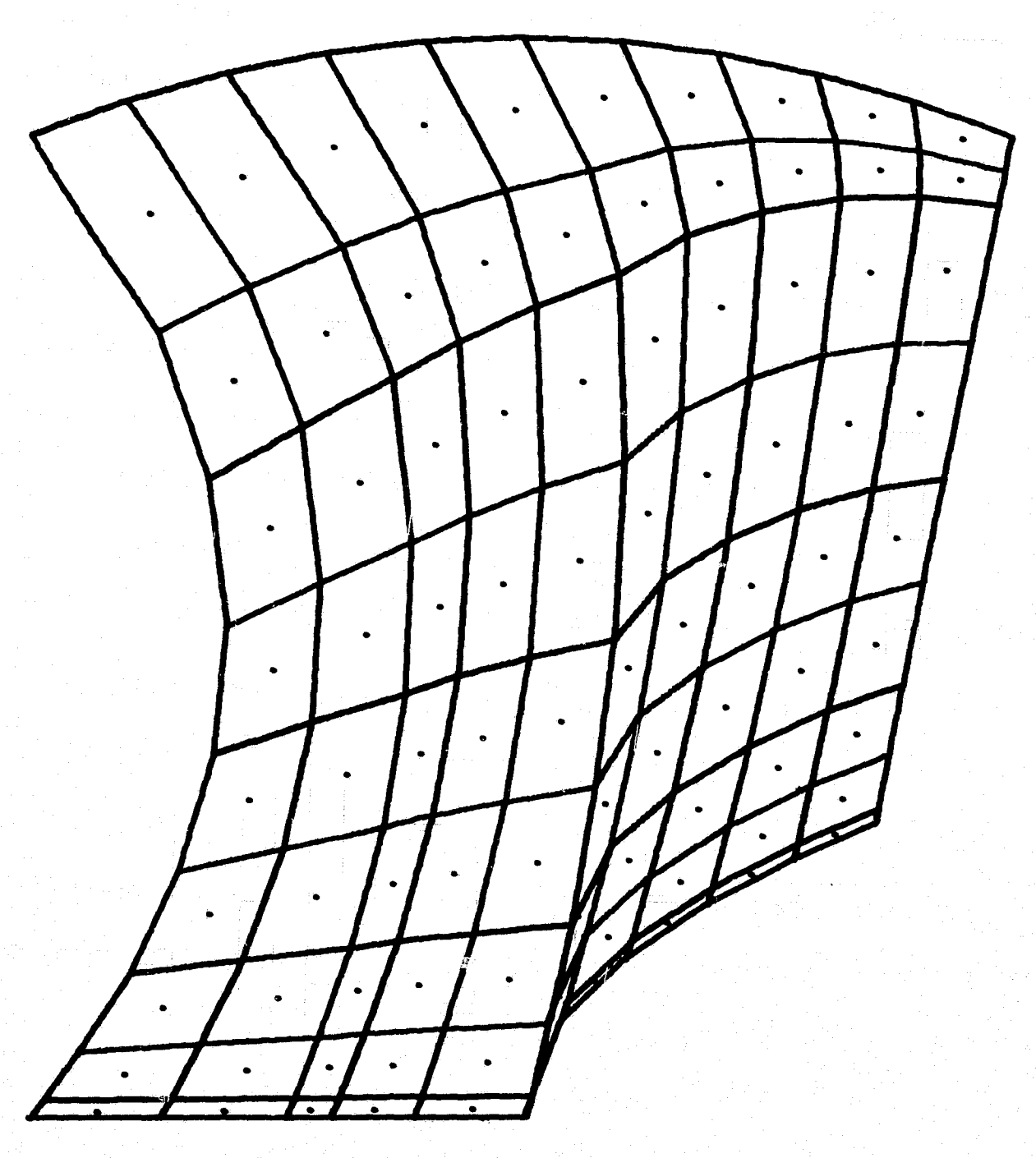

FIGURE 3.2.3-3. Example of Nonuniform Network of Corner Point (Connected by Line Segments) and Boundary Condition Point (shown as dots) Grid Lines

المكافي

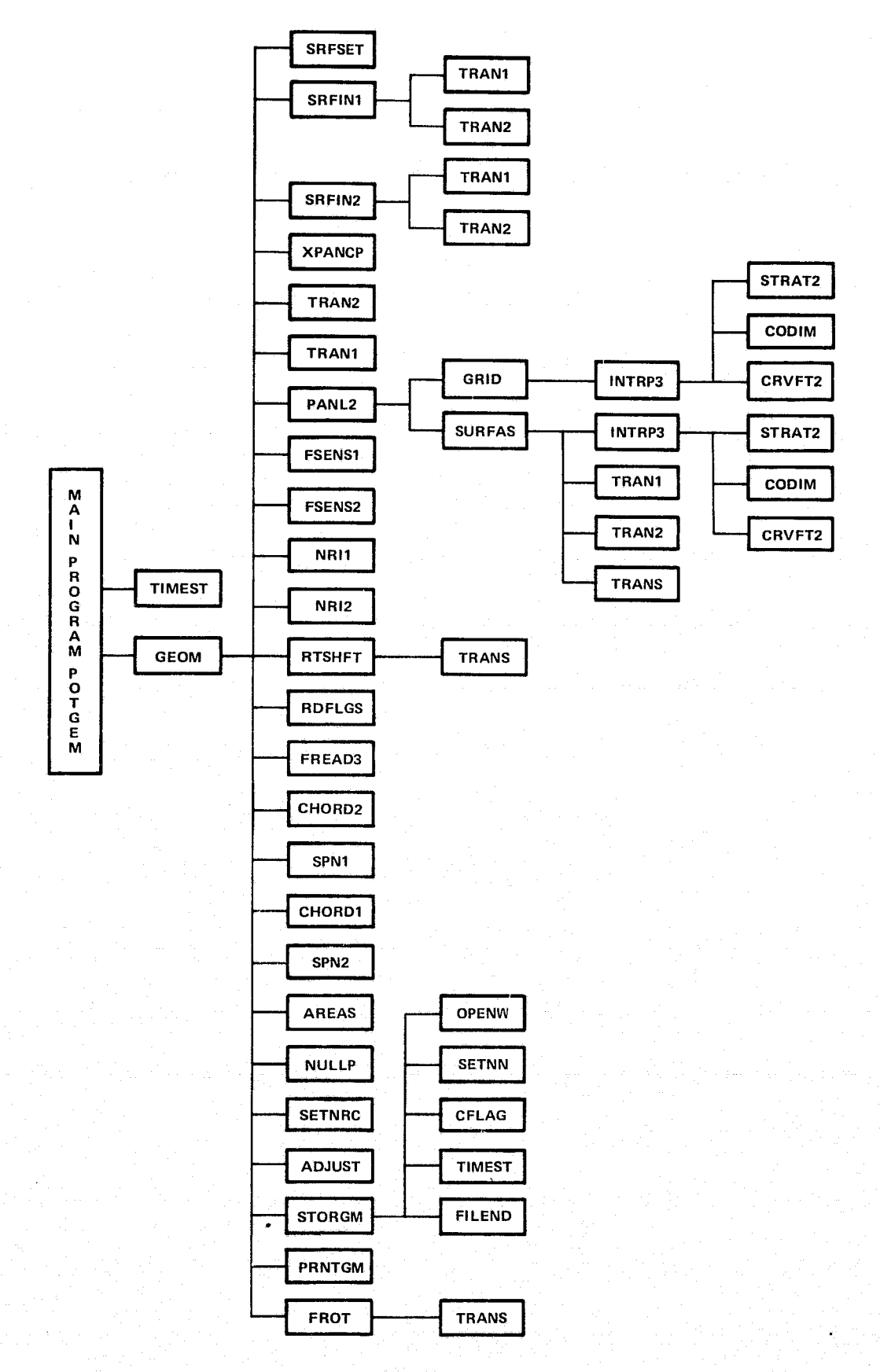

FIGURE  $4.1-1.$ POTGEM Program Subroutine Structure.

ORIGINAL S

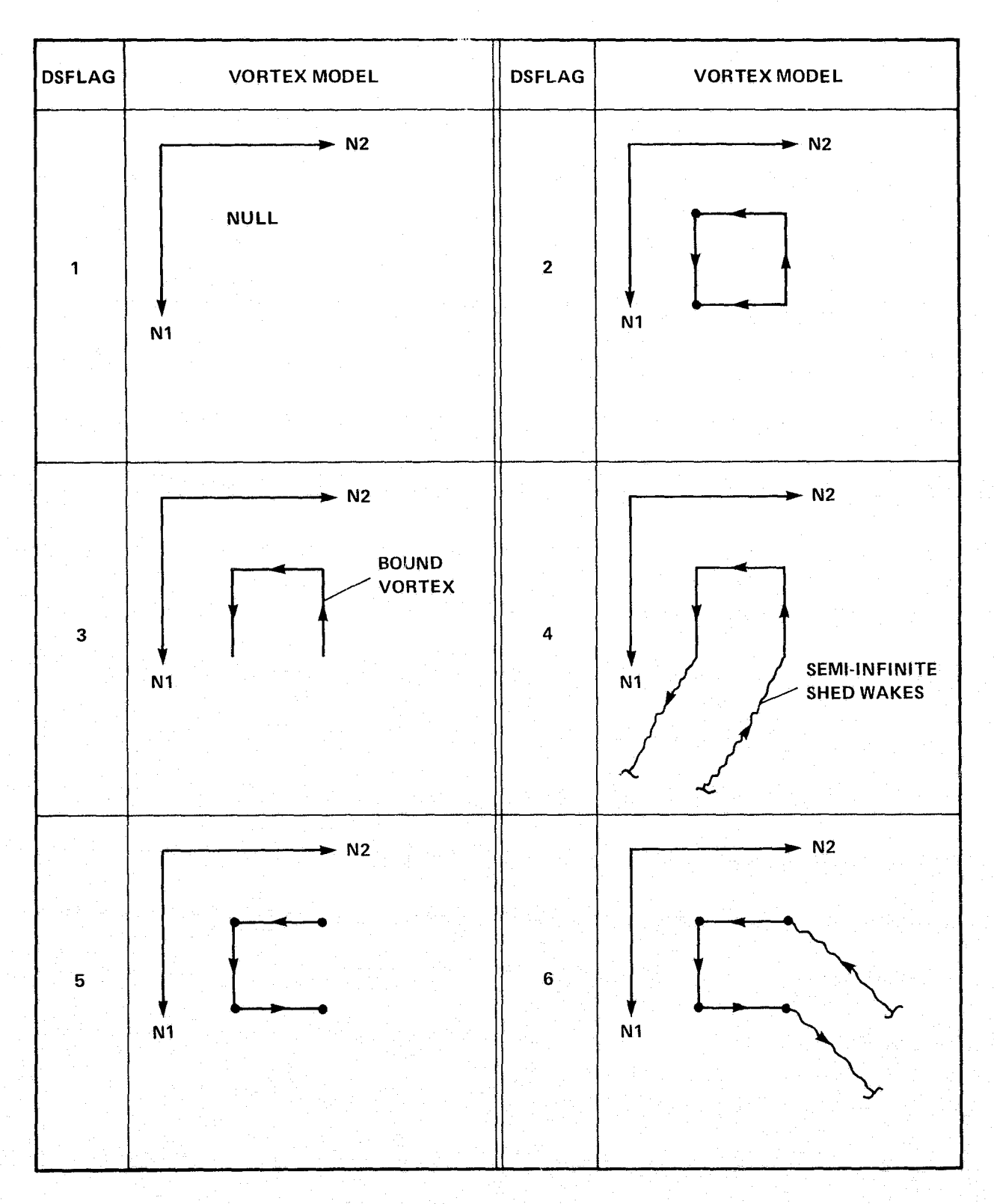

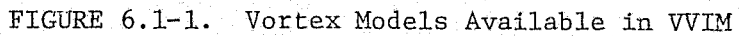

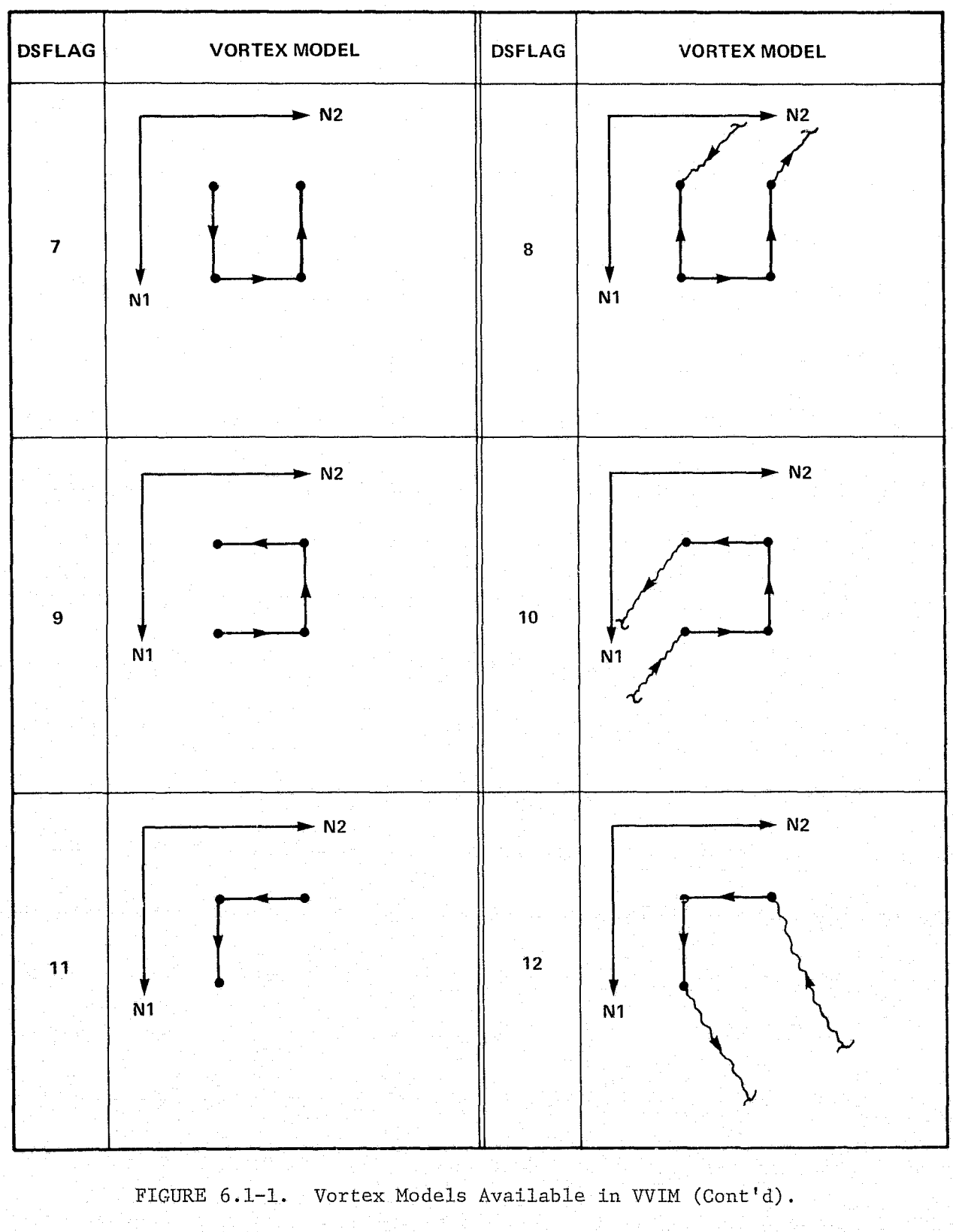

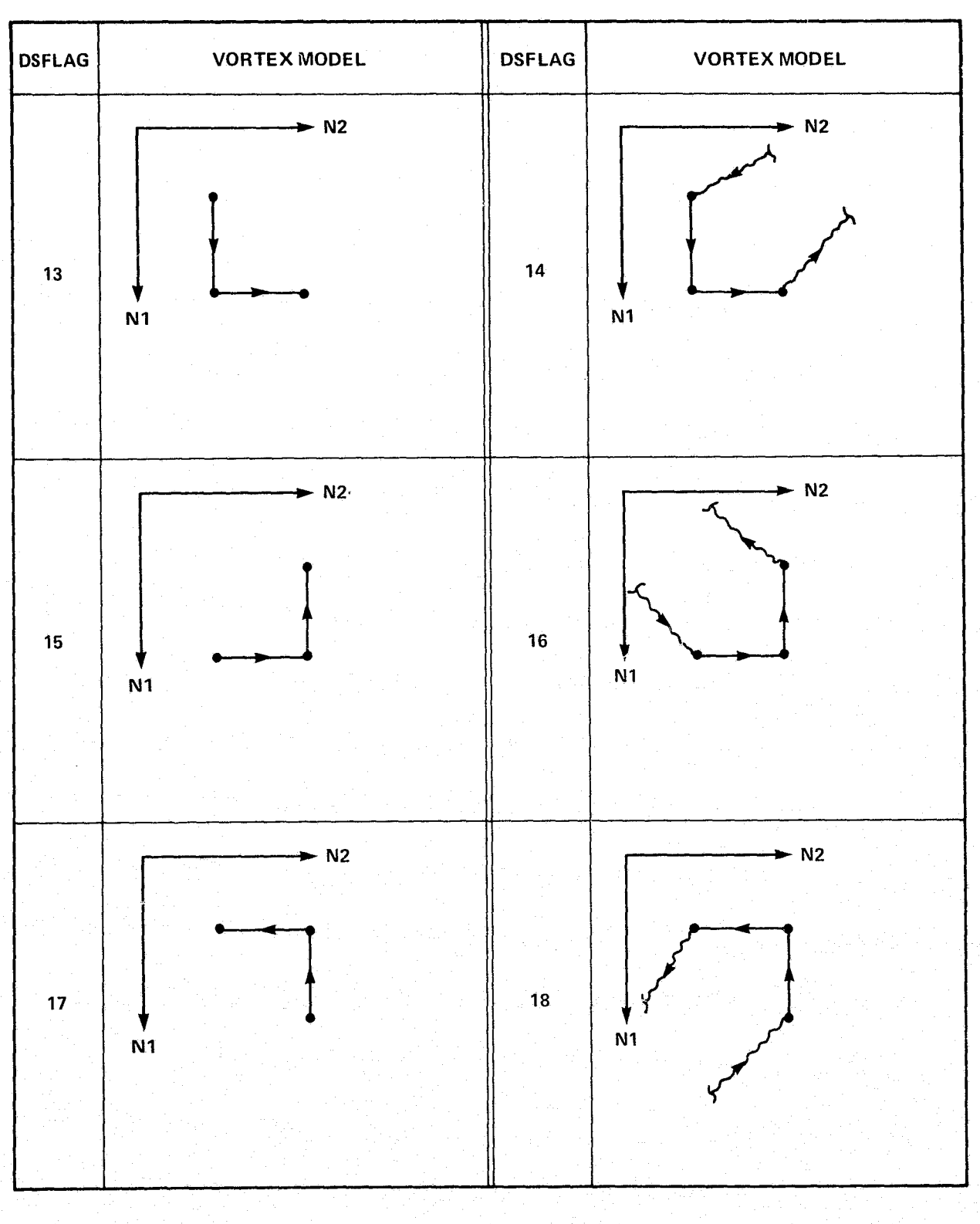

FIGURE 6.1-1. Vortex Models Available in VVIM (Cont'd).

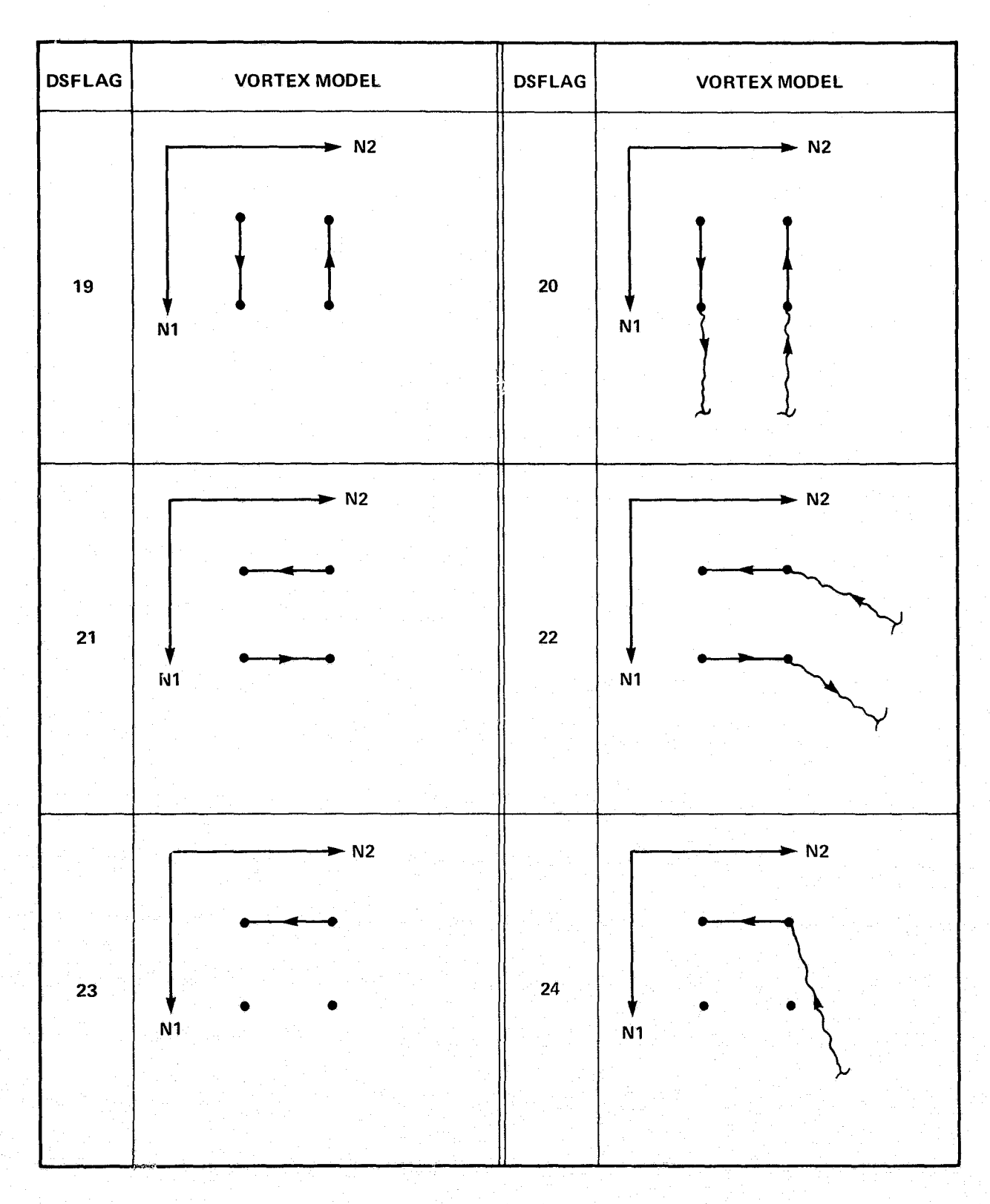

FIGURE 6.1-1. Vortex Models Available in VVIM (Cont'd).

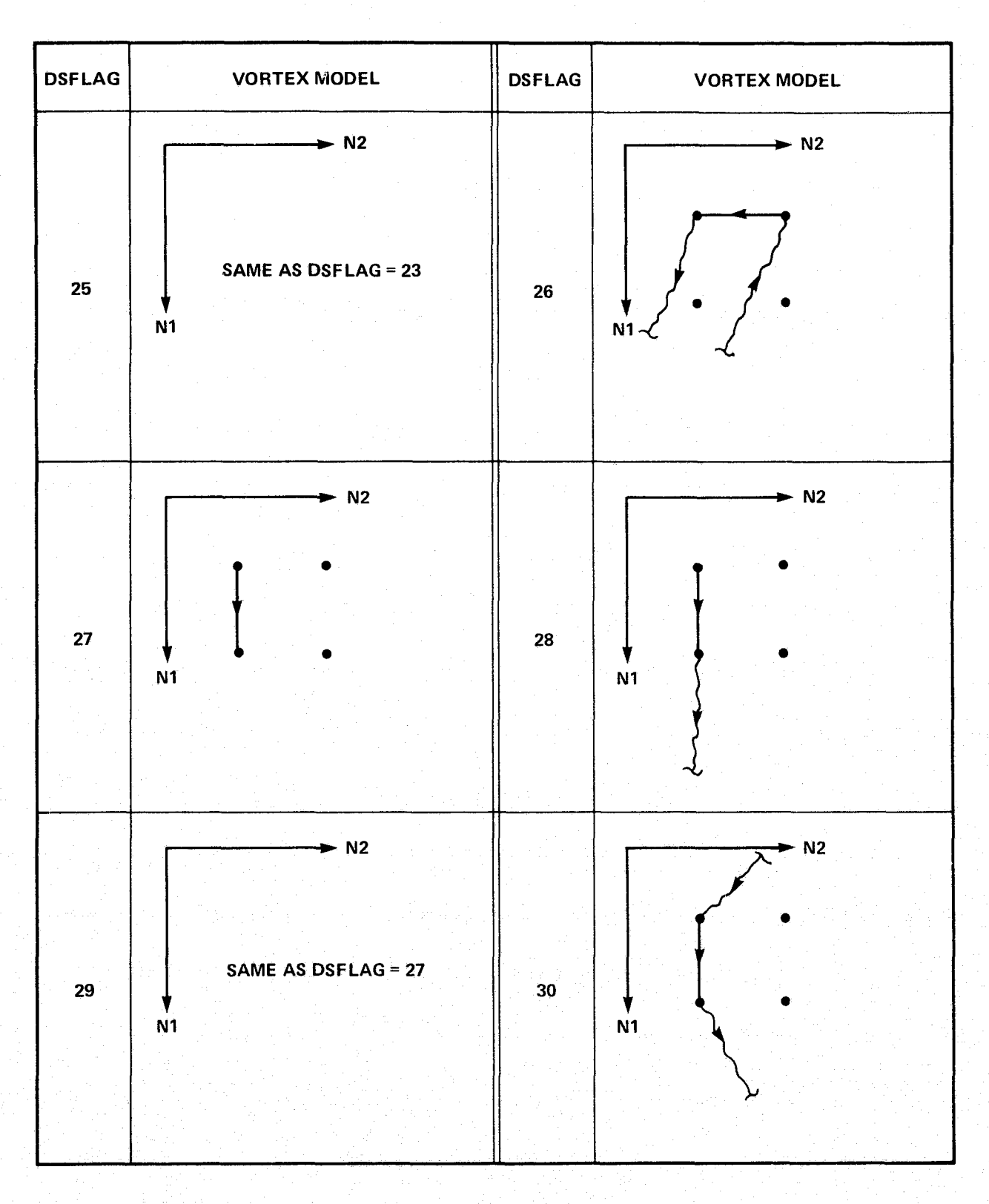

FIGURE 6.1-1. Vortex Models Available in VVIM (Cont'd).

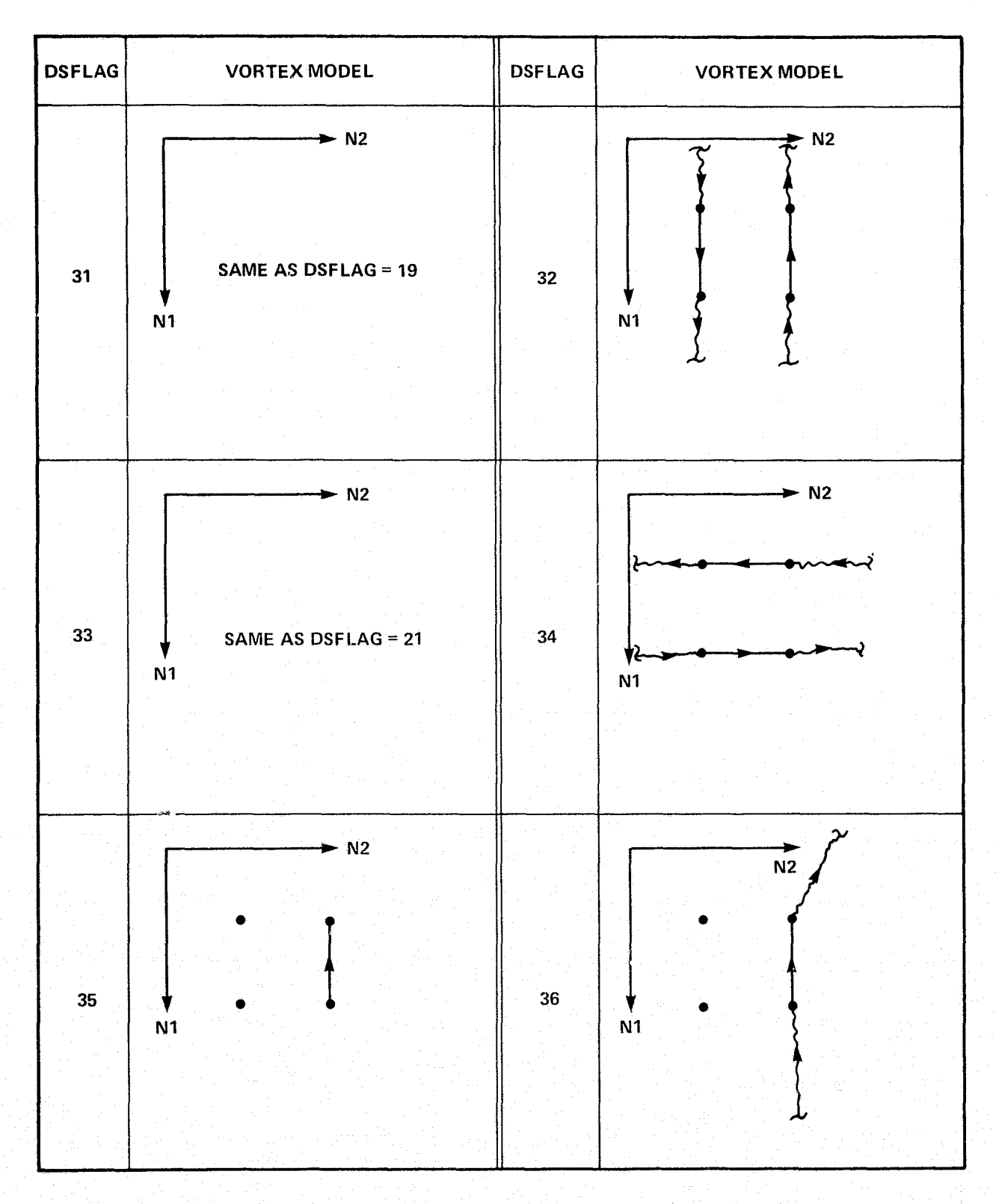

FIGURE 6.1-1. Vortex Models Available in VVIM (Concluded).

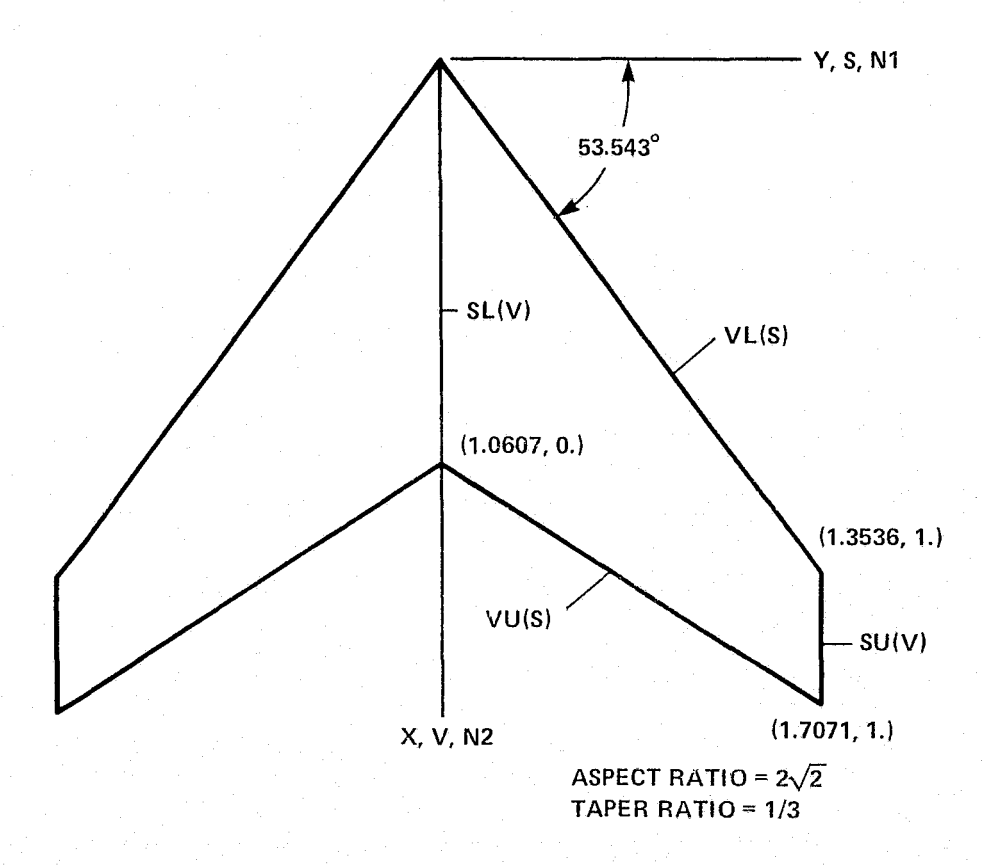

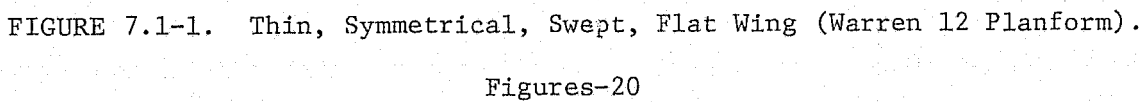

**AMTVICO HOOR AO**<br>SI AOVA TVOR OO AO

 $1<sub>1</sub>$ 

 $\frac{2}{3}$ 

 $rac{4}{5}$ 

 $\frac{6}{7}$ .

```
Τ.
            TITLE
            TEST CASE 1 . WARREN 12 WING
            WING
             +DATA CROOT=1.0607, CTTP=.3536, LAMLE=53, 543, R2=1.0 SEND
            DISEGMENTS
             IDATA NAPS=10, NBPV=4 SEND
            VLBC
9.6.10.1SDATA SEND
            S_LRC
             TOATA IOPTER REND
PANI
             FDATA RSI=T SEND
            DSFL
                     \bullet\mathbf{r}-1\mathbf{1}30
            \bullet19011FINISH
             .DATA LOG (12) = T, INT (10) =1, FLT (5) =1, 0, 0, 0, 0, 0, 0 SEND
            STORE
             +DATA ID=1 SEND
           PRINT
             sDATA PRINT#18#T SEND
25<sub>1</sub>STOP
```
FIGURE 7.1-2. Input for POTGEM Test Case 1.

```
POTFAN GEOMETRY PROGRAM. VERSTON 1'3
TIME = 08,09/76
                         02123158
ENTER BATCH
+TITLF
TEST CASE 1 - WARREN 12 WING
+WING
+DSEGMENTS
+VI BC
+SLRC+PANL
+DSFL
+FINISH
+5T0RFFILE 1.GM-PNC/LIBS
                                  HAS BEEN OPENED FOR WRITING ON UNIT I
CREATION TIME = 08/09/76 02124105
CREATION OF GEOMETRY FILE
TITLE = TEST CASE 1 = wARREN 12 wING
rLOG) \approxF \times F \times F \times T \times F \times F \times F \times T \times T \times F \times T \times F \times T \times F(1N1) =\sqrt{1}5<sup>1</sup>-16\mathbf{a}\mathbf{0}\thetain i
                                                 \mathbf{\Omega}\mathbf{0}\ddot{\ }٠٥
                                                                                               \Omega1707150001,0000000
                                                                                                                                            0^{\prime}13,296146
             .70715000
                                                                        1.0000000\mathbf{0}_{\bullet}1.0000000(FLT) =0<sup>'</sup>13296146E - 02\mathbf{0}_{\bullet}\mathbf{0}.
+PRINT
PRINTOUT OF GEOMETRY FILE DATA
TITLE * TEST CASE 1 - WARREN 12 WING
                                     02124105
CREATION TIME = 08/09/76
(IFORM) = 1101111111FIGURE 7.1-3. Output for POTGEM Test Case 1.
                                                                     Figures-22
```
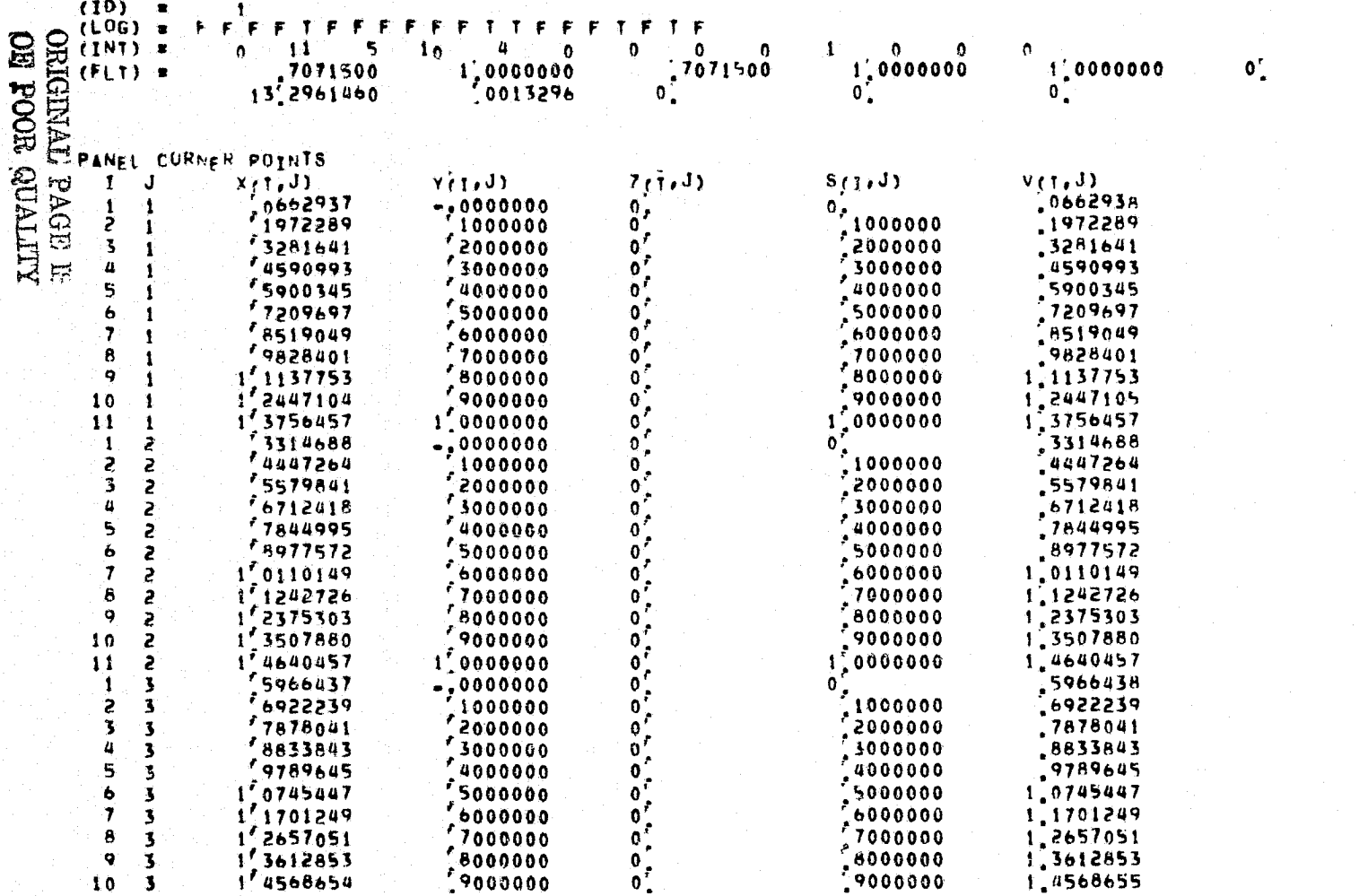

 $\mathfrak{d}_{\bullet}$ 

FIGURE 7.1-3. Output for POTGEM Test Case 1 (Cont'd).

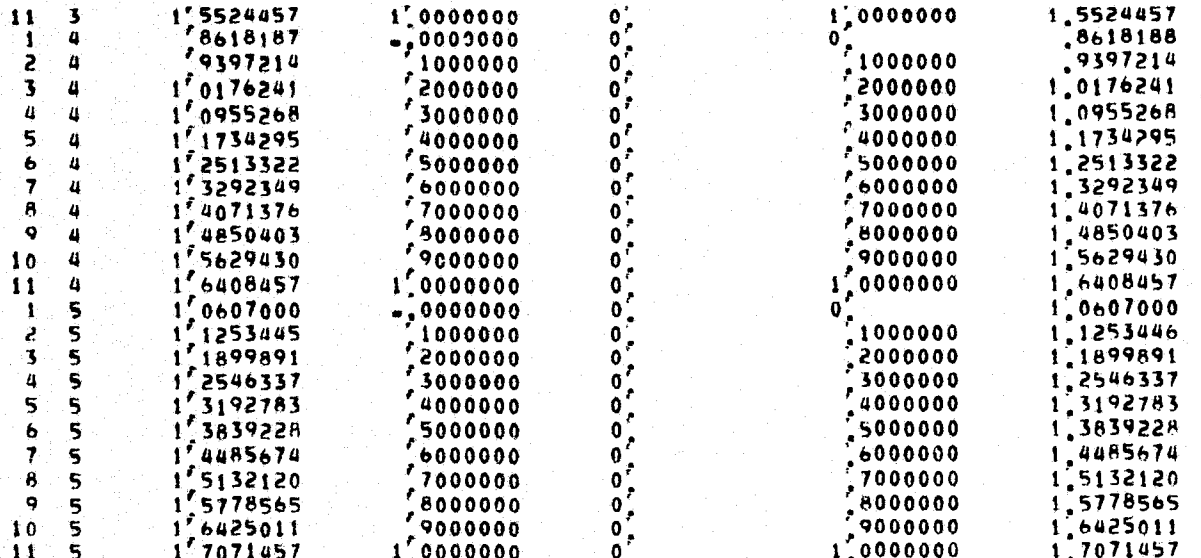

UVWZ (1, J)

UNAVAILABLE

 $\bigcap$ 

BOUNDARY CONDITION FLAGS

**UNAVAILABLE** 

DOUBLET SINGULARITY FLAGS.<br>I J DSFLAG(1,J)  $\begin{array}{cc} 1 & 1 \\ 2 & 1 \end{array}$  $\frac{30}{30}$ 

FIGURE 7.1-3. Output for POTGEM Test Case 1 (Cont'd).

# ORKEINAL PAGE EI

#### $\frac{3}{4}$  $\mathbf{1}$  $\mathbf{1}$ 5  $\mathbf{1}$  $\pmb{b}$  $\mathbf{1}$  $\overline{ }$  $\mathbf{1}$ 8  $\mathbf{f}$  $\bullet$  $10$ -1  $\frac{30}{30}$  $\pmb{\mathsf{I}}$ **S** 20 2<br>3  $3<sub>0</sub>$ 4  $\mathbf{S}$ ききろうちののの \$ S  $\frac{5}{2}$ 6  $\overline{7}$ 8 2 ą.  $\overline{\mathbf{z}}$  $\mathbf{10}$ 2  $\overline{\mathbf{3}}$  $\overline{\mathbf{3}}$  $\frac{3n}{3n}$ 2. 3  $\pmb{\mathsf{3}}$  $\frac{1}{3}$ 5  $\frac{3}{3}$  $\mathbf{7}$  $\overline{\mathbf{3}}$  $\bullet$  $\overline{\mathbf{3}}$ ろろろろろろろろろろろ  $\overline{\mathbf{3}}$ 4 4  $\pmb{\mathit{u}}$ 4  $\overline{a}$ 4  $\overline{a}$ 4 4  $\frac{36}{30}$  $\pmb{a}$

 $\mathbf{I}$ 

4

 $\bullet$ 

 $\bf{8}$ 

 $10$ 

 $\mathbf{I}$  $\overline{\mathbf{c}}$ 

 $\overline{\mathbf{3}}$ 

 $\boldsymbol{a}$ 

5

 $\ddot{\mathbf{6}}$  $\overline{\mathbf{r}}$ 

8

ą

 $10$ 

### SOURCE SINGULARITY FLAGS

FIGURE 7.1-3. Output for POTGEM Test Case 1 (Cont'd).

UNAVAILABLE

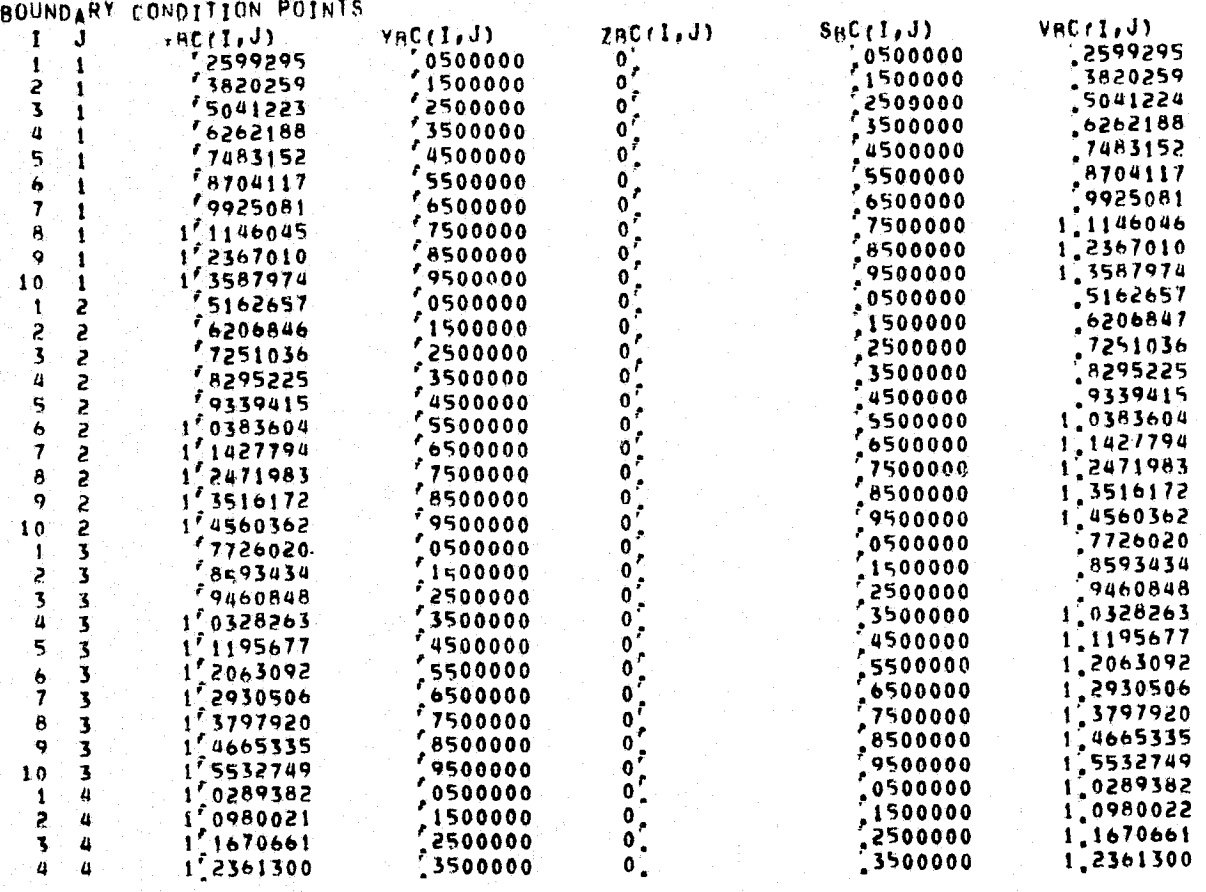

FIGURE 7.1-3. Output for POTGEM Test Case 1 (Cont'd).

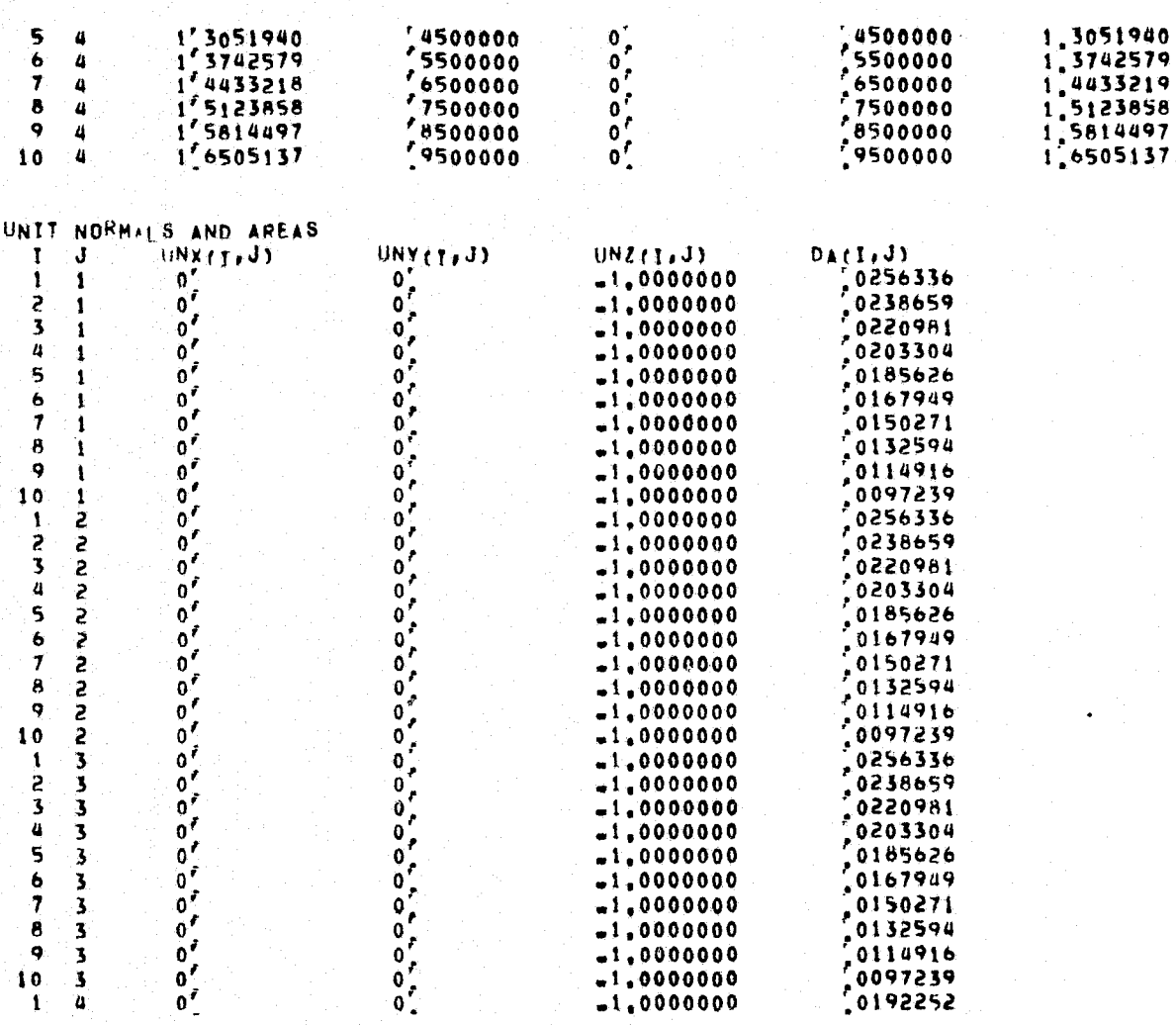

FIGURE 7.1-3. Output for POTGEM Test Case 1 (Cont'd).

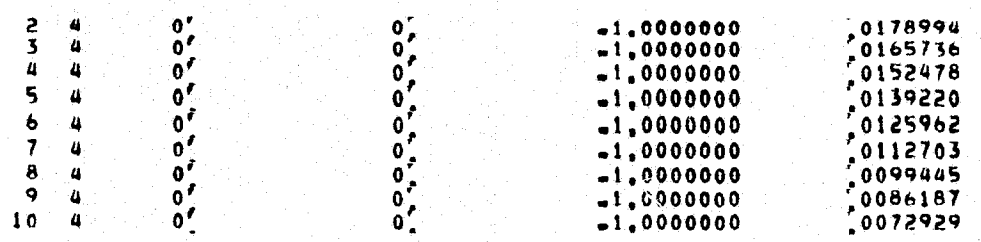

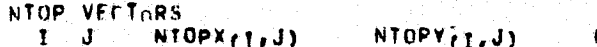

NTOPZ<sub>(T,J)</sub>

**UNAVAILABLE** 

NBOT VECTORS  $I \cup J$   $N=0$   $N(1, J)$  $N$ AROTY  $(1, J)$ 

 $NBOTZ(1, J)$ 

**UNAVAILABLE** 

VELOCITY ALONG NTOP VECTORS  $0$ TOP $(1, J)$  $\mathbf{I} \cdot \mathbf{J}$ 

UNAVAILABLE

VELOCITY (LONG NBOT VECTORS  $\mathbf{I}$   $\mathbf{J}$  $0$ ROT $(I, J)$ 

UNAVAILABLE

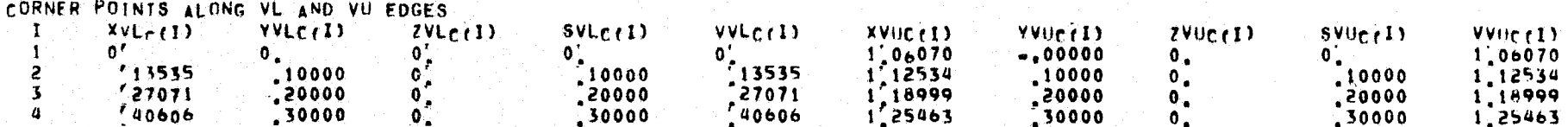

FIGURE 7.1-3. Output for POTGEM Test Case 1 (Cont'd).

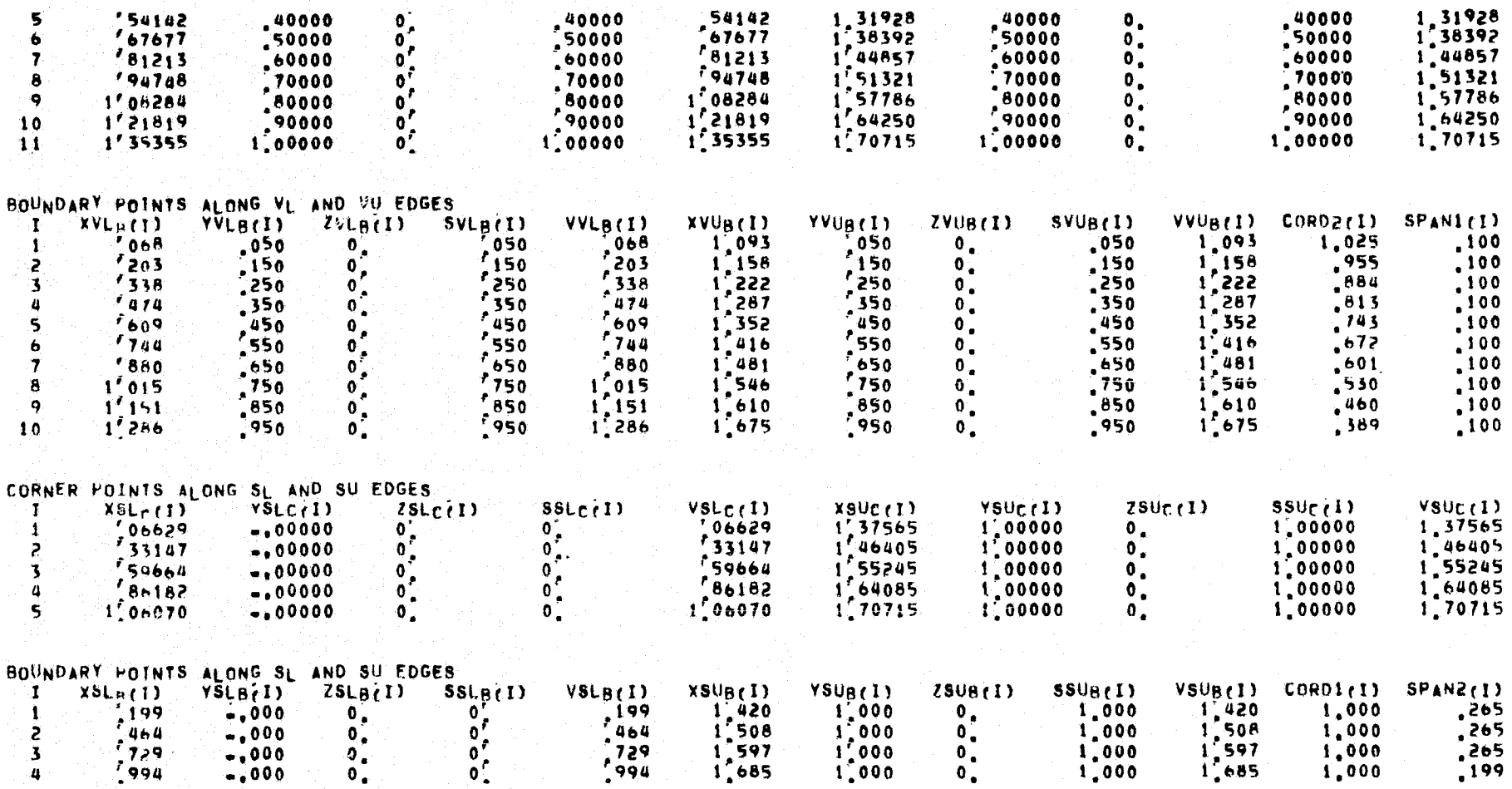

FORCE SENSI, G LOCATIONS IN NIWDIRECTION

FIGURE 7.1-3. Output for POTGEM Test Case 1 (Cont'd).

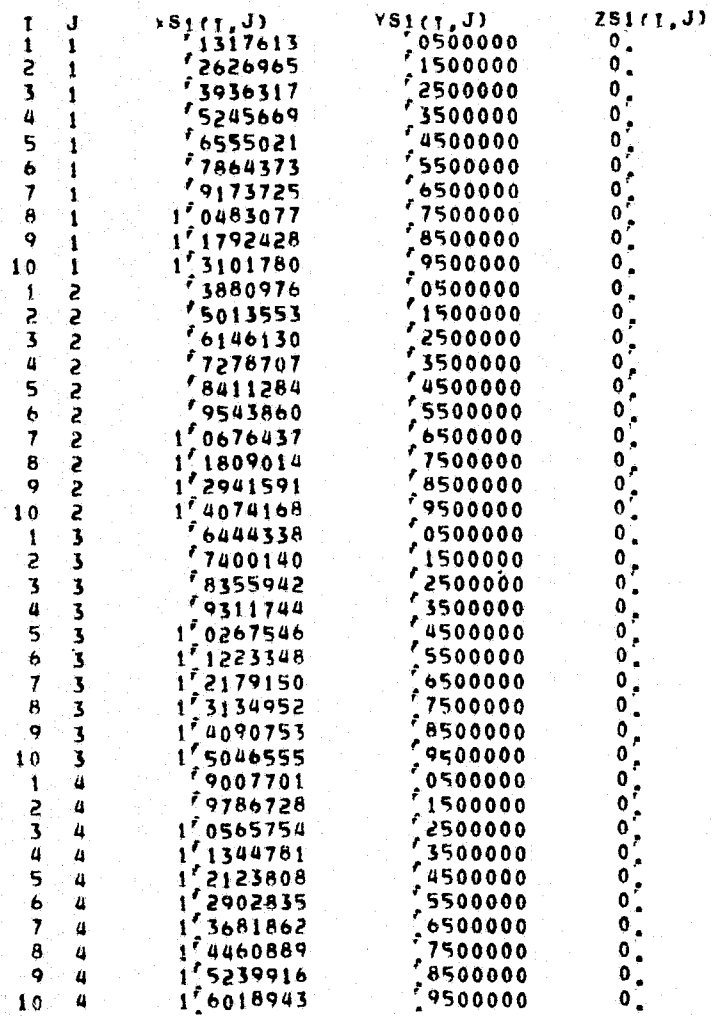

مي<br>م

FIGURE 7.1-3. Output for POTGEM Test Case 1 (Cont'd).

**REITVIO 3000** 

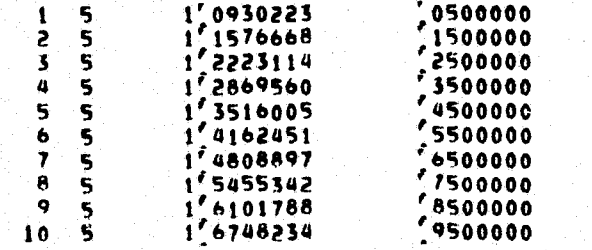

FORCE SENSING LOCATIONS IN N2-DIRECTION<br>1 J xS2(1,J) YS2(1,J)  $252(1, J)$ 

0000000000

UNAVAILABLE<br>+STOP<br>STOP 777

FIGURE 7.1-3. Output for POTGEM Test Case 1 (Concluded).

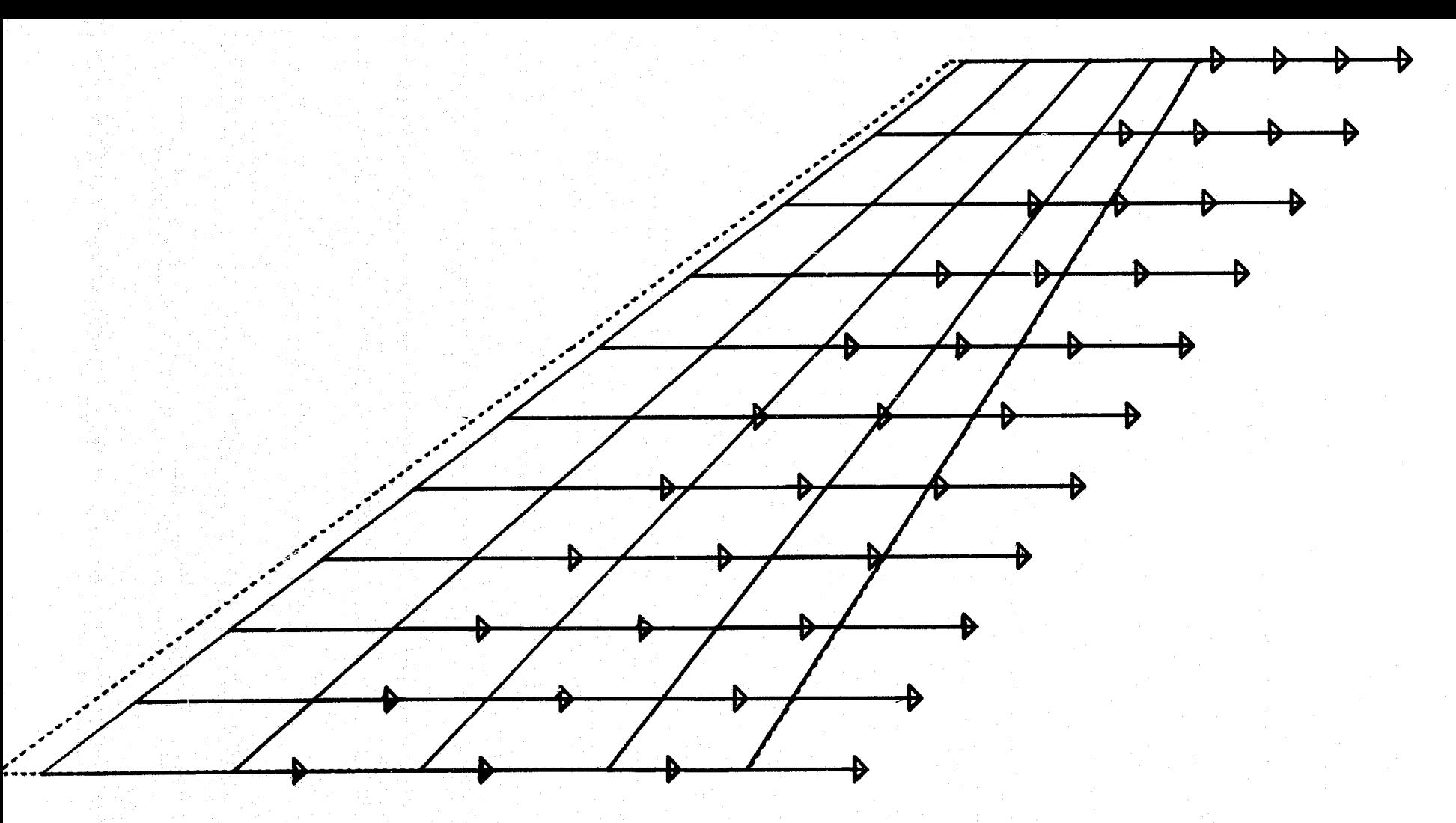

FIGURE 7.1-4. Planview of POTGEM Test Case 1.

T RUE THIS IS THE PLOTGM RUN TO PLOT THE PLANFORM VIEW OF GEOMETRY TEST CASE 1 (WARREN 12 WING) . THIS VIEW INCLUDES THE PANELS, OUTLINE, AND UNIT WAKE VECTORS. THE SCALE IS SET TO PLOT THE SEMISPAN (1.0 UNITS) IN A DISTANCE OF 20.0 CM. READ 1 IPLOT 0 0 0 PL OT \$DATA YOFF=2, XSCALE=.05, YSCALE=.05 SEND OUTL INE \$DATA I PEN=4, 4 \$END WAKES \$DATA WAKECM=7,ARRWCM=0.7 \$END<br>STOP

FIGURE 7.1-5. PLOTGM Input That Generated Figure 7.1-4.
$1.$  $\mathbf{T}$  $\overline{2.}$ TITLE  $\overline{\mathbf{3}}$ . TEST CASE 2 - WARREN 12 WING  $\mathbf{a}$ . **CARY**  $5.$  $S+T+$  $6<sub>1</sub>$ : ILCRV1 IC=1.COPT=0 SEND  $7.$  $5<sub>k</sub>11$ \*INCRY1 IC=2.COPT=2 SEND  $B_{\perp}$  $\langle \mathsf{q} \rangle_{\bullet}$  $SFT1$  $10.$ #INCRV1 IC=4,COPT=1,NTAB=1,VAR2=@98, SEND  $11.$  $5k11$ .INCRV1 IC=5,COPT=0 SEND  $12<sub>1</sub>$  $13<sub>1</sub>$ SRT1  $\mathbf{1}^{\mu}$ TINCRY1 IC=7.COPT=1.VAR2=1. SEND  $15<sub>1</sub>$ SR<sub>T1</sub>  $16<sub>n</sub>$  $\pm 1.$ CRV1 IC=11, COPT=0  $EMD$  $17.$ **DSEGMENTS**  $\frac{18}{19}$ SDATA NBPS=10.NBPV=4 SEND **VLBC**  $-20.$ **FDATA SEND**  $21<sup>2</sup>$ **SLBC FDATA IOPTER SEND**  $22.7$  $23<sub>1</sub>$  $S_{L}$ DATA INPTSVEN REND  $24.$  $25.$  $5<sup>U</sup>$  $\frac{26}{27}$ LDATA IOPTSV=1, NTABSV=1, VAR2SV=1 0 KEND VŁ.  $28<sub>1</sub>$ FDATA NTABSV=2, VAR1SV=0.,1., VAR2SV=0.,1.3535457 sEND  $29.7$  $v_{\rm W}$  $30<sub>o</sub>$ IDATA VAR2SV#1.0607,1.7071457 SEND  $31.$ PAN  $32<sub>1</sub>$ **FDATA RSIET SEND**  $\frac{33}{34}$ **DSFL**  $-1$  $\mathbf{1}$  $\begin{array}{c} 35 \\ 36 \end{array}$  $\mathbf{1}$  $-1$ 30

FIGURE 7.2-1. Input for POTGEM Test Case 2.

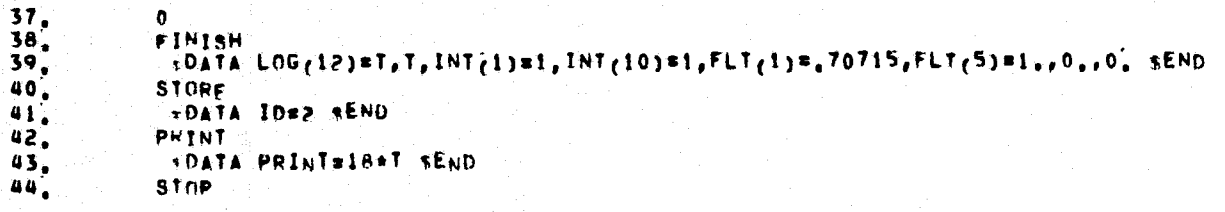

FIGURE 7.2-1. Input for POTGEM Test Case 2 (Concluded).

```
POTFAN GEOMETRY PROGRAM, VERSTON 1'3
```
TIME = 08,09/76 02124123

ENTER BATCH  $+111LF$ 

TEST CASE 2 - WARREN 12 WING

```
+CARY
+SRI1
+SR11
+SR<sub>II</sub>
+SRT1
+SRT1
+SRI1
+DSEGHENTE
+VLBC
+SLBC+51∔su
+VL+VII+PANE
+05FL+FINISH
+STORF
FILE 2.6M-PNC/LINS . HAS BEEN OPENED FOR WRITING ON UNIT 1
CREATION TIME = 08/09/76 02:24:34
CREATION OF GEOMETRY FILE
TITLE = TEST CASE 2 = WARREN 12 WING
(LOG) * FFFFTFFFFFFFTTFFFTF
(1NT) =0 \t11 \t5 \t10 \t4 \t0\bullet\bullet\mathbf{0}\sim 10 \qquad 0 \qquad 0
```
FIGURE 7.2-2. Output for POTGEM Test Case 2

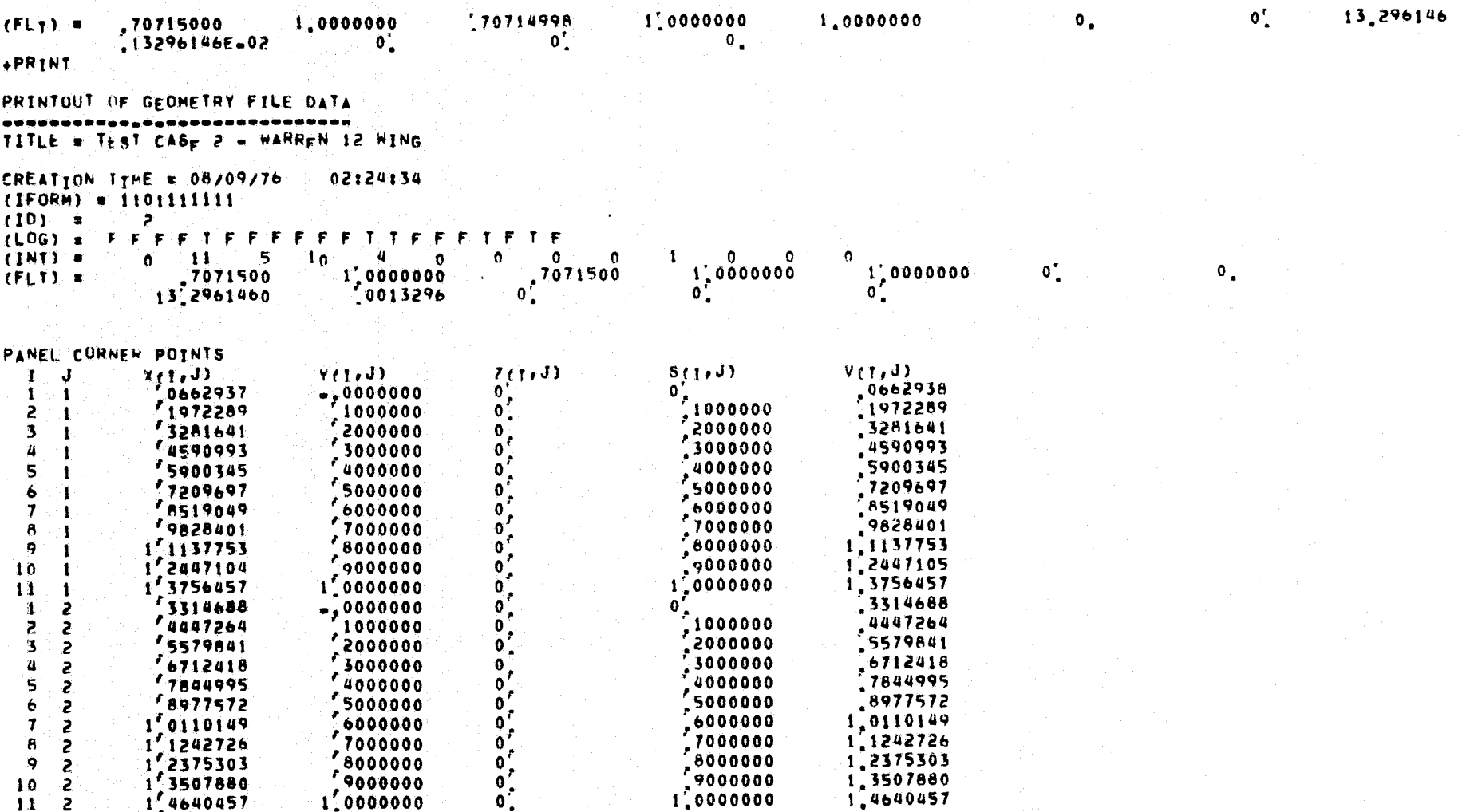

FIGURE 7.2-2. Output for POTGEM Test Case 2 (Cont'd).

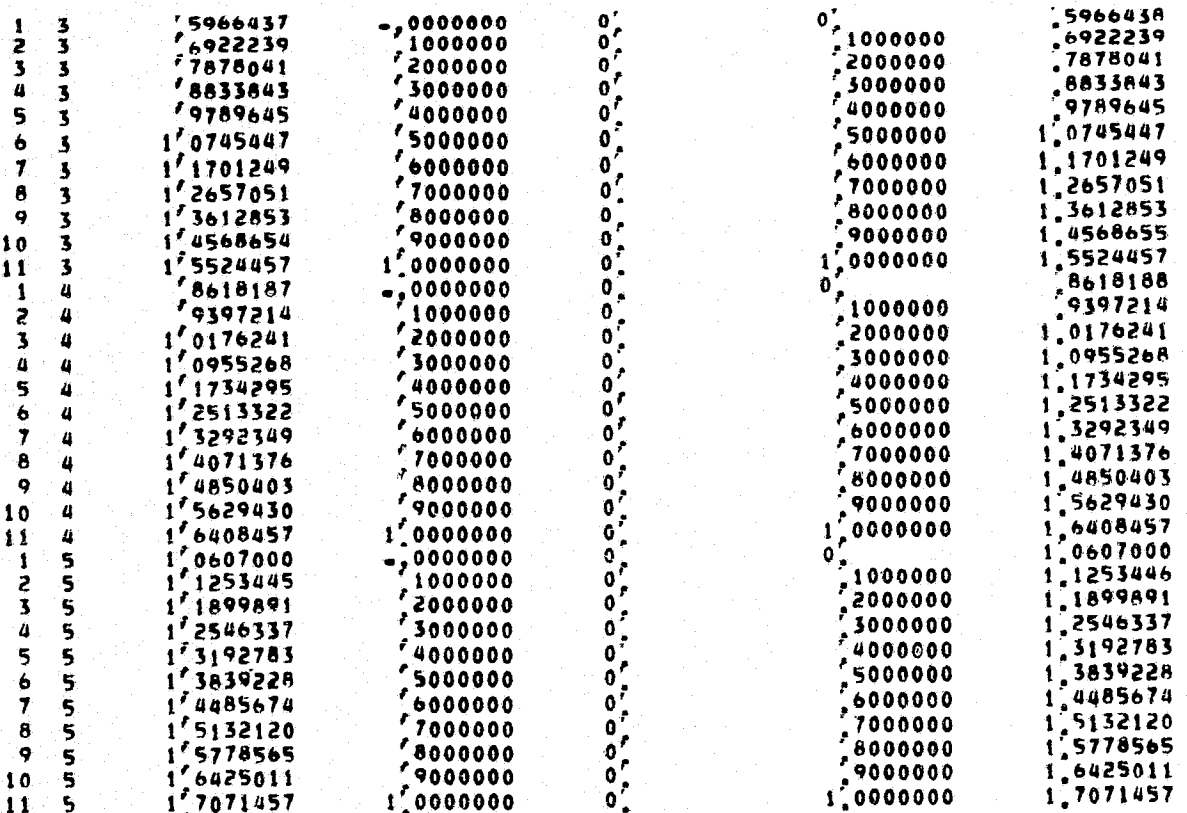

UNIT VECTORS ALONG WAKE ELEMENTS<br>I J HYWX(TrJ) UVWY(TrJ) UVWZ(I)J)

UNAVAILABLE

FIGURE 7.2-2. Output for POTGEM Test Case 2 (Cont'd).

#### BOUNDARY CONDITION FLAGS I J BEFLAGEL.J)

#### UNAVAILABLE

DOUBLET SINGULARITY FLAGS  $\frac{3n}{3n}$ 1  $\mathbf{1}$ 2  $\mathbf{I}$  $\overline{\mathbf{3}}$  $3<sub>0</sub>$  $\mathbf{1}$  $\pmb{a}$  $3<sub>0</sub>$  $\mathbf{f}$  $\mathbf{5}$  $3<sub>0</sub>$  $\mathbf{I}$  $3<sub>0</sub>$  $\ddot{\mathbf{6}}$  $\mathbf{I}$  $\overline{\mathbf{r}}$  $3<sub>0</sub>$  $\mathbf{I}$  $\pmb{8}$  $3<sub>0</sub>$  $\mathbf{f}$ 9  $3<sub>0</sub>$  $\mathbf{1}$  $\overline{30}$  $10$  $\pmb{1}$  $\frac{30}{30}$  $\mathbf{I}$ m n n  $\frac{2}{3}$  $3<sub>0</sub>$  $\frac{2}{2}$  $\pmb{\mu}$  $3<sub>0</sub>$  $\frac{3}{3}$  $\mathbf S$  $\ddot{\bullet}$  $\overline{2}$  $\overline{\mathbf{r}}$  $\mathbf{z}$  $3<sub>0</sub>$  $\tilde{\mathbf{8}}$  $3<sub>0</sub>$  $\mathbf{z}$  $\overline{9}$  $3<sub>0</sub>$  $\mathbf{z}$  $10$  $\overline{z}$  $3<sub>0</sub>$  $\mathbf{3}$  $3<sub>0</sub>$  $\mathbf{I}$ 5  $\overline{\mathbf{3}}$  $3<sub>0</sub>$  $\overline{\mathbf{3}}$  $\overline{\mathbf{3}}$  $3<sub>0</sub>$  $\frac{30}{30}$  $\pmb{a}$  $\overline{\mathbf{3}}$  $\overline{\mathbf{5}}$  $\mathbf{3}$  $\ddot{\bullet}$  $\overline{\mathbf{3}}$  $3<sub>0</sub>$  $30$ <br> $30$ <br> $30$  $\overline{7}$  $\overline{\mathbf{3}}$ Ø,  $\overline{\mathbf{3}}$  $\bullet$  $\overline{\mathbf{3}}$  $16$  $\mathbf{3}$  $3<sub>0</sub>$  $30<sub>o</sub>$  $\ddot{\mathbf{1}}$  $\ddot{a}$  $\frac{30}{30}$  $\frac{2}{3}$  $\pmb{\mu}$  $\pmb{\mu}$ 

Output for POTGEM Test Case 2 (Cont'd). FIGURE  $7.2-2.$ 

Figures-39

ORIGINAL PAGE ES ES

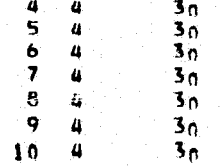

### SOURCE SINGULARITY FLAGS

**UNAVAILABLE** 

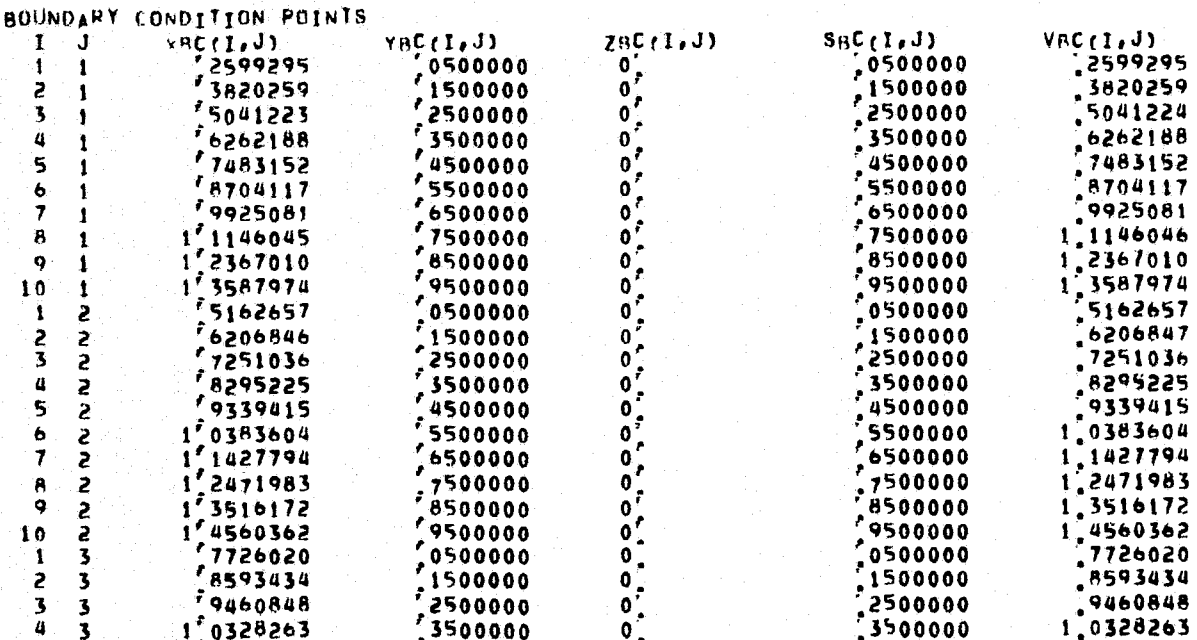

FIGURE 7.2-2. Output for POTGEM Test Case 2 (Cont'd).

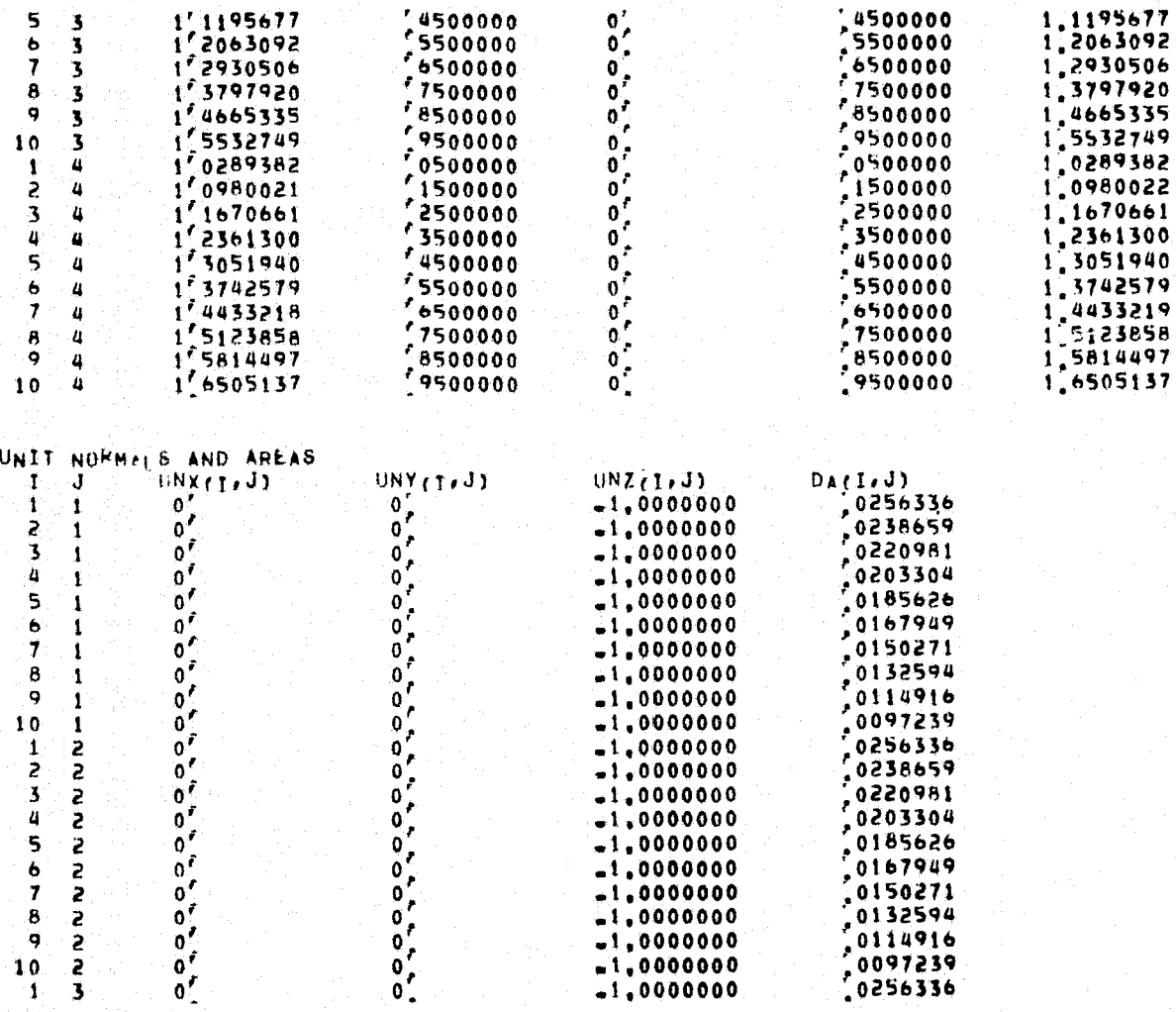

FIGURE 7.2-2. Output for POTGEM Test Case 2 (Cont'd).

Figures-41

 $\frac{2}{2}$  $\frac{6}{7}$   $\frac{8}{9}$ **S**  $\frac{5}{2}$ 

 $\overline{\mathbf{3}}$ 

 $\begin{array}{c} 10 \\ 1 \end{array}$ 

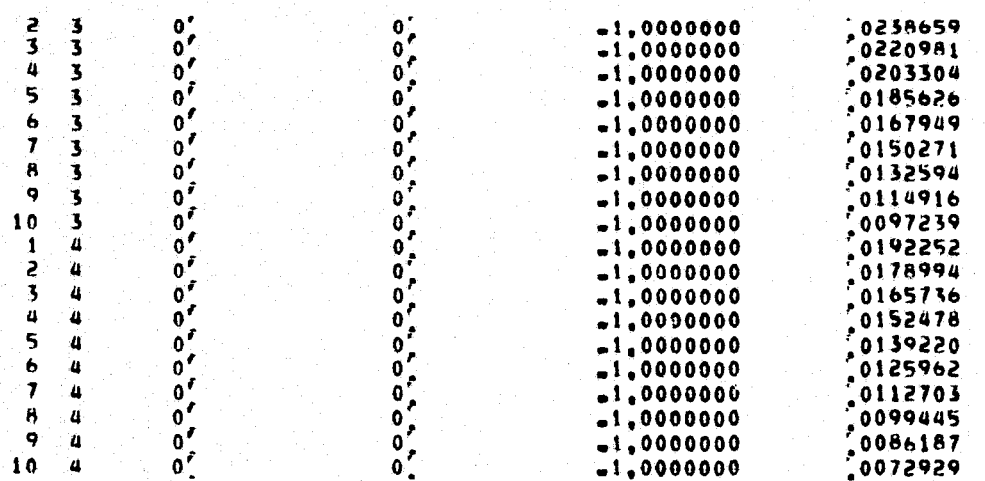

NTOP VECTORS

 $I$  J NTOPX  $(I,J)$ NTOPY (1, J) NTOPZ<sub>(T.J)</sub>

UNAVAILABLE

NBOT VECTORS

 $\mathbf{I}$  J  $\mathbf{N}_2$  OTX  $\mathbf{I}$  (  $\mathbf{J}$  ) NAOTY(1,J)  $N_BOTZ(1, J)$ 

UNAVAILABLE

VELOCITY »LONG NTOP VECTORS.  $ntop(t, J)$  $T = J$ 

UNAVAILABLE

VELOCITY ALONG NHOT VECTORS  $0801(1,3)$  $I$   $J$ 

FIGURE 7.2-2. Output for POTGEM Test Case 2 (Cont'd).

UNAVAILABLE

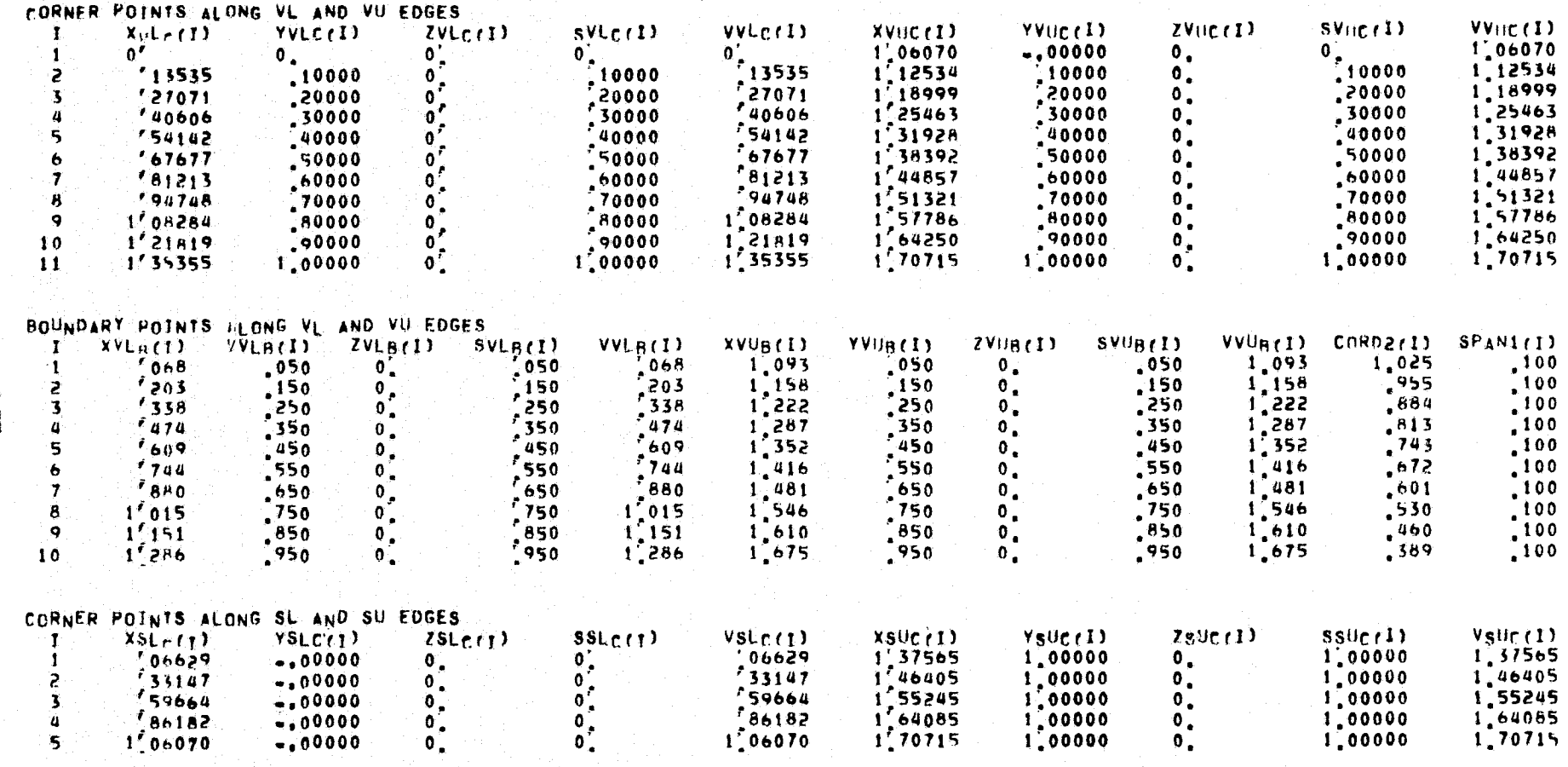

 $\mathbf{r}$  .  $\cdot$ 

FIGURE 7.2-2. Output for POTGEM Test Case 2 (Cont'd).

Figures-43

ORIGINAL PAGE EE

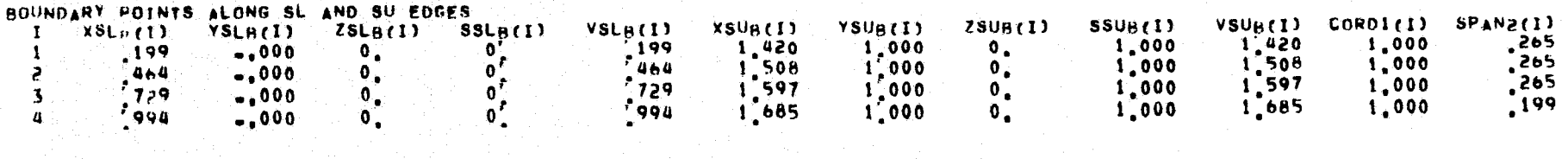

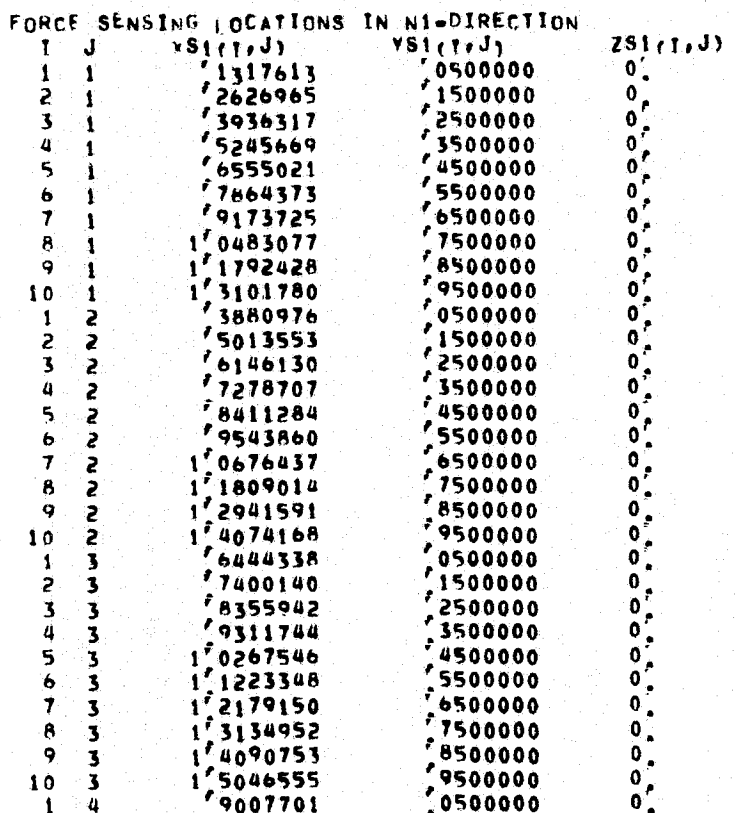

FIGURE 7.2-2. Output for POTGEM Test Case 2 (Cont'd).

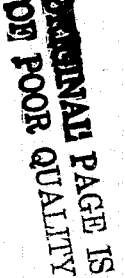

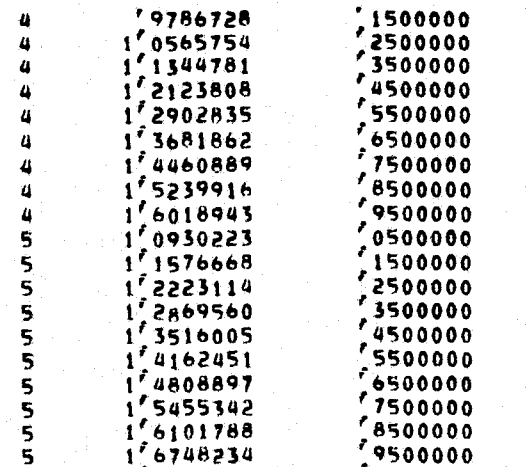

#### FORCE SENSING LOCATIONS IN N2=DIRECTION:<br>I J xS2(1,J) YS2(1,J)  $ZSS(1.1)$

UNAVAILABLE<br>+STOP<br>-STOP 777

S  $\overline{\mathbf{3}}$ 

 $\ddot{\mathbf{q}}$  $10$ -1  $\overline{c}$ 

5

8  $\boldsymbol{q}$ 10

FIGURE 7.2-2. Output for POTGEM Test Case 2 (Concluded).

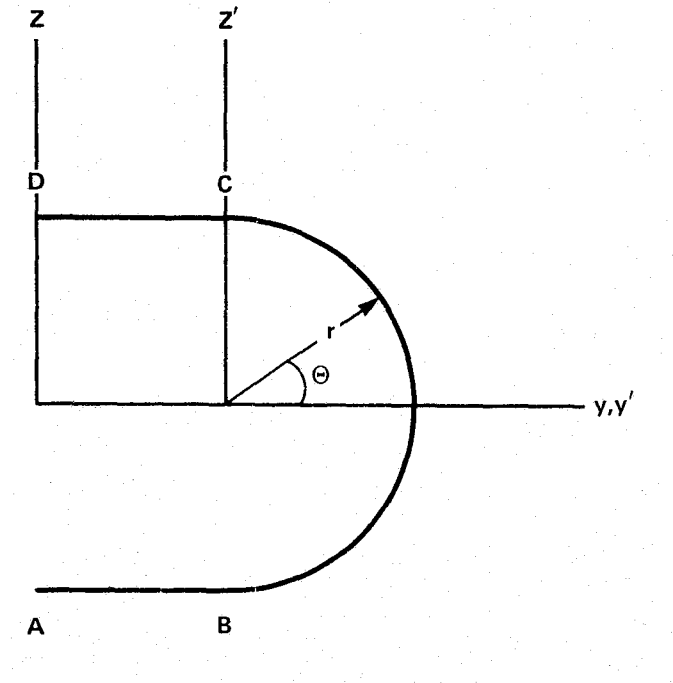

FIGURE 7.3-1. Cross Section of the NASA Ames 12.192 by 24.384 Meter<br>Wind Tunnel Test Section.

```
\mathbf{r}TITLE
TEST CASE 3 .. 40 X 80 WIND TUNNEL
SkT.
 FINCRVI IC=2, VAR2=6,096 SEND
CARY
Skt1
 *INCRV1 IC=11, VAR2*-6.096 SEND
DSEGHENTS
 «DATA NBPS=3, NSEGVI=3, NBPV=3, 10, 3 SEND
VL RC
 KDATA SEND
SL RC
 RDATA SEND
5LLDATA VARZSV*-10, SEND
su
 IDATA VAR2SV=20' REND
VL .DATA VAR2SV**6.096 SEND
VU VATA VARZSV=0, SEND
P \times N_fFDATA SEND
PALR
S - 11+INCRVI IC#11, VAR2#6,096 KEND
SFGMENT
 IDATA NSEGVEZ SEND
SLAC
 1DATA SEND
VL.
 IDATA VAR2SV==90, SEND
v_{\rm U}IDATA VAR2SVE90. KEND
PAN<sub>L</sub>
```
 $\mathbf{1}_{\bullet}$ 

 $\overline{z}$ 

 $\overline{\mathbf{3}}$ 

 $\mathbf{a}$ .

 $5<sub>1</sub>$ 

 $\mathbf{6}$  ,

 $7.$ 

 $\overline{\mathbf{a}}$ .  $9.$ 

10. 11.

 $12.$ 

 $13.$ 

 $14<sub>2</sub>$ 

 $15<sub>1</sub>$ 

16.

 $17<sub>1</sub>$ 

 $18<sub>1</sub>$  $19.$ 

 $20.$  $21.$ 

 $22.$  $23.$ 

 $24<sub>1</sub>$ 

 $25.$ 

 $26,$ 

 $27.$ 

28.

29,  $30<sub>1</sub>$ 

 $31<sub>1</sub>$ 

 $32<sub>1</sub>$ 

 $33<sub>1</sub>$  $34.$ 

35.  $30<sub>1</sub>$ 

FIGURE 7.3-2. Input for POTGEM Test Case 3.

```
«DATA SEND
CARY.
SF GMFNT
 ADATA NSEGV#3 SEND
S<sup>+</sup> B<sup>-</sup>+DATA SEND
VE PATA VARZSV#0, SEND
v_{\mu}«DATA VARZSV==6,096 SEND
PAN<sub>+</sub>EDATA SEND
NKT<sub>1</sub>
  «DATA I2=15 SEND
NRT1
 4DATA 12=4 sEND.
DSF\frac{14}{-1}\mathbf{1}\mathbf{I}2
      \overline{\mathbf{3}}-1\mathbf{I}\pmb{\mu}\mathbf{0}FINISH
 *DATA SEND
STORF
 EDATA IDER SEND
PRINT
 SDATA PRINTEIBAT SEND
StnP
```
 $\frac{37}{38}$ 

 $39<sub>1</sub>$ 

 $40<sub>o</sub>$  $41.$ 

 $42,$ 

 $43.$ 

 $44<sub>o</sub>$ 

 $45<sub>s</sub>$ 

 $46<sub>g</sub>$  $47<sub>1</sub>$ 

48.  $49.$ 

 $50,$ 

 $51<sub>o</sub>$ 

 $52,$  $53.$ 

 $\frac{54}{55}$ 

 $\frac{56}{57}$ 

58.

59,

 $60<sub>o</sub>$ 

 $61.$ 

62.

63,

64.  $65<sub>1</sub>$ 

66,  $67.$ 

FIGURE 7.3-2. Input for POTGEM Test Case 3 (Concluded).

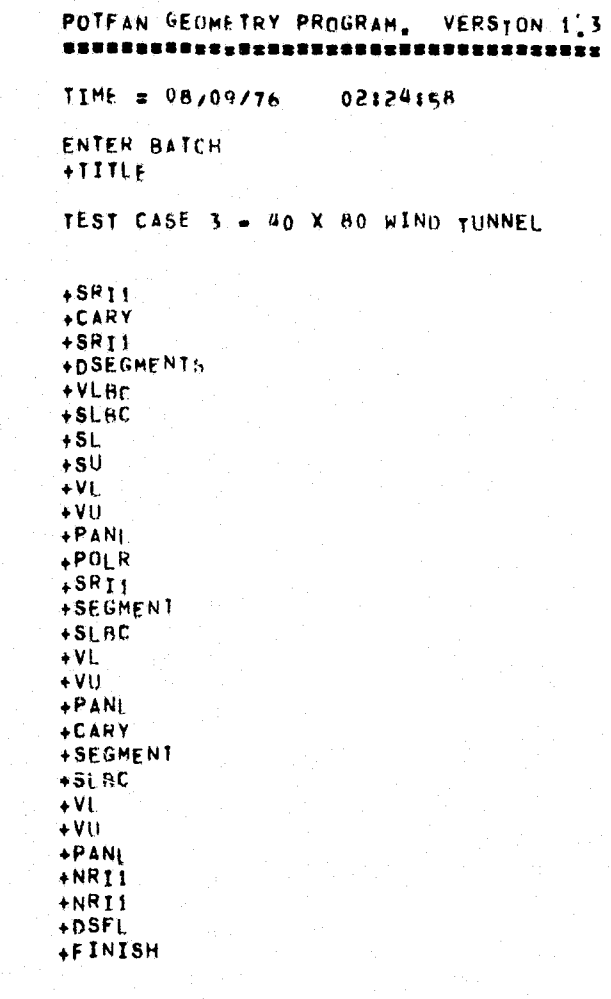

FIGURE 7.3-3. Output for POTGEM Test Case 3.

Figures-49

# **ORIGINAL PAGE IS<br>ORIGINAL PAGE IS**

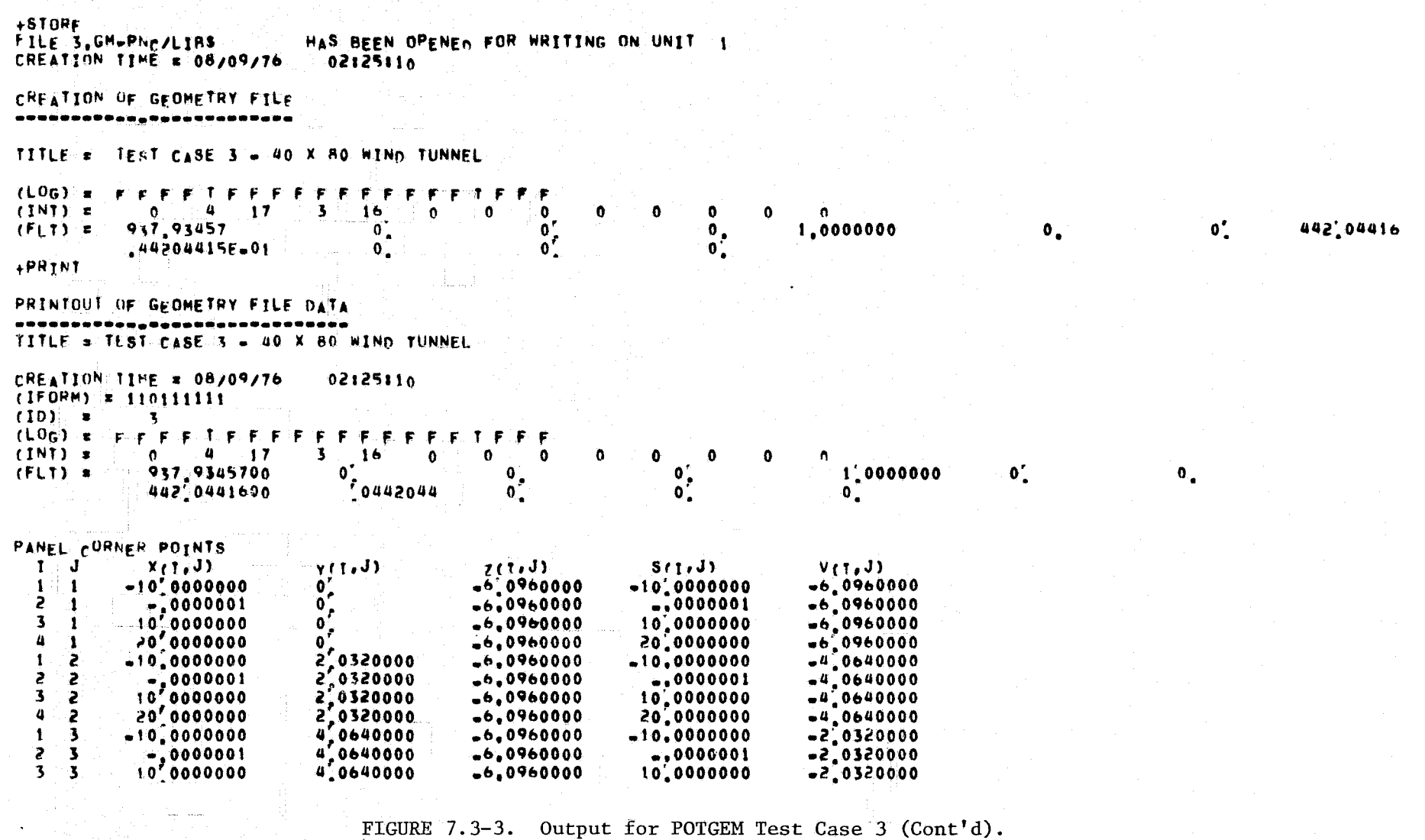

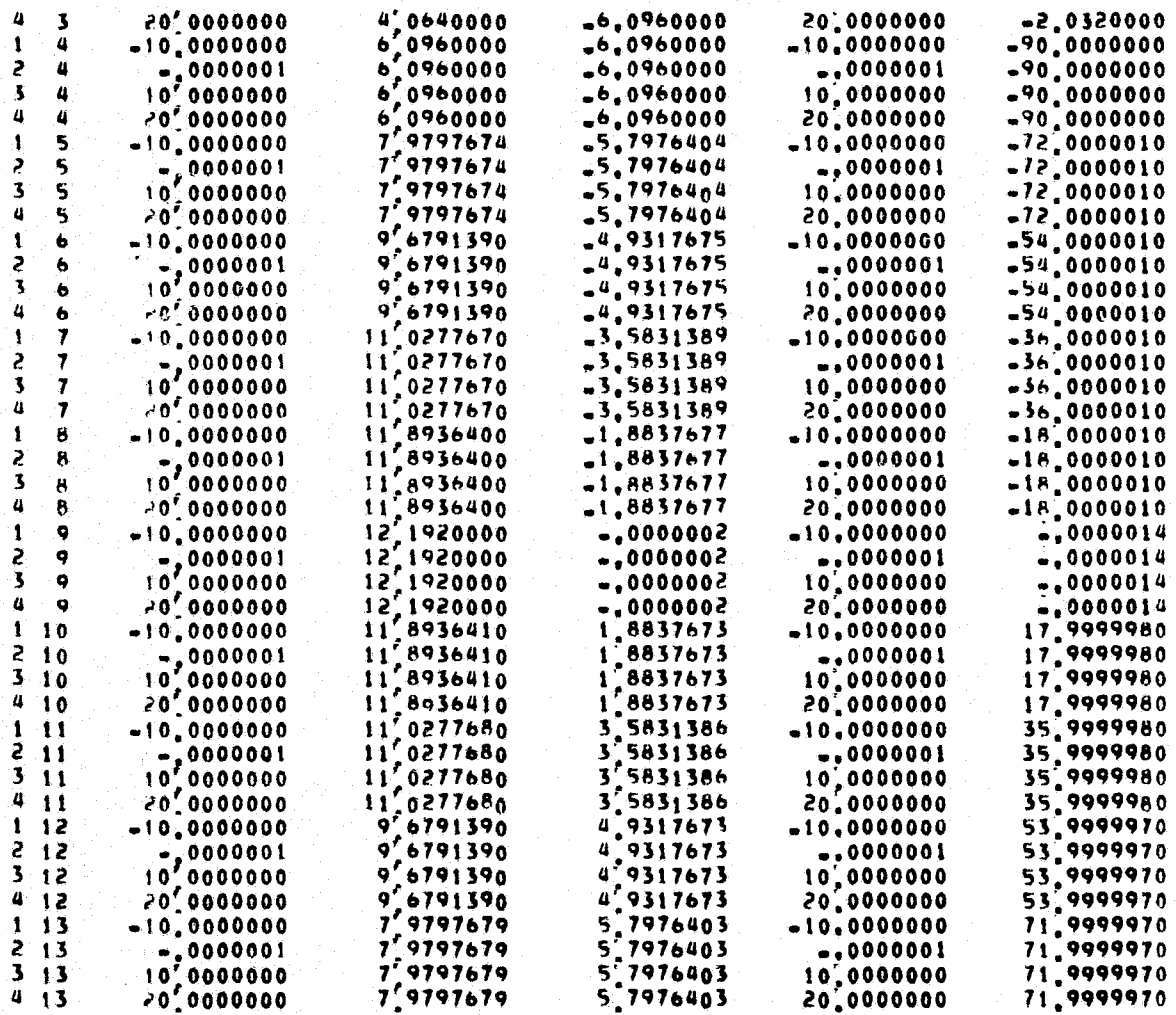

FIGURE 7.3-3. Output for POTGEM Test Case 3 (Cont'd).

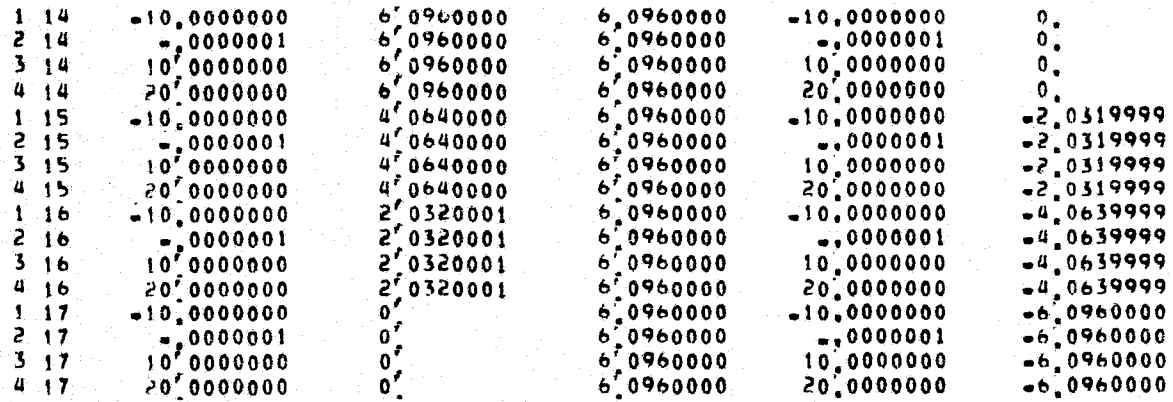

UNIT VECTORS ALONG MAKE ELEMENTS<br>IT J ALONG HAKE ELEMENTS

 $UVWZ(1, J)$ 

UNAVAILABLE

BOUNDARY CONDITION FLAGS  $I \cup J$  BLFLAG(I, J)

**UNAVAILABLE** 

DOUBLET SINGULARITY FLAGS I J DSELARITIJI 1.  $\mathbf{I}$  $\overline{z}$  $\overline{2}$ ់វ ً ج  $\overline{\mathbf{3}}$  $\overline{a}$  $\mathbf{1}$  $\mathbf{t}$ n on o  $\overline{\mathbf{c}}$  $\overline{2}$  $\overline{\phantom{a}}$  $\mathbf{3}$  $\mathbf{a}$  $\mathbf{I}$  $\mathbf{P}$  $\begin{array}{cc}\n2 & 3 \\
3 & 3\n\end{array}$  $\geq$  $\mathbf{a}$ 

FIGURE 7.3-3. Output for POTGEM Test Case 3 (Cont'd).

 $\omega$  . A

**ON ROOR OUR DELTER**<br>ORIGINAL PALA SUBJECT

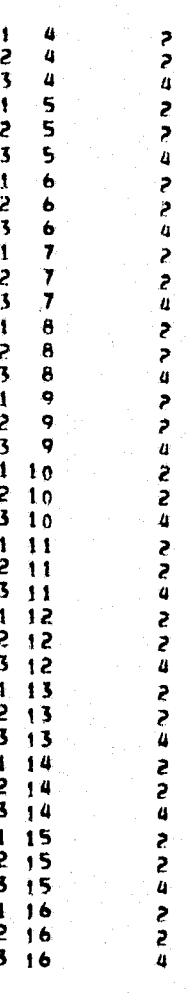

FIGURE 7.3-3. Output for POTGEM Test Case 3 (Cont'd).

### SOURCE SINGULARITY FLAGS

**UNAVAILABLE** 

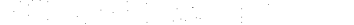

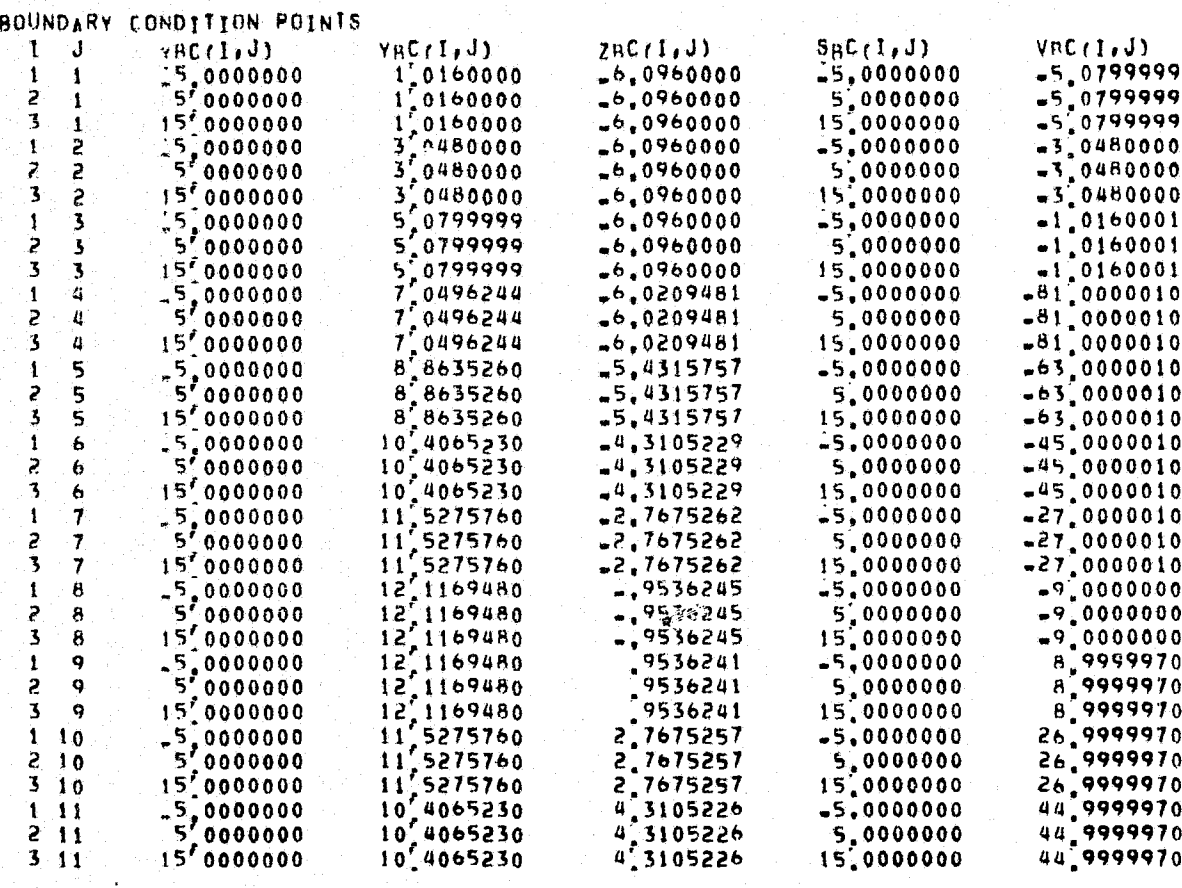

FIGURE 7.3-3. Output for POTGEM Test Case 3 (Cont'd).

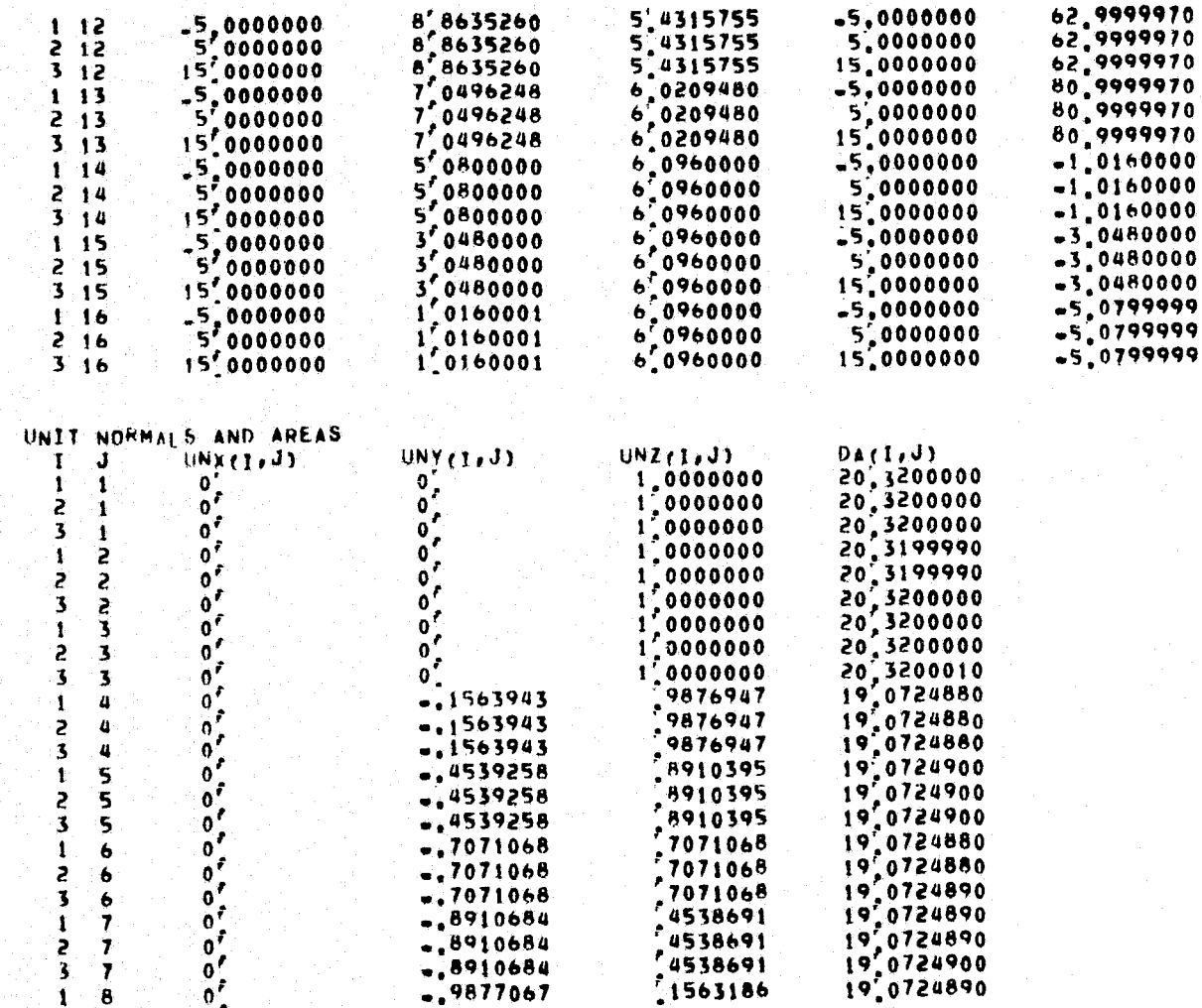

n

FIGURE 7.3-3. Output for POTGEM Test Case 3 (Cont'd).

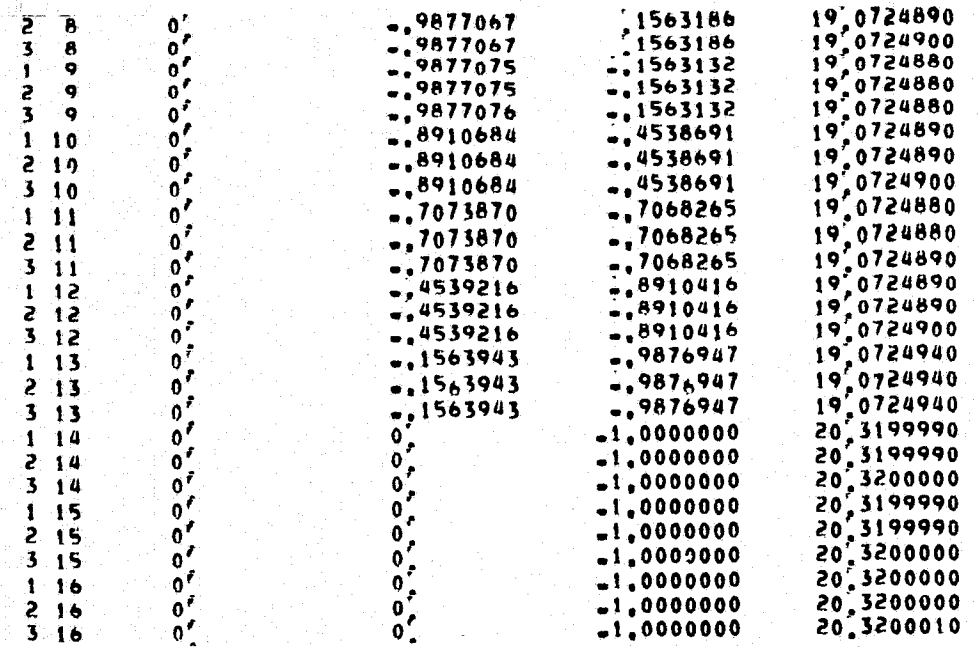

NTOP VECTARS<br>T. J. MTOPX(TeJ)

NTOPY (1,J) NTOPZ (1,J)

**UNAVAILABLE** 

NBOT VECTORS<br>I J NEOTX(1,J) NAOTY (1,J) NAOTZ(I,J)

UNAVAILABLE

VELOCITY ALONG NTOP VECTORS

FIGURE 7.3-3. Output for POTGEM Test Case 3 (Cont'd).

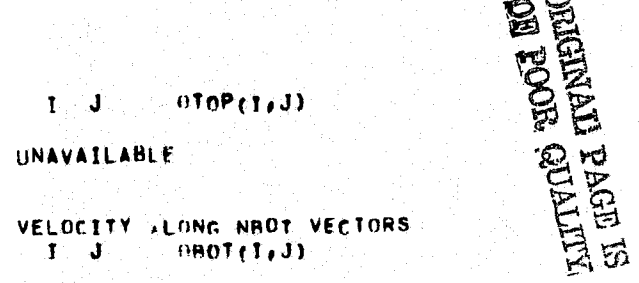

#### **UNAVATLABLE**

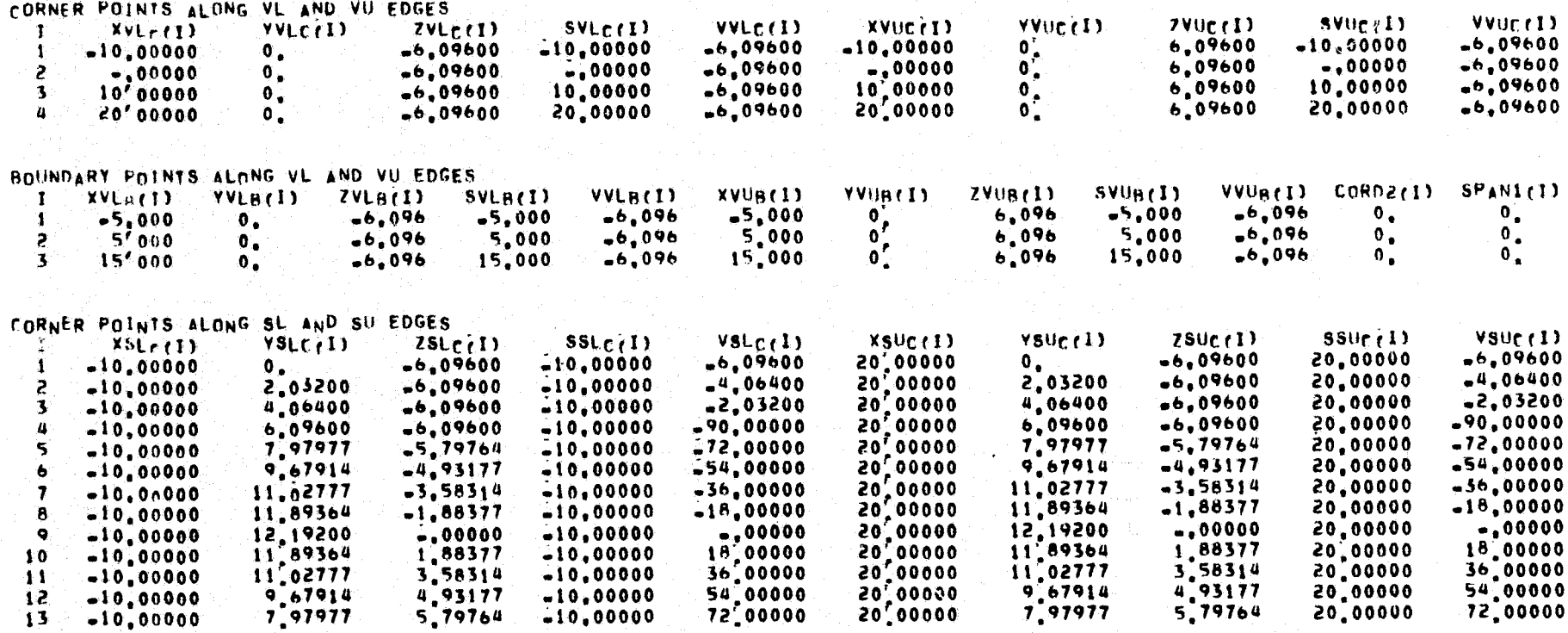

FIGURE 7.3-3. Output for POTGEM Test Case 3 (Cont'd).

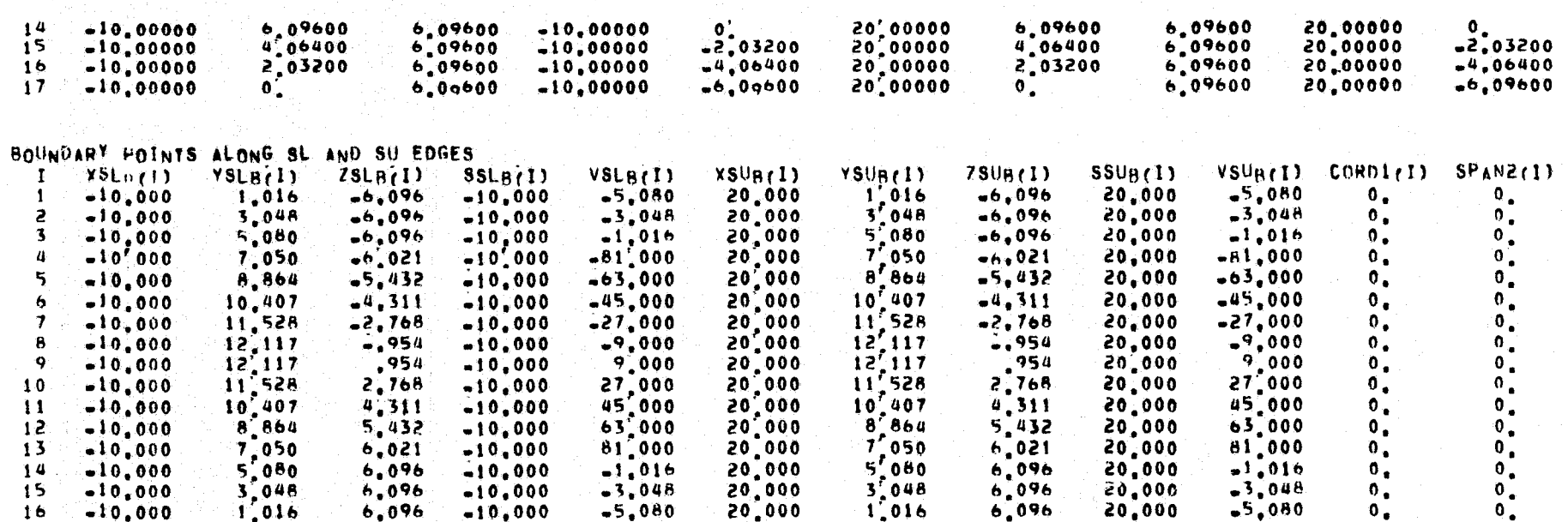

FORCE SENSING LOCATIONS IN NIWDIRECTION<br>I J. xSirtyJ) vSirtyJ)  $251(1, J)$ 

**UNAVAILABLE** 

FORCE SENSING LOCATIONS IN N2-DIRECTION  $\mathbf{I} = \mathbf{J}$  .  $X52(1, J)$  $Y_52(1,3)$  $Zs2(1, J)$ 

UNAVAILABLE<br>+STOP<br>STOP 777

FIGURE 7.3-3. Output for POTEGM Test Case 3 (Concluded).

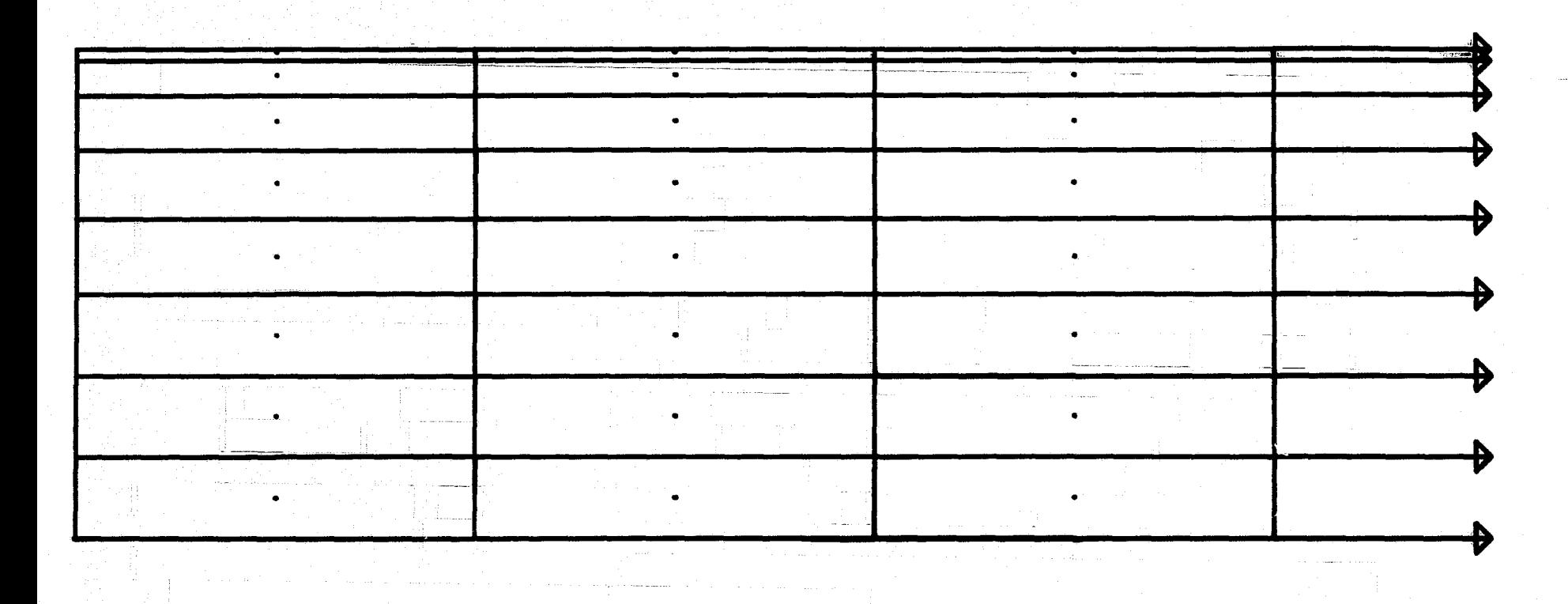

## NASA AMES 40X80 TUNNEL

FIGURE 7.3-4(a). Top View of POTGEM Test Case 3.

FIGURE 7.3-4(b). Front View of POTGEM Test Case 3.

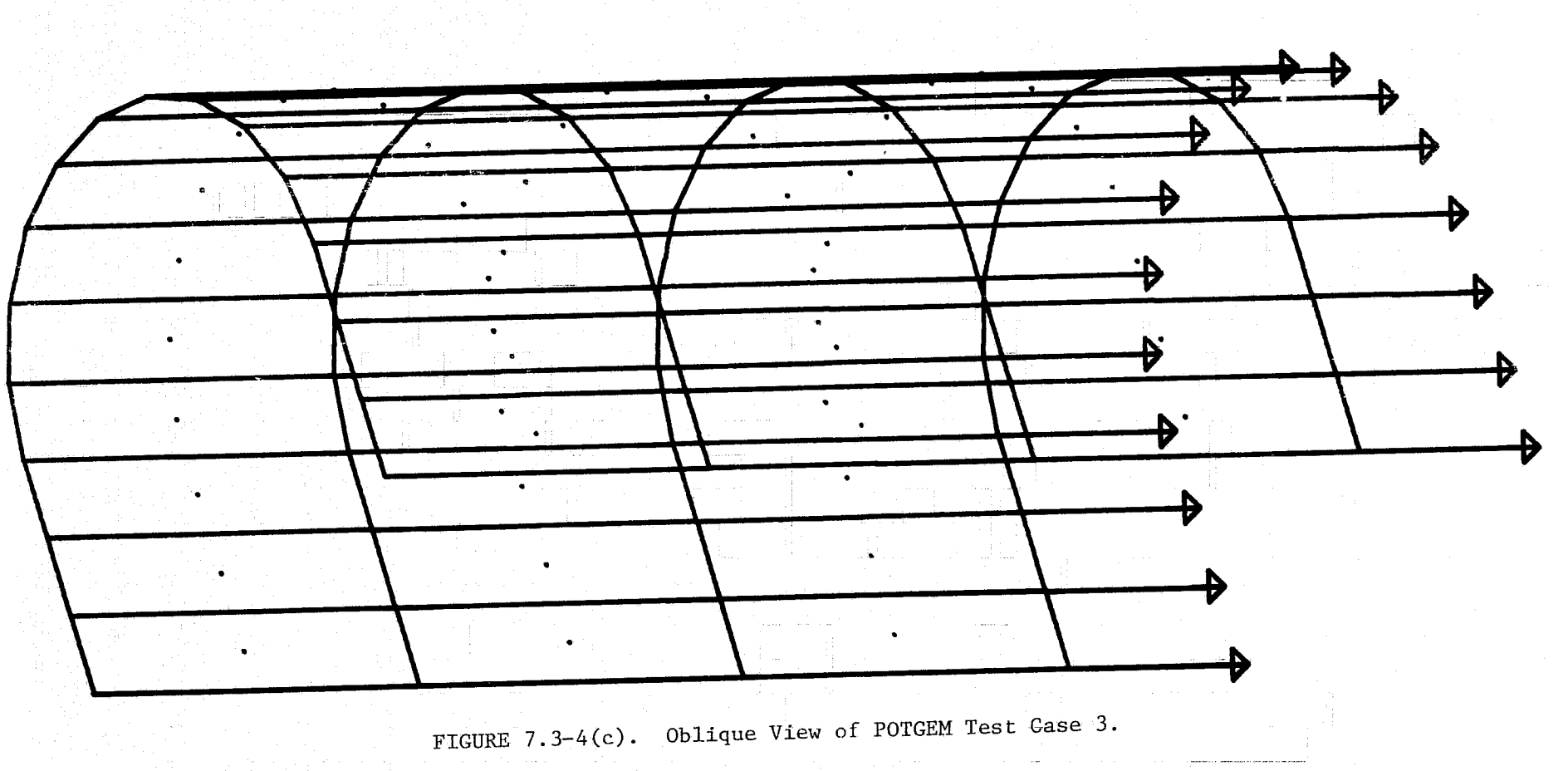

T RUE

l

THIS IS A PLOTGM RUN TO PLOT AN X-Y VIEW, Y-Z VIEW, AND OBLIQUE VIEW OF A SAMPLE PANELLING APRANGEMENT ON THE NASA AMES 12.2 M. BY 24.2 M. (40X80) WIND TUNNEL. THE PANEL ARRANGEMENT TO BE PLOTTED IS THAT PPODUCED -BY POTGEM TEST CASE 3 AS DESCRIBED IN NASA TM-X 73,127, "NASA AMES POTENTIAL FLOW ANALYSIS (POTGEM) GEOMETRY PROGRAM (POTGEM). VERSION 1."

READ IN THE GEOMETRY FILE

#### REA D

3

INITIALIZE THE PLOTTER FOR AN OFFL INE PLOT AT 15

CHARACTERS PER SECOND.

THE PLOTTER DIRECTIVES WILL BE STORED ON FILE 3. PT FOR LATER PLOTTING. THE FILE WILL BE CREATED BY WRITES TO UNIT 8. THE FILE WILL BE CREATED BY WRITES TO UNIT R. IPLOT

#### $\overline{15}$  3 8

PLOT THE PLAN VIEW (X-Y VIEW) 10 CM. TO THE RIGHT AND 10 CM. ABOVE THE CURRENT PEN LOCATION. PL OT

\$DATA YOFF=10,XOFF=10,XSCALE=1.0,YSCALE=1.0 \$END NOW PLOT THE CONTROL POINTS. THESE WILL SHOW UP AS DOTS.

PBCP

FIGURE 7.3-5. PLOTGM Input That Generated Figure 7.3-4.

```
WAKES
 $DATA WAKECM=5.0, ARRWCM=.75 $ENDENTER TITLE AND PLOT IT.
RT ITLE
NASA AMES 40X80 TUNNEL
PT ITLE
 $ DATA XT ITLE=10, YT ITLE=5, HE IGHT=.762 SEND
    NOW PLOT THE FRONT VIEW (Y-Z_VIEW).
PAGE
YZV IEW
PLOT
 $DATA $END
P BCP
    FINALLY, PLOT AN OBL IOUE VIEW OF THE TUNNEL,
PAGE
OBV IEW
PLOT
 $DATA $END
PBCP
WAKES
 $DATA $END
ST OP
```
FIGURE 7.3-5. PLOTGM Input That Generated Figure 7.3-4 (Concluded).

```
Figures-63
```
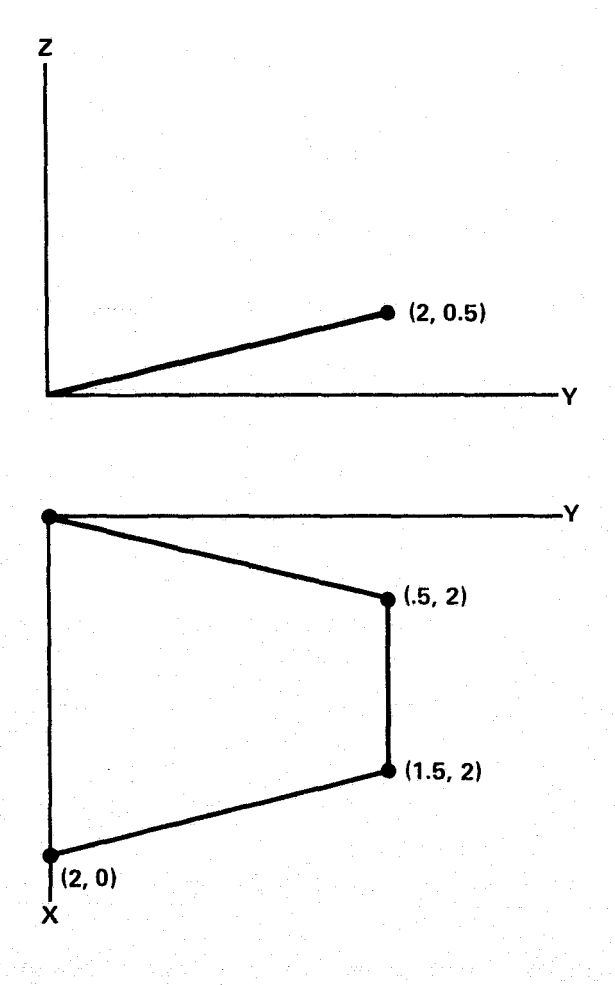

The Thin, Swept, Uncambered, Untwisted Wing with Dihedral<br>Used for Test Case 4. FIGURE  $7.4-1.$ 

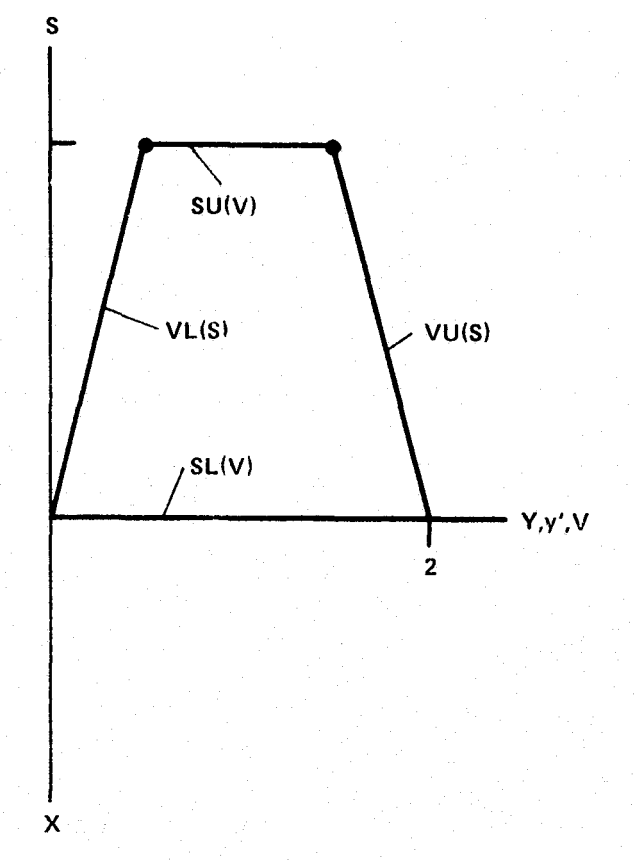

FIGURE 7.4-2. Rotation and Selection of S and V for Test Case No. 4. Figures-65

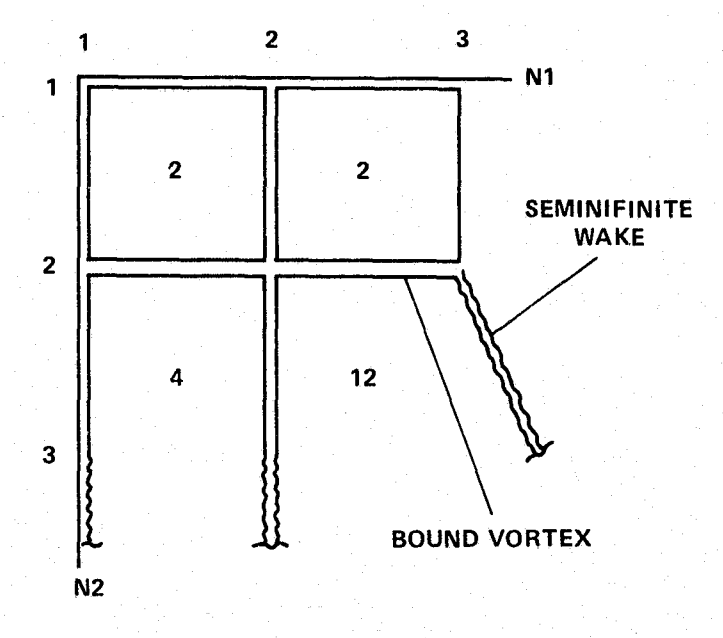

FIGURE 7.4-3. Vortex Singularity Model and Doublet Singularity Flags for<br>Test Case 4.

## **ALITY AO HOOR AO**<br>SI AONA AFOOR AO

```
\mathbf{1}_{\bullet}T
\mathbf{a}TriLF
\overline{\mathbf{3}}THST CASE 4 -- THIN, SWEPT, UNCAMBERED, UNTWISTED WING WITH DIHEDRAL
۰.
                 CARY
5.SPI1\frac{6}{7}.
                  INCRVI ICal, COPT&3 SEND
                 S \cup I 1
                  +INCRV1 IC=11, COPT=0, SCS=0, SEND
\frac{9}{10}.
                 SVI_1SINCRYL IC=12,NTAB=1,VAR2(1)=0,5,COPT=1,SCS=2 SEND
\mathbf{H}_1<u>DSEGMENTS</u>
\frac{12}{13}SDATA NBPS(1)=2,NBPV(1)=2 SEND
                 VLBC
\frac{14}{15}+DATA SEND
                 S_LRC
16<sub>1</sub>FDATA IOPT=2 KEND
\frac{17}{18}SL BATA INPTSV#0 SEND
\frac{19}{20}5U
                  KDATA IOPTSV#1, NTABSV#1, VAR2SV(1)#2 SEND
21<sub>1</sub>VL.
22.<br>23.<br>23.<br>24.
                  TDATA NTARSV#2, VARISV(1)#0,2, VAR2SV(1)#0,0,5 SEND
                VIL<br>GDATA VARZSV(1)*Z,1,5 SEND
\frac{25}{26}<br>\frac{26}{27}PAN<sub>1</sub>LOATA RSINT, RS2NT SEND
\frac{28}{29},<br>\frac{30}{9}R \wedge S S*DATA EAXIS(1)*0,0,-1, PHI=90 SEND
                R<sub>n</sub>SS
31<sub>1</sub>vDATA EAXIS(I)=0,1,0,PHI=45 SEND
32<sub>1</sub>nsFL
\frac{33}{34}\overline{\mathbf{c}}\cdot 1
                      \mathbf{I}\frac{35}{36}\mathbf{z}\mathbf{1}
```
Input for POTGEM Test Case 4.  $FIGURE 7.4-4.$ 

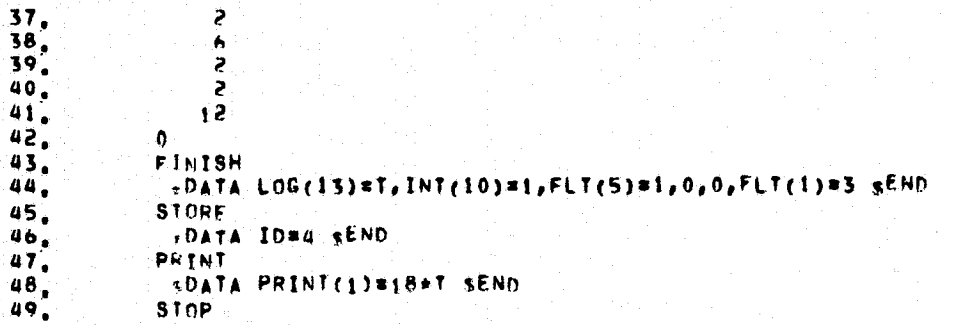

**39**

**FIGURE 7.4-4. Input for POTGEM Test Case 4 (Concluded).**

```
ALITYRO ROGE IS<br>SI ROGE OU ALITY IS
```

```
POTEAN GEOMETRY PROGRAM, VERSION 1 3
信息
TIME = 08/09/76
                     07134124
ENTER BATCH
41114ETEST CASE A == THIN, SWEPT, UNCAMBERFO, UNTWISTED WING WITH DIHEDRAL
+CARY
+SR<sub>II</sub>
+5H11
45P11
+DSEGMENTS
AVERC
+SLH+5U+5^{11}+V<sub>1</sub>+VU+GRIn
NSEGS = 4NSEBV = 1NBPS (NSEGS) = P
                                                        NHPVfNSEGV) = 2
XGPVLC *
-1.00001,0000
         \mathcal{B}_\bulletXGPVIIL a
                  1.0000
-1.0000 - 5.XGPVLB =
           -000-.5000XGPVIIB
-.50006000
```
FIGURE 7.4-5. Output for POTGEM Test Case 4.
```
XGPSHC =-.7500.7500 - 1.0000xGPSH =-.75002500 - 1,0000XGPSTH.-2500.1500xGPSHF-x-2500.7500+PANI+0.55+ROSS
+0.5 + 1+FINISH
+STUEFFILE U. GM-PNC/LIBS:
                       HAS BEEN OPENED FOR WRITING ON UNIT 1
CREATION TIME # 08/09/76
                               07:54:24
UNIT I FROFTLED AND RELEASED.
CREATION OF GEOMETRY FILE
TITLE = JEST CASE 4 == THIN, SWEPT, UNCAMBERED, UNTWISTED WIND WITH DIHEDRAL
化00%率 不用 的判不依求 的现在是否 后的名字才能体体
(1N) =, ∴ n 11 1 1 51 i
                           ਾ 2
                         -3
                                    -21
                                          \mathbf{0}ਂ0ਾ
                                                     - 0
                                                           \mathbf{n}\mathbf{1}\mathbf{0}\mathbf{G}\mathbf{P}(F+T) = F3.0000000
                            3,0000000
                                             1,06066012,00000001,0000000
                                                                                                         \mathbf{0}.
           1466025400 - 02\mathfrak{o}.
                                    \mathbf{0}_{\bullet}\mathbf{0}_{\mathbf{a}}+PH<sub>1</sub>+7
PRINTOUT OF GEOMETRY FILE DATA
TITLE = TEST CASE A == THIN, SWEPT, UNCARBERED, UNTWISTED WING WITH DIHEDRAL
CREATION TIME = 08/09/76
                                07:34:24
(1F0PM) = 11011111111(1<sup>n</sup>) =
             \pmb{u}FIGURE 7.4-5. Output for POTGEM Test Case 4 (Cont'd).
                                                            Figures-70
```
 $\mathbf{0}_{\infty}$ 

 $\mathbf{A}$  .

**Contract A** 

86.602540

# Figures-71

FIGURE 7.4-5. Output for POTGEM Test Case 4 (Cont'd).

DOUBLET SINGULARITY FLAGS -1  $\mathbf{A}$  $\epsilon$  $\mathbf{z}$  $\mathbf{1}$  $\overline{\epsilon}$ Ù,  $\ddot{\epsilon}$  $\bullet$  $\frac{1}{2}$   $\frac{1}{2}$ -12

# **UNAVAILABLE**

BOUNDARY CONDITION FLAGS

# **UNAVATE ABLE**

UNIT VECTORS ALONG WARE ELEMENTS  $11892(1,3)$  $\mathbf{I} \cdot \mathbf{J}$ VWX(1,J)  $\rightarrow$  DVWY (1.3)

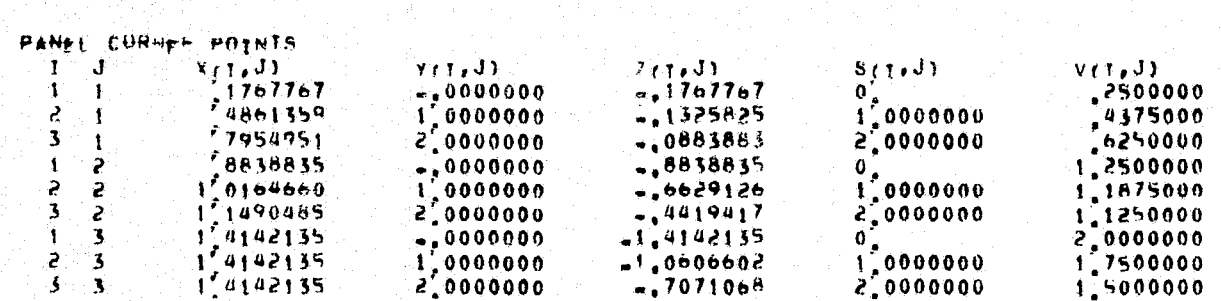

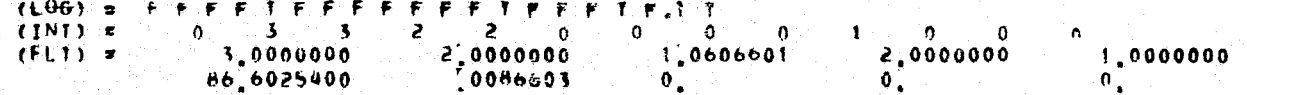

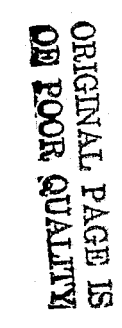

 $\mathbf{0}$ .

 $\bullet^*$ 

SOURCE SINGHLARITY FLAGS  $I$  J SSFLAG(1.J)

UNAVAILABLE

BOUNDARY COSDYTTON POINTS

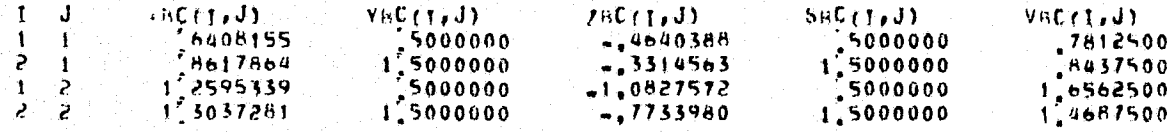

UNIT NORMALS AND AREAS

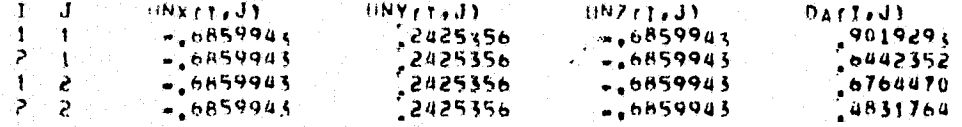

NTOP. VECTORS

NTOPY (T.J)  $N10P7(1, J)$  $J = J$   $N10PX$   $IJ1$ 

**UNAVAILARTE** 

NBOT VECTORS.

 $I \cup J$  Ne $\Omega$  IX $\{I, J\}$ NROTY<sub>(I,J)</sub>

 $N<sub>6</sub>012(1,3)$ 

**HNAVAILABLE** 

VELOCITY LLONG NTOP VECTORS  $1 - J$   $(10P(t, J))$ 

UNAVAILABLE

FIGURE 7.4-5. Output for POTGEM Test Case 4 (Cont'd).

Figures-73

FIGURE 7.4-5. Output for POTGEM Test Case 4 (Cont'd).

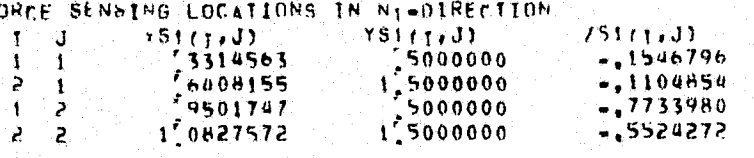

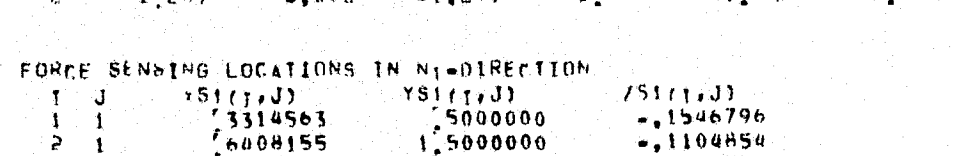

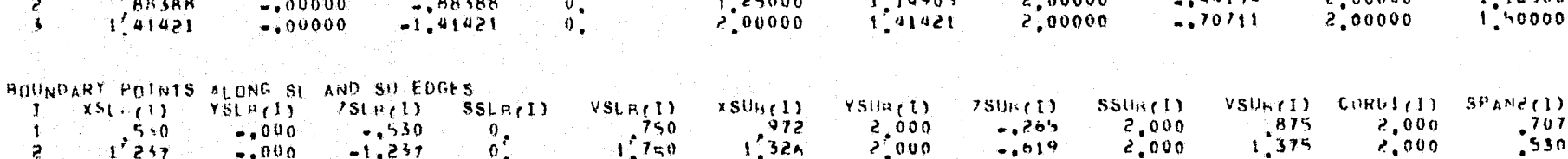

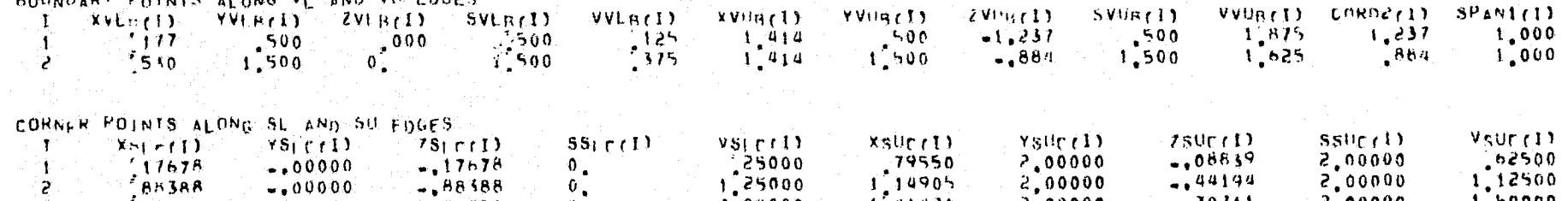

VVUREI) CORD2(1)

 $SPAN(1)$ 

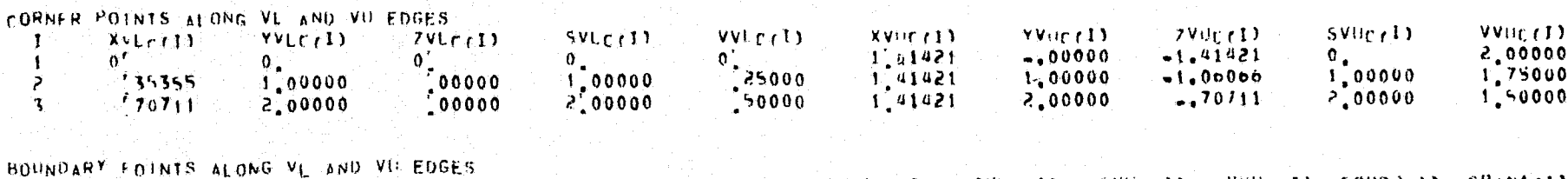

UNAVAILABLE

 $\mathbf{T}$ 

VELOCITY FLONG NAUT VECTORS

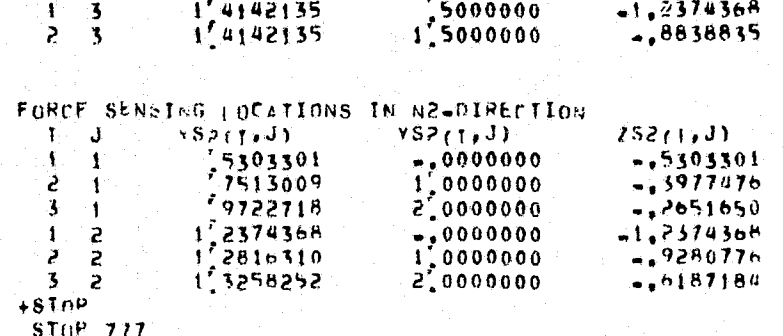

FIGURE 7.4-5. Output for POTGEM Test Case 4 (Concluded).

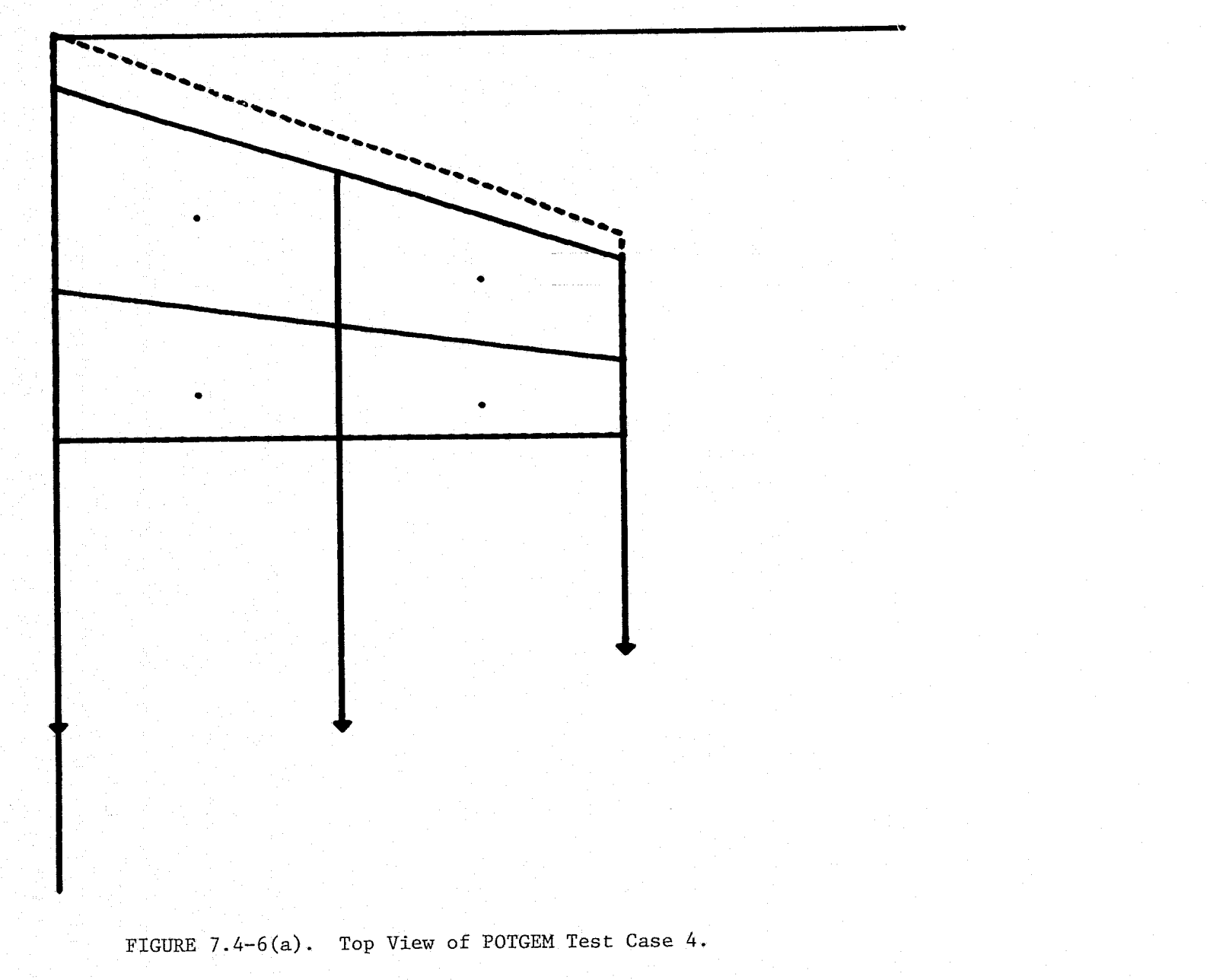

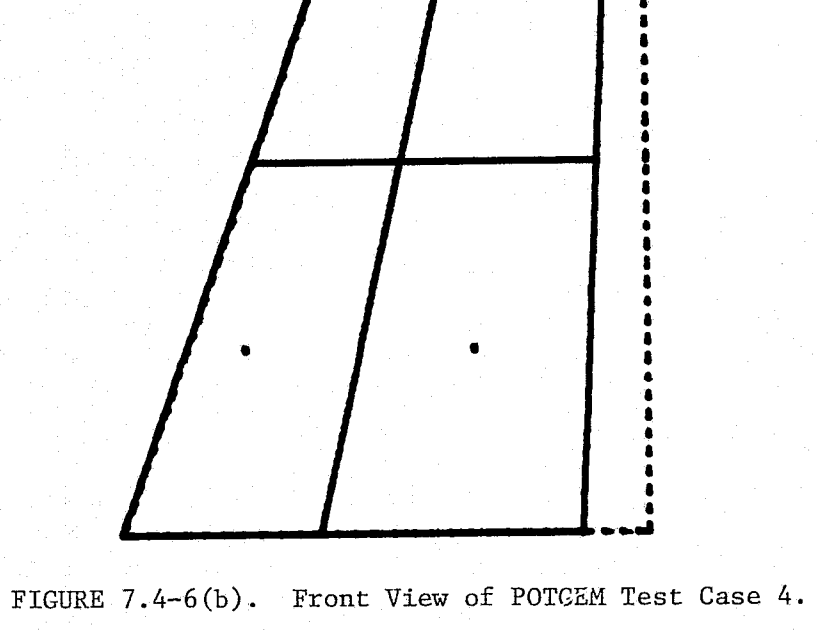

 $\bullet$ 

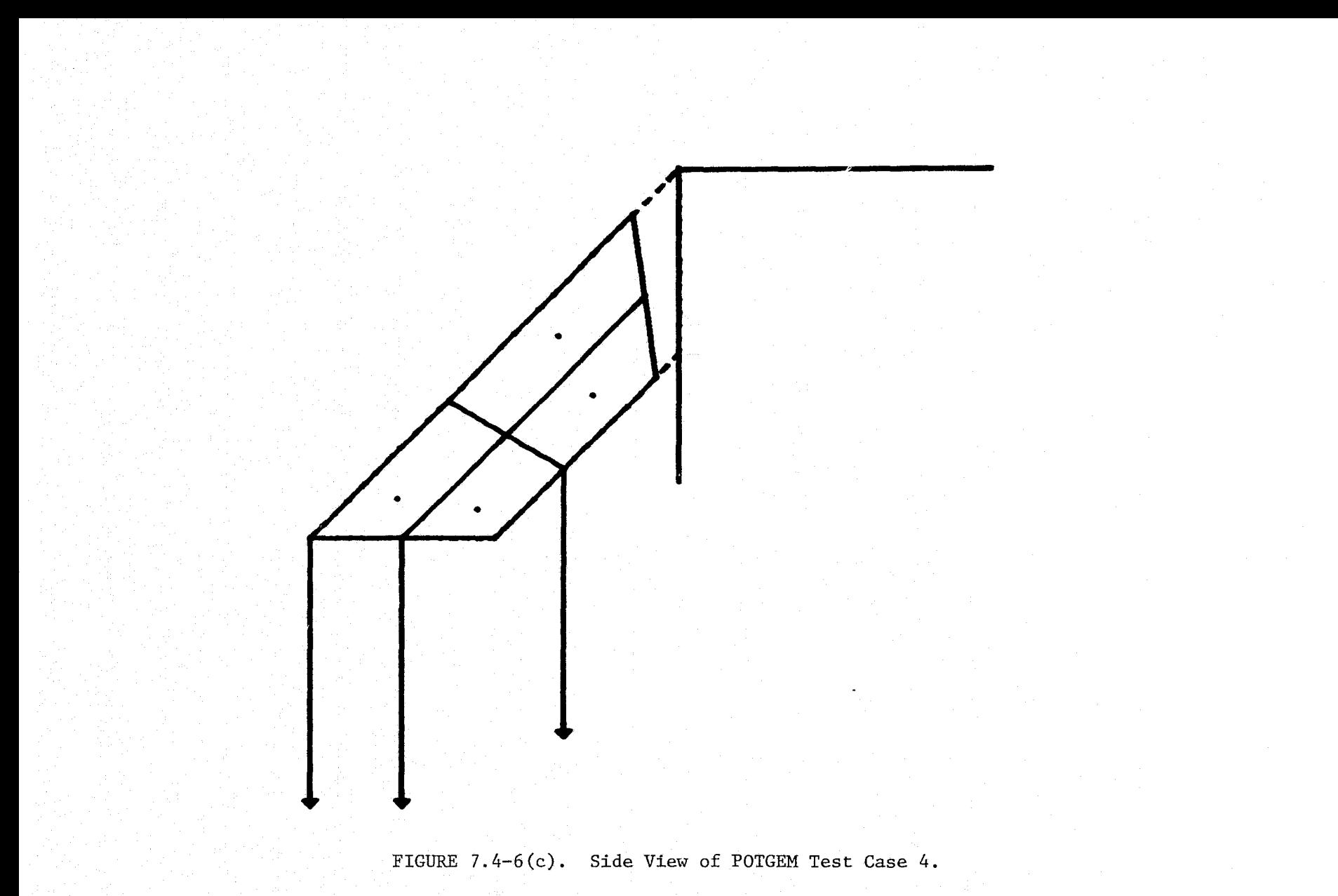

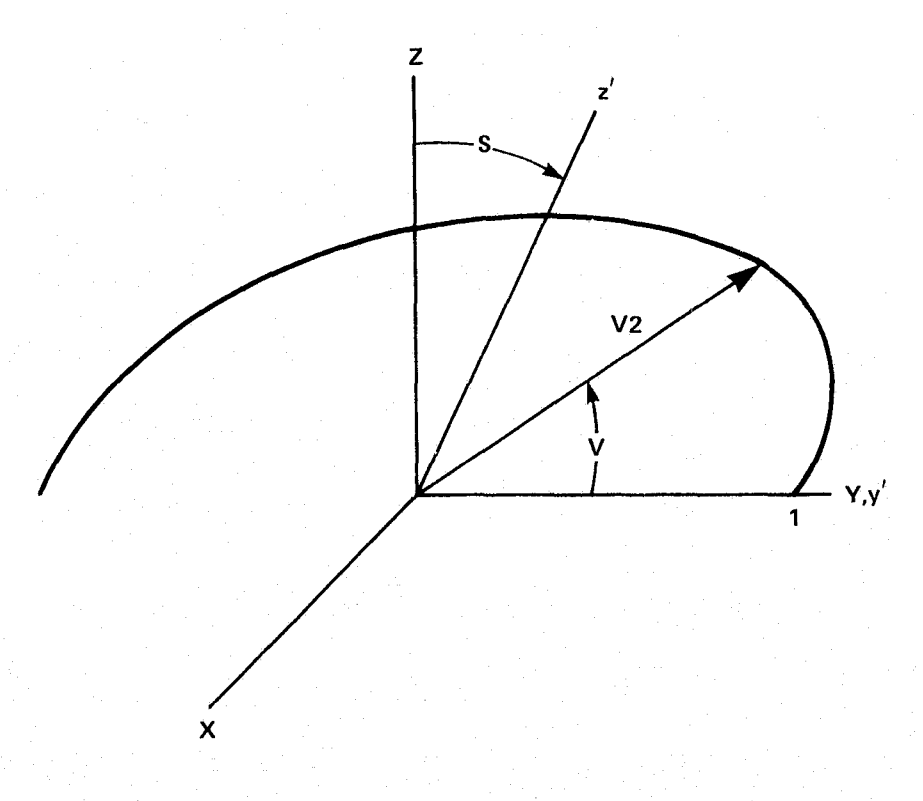

FIGURE 7.5-1. S and V Variables for Test Case 4.

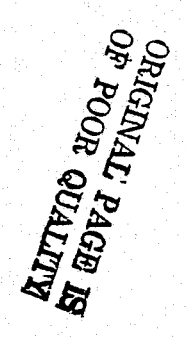

 $\frac{1}{2}$ ,  $\frac{1}{3}$ ,  $\mathbf T$  $TITIF$ TEST CASE 5 -- SPHERE WITH S THE CIRCUMFERENTIAL VARIABLE  $\frac{4}{5}$ SkT. +TNCRV1 TC#1,COPT#0 SEND  $\overline{b}$ . SRT1  $\frac{7}{8}$ \*INCRV1 IC\*4.COPT#3 SEND **SHT1**  $9.1$ SINCRV1 IC=5.COPT=0 SEND  $10<sub>1</sub>$  $SPT1$  $\frac{11}{12}$  $\frac{1}{2}$ INCRV1 IC=6,COPT=4,VAR2(1)=1 SEND  $SFI1$  $\overline{13}$ **#INCRV1 IC#11 SEND**  $14.$ *<u>DSEGMENTS</u>*  $15^\circ$ =DATA NBPS(1)=5,NBPVr1)=10 SEND  $16<sub>1</sub>$ VLBC  $17<sub>•</sub>$ **EDATA SEND** 18. **SUBC**  $\frac{19}{20}$ DATA IOPTER SEND  $s_L$  $21,$ FDATA IOPTSV=0 SEND  $22.$ VL.  $23.$ *«DATA SEND*  $24.$ SU  $25<sub>n</sub>$ HDATA IOPTSV=1,NTABSV=1,VAR2SV(1)=90 SEND  $26.$  $v_{\rm th}$ **FDATA VAR2SV(1)=180 SEND**  $27.$  $PAN$  $28.$ 29, «DATA SEND 30,  $R<sub>0</sub>$ ss SDATA EAXIS(1)=0,0,1,PHI=90 SEND  $31.$ **DSFL**  $32.$  $33.$  $5\overline{2}$ -1  $34.$  $\boldsymbol{q}$  $35<sub>1</sub>$ 19  $\overline{\mathbf{S}}$  $36<sub>1</sub>$  $\mathbf{r}$ 

> FIGURE 7.5-2. Input for POTGEM Test Case 5.

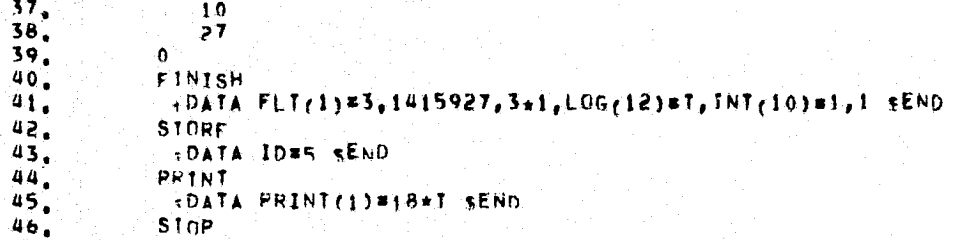

FIGURE 7.5-2. Input for POTGEM Test Case 5 (Concluded).

```
POTFAN GEDMETRY PROGRAM, VERSION 1.3
TISTEE!
TIME = 08,09/7607134:57FNTER BATCH
+111LFTEST CAPE 5 A. SPHERE WITH S THE CIRCUMFERENTIAL VARIABLE
+SR11
+SFI+SRI\overline{1}+SRT1
+SRT1
*DSEGHENTS
+VI BC
+SLRC
+31+VI.+50+ VU+PANE
+RnSS
+DSE1+FINISH
+ST0PF
                        HAS BEEN OPENED FOR WRITING ON UNIT I
FILE s,6MmP6C/LIBE
CREATION II E = 08/09/76
                          07134159
CREATION OF GEOMETRY FILE
TITLE = DEST CASE 5 + SPHERE with S THE CIRCHMFERENTIAL VARIABLE
FIGURE 7.5-3. Output for POTGEM Test Case 5.
```
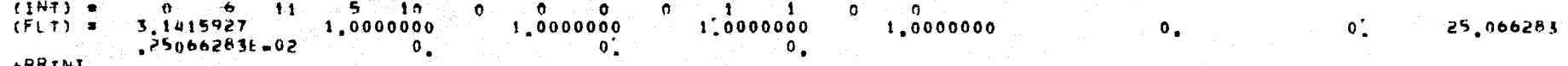

 $\mathbf{0}_{\infty}^{\dagger}$ 

 $\overline{0}$ .

PRINTOUT OF GEOMETRY FILE DATA.

TITLE . TEST CASE 5 ... SPHERE WITH S THE CIRCUMFERENTIAL VARIABLE

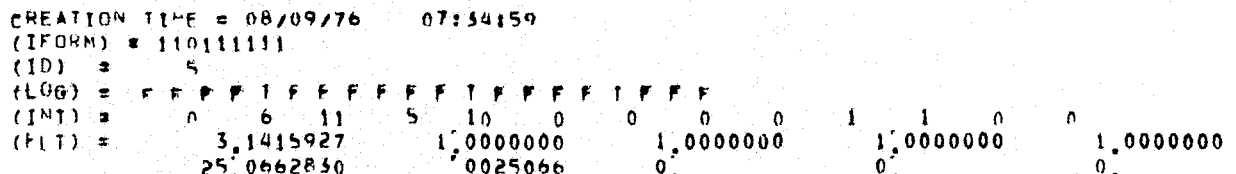

# PANEL CORNER POINTS

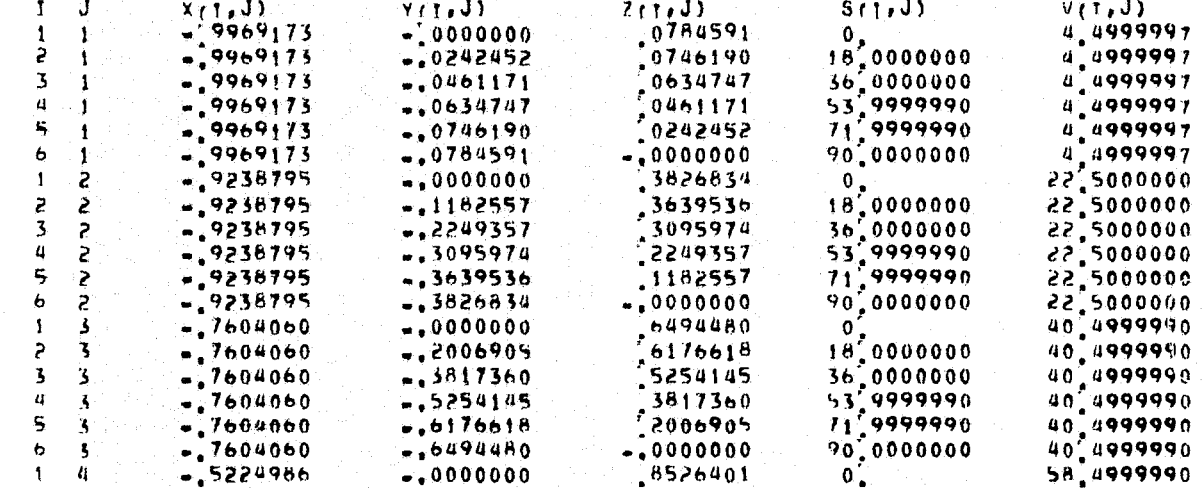

FIGURE 7.5-3. Output for POTGEM Test Case 5 (Cont'd).

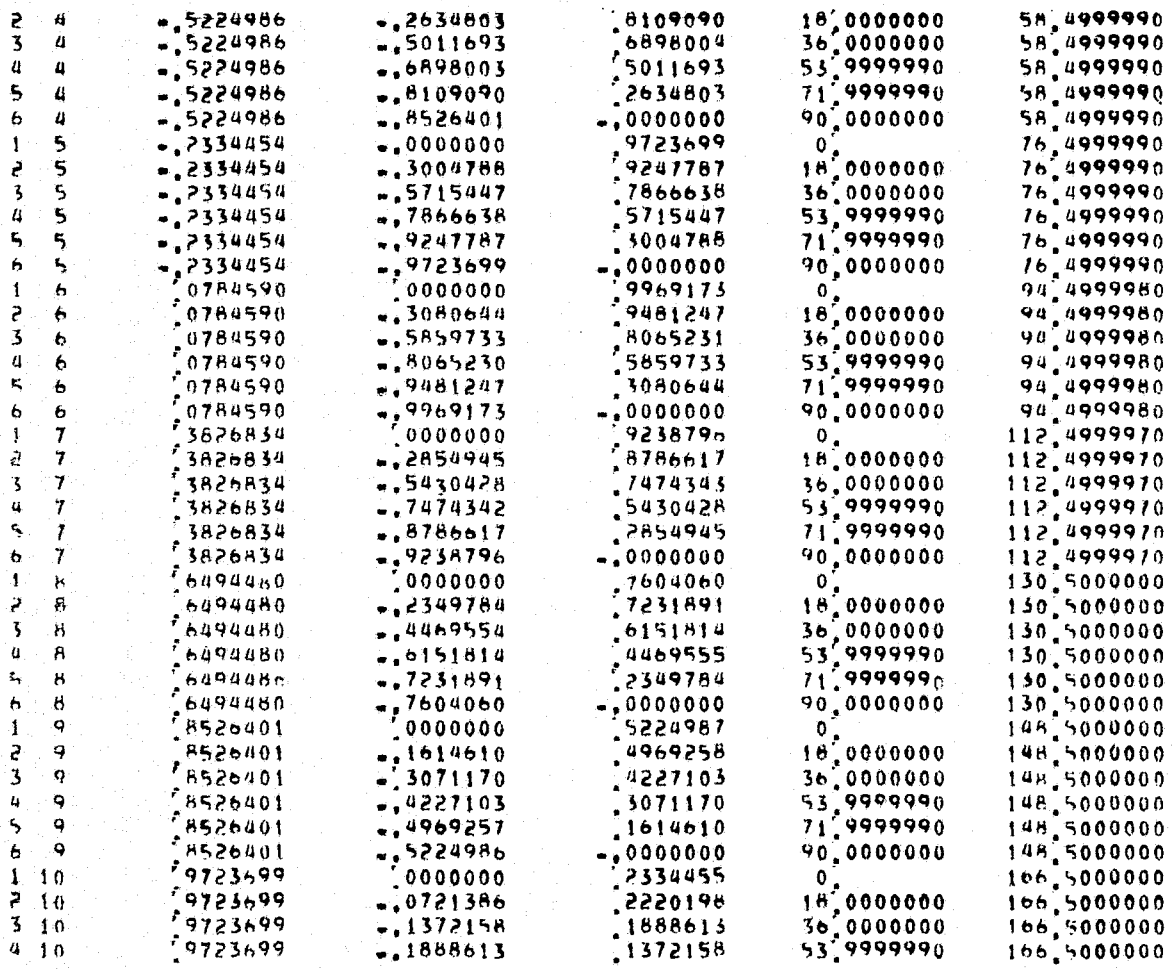

FIGURE 7.5-3. Output for POTGEM Test Case 5 (Cont'd).

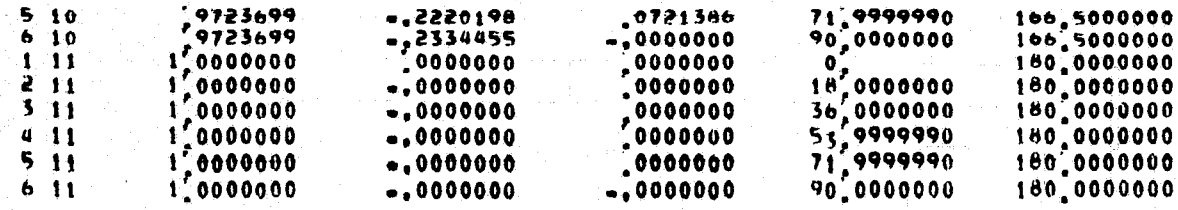

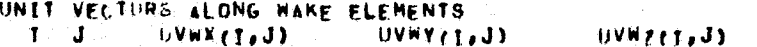

UNAVAILABLE

BOUNDARY CONDITION FLAGS

**INAVAILABLE** 

DOUBLET SINGULARITY FLAGS  $\overline{19}$  $\mathbf{I}$  $\mathbf{L}$  $\overline{z}$  $19$  $\mathbf{I}$  $\mathbf{3}$  $\overline{1}$  $\ddot{\phantom{1}}$  $\bar{\mathbf{q}}$  $\ddot{\mathbf{r}}$  $19$  $5.$  $19$  $\mathbf{I}$  $\mathbf{1}$  $19.$  $\mathbf{2}$  $\mathbf{R}$  $\mathbf{z}$  $19$  $\mathbf{3}^{\circ}$  $\overline{z}$ ી છે.  $\ddot{\mathbf{q}}$ .  $\overline{z}$  $19<sub>°</sub>$  $\mathbf{S}$  :  $\cdot$  $19$  $\mathbf{I}$  $\mathbf{3}$  $19$ ं≥ ।  $\overline{\mathbf{3}}$  $19$  $\ddot{\bullet}$ ે ક્  $19$ a.  $\overline{\mathbf{3}}$  $19$  $5 \frac{1}{3}$  $19$ 

FIGURE 7.5-3. Output for POTGEM Test Case 5 (Cont'd).

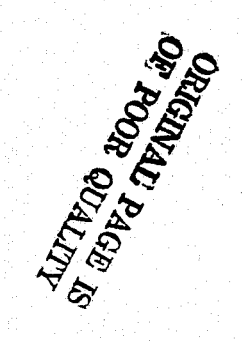

 $\mathbf{q}$  $\mathbf{t}$  $19$  $\frac{2}{3}$  $\pmb{a}$  $19$  $\pmb{u}$  $\ddot{\bullet}$  $\overline{\mathbf{4}}$  $\pmb{\mathcal{U}}$  $19$ 5  $\pmb{a}$  $19$  $\varsigma$  $\mathbf{1}^{\mathbf{Q}}$  $\mathbf{I}$ P 5 ់† ច  $\overline{\mathbf{3}}$  $\mathfrak{r}_{\mathfrak{p}}$  $\bar{\mathbf{1}}$  is 4 5  $19$ 5  $\overline{\mathbf{r}}$  $19$  $19$ 6 1  $\mathbf{z}$  $19$  $\mathbf{6}$  $\overline{\mathbf{5}}$  $\ddagger$ 9  $\bullet$  $\pmb{\mathcal{U}}$  $\bullet$  $1<sup>b</sup>$ 5  $1.9$ 6  $\overline{\mathbf{z}}$  $19$  $\mathbf{I}$  $\mathbf{7}$  $10$ Ż  $10$  $\overline{\mathbf{z}}$  $\overline{7}$ 4  $\overline{7}$  $19$  $\ddot{1}$ 5  $\overline{1}$  $\overline{1}$  9  $\mathcal B$  $\mathbf{1}$  $\overline{1}$  Q  $\overline{ }$  $\mu$  $\tilde{\textbf{s}}$  $19$ H  $\pmb{\mathcal{U}}$  $\mathbf{B}$  $19$ 5  $\overline{\mathbf{19}}$  $\mathbf{B}$  $\mathbf Q$  $\mathbf{1}^{\alpha}$  $\mathbf{1}$  $\overline{\epsilon}$ 9  $\frac{1}{1}$  9 3 ą  $\overline{10}$ 4  $\mathbf Q$  $\uparrow$  O 5 i, q  $19$  $1 - 10$ 27  $\overline{2}$  10  $\begin{array}{c} 21 \\ 21 \end{array}$  $3.10$  $\frac{4}{5}$   $\frac{1}{10}$  $rac{27}{27}$ 

SOURCE SINGULARITY FLAGS

FIGURE 7.5-3. Output for POTGEM Test Case 5 (Cont'd).

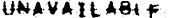

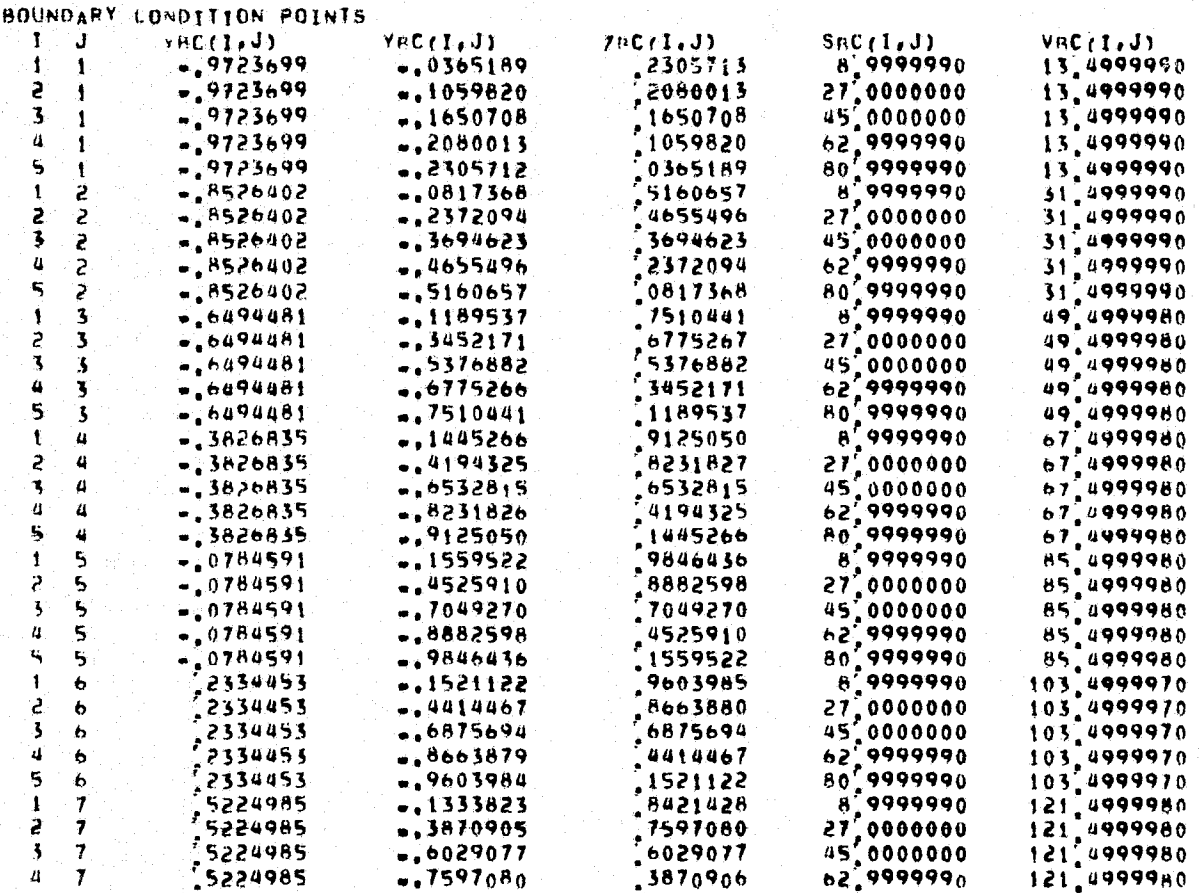

FIGURE 7.5-3. Output for POTGEM Test Case 5 (Cont'd).

# **NTIANO EOOS GO**<br>**EU EDAS LANEDISO**

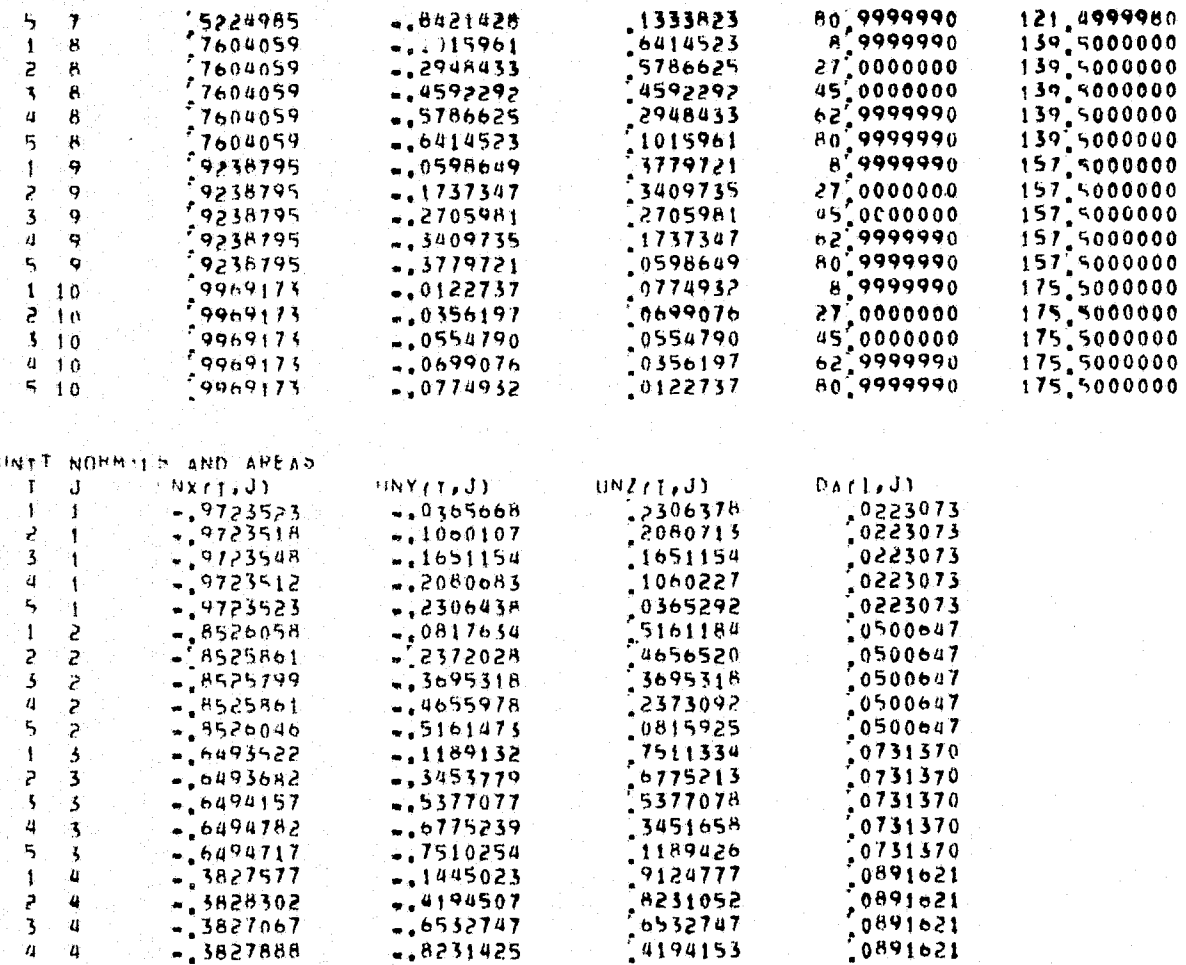

FIGURE 7.5-3. Output for POTGEM Test Case 5 (Cont'd).

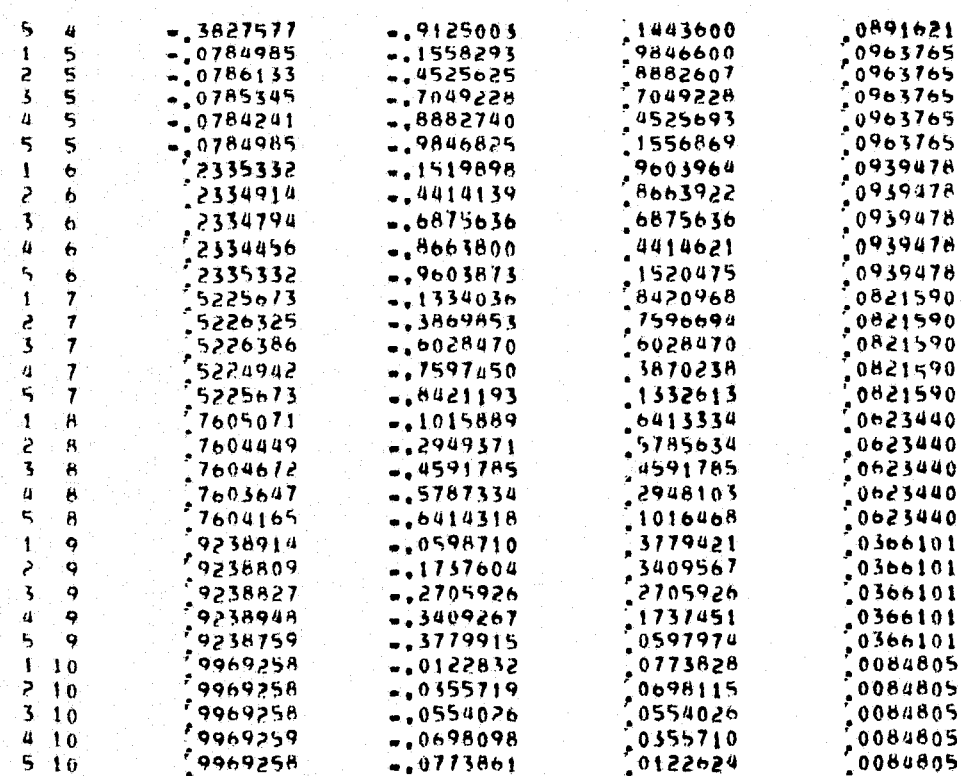

NTOP VECTORS<br>T. J. NTOPX(1,J) NTUPY (1, J) NTOPZ(T,J)

**UNAVAILABLE** 

FIGURE 7.5-3. Output for POTGEM Test Case 5 (Cont'd).

NROTY/I.J)  $\mathbf{I}$  and  $N: OTXf[i,j]$ 

NAOTZ(T.J)

 $SVI(rI)$ 

18,00000

36,00000

54,00000

72 00000

90.00000

VVLB(I)

 $\mathbf{0}^{\prime}$ 

 $\mathbf{0}_{\bullet}$ 

 $\left\| \mathbf{0} \right\|_{\mathbf{P}}$ 

 $\begin{smallmatrix} 0 \\ 0 \\ 0 \end{smallmatrix}$ 

 $SSL(1)$ 

 $0<sub>n</sub>$ 

 $791$  $r11$ 

 $\mathbf{0}_{\bullet}$ 

 $\overline{\mathbf{0}}$ .

 $\mathfrak{o}_{\bullet}$ 

 $\mathbf{0}_{\infty}$ 

 $\mathbf{0}$ .

 $\mathbf{0}_{\bullet}$ 

 $\mathbf{0}_{\bullet}$ 

 $\mathbf{0}$ .

 $0^{\circ}$ 

 $\mathbf{0}$ 

 $\{0\}$ 

 $2VLR(1) < 5VLR(1)$ 

 $28Cr(1)$ 

 $9'000$ 

 $27000$ 

 $45000$ 

 $637000$ <br> $817000$ 

 $VURCI$ 

 $XV<sub>H</sub>(1)$ 

1,000

 $1,000$ 

1,000

1,000

 $1.000$ 

 $VSL(1)$ 

FIGURE 7.5-3. Output for POTGEM Test Case 5 (Cont'd).

Figures-89

 $\mathfrak{o}'$ 

 $\mathbf{0}$ .

 $\mathbf{0}^{\top}$ 

 $\begin{smallmatrix} 0 \\ 0 \\ 0 \end{smallmatrix}$ 

 $\mathbf{0}_{\infty}$ 

 $YVUU(1)$ 

 $-00000$ 

 $-.00000$ 

 $-00000$ 

 $-.00000$ 

 $-00000$ 

 $SVIR(1)$ 

 $9.000$ 

 $21,000$ 

45,000

 $63,000$ 

81,000

 $7V(1)$   $(1)$ 

 $.000$ 

 $.000$ 

 $.000$ 

 $.000$ 

 $.000$ 

 $YSUf(1)$ 

 $.00000$ 

 $XV11C11$ 

 $1,00000$ 

 $1.00000$ 

 $1.00000$ 

 $100000$ 

 $100000$ 

 $100000$ 

YVIA(I)

 $-.000$ 

 $-.000$ 

 $-.000$ 

 $+,000$ 

 $-000$ 

 $x\sin(1)$ 

 $7VUC(1)$ 

 $.00000$ 

 $.00000$ 

 $.00000$ 

 $.00000$ 

 $.00000$ 

 $VVUBL1$ 

180,000

 $180,000$ 

180,000

180,000

180,000

 $-00000$ 

 $250(t1)$ 

svucrt)

 $18.00000$ 

56,00000

 $54.00000$ 

72,00000

90.00000

CORD2(1)

2.000

2,000

 $2,000$ 

2,000

 $2.000$ 

 $SSE(1)$ 

 $\mathfrak{o}_{\bullet}$ 

VVIII (I)

180,00000

 $100.00000$ 

180,00000

180,00000

180,00000

180,00000

SPANI(I)

 $\mathbf{0}_{\mathbf{a}}$ 

 $\overline{\mathbf{0}}$ .

 $\mathbf{0}$ 

 $\mathbf{0}$  ,

 $\mathfrak{o}$  .

 $V$ SUr  $(1)$ 

NAOT VECTORS

VELOCITY < ONG NTOP VENTORS  $I = J$   $II$   $II$   $nP$   $I$   $I$   $J$   $I$ 

VELOCITY HONG NBUT VECTORS 

 $x_{\text{V}(\tau(1))}$ 

 $-1.00000$ 

 $-1,00000$ 

 $-1.00000$ 

 $-1.00000$ 

 $-1.00000$ 

 $-1.00000$ 

 $XVL \rightarrow II$ 

 $-1.000$ 

 $-1.000$ 

 $-1.000$ 

 $-1.000$ 

 $+1.000$ 

 $X5Lr(T)$ 

CORNER FOTNIS ALONG VL AND VU EDGES

BOUNDARY FOINTS ALONG VL AND VU EDGES

CORNER POINTS AFONG SE AND SU FOGES

**YVLB(1)** 

 $-1000$ 

 $-000$ 

 $-.000$ 

 $-000$ 

 $-000$ 

 $YSL(1)$ 

YVLC (I)

 $-00000$ 

 $-00000$ 

 $-00000$ 

 $-.00000$ 

 $-100000$ 

 $-.00000$ 

**HNAVAILABLE** 

**UNAVAILABLE** 

UNAVAILIMBLE

ा

1

 $\overline{P}$ 

 $\mathcal{A}$ 

-ú.

i S

 $\mathbf{h}$ 

 $\mathbf{T}$ 

Ŧ

 $\overline{c}$ 

3.

 $\pmb{u}$ 

 $\mathbf{r}_i$ 

Ч.

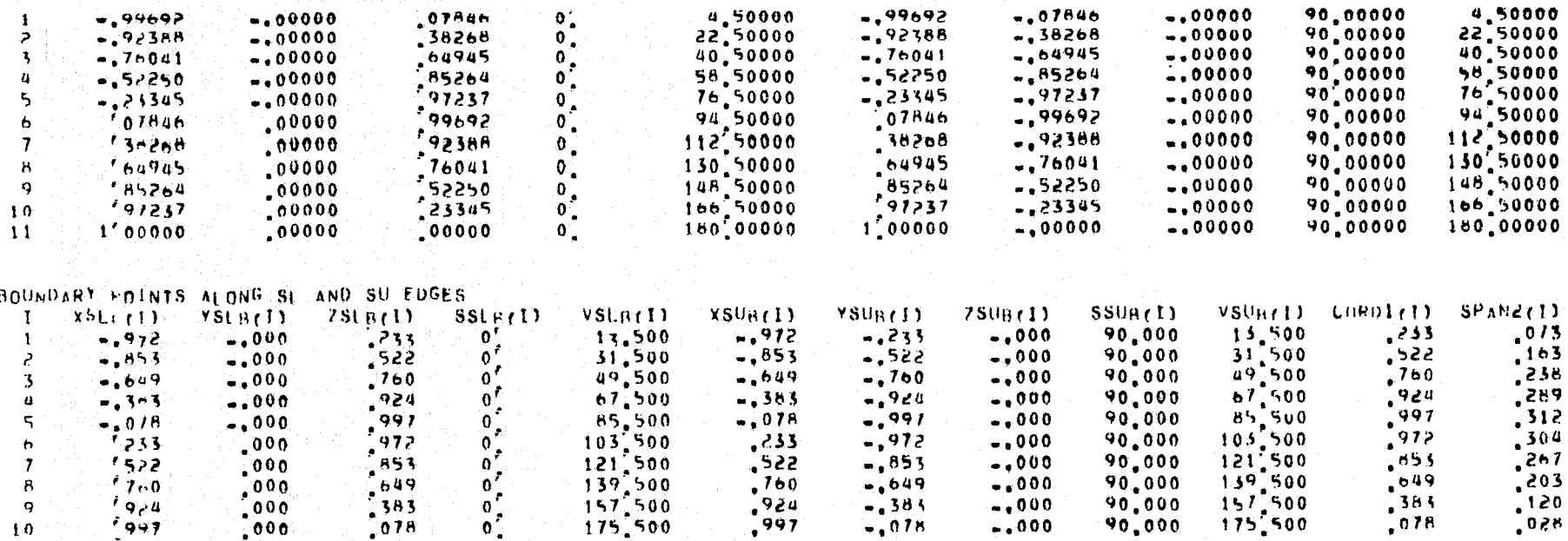

FORCE SENSING LOCATIONS IN NI-DIRECTION-<br>I J - xSirixdi - ySirixdi  $781(1, J)$ 

UNAVAILABLE.

FORCE SENSING LOCATIONS IN N2=DIRECTION  $252(17)$ 

HNAVAILABLE  $+510P$ <br> $-510P$  717

FIGURE 7.5-3. Output for POTGEM Test Case 5 (Concluded).

з,

 $\overline{z}$ .

 $\overline{\mathbf{3}}$ .

 $\overline{a}$ .

 $5.$ 

 $\overline{b}$ .

 $\bar{7}$ 

8.

 $\overline{9}$ .

 $10<sub>1</sub>$ 

 $\mathbf{11}$ 

 $12<sup>7</sup>$ 

 $13<sup>7</sup>$ 

 $\frac{14}{15}$ 

 $16.$ 

 $17.$ 

 $18.$ 

 $19.$ 

20.

 $21.$ 

-22.

 $23.$ 

24,

25.

26.

 $27<sub>1</sub>$ 

28.

29.

30.  $31.$ 

32,

 $33<sub>1</sub>$  $34.$  $35<sub>1</sub>$ 

36,

 $\mathbf{r}$ 

```
TITLE
TEST CASE 6 au TWO DIMENSIONAL AIRFOIL
CARY
SFR**I.CRM1 IC#11,CopT*6,InPT1*1,PARAM*0..NTAB*43.
VARI= 1.0, 0.9983622, 0.9935470, 0.9855340, 0.9743373, 0.9600039, 0.94261=
 0.9222884, 0.8991708, 0.8734423, 0.845310, 0.8150037, 0.7827722, 0.748878
0.7135940, 0.6771951. 0.6399556. 0.6021480. 0.5640343. 0.5258664. 0.487883
0.4503093, 0.4133530, 0.3772072, 0.3420477, 0.3080369, 0.2753196, 0.244028
0.2142782, 0.1861764, 0.1598156, 0.1352774, 0.1126334, 0.9194654E-01
 0.73269618-01. 0.5664764F-01. 0.4211732F-01. 0.29708058-01. 0.1944131F-01
0.1133259F=01.0.5389590F=02.0.1613787F=02.8.0VAP2= =0.4356997E=05, =0.2324360E=03, =0.9588039E=04, 0.3166141F=03, 0.9069827E=3
 0.1571516F-02.0.2204748F-02.0.2704052F-02.0.2973656E-02.0.2929086F-02
0.25000095 + 02.016333105 + 02.02239547375 + 03.015266885 + 02.0238263015 - 02..0.6576072E=02. =0.9730574F=02. =0.1322808E=01. =0.1699367E=01. =0.2094175E=01
 10.24979448 \bullet 01. -0.29009108 \bullet 01. -0.3293188 \times -01. -0.3665068 \times -01. -0.40072208 \bullet 01..0.4310983E=01, =0.4568411F=01, =0.4772490F=01, =0.4917301F=01, =0.4997965E=01
 .0.5010815E=01. =0.4953281F=01. =0.4823973E=01. =0.4622664F=01. =0.4350132E=01
 .0.4008242E+01, +0.3599801E=01, +0.3128479E=01, +0.2598772E+01, +0.2015871E=01
 10,1385612E-01, -0,7143803E-02, -0,8996113E-04, 7*10.END
DOEGMENTS
-DATA NSEGVT=2, NBPS=1, NBPV=30, 30 SEND
vi RC
IDATA SEND
SL BC
<DATA IOPT=A SEND
EDATA VARZSVE-.5 SEND
5U.
*DATA VAR2SV#'5 SEND
TDATA VARZSV=1, SEND
Vu
```
FIGURE 7.6-1. Input for POTGEM Test Case 6.

```
+DATA VAR2SV=0.0 REND
PANE
 *DATA UNEPSV#'0001 SEND
SHT<sub>1</sub>
 +INCRV1 IC*11, COPT#6, IOPT1#1, PARAM#0,, NTAB#47,
 vAnix 0.0, 0.53604536-03, 0.32043246-02, 0.79804666-02, 0.14832926-01, 0.2372576-1
 0.34615872=01 0.47453652=01 0.62184972=01 0.78748762=01 0.97079282=01
 0,1171044E0, 0,1387470E0, 0,1619247E0, 0,1865507E0, 0,2125319E0, 0,2397717E0
 0.2681689E0, 0.2976173E0, 0.3280070E0, 0.3592237E0, 0.3911495F0, 0.4236625E0
 0.4566361E0. 0.4899412E0. 0.5234444F0. 0.5570085E0. 0.5904924F0. 0.6237516E0
 0.6566373F0, 0.6889974F0, 0.7206745F0, 0.7515085F0, 0.7813352F0, 0.8099871E0
 0.837293360 0.863080160 0.887172560 0.909395160 0.929572160 0.947531360
 0,9631051E0, 0,9761329E0, 0,9864645E0, 0,9939623E0, 0,9985082F0, 0,10F01
 3 + 0vAR2= =0.8996113E=04, 0.7233523F=02, 0.147520E=01, 0.2238896E=01, 0.3006683E=01
 0.3770793E=01, 0.4523517E=01, 0.5257268E=01, 0.596470E=01, 0.6638741E=01, 0.72727E=1
 0.7860291E=01. 0.8395720E=01. 0.8873755E=01. 0.9289736E=01. 0.9639704F=01
 0,9920382E=01, 0,1012926E0, 0,1026458E0, 0,1032543E0, 0,1031172E0, 0,1022425E0
 0.1006469E0, 0.9835541E-01, 0.9540266E-01, 0.9183091E-01, 0.8769143E-01, 0.83043E-1
 0.7795185F = 01, 0.7249117E = 01, 0.6673938F = 01, 0.5078041E = 01, 0.5470140E = 010.4859197E = 01, 0.4254199E = 01, 0.3664087F = 01, 0.3097472E = 01, 0.2562474F = 010, 2066502E = 01, 0, 1616049E = 01, 0, 1216468E = 01, 0, 8717481E = 02, 0, 5844172E = 020.3553224E - 0.1011835613E - 0.6646207E - 0.434345466E - 0.3.343454EEADSEGMENT
 FDATA NSEGV#2 SEND
SLBC
 TDATA IOPTED REND
VU
 BDATA VAR2SV#1. SEND
PANI
 +DATA SEND
NF<sub>11</sub>
SDATA I2#31 SEND
R \wedge S SSDATA EAXIS=0..0...1.PHI*90. SEND
```
 $37.$ 38.

 $39<sub>1</sub>$ 

40, 41.

 $\frac{42}{43}$ 

 $\frac{44}{45}$ 

 $\frac{46}{47}$ <br> $\frac{47}{48}$ 

**49.** 

50,

 $\frac{51}{52}$ 

 $53<sub>1</sub>$ 

 $\frac{54}{55}$ 

 $56<sub>s</sub>$ 

 $57<sub>2</sub>$ 

58  $59<sup>7</sup>$ 

 $60<sub>o</sub>$ 

 $61<sup>2</sup>$ 

 $62<sub>s</sub>$ 

 $63.$ 

64. 65.

 $66.$ 

 $67.$ 

 $68.$ 

69.

 $70^{\circ}$ 

 $71<sub>1</sub>$ 

 $72^\circ$ 

FIGURE 7.6-1. Input for POTGEM Test Case 6 (Cont'd).

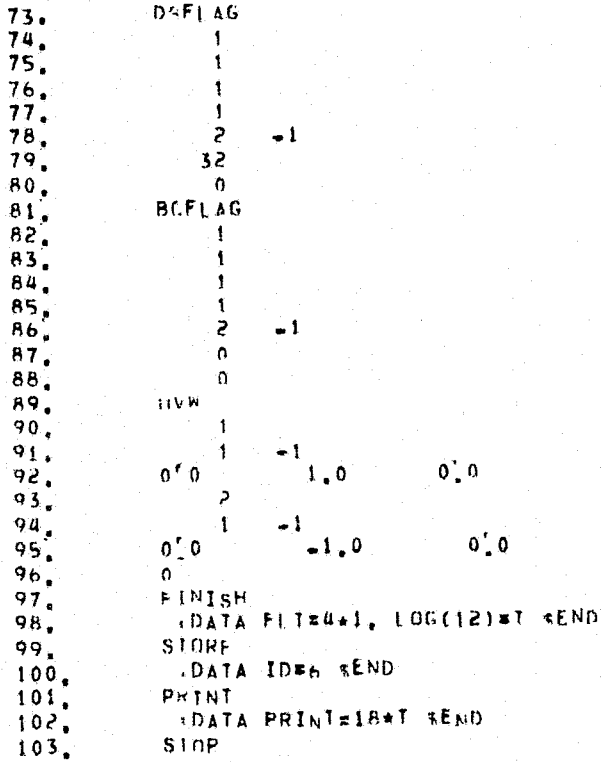

DAFLAG

 $\sqrt{ }$  $\mathbf{t}$ 

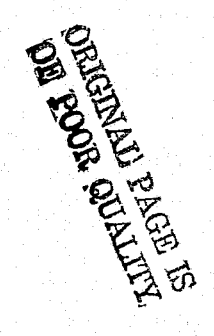

Input for POIGEM Test Case 6 (Concluded). FIGURE  $7.6-1$ .

POTFAN GEUMETRY PROGRAM. VERSTON 1.3  $\bullet$ 

TIME =  $08,09/76$ 07137:19

ENTER BATCH **ATTTEF** 

TEST CASE 6 ... TWO DIMENSIONAL AIRFOIL

+CARY  $+$ SRI1 +DSEGHENTS +VLRC  $+$ SL $h\bar{C}$  $+5t$ :∔SU.  $+VI$  $+V11$ +PANt  $+5H+1$ +SEGMENT  $+5LP$  $+VI$ +PANI,  $+$ NETI  $+$ ROSS +DBFLAG +BCFLAG +UVW +FINISH  $+5T0R_E$ HAS BEEN OPENED FOR WRITING ON UNIT 1 FILE 6.GM-PNC/LIBS CREATION +1+E = 08/09/76 07137124

CREATION OF GEOMETRY FILE

FIGURE 7.6-2. Output for POTGEM Test Case 6.

TITLE = JEST CASE 6 == TWO DIMENSTONAL AIRFOIL

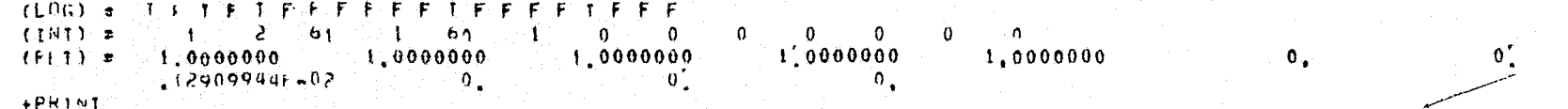

12,909945

 $\mathbf{0}_{\bullet}$ 

PRINTOUL HE GEDMETRY FILE DATA.

TITLE = TEST rASE & == THO DIMENSIONAL AIRFOIL

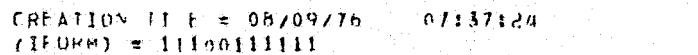

 $\sim 10^9$  k  $\rm K$  $(10)$   $\approx$ 

 $H(0) =$ 

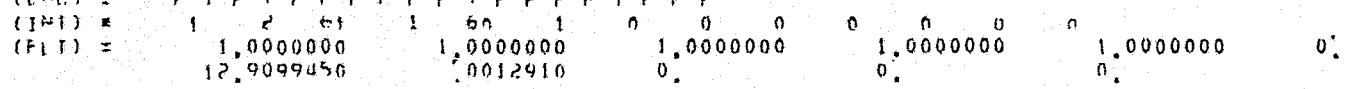

PANEL CORPEN POINTS

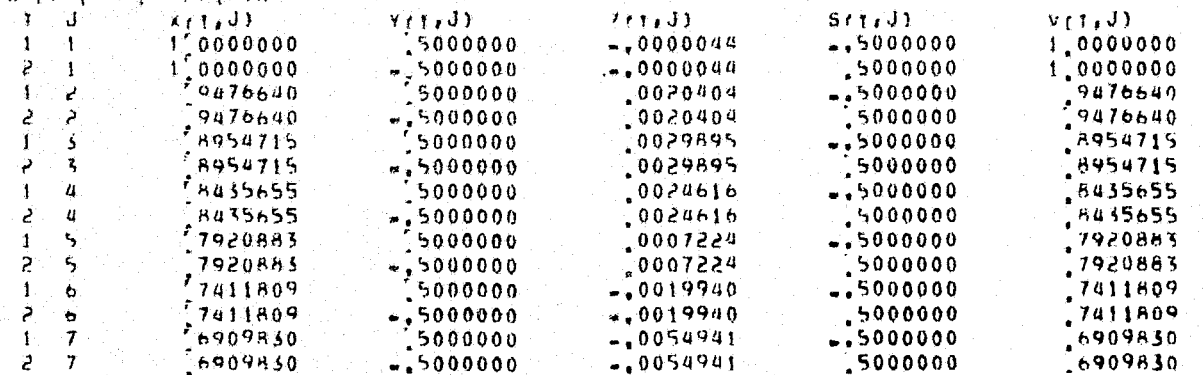

FIGURE 7.6-2. Output for POTGEM Test Case 6 (Cont'd).

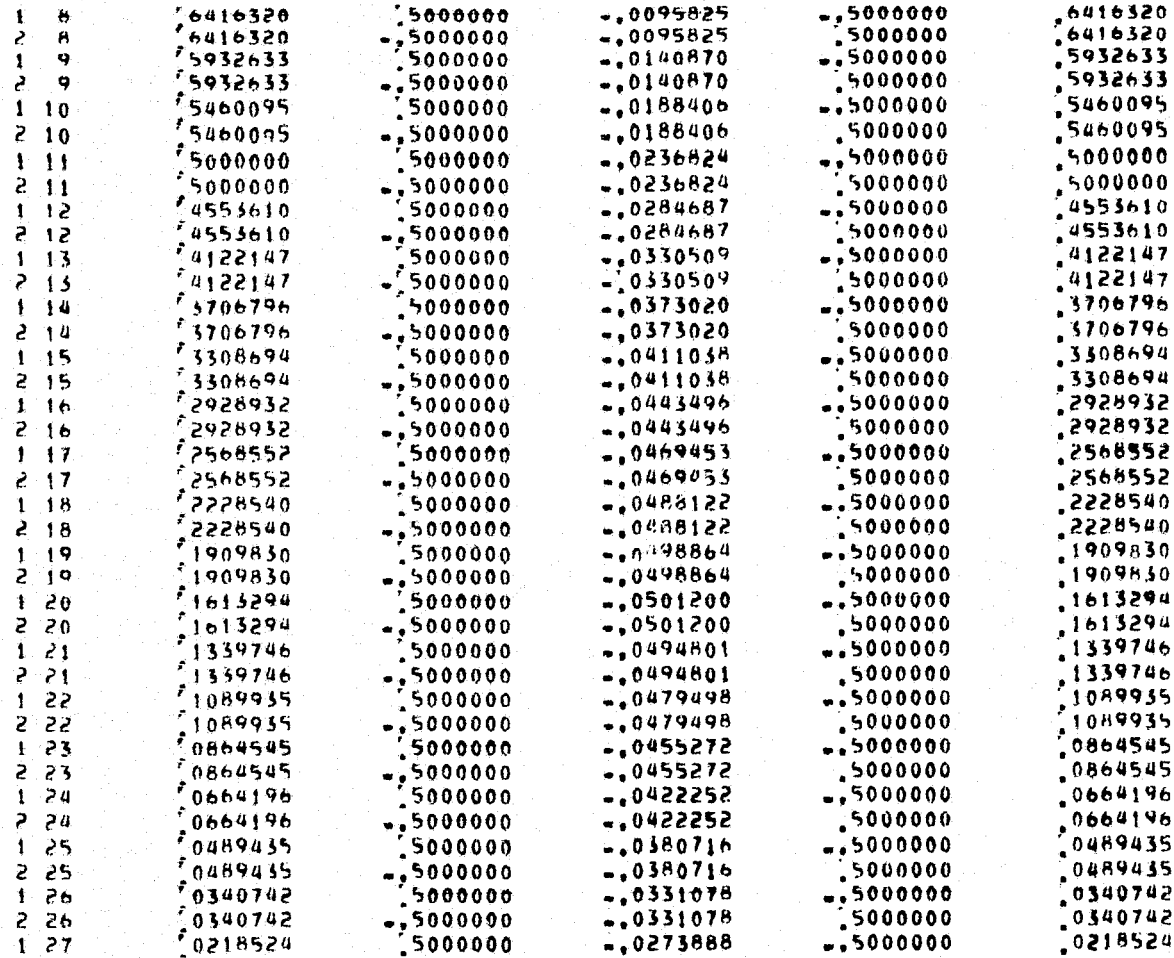

FIGURE 7.6-2. Output for POTGEM Test Case 6 (Cont'd).

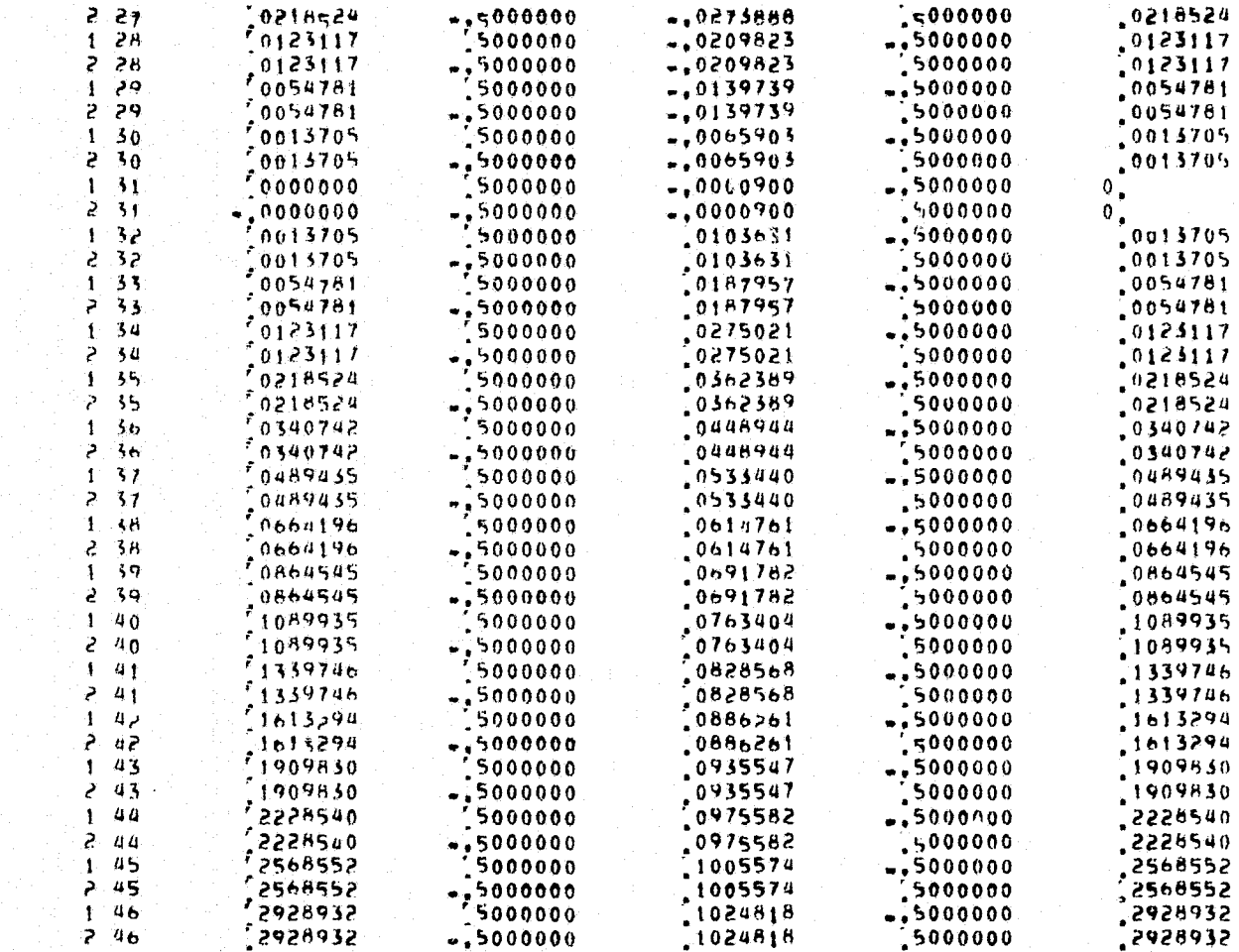

**SLITTER ROOM &** 

FIGURE 7.6-2. Output for POTGEM Test Case 6 (Cont'd).

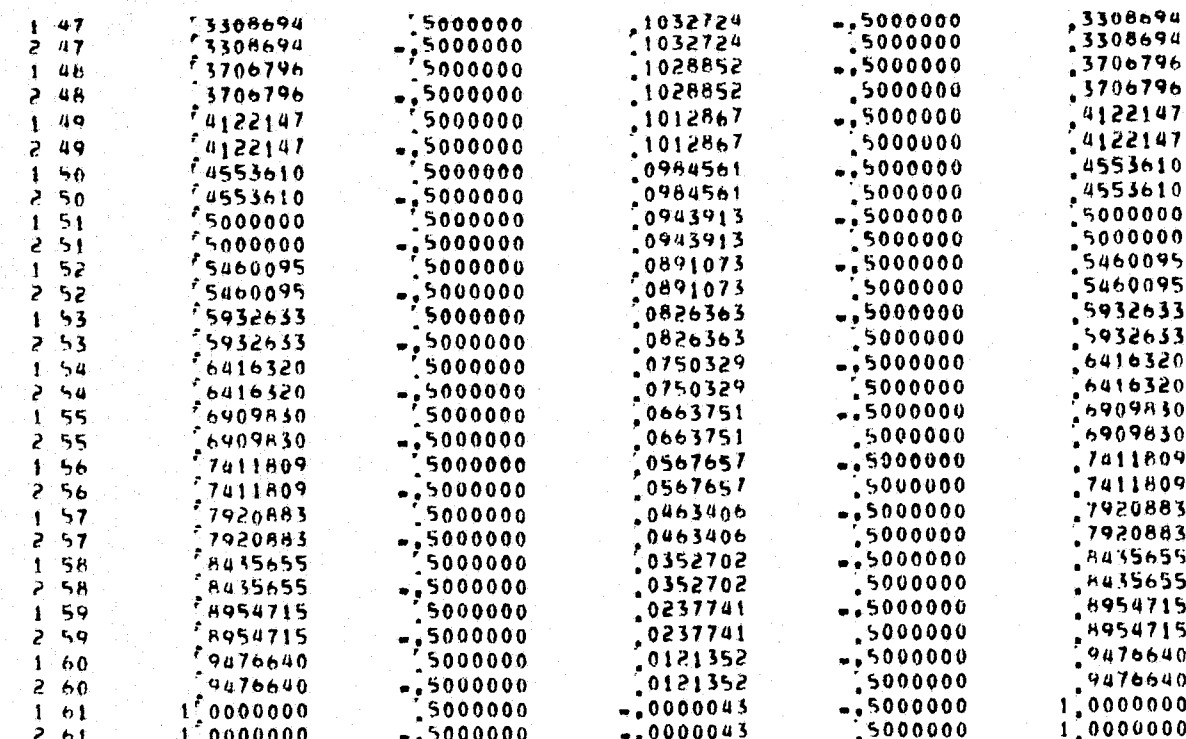

UNIT VECTORS ALONG WAKE ELEMENTS.

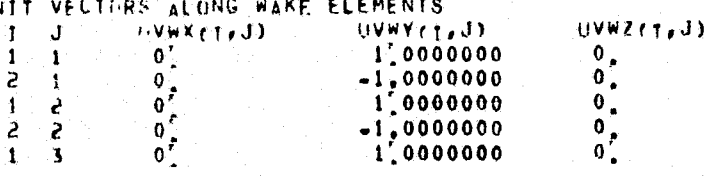

FIGURE 7.6-2. Output for POTGEM Test Case 6 (Cont'd).

0000000000000  $\ddot{a}$  $10000000$ Ï Š.  $\overline{\mathbf{a}}$  $-1.0000000$ 5<br>5 1'0000000  $\mathbf{I}$  $\ddot{\phantom{0}}$  $-1,0000000$  $1'0000000$ 6  $-1.0000000$ 2 ò  $\overline{7}$  $"0000000$  $-1'0000000$  $\overline{7}$ 2 į,  $[0000000]$ 4  $\ddot{\mathbf{5}}$  $-1,0000000$  $\mathbf{S}$ 9  $1'0000000$ 1  $\ddot{\phantom{0}}$  $-1,0000000$ د  $\overline{10}$  $\mathbf{1}$ 1,0000000  $0.0000$  $2 - 10$  $-1,0000000$  $1.11$  $1'0000000$  $2 - 11$  $-1,0000000$  $\frac{1}{2}$   $\frac{12}{12}$ 1,0000000  $\frac{0}{0}$  $-1.0000000$  $1\overline{13}$  $1'0000000$  $2 - 13$  $-1,0000000$  $\mathfrak{o}^{\mathbb{Z}}$  $\hat{\Gamma}$  ,  $\hat{\Gamma}$  $1'0000000$  $\overline{\mathfrak{o}}_{\bullet}$  $2^{14}$  $-1.0000000$  $\frac{1}{2}$  15  $\begin{matrix} 0 \\ 0 \\ 0 \end{matrix}$  $1'0000000$  $-1,0000000$  $\begin{matrix} 0 \\ 0 \\ 0 \end{matrix}$ 1,0000000  $1 - 16$  $2 - 16$  $-1.0000000$  $\begin{matrix} 0 \\ 0 \\ 0 \end{matrix}$  $1<sub>17</sub>$  $1'0000000$  $2, 17$  $-1,0000000$  $1 - 18$  $1.0000000$  $\overline{\mathbf{0}}$ ,  $\mathfrak{o}$ .  $2.18$  $-1,0000000$  $1.19$  $1.0000000$  $\mathbf{0}$ .  $2, 19$  $-1,0000000$  $1<sub>20</sub>$  $1,0000000$  $2, 50$  $-1,0000000$  $1.71$  $1'0000000$  $\begin{array}{@{}c@{\hspace{1em}}c@{\hspace{1em}}c@{\hspace{$  $-1,0000000$  $\mathbf{0}_{\bullet}$  $\overline{\mathbf{0}}$ ,  $1,0000000$  $-1,0000000$  $\mathbf{0}$ 

FIGURE  $7.6-2$ .

Ś

**ORRENAL PAGE TS** 

3

Output for POTGEM Test Case 6 (Cont'd).

 $-1,0000000$ 

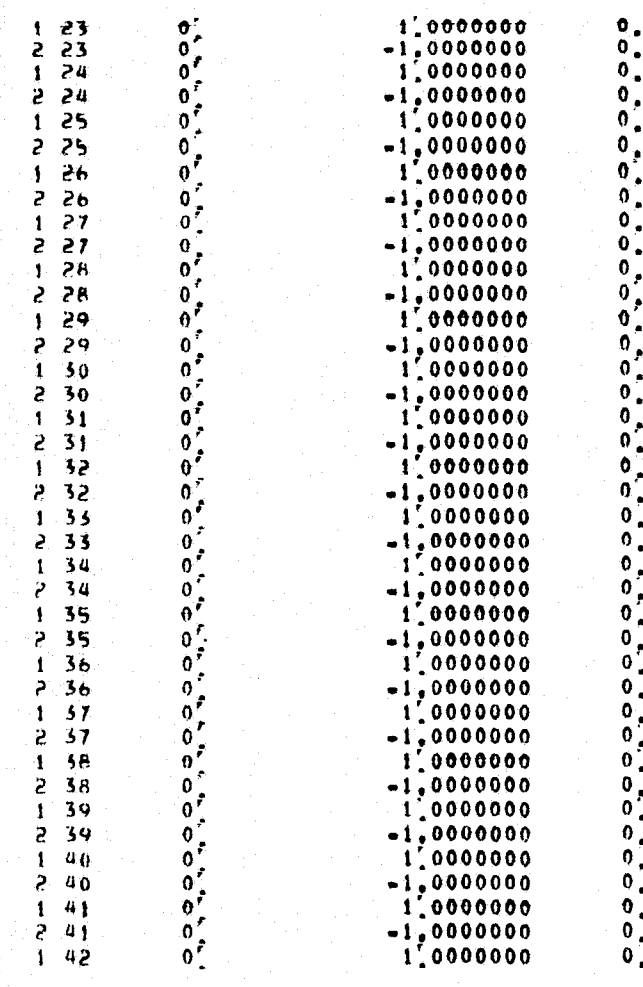

FIGURE 7.6-2. Output for POTGEM Test Case 6 (Cont'd).

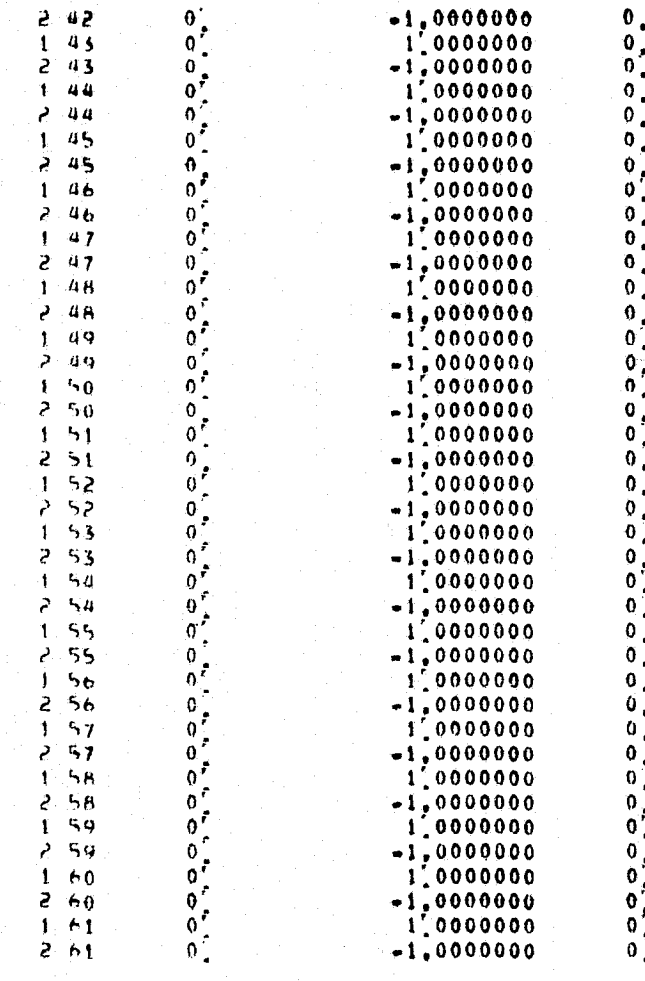

FIGURE 7.6-2. Output for POTGEM Test Case 6 (Cont'd).

 ${\tt Figures-101}$ 

# BOUNDARY CONDITION FLAGS  $\mathbf{t}$  $\mathbf{1}$

 $\mathbf{r}$  $\overline{\mathbf{c}}$ 

 $\mathbf{1}$  $\mathbf{3}$ 

 $\overline{u}$  $\mathbf{1}$ 

 $\overline{\mathbf{5}}$  $\mathbf{1}$ 

 $\ddot{\bullet}$  $\bullet$ 

 $\overline{\mathbf{7}}$  $\mathbf{1}$ 

 $\ddot{8}$  $\mathbf{1}$ 

 $\bullet$  $\mathbf{I}$ 

 $1 - 10$ 

 $1-11$ 

 $1.12$ 

 $1\overline{13}$ 

 $1 \quad 14$ 

 $\frac{1}{1}$  15<br>1 16

 $1 \quad 17$ 

 $\begin{array}{c} 1 & 18 \\ 1 & 19 \end{array}$ 

 $1 - 20$ 

 $\begin{array}{@{}c@{\hspace{1em}}c@{\hspace{1em}}c@{\hspace{$ 

 $\begin{array}{c} 1 & 24 \\ 1 & 25 \end{array}$ 

 $1^{26}$ 

 $1.27$ 

 $1.28$ 

 $1 - 29$ 

 $1 - 30$ 

 $1 - 31$ 

 $1 - 32$ 

 $+33$ 

 $\begin{array}{c} 1 \\ 1 \\ 34 \\ 1 \\ 35 \end{array}$ 

 $\mathbf{f}$ 

ō

 $\theta$ 

ń

 $\hat{\mathbf{n}}$ 

 $\bar{\alpha}$ 

 $\hat{\Omega}$ 

 $\theta$ 

n.

ň.

 $\mathbf{c}$ 

'n.

 $\boldsymbol{\gamma}$ 

 $\Omega$ 

 $\Omega$  $\mathbf{Q}$ 

 $\alpha$ 

 $\Omega$ é.

 $\mathbf{a}$ 

 $\mathbf{r}$  $\sigma^2$  $\alpha$ 

 $\mathsf{G}^{\mathsf{c}}$  $\boldsymbol{\Omega}$ 

 $\mathbf{n}^\top$ 

 $\Omega$ 

'n.

 $\Omega$ 

 $\mathbf{a}$ 

 $\alpha$ 

 $\pmb{\upalpha}$ 

 $\mathfrak{g}$ 

 $\pmb{\alpha}$  $\Omega^-$ 

FIGURE 7.6-2. Output for POTGEM Test Case 6 (Cont'd).

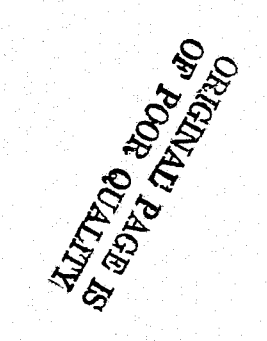

## $\begin{array}{@{}c@{\hspace{1em}}c@{\hspace{1em}}c@{\hspace{$  $\overline{D}$  $\mathfrak{o}$  $\boldsymbol{\alpha}$  $\ddot{\mathbf{n}}$  $1 - 40$  $\Omega$  $1 - 41$  $\mathbf{A}$  $142$  $\theta$  $143$  $\mathcal{L}$  $1.44$  $\ddot{\Omega}$  $1 - 45$  $\mathcal{D}$  $1 - 46$  $\alpha$  $147$  $\mathbf{a}$  $1 - 46$  $\Lambda$  $1 - 49$  $\hat{\mathbf{e}}$  $1 - 50$  $\boldsymbol{\gamma}$  $1.51$  $\mathbf{c}$  $152$  $\bar{B}$  $1.53$ 'n  $1.54$  $\mathbf{r}$  $1.55$  $\boldsymbol{P}$  $1.56$  $\Omega$  $1.57$  $\mathfrak n$  $1.58$  $\mathbf{e}$  $1.59$  $\alpha$  $1 - 6$ ft  $\hat{\mathbf{n}}$

# DOUBLET SINGULARTTY FLAGS

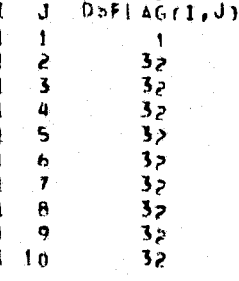

FIGURE 7.6-2. Output for POTGEM Test Case 6 (Cont'd).

 $\begin{array}{cccc}\n1 & 11 \\
1 & 12 \\
1 & 13 \\
1 & 14 \\
1 & 15 \\
1 & 16\n\end{array}$ きょえき ちょう きょうきょ きょう こうきょう きょうよう きょうきょう きょうきょう きょうきょう きょうこう きょうこう  $\frac{1}{1}$ <br> $\frac{1}{1}$ <br> $\frac{1}{1}$ <br> $\frac{1}{2}$ <br> $\frac{1}{2}$ <br> $\frac{1}{2}$ <br><br> $\frac{1}{2}$ <br><br><br><br><br><br><br><br><br><br><br><br><br><br><br><br><br><br><br><br>  $\frac{1}{1}$  46  $\frac{1}{1}$   $\frac{48}{49}$ 

FIGURE 7.6-2. Output for POTGEM Test Case 6 (Cont'd).

# Figures-105

FIGURE 7.6-2. Output for POTGEM Test Case 6 (Cont'd).

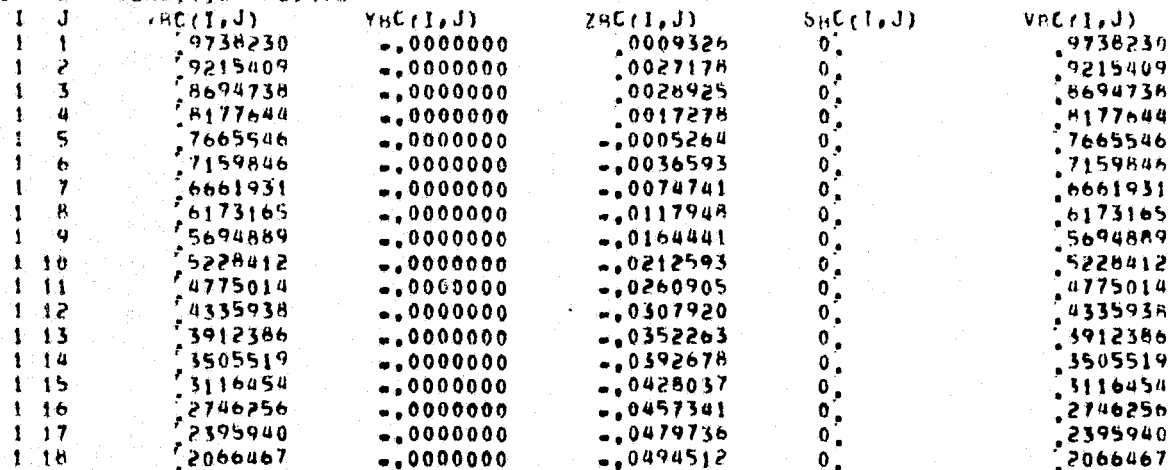

 $SHC(I, J)$ 

# UNAVAILABLE

SOURCE SINGLLARITY FLAGS

BOUNDARY CONDITION POINTS

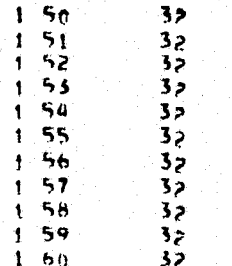
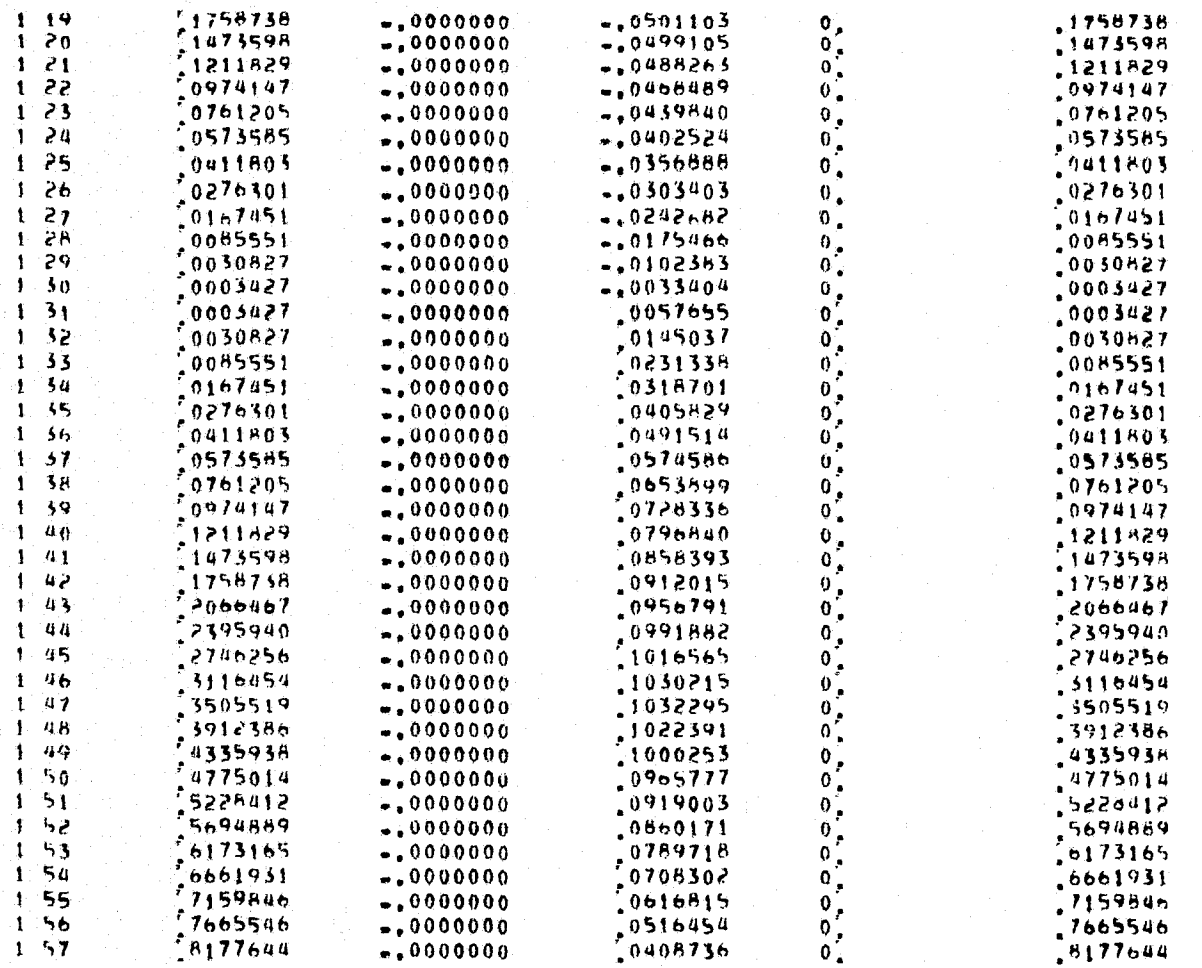

| SB.<br>1.           | 8694738                | $-.000000$             | 0595594      | $\mathbf{0}_{\bullet}$                              | .8694738 |
|---------------------|------------------------|------------------------|--------------|-----------------------------------------------------|----------|
| 59.                 | 9215409                | $-.0000000$            | 10179521     |                                                     | ,9215489 |
| 60                  | 9738230                | $-.0000000$            | 10063500     | $\begin{smallmatrix} 0 \\ 0 \\ 0 \end{smallmatrix}$ | .9738250 |
|                     |                        |                        |              |                                                     |          |
|                     |                        |                        |              |                                                     |          |
|                     | UNIT NORMALS AND AREAS |                        |              |                                                     |          |
|                     | (HX)                   | UNY <sub>T</sub> Y, J) | UNZf1, J1    | $0$ Arl, J)                                         |          |
|                     | -.0496880              | 0000000                | -.9987648    | .0523759                                            |          |
| 2                   | $-0181037$             | $\frac{1}{2}0000000$   | $-.9998361$  | .0522011                                            |          |
| ś                   | 0105192                | 0000000                | 9999468      | ,0519087                                            |          |
| Ľ                   | 0337174                | $-.0000000$            | $-.9994314$  | 10515066                                            |          |
| 5                   | 0536652                | $-.0000000$            | -.9985590    | .0509798                                            |          |
| 6                   | 10694030               | $-.0000000$            | -,9975887    | .0503198                                            |          |
| 7                   | 0828655                | $-.0000000$            | $-0.9965607$ | 0495200                                             |          |
| H                   | 0929636                | $-.0000000$            | $-19956695$  | 0485780                                             |          |
| ņ                   | 0999792                | $*,0000000$            | -,9949895    | 10474924                                            |          |
| 10                  | 1045243                | $-.0000000$            | -,9945223    | .0462636                                            |          |
| 11                  | 106650h                | $-.0000000$            | -. 9942965   | 0448949                                             |          |
| $1 - 12$            | 1058760                | $-.000000$             | $-9943794$   | 04338886                                            |          |
| $\overline{13}$     | 1020906                | $-.0000000$            | $-.9947751$  | 10417521                                            |          |
| $1 - 14$            | 0952280                | $-.0000000$            | -,9954555    | .0399913                                            |          |
| $1 - 15$            | 0851610                | $-.9000000$            | -,9963672    | .0381146                                            |          |
| $\overline{16}$     | 0117375                | $-.0000000$            | $-19974235$  | 0301314                                             |          |
| 17                  | 10548097               | $-10000000$            | **9984968    | 0340523                                             |          |
| $\pm$<br>Ł.         | 0337436                | $-.0000000$            | $-0.9994305$ | .0318891                                            |          |
| 19<br>1.            | 10079170               | $-0000000$             | 9999685      | 0296545                                             |          |
| 7 U<br>1            | $-0233629$             | 0000000                | $-19997271$  | 10215023                                            |          |
| $1 - 21$            | $-10611664$            | 0000000                | 4,9981276    | 0250280                                             |          |
| 1, 22               | $-1008892$             | 0000000                | $-.9942709$  | .0226688                                            |          |
| $1 - 23$            | $-1625777$             | 0000000                | $-9866957$   | 0203053                                             |          |
| -24<br>ĩ.           | $= 2310075$            | 0000000                | -.9729520    | 0179629                                             |          |
| -25<br>1.           | $-.5164676$            | 0000000                | $-19486033$  | 0156759                                             |          |
|                     | -.4239519              | 00000000               | $-29056447$  | 0154937                                             |          |
| -26<br>$\mathbf{1}$ |                        |                        | $-.8299061$  | .0114921                                            |          |
| 27                  | $= 5579051$            | 0000000                | $*,6973391$  | 0097885                                             |          |
| 28                  | $= 7167414$            | 0000000                |              | 0084493                                             |          |
| 29                  | $-.8801617$            | 0000000                | $-14146740$  |                                                     |          |
| 30                  | $-29789399$            | 0000000                | -,2041485    | 0066452                                             |          |
| 31                  | $-2933659$             | 0000000                | 1149966      | .0105425                                            |          |
| 49.                 | $ RQQHUSZ$             | 0000000                | 4370333      | 0091798                                             |          |

FIGURE 7.6-2. Output for POTGEM Test Case 6 (Cont'd).

Figures-107

# **KITYON NOOF NO**<br>EL HEVVE ITVIERENCO

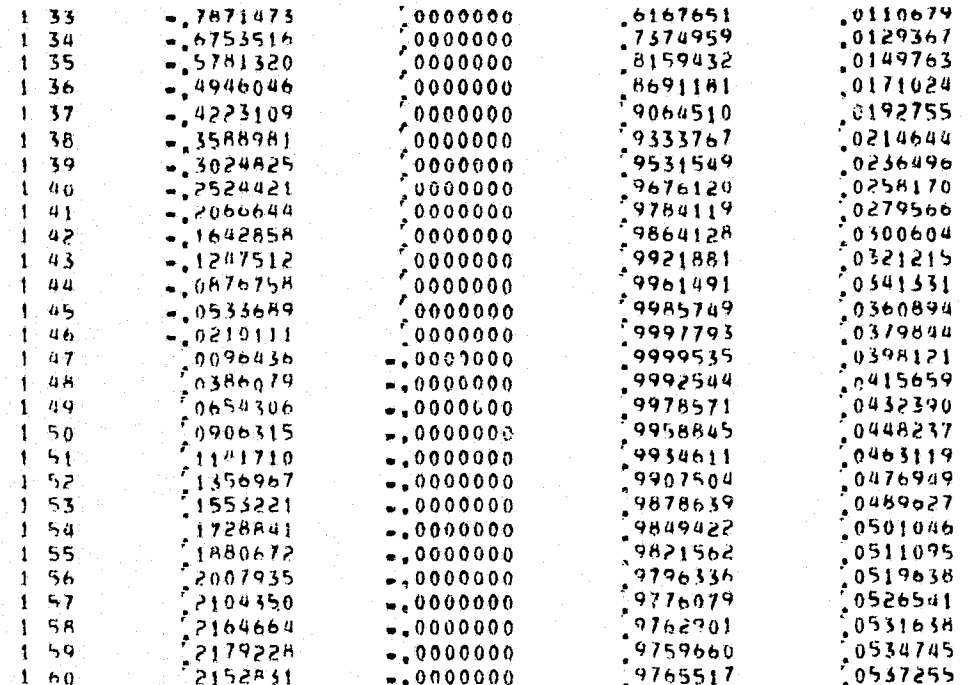

WIOP VECTORS:<br>- 3 J = WIOPX(TxJ) = NTOPY(TxJ) = NTOPZ(TxJ) =

UNAVAIL ABLE

NAOT VECTORS<br>| I J | NUOTX(I)J) | NAOTY(I)J) | NAOTZ(I)J)

FIGURE 7.6-2. Output for POTGEM Test Case 6 (Cont'd).

# Figures-109

FIGURE 7.6-2. Output for POTGEM Test Case 6 (Cont'd).

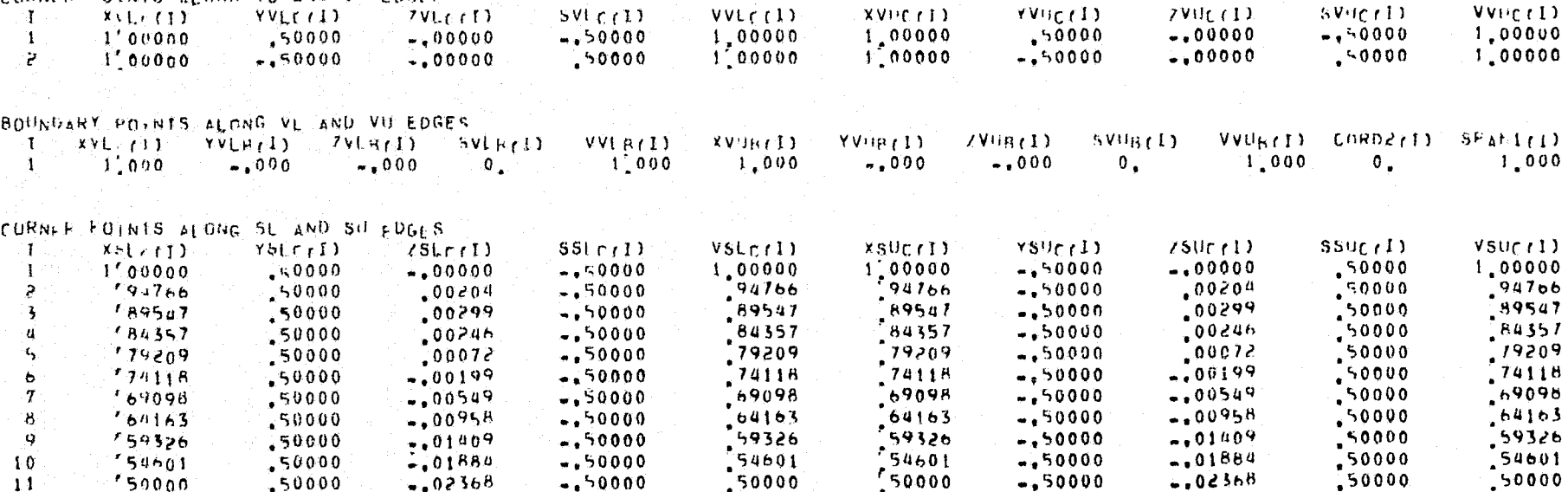

Vviice1)

## **HNAVAILABLE**

 $\mathbf{T}$ 

 $\alpha$ 

VELOCITY FLUNG NHUT VECTORS  $\mathbf{I} \times \mathbf{J}$  and  $\mathbf{I}$  $\left(480J/LJ\right)$ 

CORNER FOINTS ALDNG VL AND VH EDGES

 $YVLL$ 

### **DNAVAILABLE**

VELOCITY FLUNG NTOP VEHTORS  $T<sub>0</sub>$ utoP (1, J)

### **UNAVAILABLE**

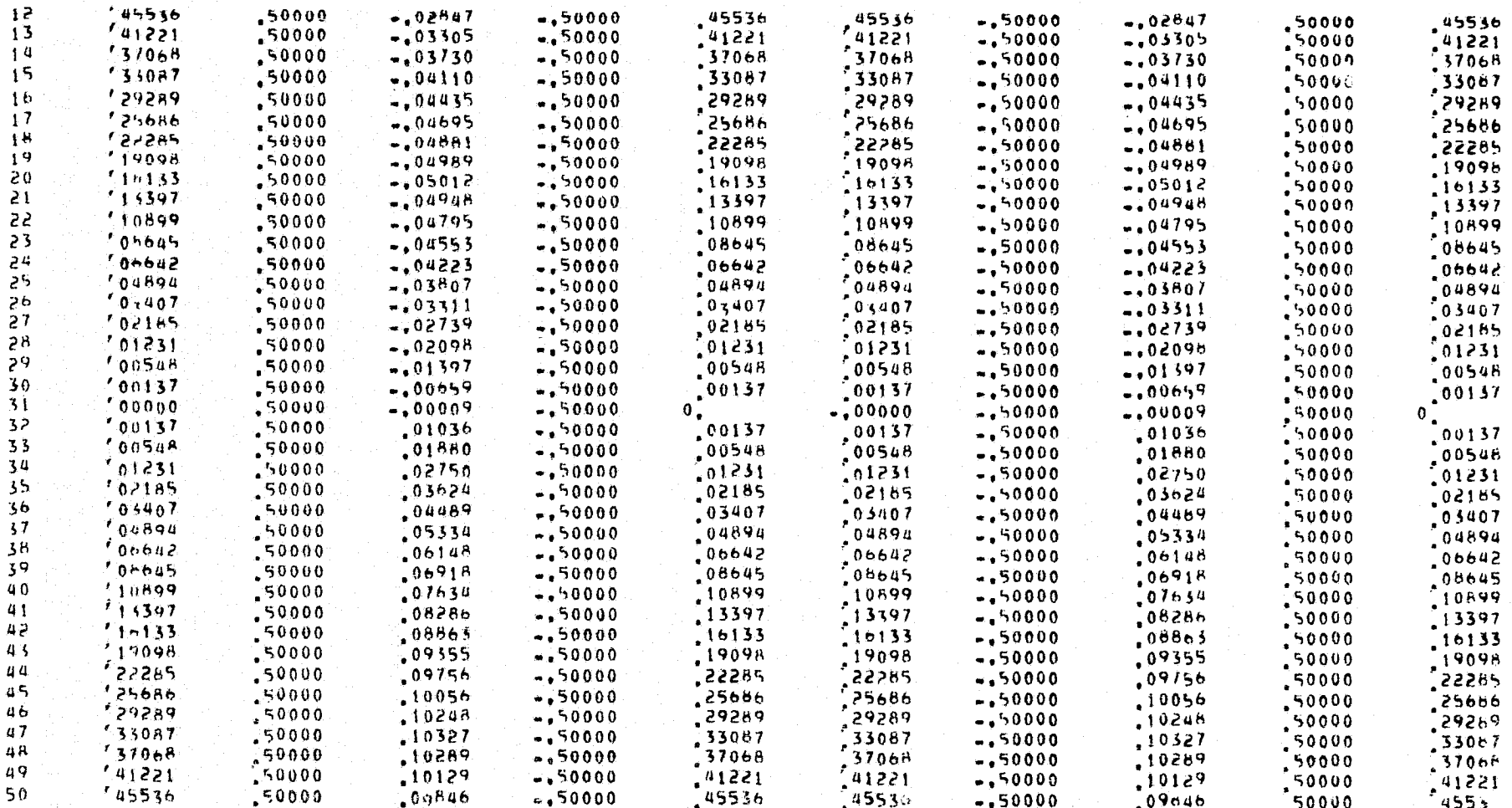

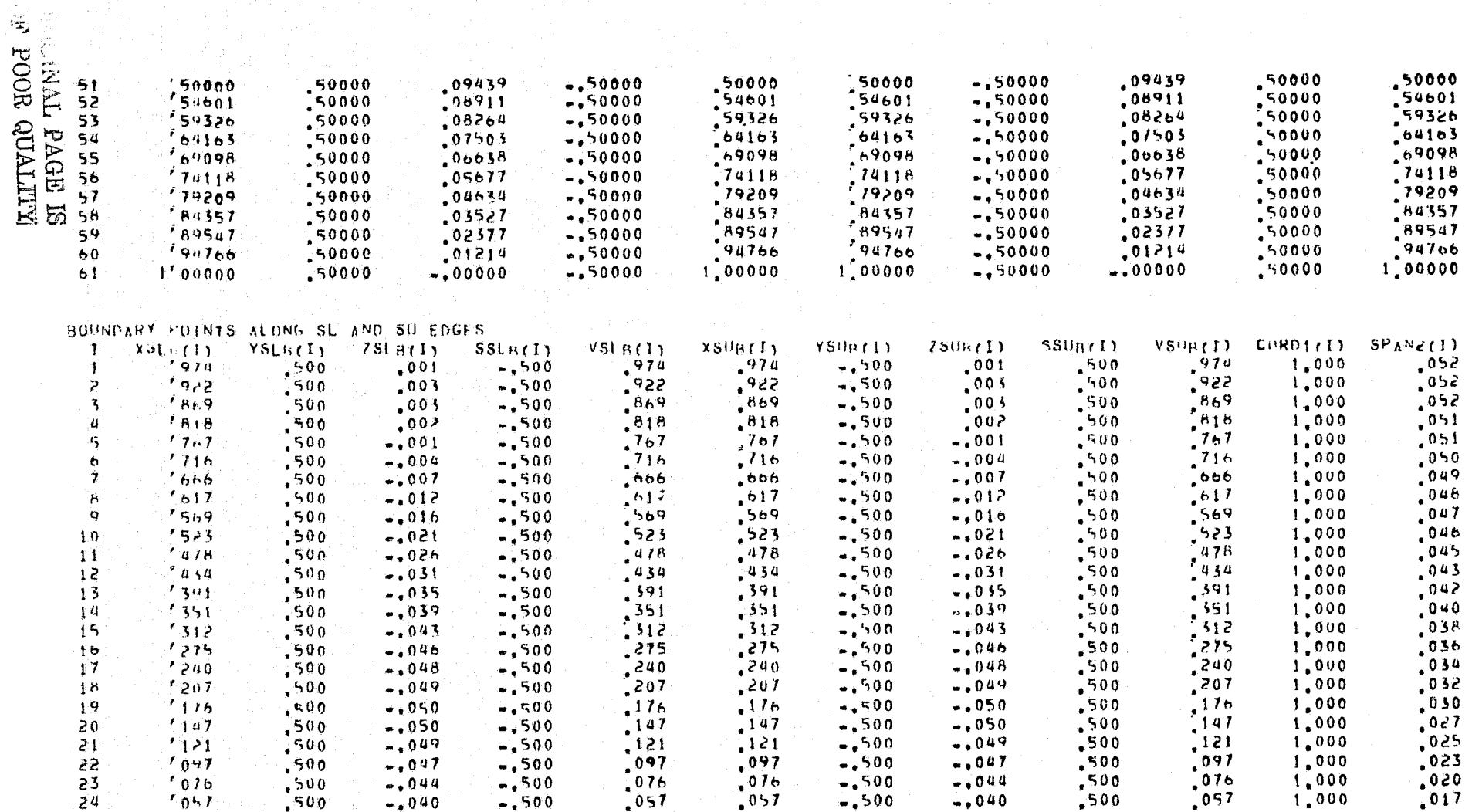

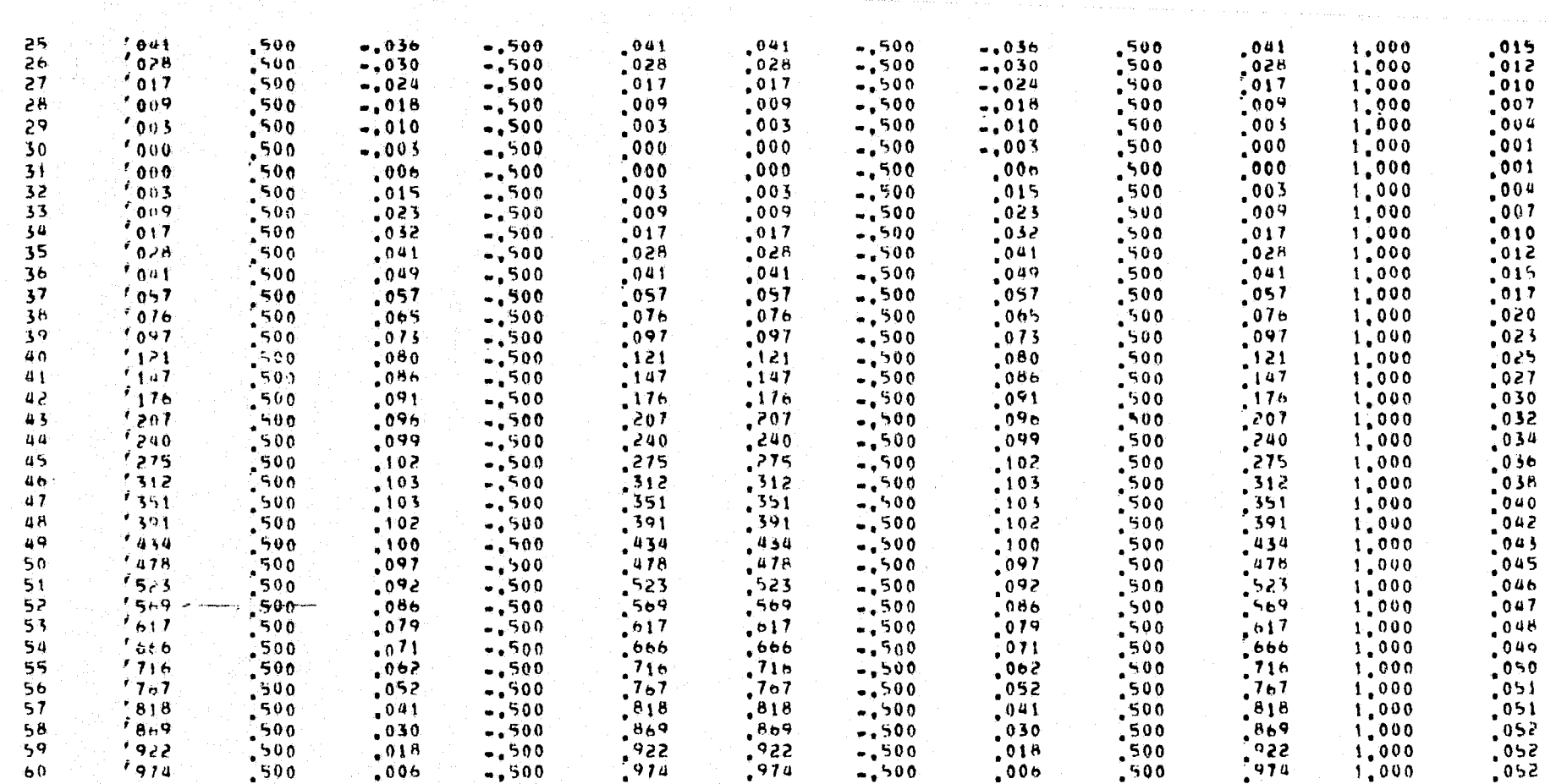

# FORCE SENSING LOCATIONS IN NI-DIRECTION

FIGURE 7.6-2. Output for POTGEM Test Case 6 (Concluded).

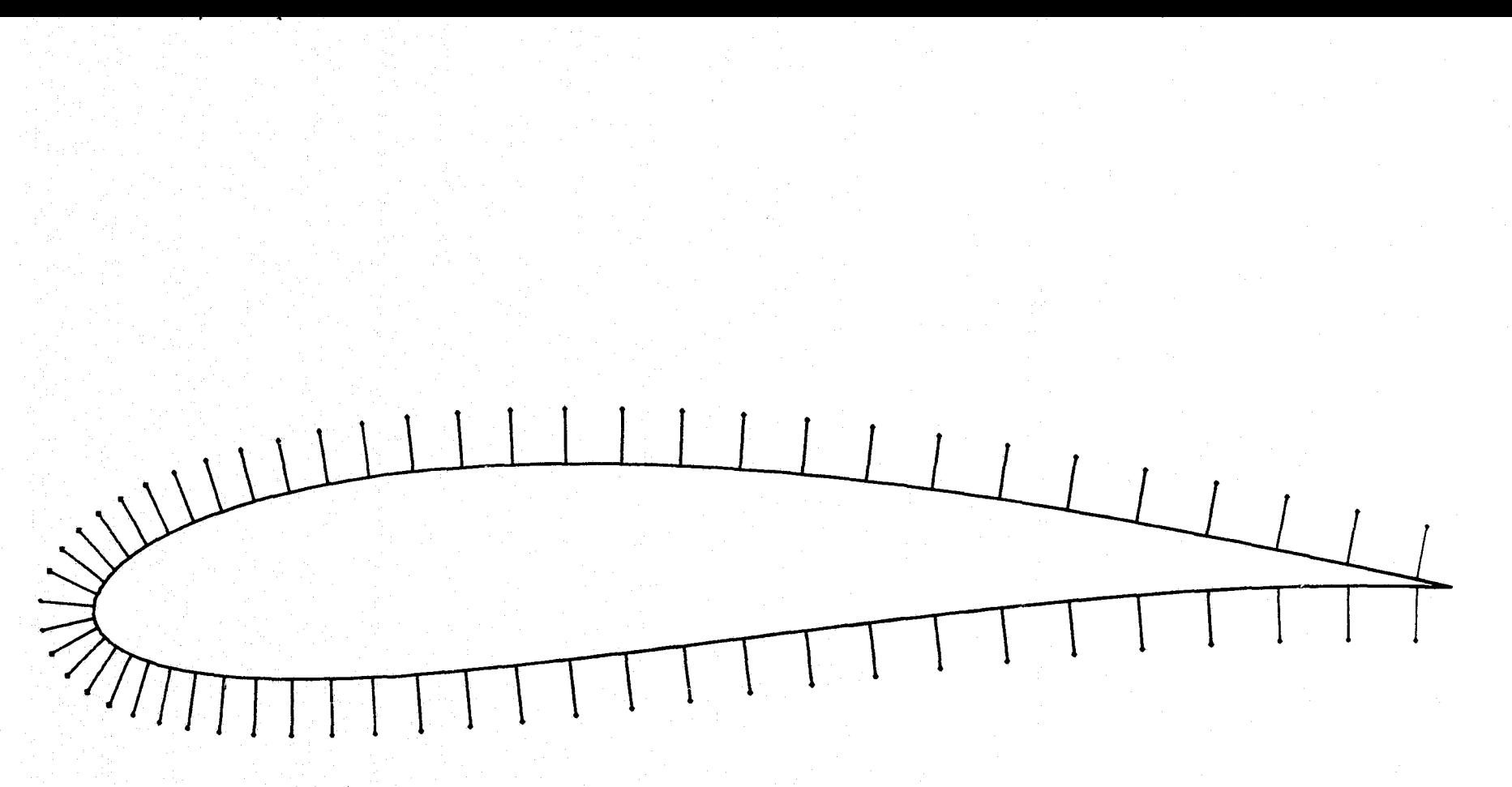

FIGURE 7.6-3(a). Side View of POTGEM Test Case 6.

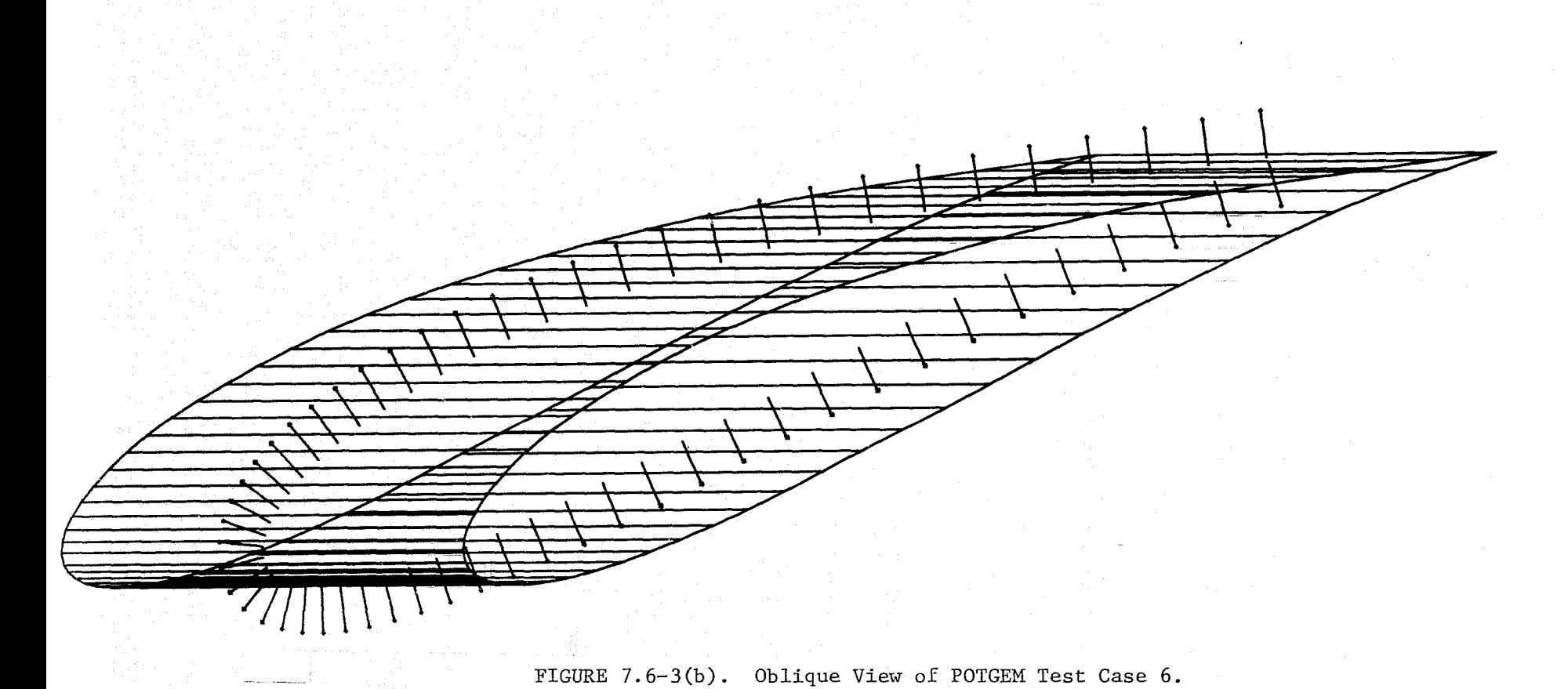

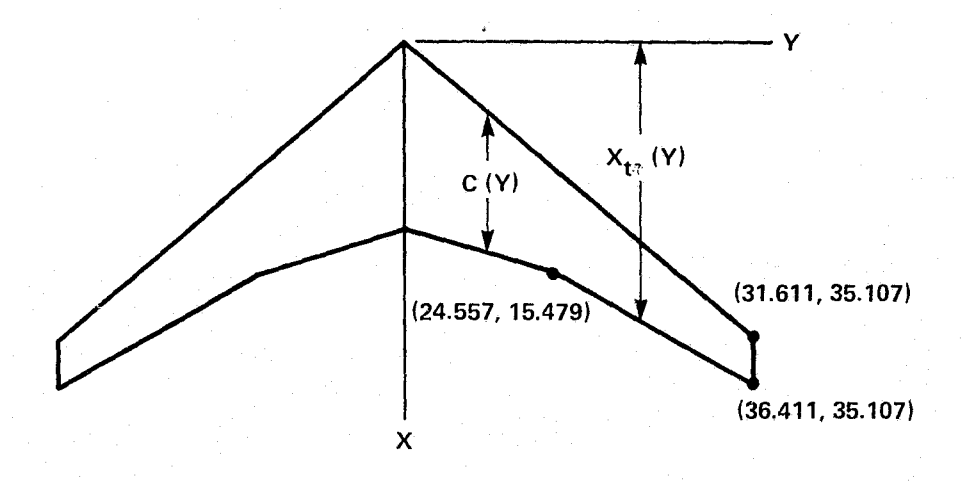

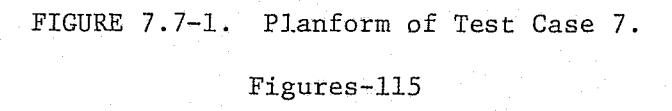

```
1.1T.
\mathbf{z}すっすしぞ
           TEST CASE 7 . THIN WING WITH TWIST, CAMBER AND DIHEDRAL
з.
           CARY
4.
                THE NEXT 2 COMMANDS CAUSE THE AXTS TO COTNCIDE WITH THE TRAILING EDGE
5<sub>r</sub>SHTT
ь,
\mathcal{T}_{\bullet}.INCRV1 IC*2,NTAB=3.VAR1(1)*0..15,479,35,107.
                      VAR2(1) = -19.6025. -24.557. -36.411.COP7z1. SEND
я.
\Psi_{\bullet}S \circ 1110,
            tNCRV1 IC=3, VAR2(1)=0., 3.86975, 8.77675 gEND
                THE NEXT COMMAND DEFINES THE TWIST ABOUT THE TRAILING EDGE
11<sub>2</sub>As pH1 = 0.097363+5*2 (DEG.)
12<sub>0</sub>13<sub>1</sub>S F 1114<sup>7</sup><INCRV1 IC=4,COPT=+2,PARAM(2)=0,.NTAB=3,VAR1(1)=0..0.,0.,.0.097363. *END
                THE NEXT 2 COMMANDS CAUSE THE TWIST AXIS TO BE THE X-AXIS
15<sub>1</sub>16.SKT<sub>1</sub>stNCRV1 tC#5,COPT#1,NTAB#1,VAR2(1)#1, SEND
17.18.S+1119<sub>1</sub>SINCRV1 IC=6.COPT=0 SEND
                THE NEXT COMMAND CAUSES YPSCAL TO EQUAL THE LOCAL CHORD'
20.21,
           S:II22.,INCRV1 IC*8,COPT*1,NTAB*3,VAR1/1)*0.,15.479,35.107,
                       VAP2(1) = 19.6025.10.619419.4.8.5END23.24.THE NEXT 4 COMMANDS DEFINE THE 4 CROSS SECTIONS
25.
           S+11«INCRV1 IC*11 COPT#0 SCS#0, KEND
26.27.
           S<sub>H</sub>28.*TNCRV1 TC#12,SCS#15,479,COPT#=2,PARAM(2)#0,,NTAB#3,
29,
                      VARI(1)=0.,10.619419,-10.619419 SEND
                THE AFFINE TRANSFORMATION CAPABILITY WILL BE USED IN THE NEXT
30<sub>0</sub>COMMAND TO AVOID HAND MULTIPLYING THE Z/C VALUES BY 12+C
31.32.
                AND TO AVOTO TRANSFORMING THE INDEPENDENT VARTABLE TO V BY HAND.
33.AFTRAN(4)=93.55896=12+C
34,
           S<sub>11</sub>35<sub>1</sub>+INCRV1 IC=13.SCS=25.0.COPT=6.PARAM=0..NTAB=15.
                      VARI(1)==0.0210+102+04+04+10+05++10+12+12++14+15++10++10+20+50+50+2025+1++
36.
```
FIGURE 7.7-2. Input for POTGEM Test Case 7.

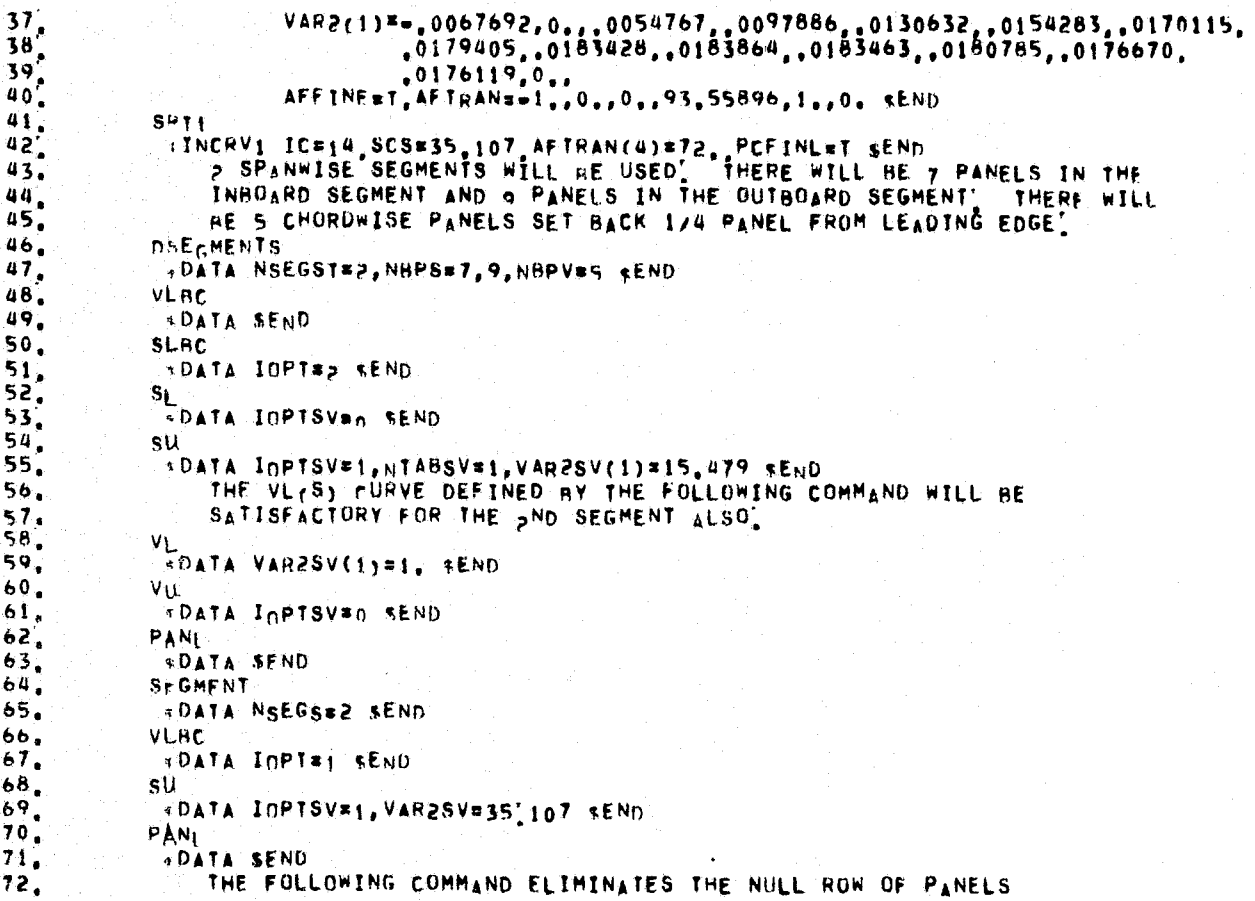

**ALITYNO HOOL AGE**<br>SI EDVA AVALUO

Input for POTGEM Test Case 7 (Cont'd). FIGURE 7.7-2.

RETWEEN THE 1ST AND 2ND SEGMENTS  $73.$ NHIS NHIS  $74.$ アフアファ 8888888888899999999999955678。 ちんていりょう きょうきょう きょうきゅうしょう きょうしていきょう きょうきょう きょうきょう  $R<sub>r</sub>$ SS. **EDATA EAXIS(1)=0,,0,,1,,PHI=90, SEND DEFL**  $-1$ 1  $-1$ 1 2  $16$  $\mathbf{1}$  $5^{\circ}$  $\overline{\phantom{a}}$  $\ddot{\phantom{a}}$ 16  $16$  $\pmb{a}$  $\mathbf{u}$  $\pmb{u}$  $16$  $16$  $\overline{\phantom{a}}$  $\mathbf{s}$  $12$  $\mathbf{0}$ FINISH RDATA FLT(5)#1, 0., 176326981 SEND STORE<br>-DATA ID=7 sEND **PRINT** *FOATA SEND* **STOP** 

FIGURE 7.7-2. Input for POTGEM Test Case 7 (Concluded).

PUTFAN LEUMETRY PROGRAM. VERSTON 1:3

 $TIME = 08/09/76$  $07138112$ 

**ENTER BATCH ATTTLE** 

TEST CASE: 7. - THIN WING WITH TWIST, CAMMER AND DIHEOPAL

```
+CAHY
      THE TRATE P COMMANDS CAUSE THE AXIS TO COINCIDE WITH THE TRATEING EDGE
\blacklozenge .
+SH<sub>11</sub>
+SHI
     THE SEXT COMMAND DEFINES THE TWIST ABOUT THE TRAILING EDGE
\mathbf{A}^{\mathcal{A}}AS RHI # .0007363*5*** (06G.)
٠
+SRII
A STIRE REAT 2 CONRANDS CAUSE THE THEST AXES TO BE THE XWAXES
+SH<sub>I1</sub>
+5+1WILL THE INEXT COMMAND CAUSES VPSCAL TO EQUAL THE LOCAL CHORD.
+5+11THE SEAT & COMMANDS DEFINE THE A CHOSS SECTIONS
\Phi(\cdot)+SF1+5<sup>2</sup>II
     THE LEEF INE TRANSFORMATION CAPARILITY WILL BE USED IN THE NEXT
\ddot{\bullet}
```
"LOMMAND TO AVOID HAND MOLTIPLYING THE 27C VALUES BY 12.4C  $\mathbf{L}$ 

```
AND TO AVOID SRANSFORMING THE INDEPENDENT VARIABLE TO V BY HAND.
\blacklozenge
```

```
*FIRAN(4)=95.55896=12+C
\ddot{\phantom{a}}
```

```
+SkII
```
 $+5H$ <sup>1</sup>

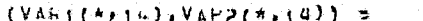

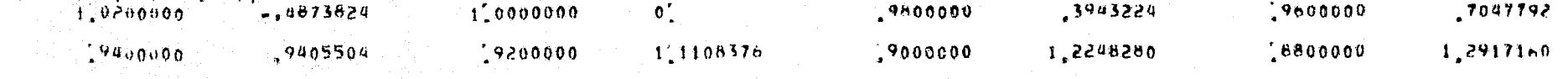

FIGURE 7.7-3. Output for POTGEM Test Case 7.

Figures-119

**KETVON NOOR NO<br>EN ENVELONENTIO** 

```
.060000001.3206816585000001,3258208
                                                                              ,84000001,3209336
                                                                                                                  18200000
                                                                                                                                  1,3016520
     SPANNISE SEGMENTS WILL PE USED. THERE WILL BE 7 PANELS IN THE
                                                                             0^{\circ}\mathbf{0}INBOARD SEGMENT AND O PANELS IN THE OUTBOARD SEGMENT. THERE WILL
     HE 5 C ORDWISE PANELS SET BACK 174 PANEL FROM LEADING EDGE.
ADSEGMENTS
+VLBC+ S L F r+5L+SUTHE VELS, MURVE DEFINED BY THE FOLLOWING COMMAND WILL BE
\bulletSATIVE CTORY FOR THE 2ND SEGMENT ALSO.
净土
+VI+ VII
+PAN+SEGMENT
+VLHL
+SU+PANI
     THE FOLLOWING COMMANN ELIMINATES THE NULL ROW OF PANELS
\ddot{\phantom{1}}BETWEEN THE IST AND 2ND SEGMENTS
\ddot{\phantom{1}}+NHI2+RASS
+DSFI
+FINISH
+5TORE
FILE T. LM. PACYLINS A LAN HAS BEEN OPENED FOR WRITING ON UNIT I
CREATION TIME = 08/09/76
                              -0713812nCREATION OF GEOMETRY FILE
TITLE = TEST CASE 7 = THIN WING WITH TWIST, CAMBER AND DIHEDRAL
(LOG) 出一片利用 机木平目平平平平平 机夹紧夹 十四甲甲
(1<sup>N</sup>) =
          CONTINUES
                - 17 -
                        6.-16S_{\rm{B}} .
                                         \mathbf{0}\mathbf{0}\mathbf 0\mathfrak{g}\mathbf{0}\mathbf{0}-0
                                                                              :98480775401,49040
                           35.106999
                                       10,918957
                                                             35,106999
                                                                                                                17364818(FLT) \pm0.1224.02299
```
# $224022996601$

**APRTMT** 

Ś,  $\pmb{\zeta}$  $\mathbf{q}$ 

PRINTOUT OF GEOMETRY FILE DATA

TITLE & TEST CASE 7 = THIN WING WITH TWIST, CAMBER AND DIMEDRAL

 $\mathbf{0}$ .

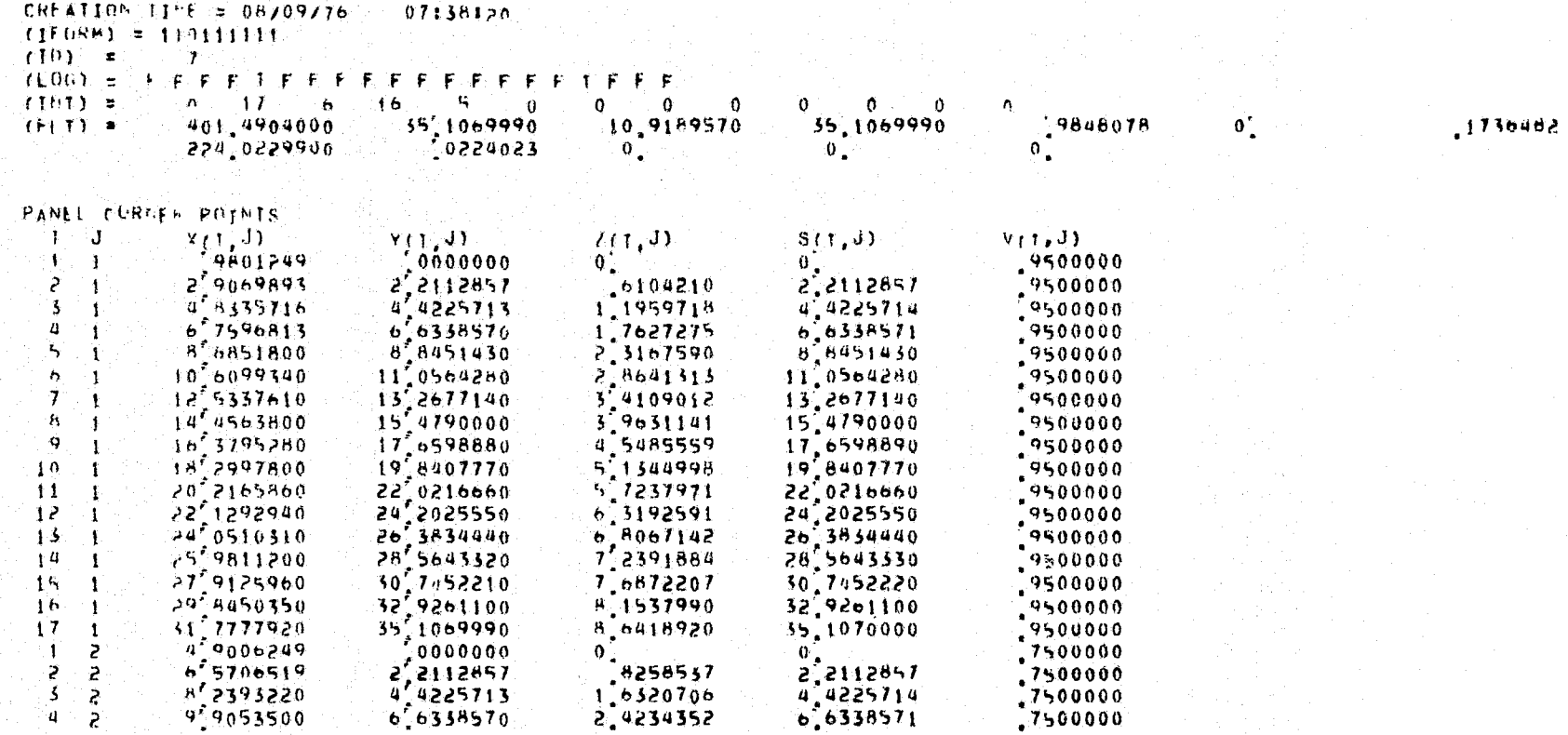

 $\bullet$ .

 $\mathfrak{o}'$ 

FIGURE 7.7-3. Output for POTGEM Test Case 7 (Cont'd).

 $2.2112857$ <br>4.4225714<br>6.6338571

Figures-121

 $\frac{16258537}{1.6320706}$ 

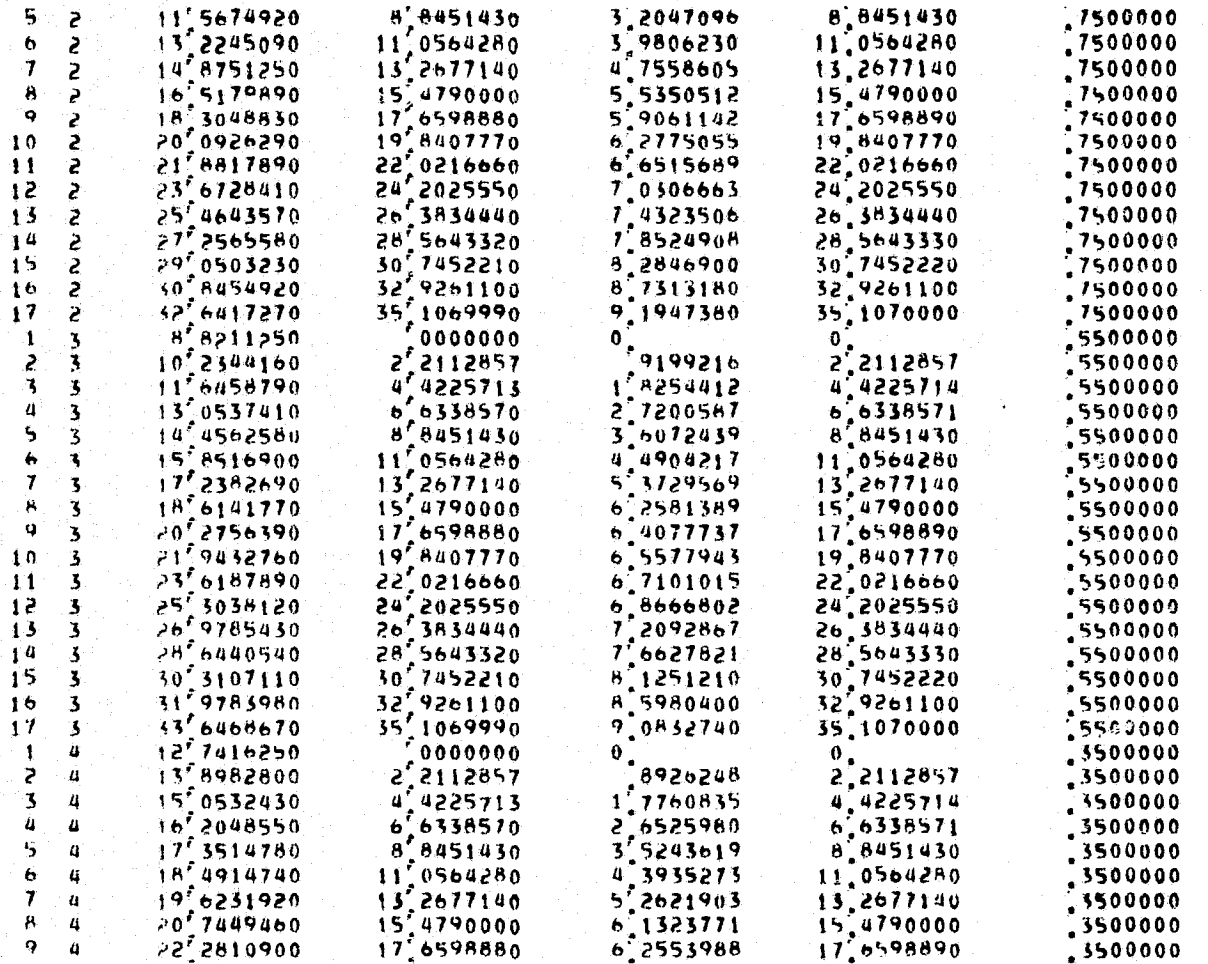

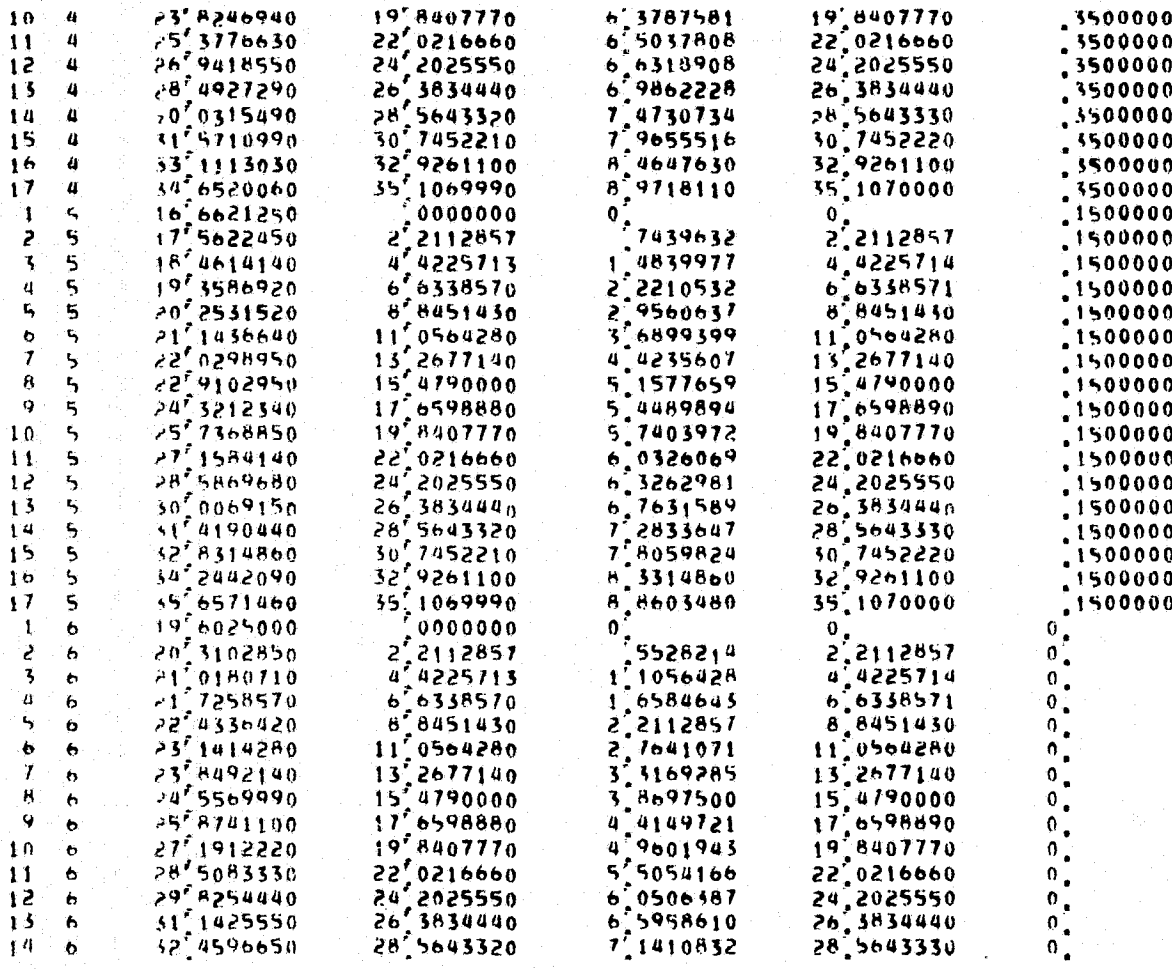

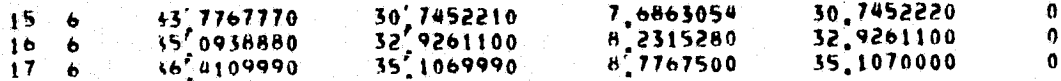

**UVWZET+J)** 

UVWyrt,J)

UNIT VECTORS ALONG WAKE ELEMENTS

**ILLET WWW. L.F.** 

BOUNDARY CONDITION FLAGS L.J. BEFLAGELIJY

DOUBLET SINGULARITY FLAGS I J OHFLAGTIJY

 $\overline{\phantom{a}}$ 

 $\overline{\mathbf{z}}$ 

÷.

è

 $\overline{r}$ 

Ż.

ಾ

 $\overline{\phantom{a}}$ 

è

 $\rightarrow$ 

 $\overline{z}$ 

 $\mathcal{F}$ 

P

2

 $\overline{z}$ 

 $\overline{z}$ 

Э.

 $\overline{ }$ 

 $\mathbf{z}$ 

UNAVATLABLE

UNAVAILABLE

 $1 \quad 1$  $\mathbf{c}$  $\mathbf{1}$ 

3  $\overline{A}$ 

 $\mathbf{a}$ ÷.

5  $\ddot{\bullet}$ 

Ą. ١ŧ.

 $\pmb{\tau}$  $\mathbf{I}$ 

 $H$ h

**Q** 

 $10<sub>1</sub>$ 

 $\overline{11}$ 

 $\overline{1}$ -11

 $15<sup>2</sup>$ - 11

 $16$  $\mathbf{1}$ 

 $1 - 2$ 

 $3 - 3$ 

 $4\degree$ 

 $\overline{\mathbf{3}}$  $\mathcal{L}$ 

x

 $\mathbf{I}$  $\overline{12}$ 

÷F  $\overline{13}$  $\mathbf{f}$ 

FIGURE 7.7-3. Output for POTGEM Test Case 7 (Cont'd).

МИДИА ДАСЕ В<br>В ВООВ ФОР В

Figures-125

 $\begin{array}{c} 5 \\ b \\ 7 \end{array}$ نج<br>ج

Ŕ.  $\overline{\epsilon}$ 

 $\dot{\mathbf{Q}}$  $\mathcal{E}$ 

 $10\,$ 

 $\frac{11}{12}$ <br> $\frac{12}{14}$ <br> $\frac{15}{15}$ 

 $1<sub>6</sub>$  $\epsilon$ 

 $\mathbf{f}$  $\overline{\mathbf{3}}$ 

 $\geq$  $\overline{\mathbf{3}}$ 

 $\frac{5}{4}$  $\overline{\mathbf{3}}$ 

 $\frac{1}{6}$  $\overline{\mathbf{5}}$ 

 $\overline{ }$  $\overline{\mathbf{3}}$ 

ŧš. ٦

ø ٦

 $10$ 3

 $11$  $\overline{\mathbf{3}}$ 

ार्ड

 $\frac{13}{14}$   $\frac{14}{16}$ 

 $\mathbf{f}% _{0}$  $\overline{\mathbf{a}}$ 

 $\geq$  $\boldsymbol{a}$ 

3  $\boldsymbol{a}$ 

 $\mathbf{u}$  $\pmb{q}$ 

 $\begin{array}{c} 5 \\ 6 \\ 7 \end{array}$  $\boldsymbol{q}$ 

 $\frac{8}{9}$  $\overline{\mathbf{a}}$ 

 $\begin{array}{c} 1 \overline{0} \\ 1 \overline{1} \end{array}$  $\overline{a}$ 

 $\bar{z}$ 

NAMANA

 $\overline{\mathbf{3}}$ 

3

 $\overline{\mathbf{3}}$ 

 $\overline{\mathbf{3}}$ 

 $\mathbf{\bar{3}}$ 

 $\overline{\mathbf{3}}$ 

 $\overline{\mathbf{3}}$ 

 $\boldsymbol{q}$ 

 $\boldsymbol{u}$ 

 $\pmb{a}$ 

 $\frac{1}{2}$ 

 $\frac{2}{7}$ 

 $\overline{\phantom{a}}$ 

 $\overline{a}$ 

د

د

Þ ż  $\overline{r}$ Þ Þ

ž.

Þ

 $\overline{\phantom{a}}$ 

 $\tilde{\mathcal{L}}$ 

 $\bar{r}$ 

Þ

 $\geq$ 

 $\overline{z}$ 

 $\overline{a}$ 

Þ

Þ

Þ

 $\overline{z}$ 

Þ

 $\overline{\phantom{a}}$ 

Þ

ž

 $\mathbf{p}$ 

 $\overline{z}$ 

 $\overline{\phantom{a}}$ 

 $\overline{c}$ 

 $\overline{2}$ 

 $\mathbf{z}$ 

Þ

Þ

 $\overline{z}$ 

è

 $\mathbf{P}$ 

SOURCE SINGULARITY FLAGS I J SNFLAGTIJJY

 $\overline{\mathbf{z}}$ 

 $\mathcal{P}$ 

 $\ddot{\phantom{0}}$ 

 $\overline{z}$ 

 $\boldsymbol{u}$ 

 $\ddot{\mathbf{b}}$ 

 $\ddot{\phantom{a}}$ 

Î.

 $\ddot{\mathbf{b}}$ 

 $\ddot{\phantom{a}}$ 

 $\ddot{\bullet}$ 

 $\ddot{\phantom{a}}$ 

 $\ddot{\phantom{a}}$ 

 $\ddot{\phantom{a}}$ 

 $\bullet$ 

**A** 

 $\bullet$ 

 $\ddot{\phantom{1}}$ 

 $\mathbf{f}$ 

 $\ddot{\phantom{1}}$ 

 $12$ 

**UNAVAILABLE** 

 $\overline{3}$  $\overline{a}$ 

 $\overline{13}$  $\mathbf{a}$ 

 $\overline{1}$  $\boldsymbol{u}$ 

15.  $\overline{u}$ 

 $16$  $\mathbf{a}$ 

> $\mathbf{z}$  $\mathbf{S}$

> $\boldsymbol{\mu}$ 5

> 5  $\mathbf{c}$

> $\ddot{\mathbf{6}}$  $\mathbf{q}$

> $\mathbf{7}$  $\mathbf{R}$

> B  $\mathbf{w}$

> $\ddot{\mathbf{q}}$  $\mathbf{S}$

 $11$ ٠Ś.

12 -5

 $\overline{1}$ 5

 $14$ 5

 $15<sup>2</sup>$ -S

 $16<sub>5</sub>$ 

ÌБ. T

 $\ddot{\phantom{0}}$  $\ddot{\bullet}$ 

-S  $10$ 

BOUNDARY CONDITION POINTS Ŧ. ់ថ **VBCrEeds** YHC(I,J)  $ZRC(1, J)$  $S<sub>B</sub>C<sub>1</sub>J<sub>1</sub>$ VBC(I,J)  $\begin{array}{c}\n 3697753 \\
 1,0912772 \\
 1,7932414\n\end{array}$ ,8500000 ÷ ់ 1 3'8396496 1,1056428 1,1056428  $\overline{\mathbf{z}}$  $5.6377413$  $3'3109286$ 8500000 ाक 3.3169286 ,8500000 7 4345226  $5.5202142$  $5.5282143$  $\overline{\mathbf{3}}$  $\mathbf{1}$  $, 8, 60, 000$  $9'2292090$  $1'$  7394999  $2^{7}4810903$ 7.7395000 4  $\mathbf{I}$  $11'0210410$ 9 9507850  $58500000$ 5 3.1602287 9,9507860  $\mathbf{1}$ **A500000**  $12'1620710$ 12'8092420 3 8360364 12.1620710  $\bullet$ ं १ 7.  $145929680$  $14.3733570$ 14,3733570  $4.5138606$ 8500000  $\ddot{\phantom{1}}$ Ŧ 16 4082760 8 16,5694440 5.1286113 16,5694440  $18500000$ ा

FIGURE 7.7-3. Output for POTGEM Test Case 7 (Cont'd).

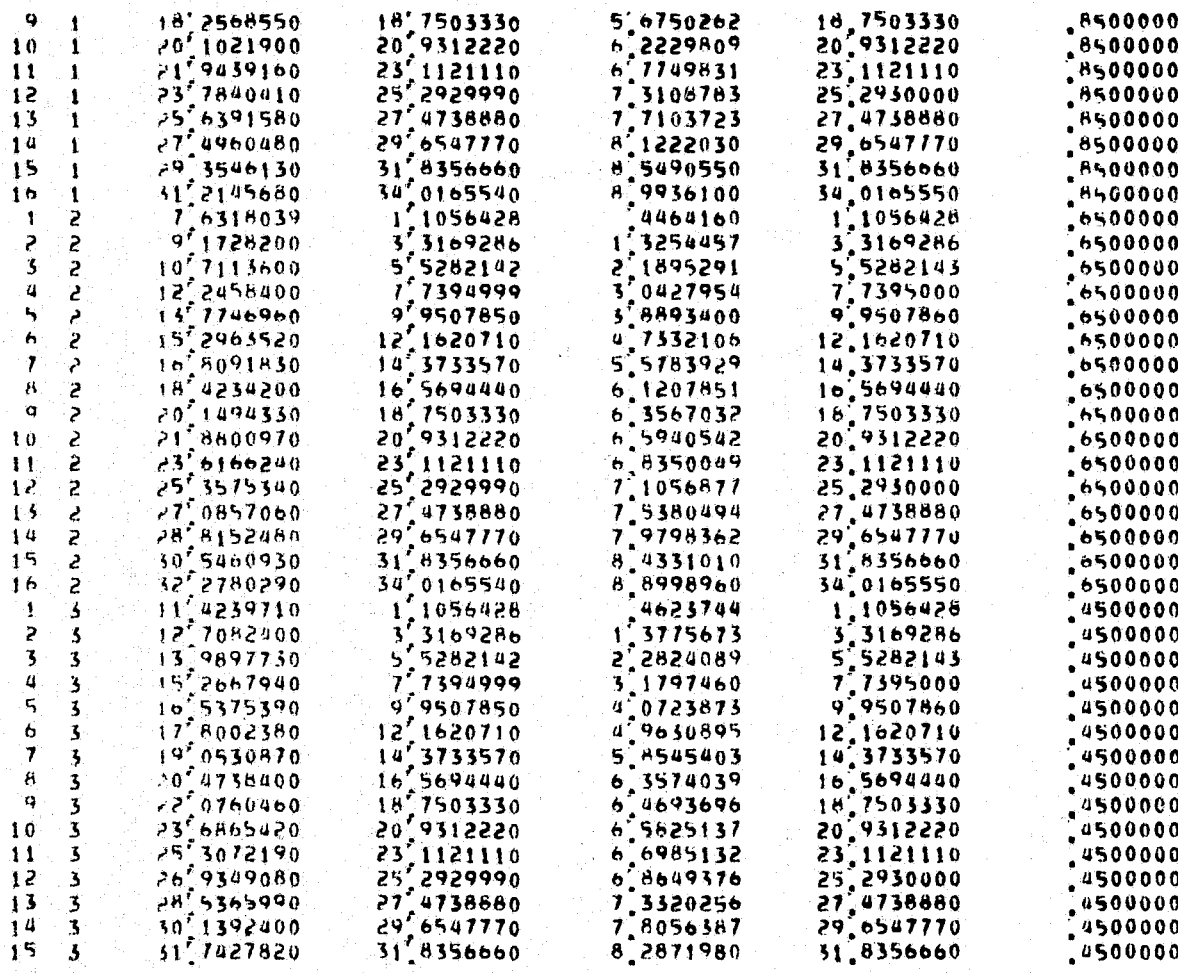

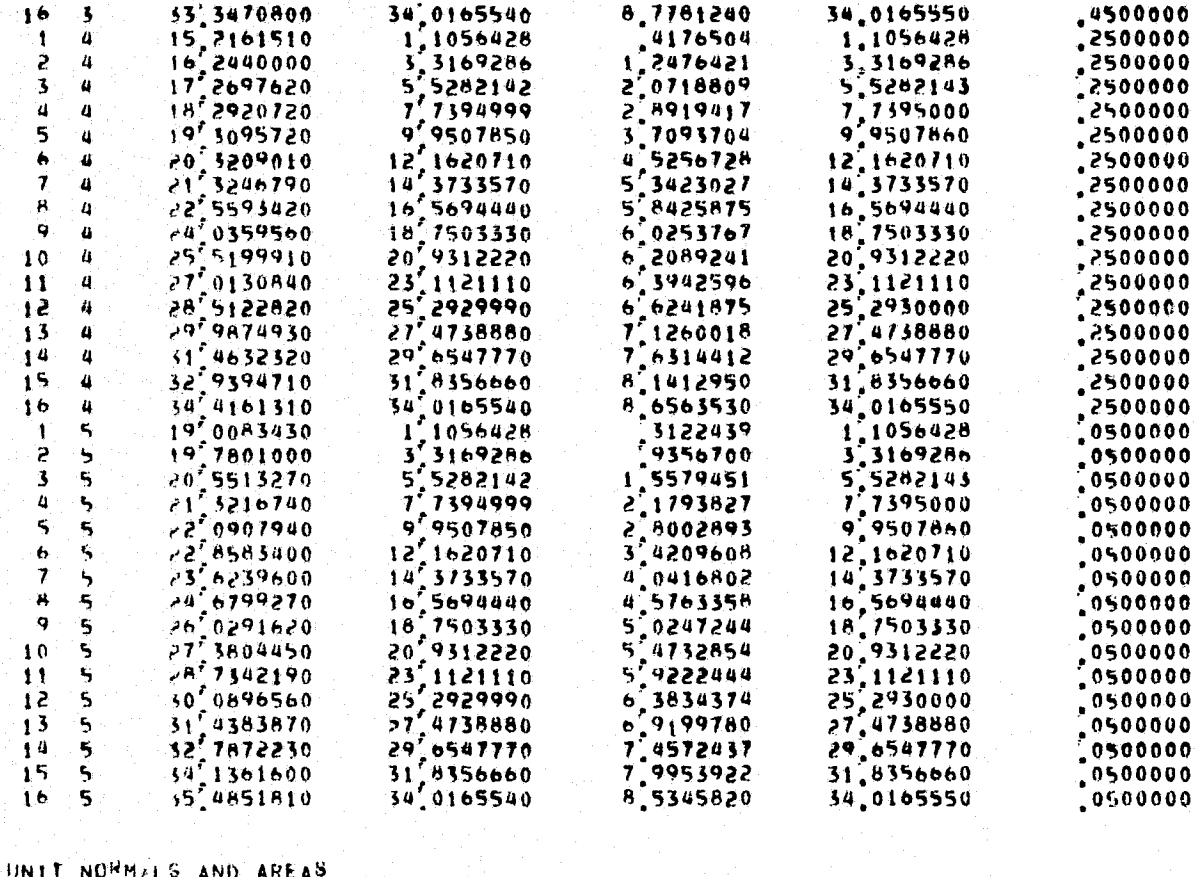

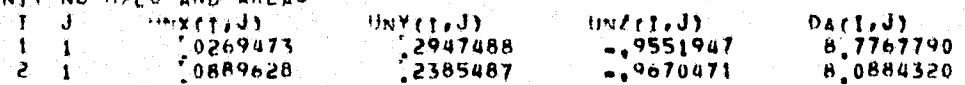

**ALTIVITO MODE LO**<br>SI HEFE EVERTINE SI

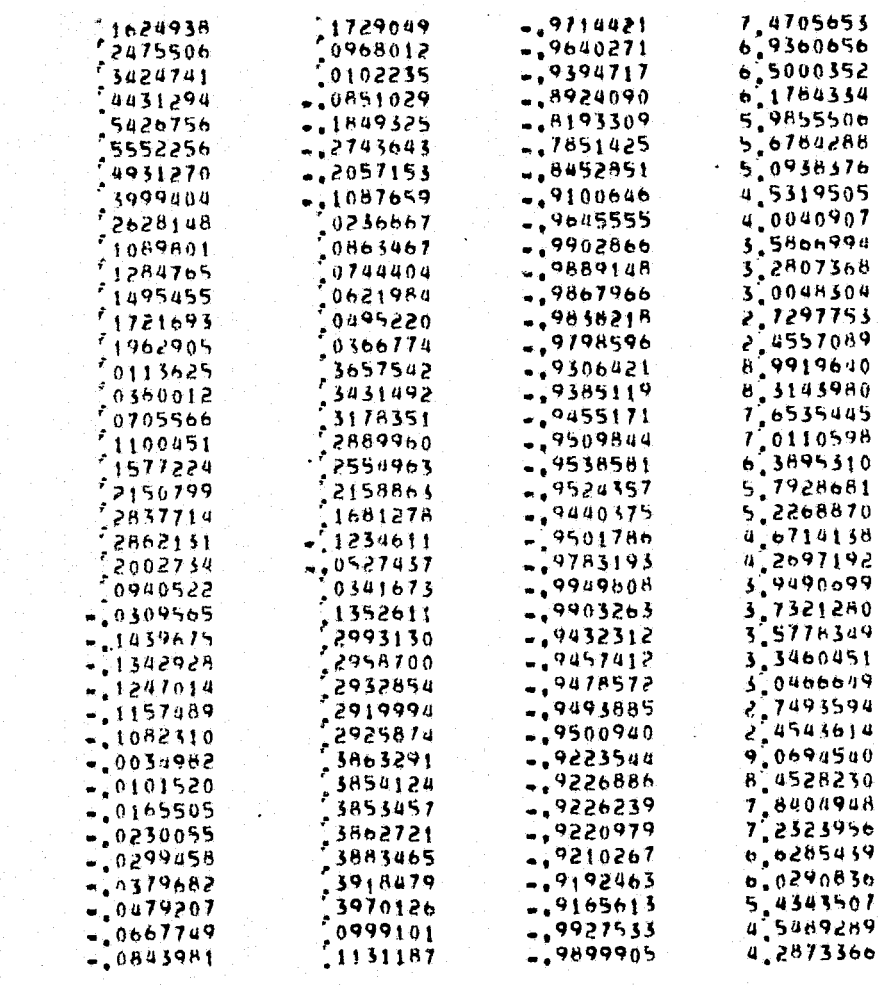

-3 5

 $10$  $11$ -1 Î?

 $\overline{13}$  $14$  $15$ ţò  $\ddot{\phantom{1}}$ j. بے г 2

> 6  $\tilde{c}$  $\epsilon$ 2  $\mathbf Q$ Ż.

 $\overline{1}$  0  $\mathbf{r}$ 

 $\tilde{c}$  $\tilde{\mathbf{z}}$  $\mathcal{E}$ 2

 $\frac{11}{12}$ <br> $\frac{13}{14}$ 

 $\overline{1}$  $\mathcal{E}_{\mathcal{C}}$ 

 $\overline{1}$ 3  $\overline{\mathbf{3}}$ -3 3 3 5  $\ddot{\mathbf{b}}$ ٦  $\mathbf{7}$  $\mathbf R$ -3

 $\ddot{\phantom{1}}$  $\overline{\mathbf{3}}$ 

FIGURE 7.7-3. Output for POTGEM Test Case 7 (Cont'd).

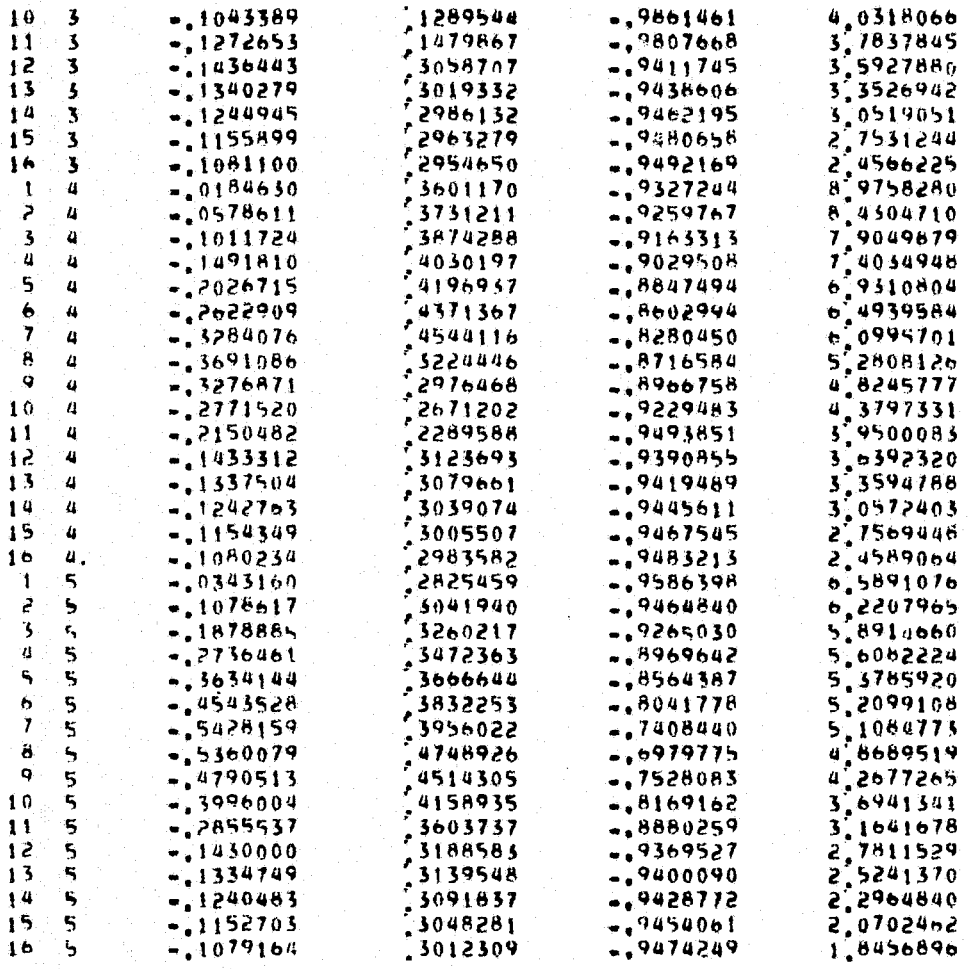

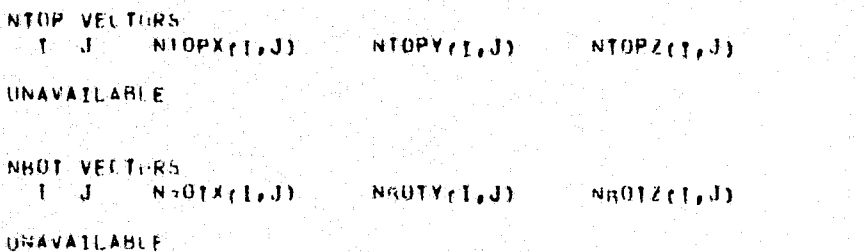

VELOCITY >LONG NTOP VECTORS  $T = J$  $0.10P(f, J)$ 

**UNAVATI ABLE** 

VELOCITY FLONG NBOT VECTORS  $\mathbf{J} = \mathbf{J}$ HROTel.D

 $19'85818$ 

22,02167

4,79095

22,02167

HNAVAIL ARLE

 $\overline{11}$ 

CORNER POINTS ALONG VL AND VU EDGES  $X \in L \cap \{T\}$  $YVLC(1)$  $2V(r+1)$  $SVL<sub>CI</sub>$ **VVLC(I)** XVIIC (I) YVIIC (I)  $2VU(1)$  $SVM (1)$  $\frac{67}{53760}$  $\mathbf{a}^{\prime}$ 49'60250<br>20.31029  $2.21129$  $\frac{0}{55282}$ -1  $\mathbf{0}_{\bullet}$ 1,00000  $.00000$  $\mathbf{0}_{\bullet}^{\circ}$ أفترا 1"99109 5.51159 2,21129  $1.00000$ 5.51154 1.04902  $4.42257$ <br>b.63386  $\cdot$  $3194226$  $4.42257$ 21,01807 1,00000  $4.42257$  $1.10564$  $4.42257$ 5/97369  $21^{772586}_{22^{793564}}$ ų 6.63386 1 54066  $\overline{\phantom{a}}$ 00000  $6.63386$ 1,65846  $6.63386$  $\mathbf{I}$ 2,01893 8 84514  $\cdot$  $7'96561$ 5.51159 8,84514  $[00000]$ 8 84514 4 8 84514  $\bullet$ 9.95826 11.05643 23,14143 2.49021 11.05643 1,00000 11,05643  $7.76411$ <br>3.31693 11,05643  $\overline{1}$  $2^{6}98093$ 13,26771<br>15,47900 23 84921 11194182 13,26771  $\overline{00000}$ 13,26771  $13.267/1$  $3'43750$ 15,47900  $\boldsymbol{\kappa}$  $13'$ 94638 15,47900  $50000$ 15.47900 3.86975 15' 91530  $4.41497$ <br> $4.96019$ 9 17,65989  $3.88670$ 17,65989 25,87411  $17.65989$ <br> $19.84078$ 17,65989 1,00000 17 88587 27, 19122  $10$ 19,84078  $4^{7}33679$  $19,84078$  $1.00000$ 19,84078

**DRIGINAL PAGE ES** 

 $VVU(1)$ 

 $\mathbf{0}_{\bullet}$ 

 $\frac{1}{2}$ 

 $\begin{smallmatrix} 0 \\ 0 \\ 0 \\ 0 \end{smallmatrix}$ 

 $\overline{\mathbf{0}}$ .

 $\begin{matrix} 0 \\ 0 \\ 0 \\ 0 \\ 0 \end{matrix}$ 

 $\overline{\mathfrak{o}}_{\bullet}$ 

 $\overline{\mathbf{0}}$ .

22,02167

FIGURE 7.7-3. Output for POTGEM Test Case 7 (Cont'd).

1,00000

22,02167

5,50542

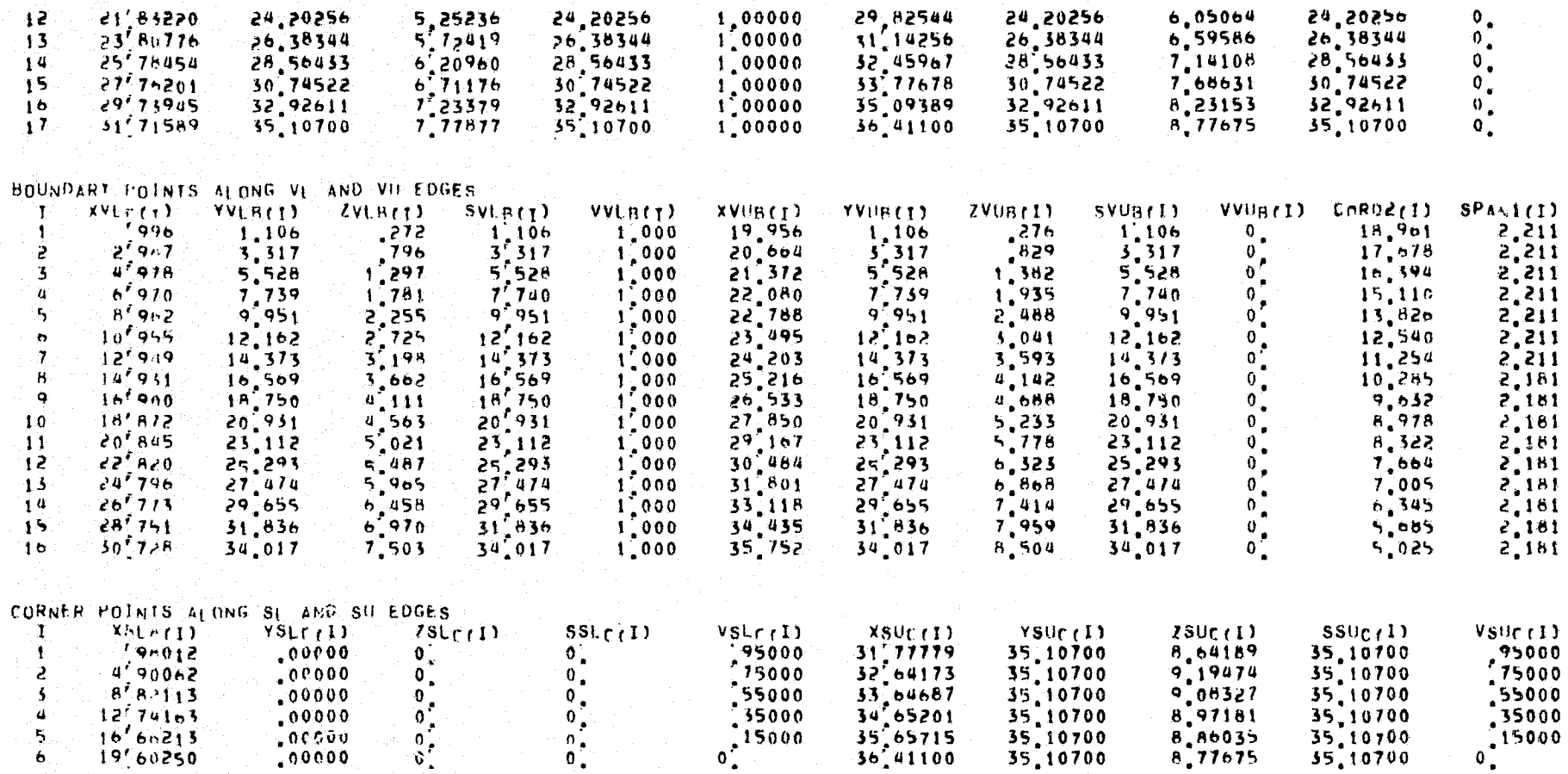

BOUNDARY POINTS ALONG SL AND SU EDGES

FIGURE 7.7-3. Output for POTGEM Test Case 7 (Concluded).

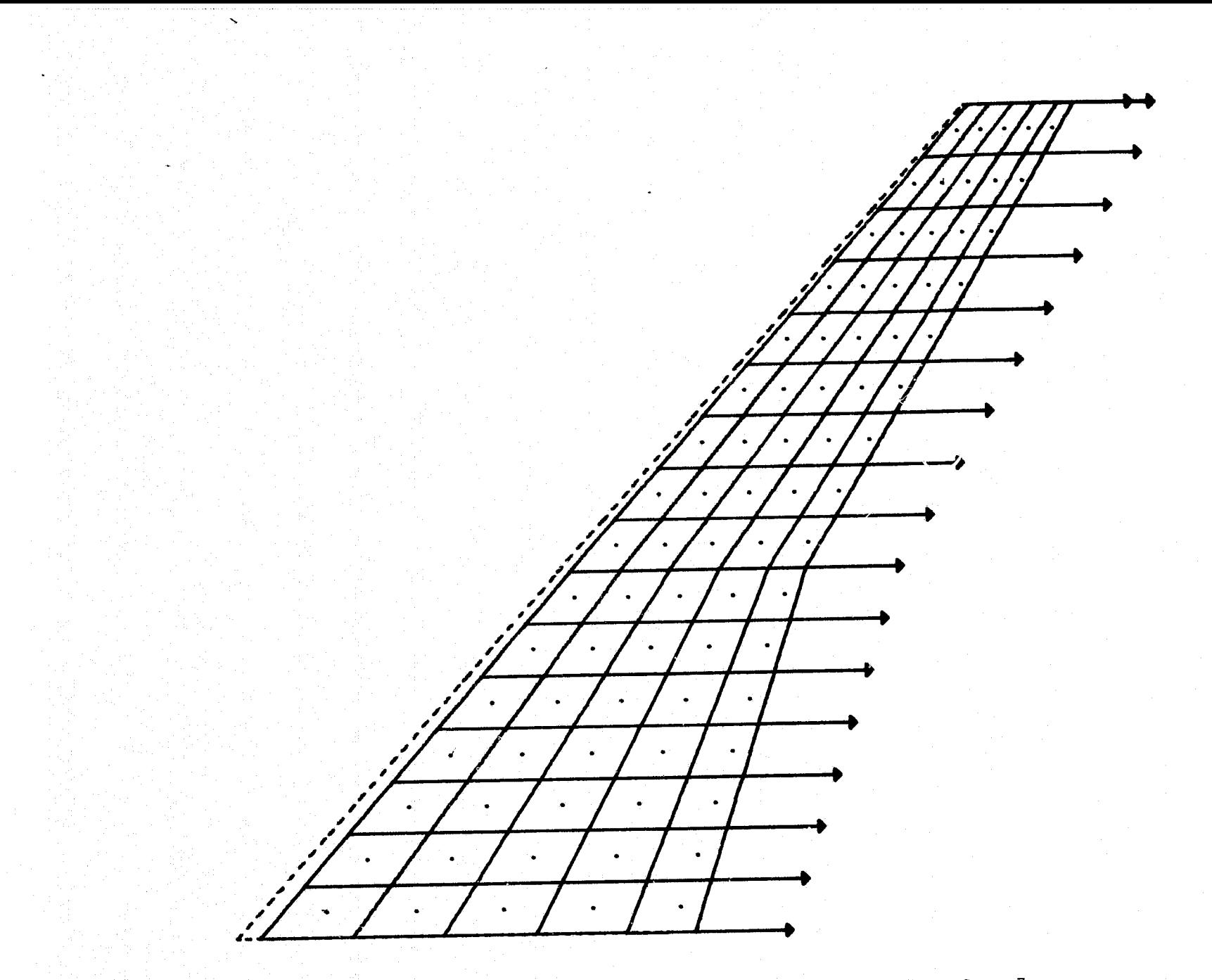

FIGURE 7.7-4(a). Top View of POTGEM Test Case 7.

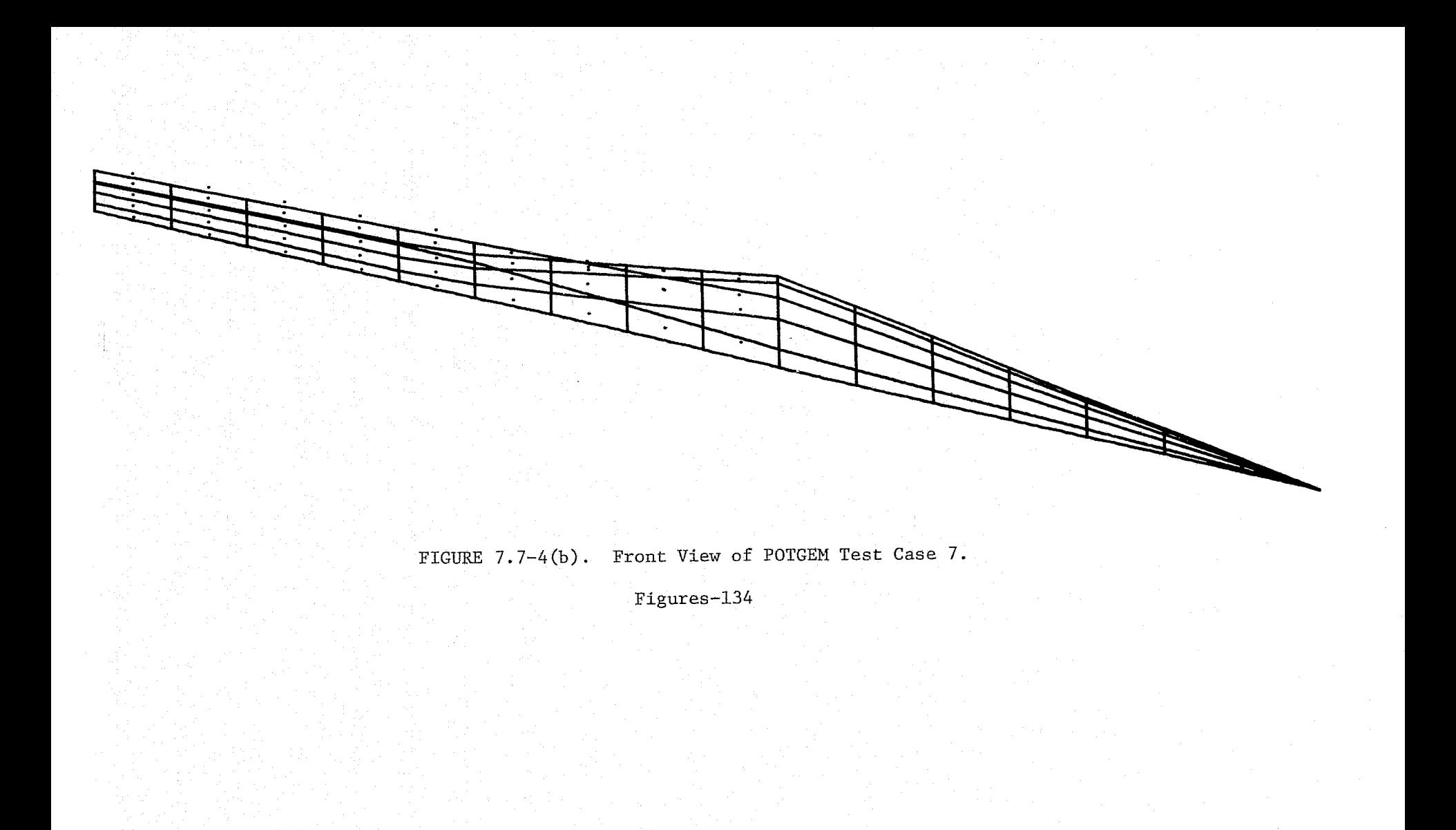

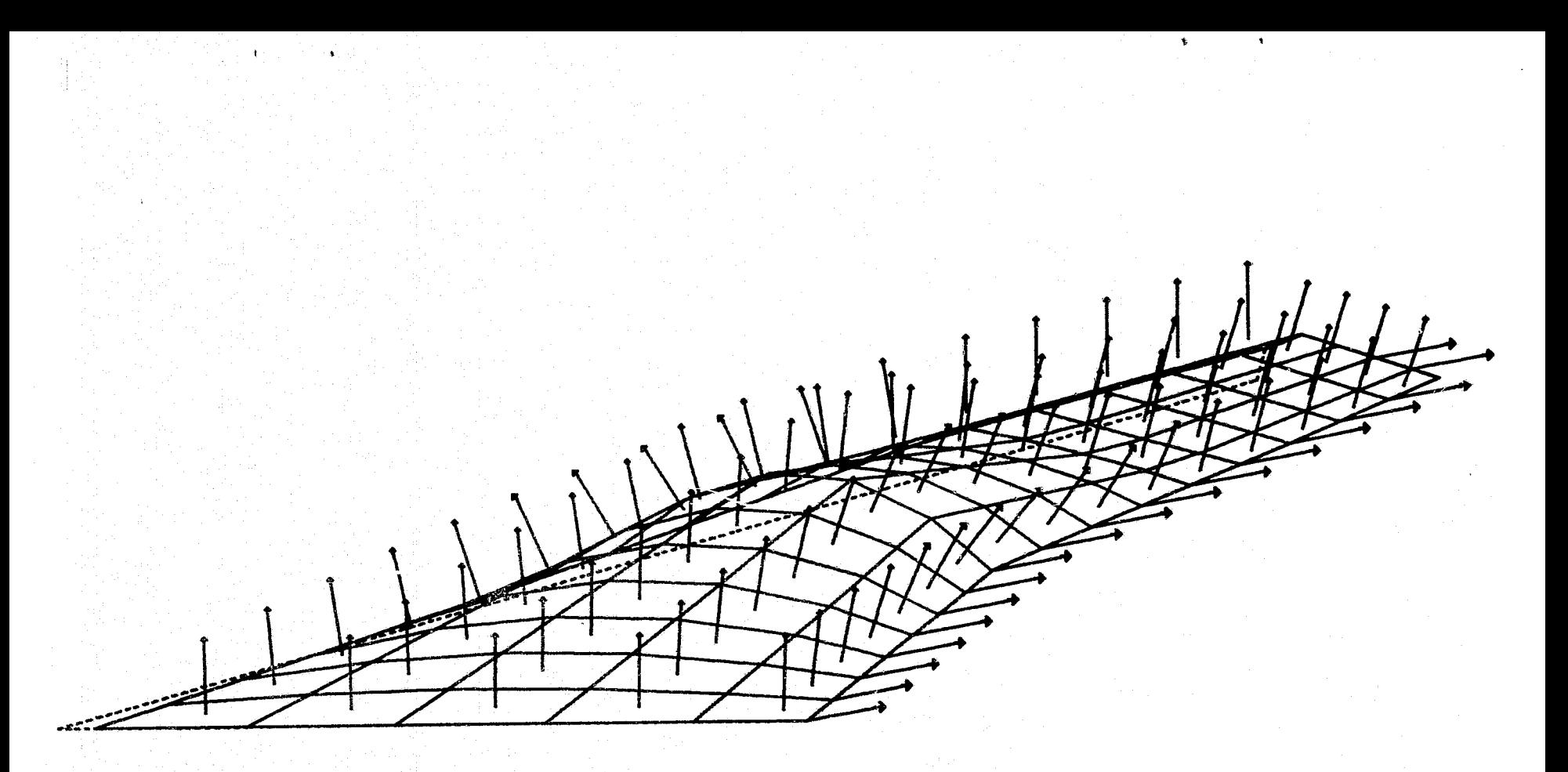

FIGURE 7.7-4(c). Side View of POTGEM Test Case 7.